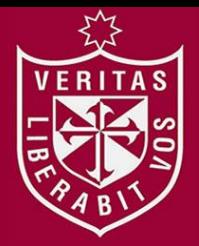

**FACULTAD DE INGENIERÍA Y ARQUITECTURA ESCUELA PROFESIONAL DE INGENIERÍA DE COMPUTACIÓN Y SISTEMAS**

# **SISTEMA PARA EL OTORGAMIENTO DE LICENCIAS DE FUNCIONAMIENTO BASADO EN LAS HERRAMIENTAS ECM ALFRESCO Y BPM ACTIVITI**

**PRESENTADA POR**

# **GIANNI ALBERTO MENDOZA ALBA**

# **ERICKSON ALEXIS SOTO CARHUAPOMA**

**TESIS PARA OPTAR EL TÍTULO PROFESIONAL DE** 

**INGENIERO DE COMPUTACIÓN Y SISTEMAS**

**LIMA – PERÚ**

**2014**

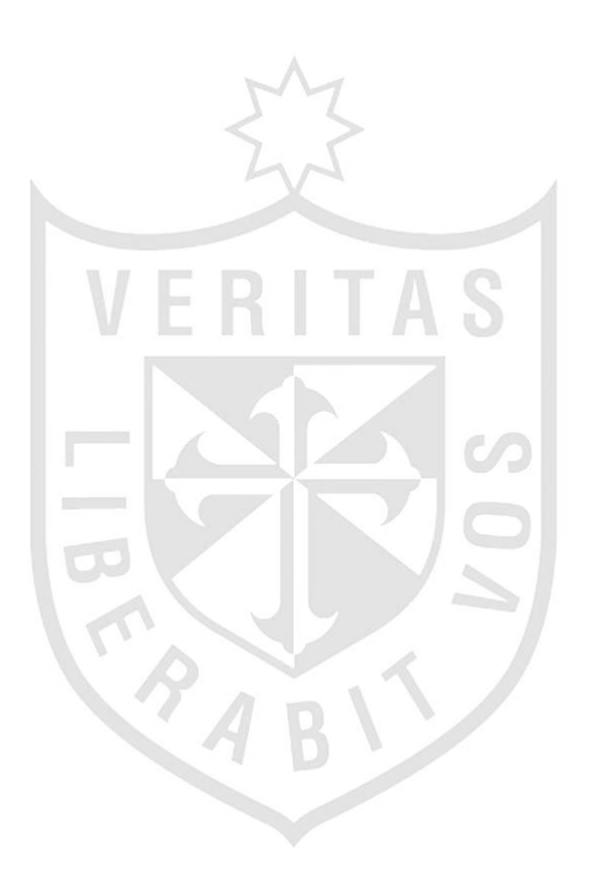

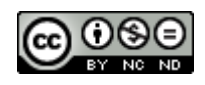

#### **Reconocimiento - No comercial - Sin obra derivada CC BY-NC-ND**

El autor sólo permite que se pueda descargar esta obra y compartirla con otras personas, siempre que se reconozca su autoría, pero no se puede cambiar de ninguna manera ni se puede utilizar comercialmente.

<http://creativecommons.org/licenses/by-nc-nd/4.0/>

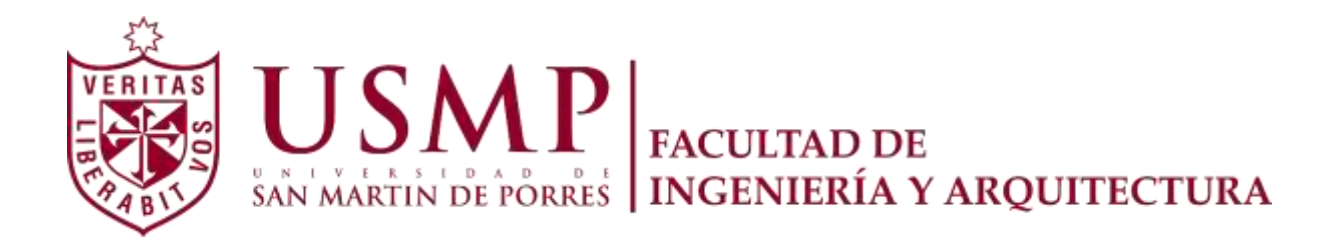

## **ESCUELA PROFESIONAL DE INGENIERÍA DE COMPUTACIÒN Y SISTEMAS**

# **SISTEMA PARA EL OTORGAMIENTO DE LICENCIAS DE FUNCIONAMIENTO BASADO EN LAS HERRAMIENTAS ECM ALFRESCO Y BPM ACTIVITI**

## **TESIS**

## **PARA OPTAR EL TÍTULO PROFESIONAL DE INGENIERO DE COMPUTACIÒN Y SISTEMAS**

**PRESENTADO POR**

## **MENDOZA ALBA, GIANNI ALBERTO**

**SOTO CARHUAPOMA, ERICKSON ALEXIS**

**LIMA - PERÚ**

**2014**

# **ÍNDICE**

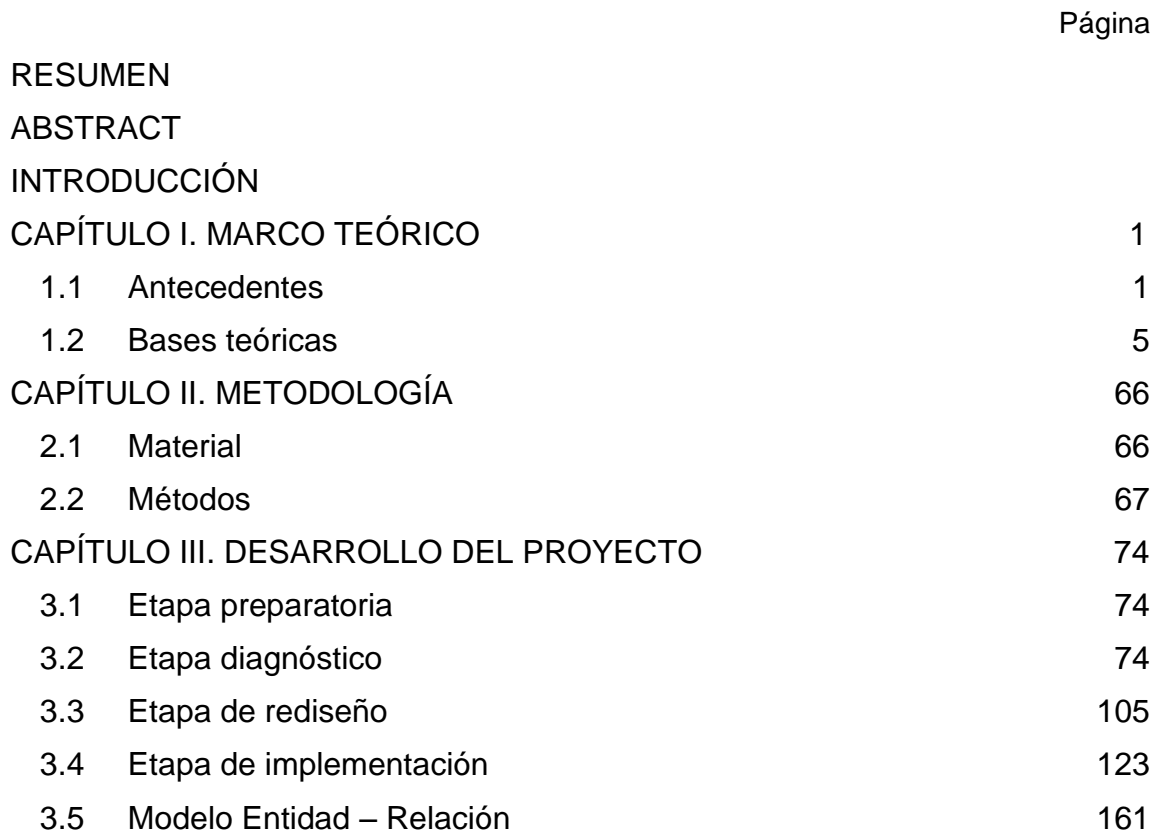

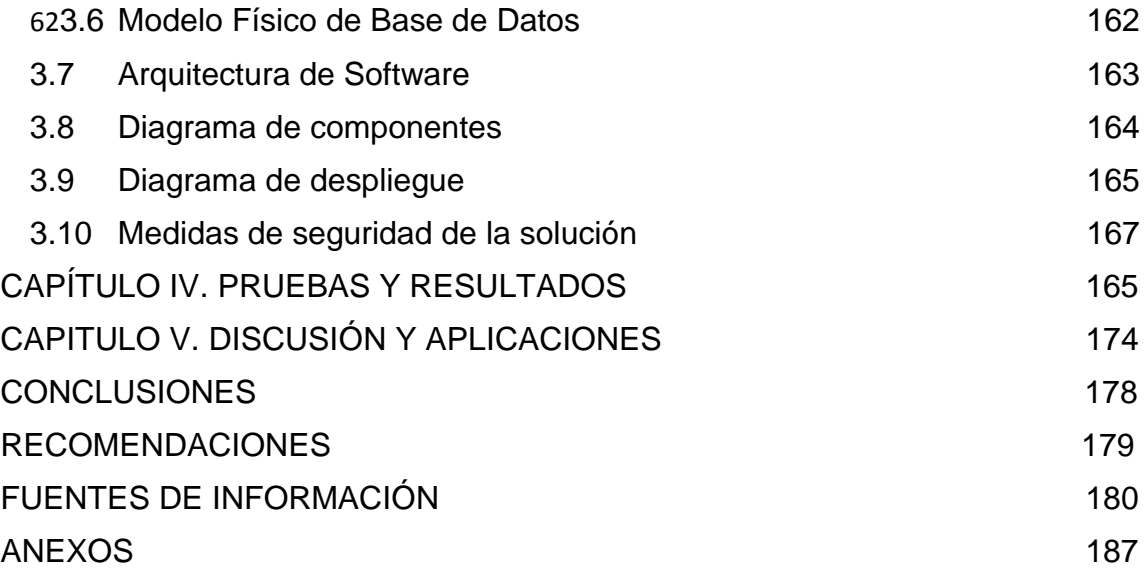

## **ÍNDICE DE TABLAS**

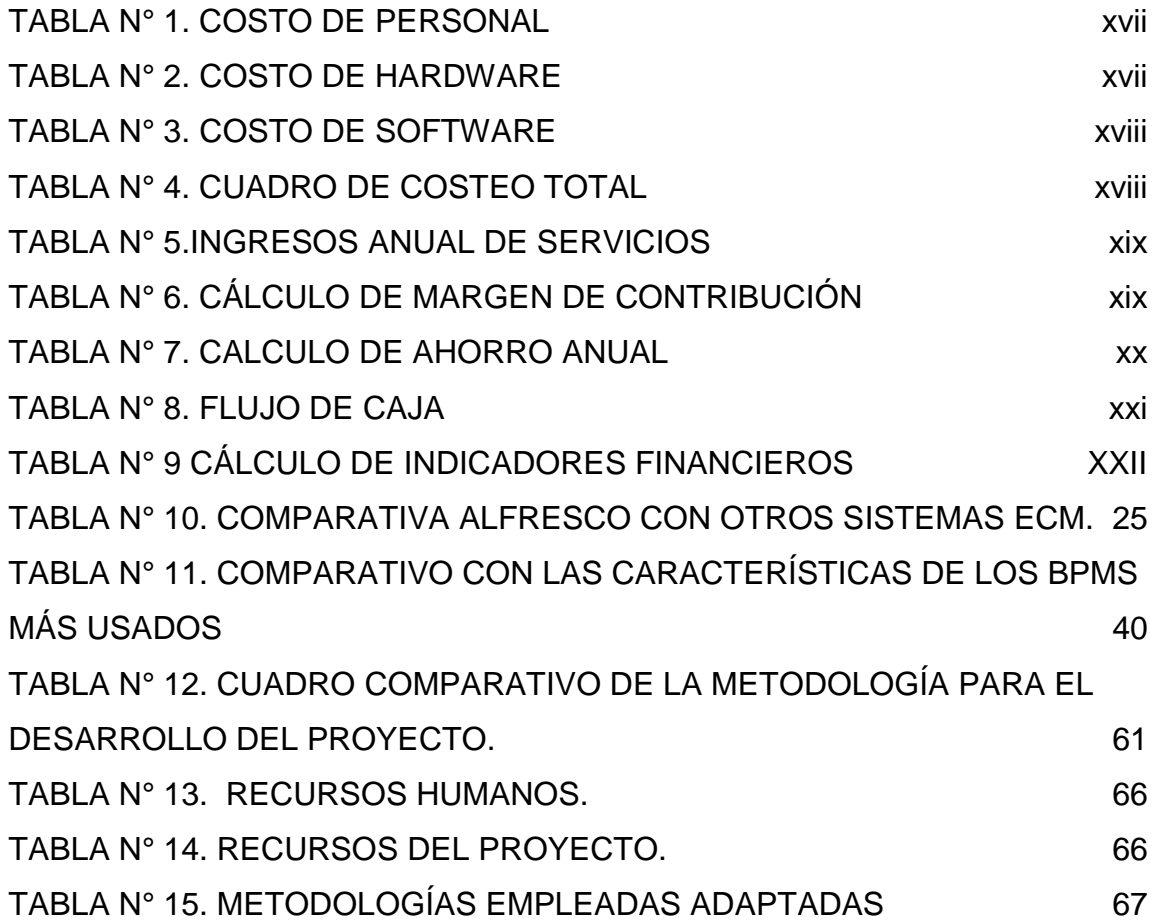

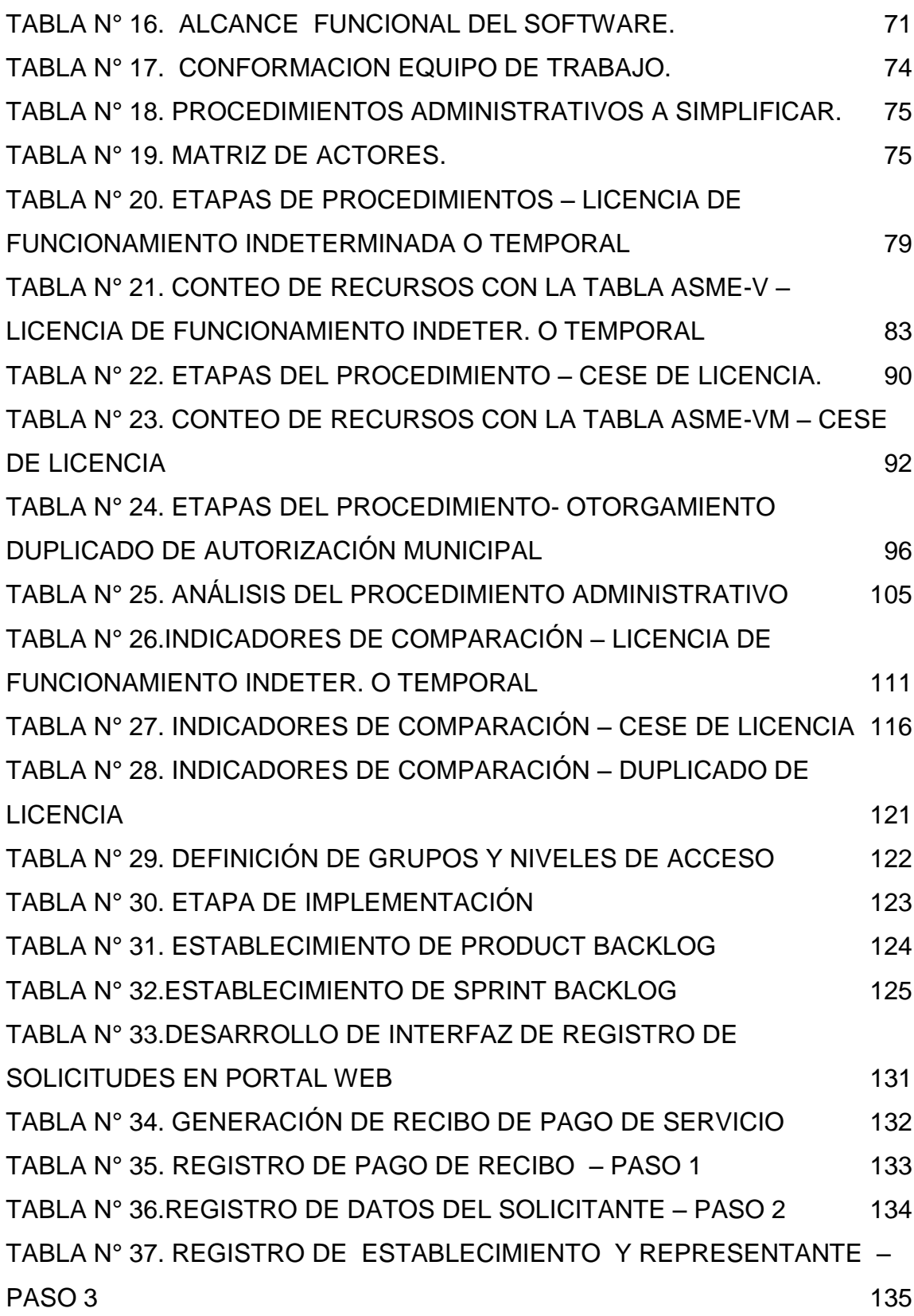

v

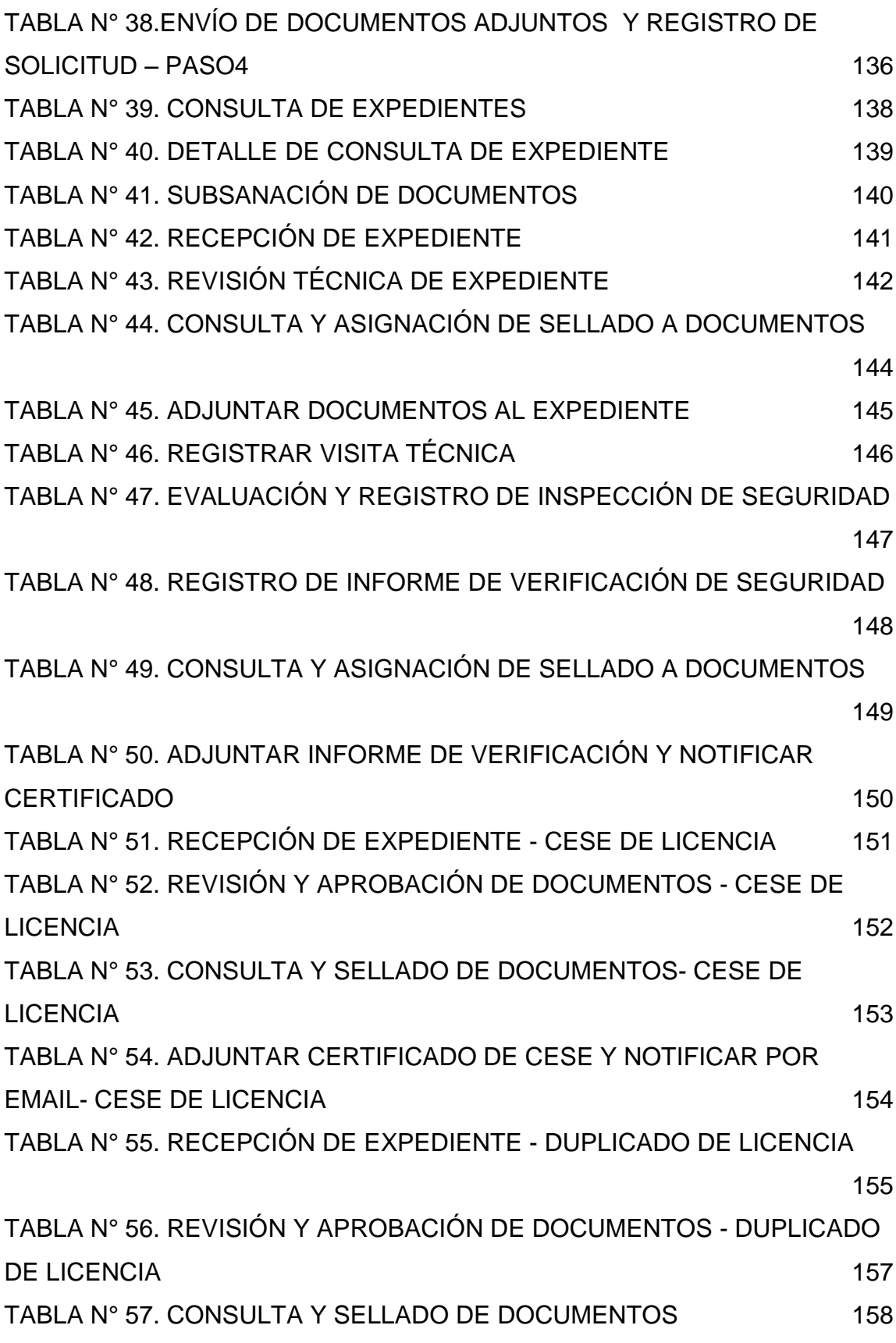

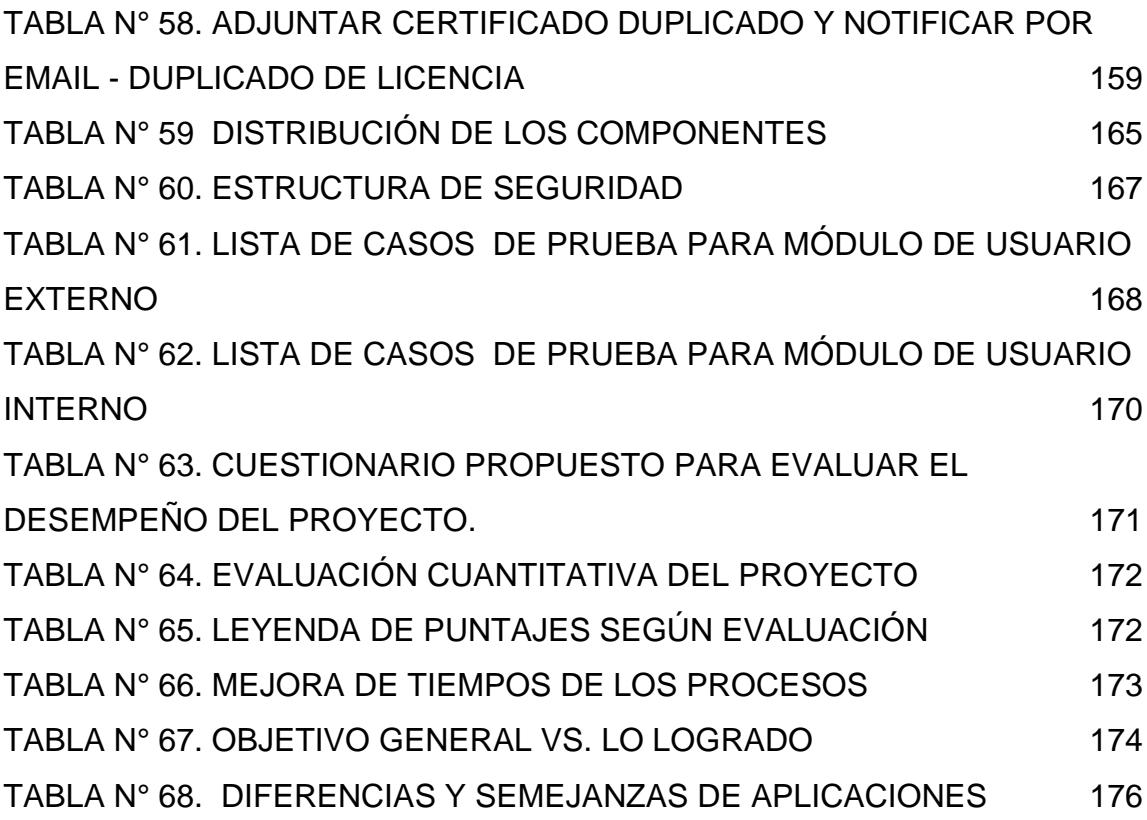

## **ÍNDICE DE FIGURAS**

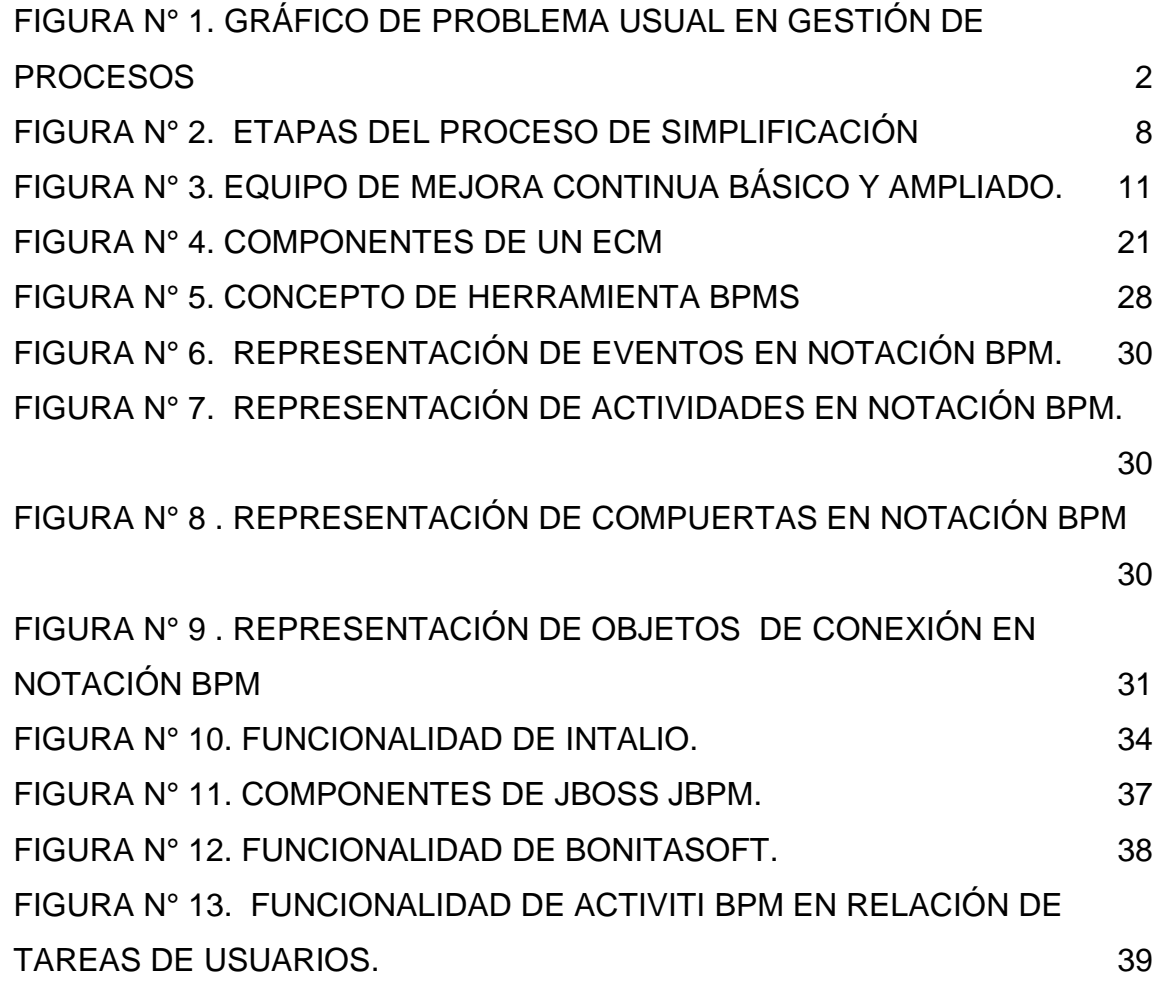

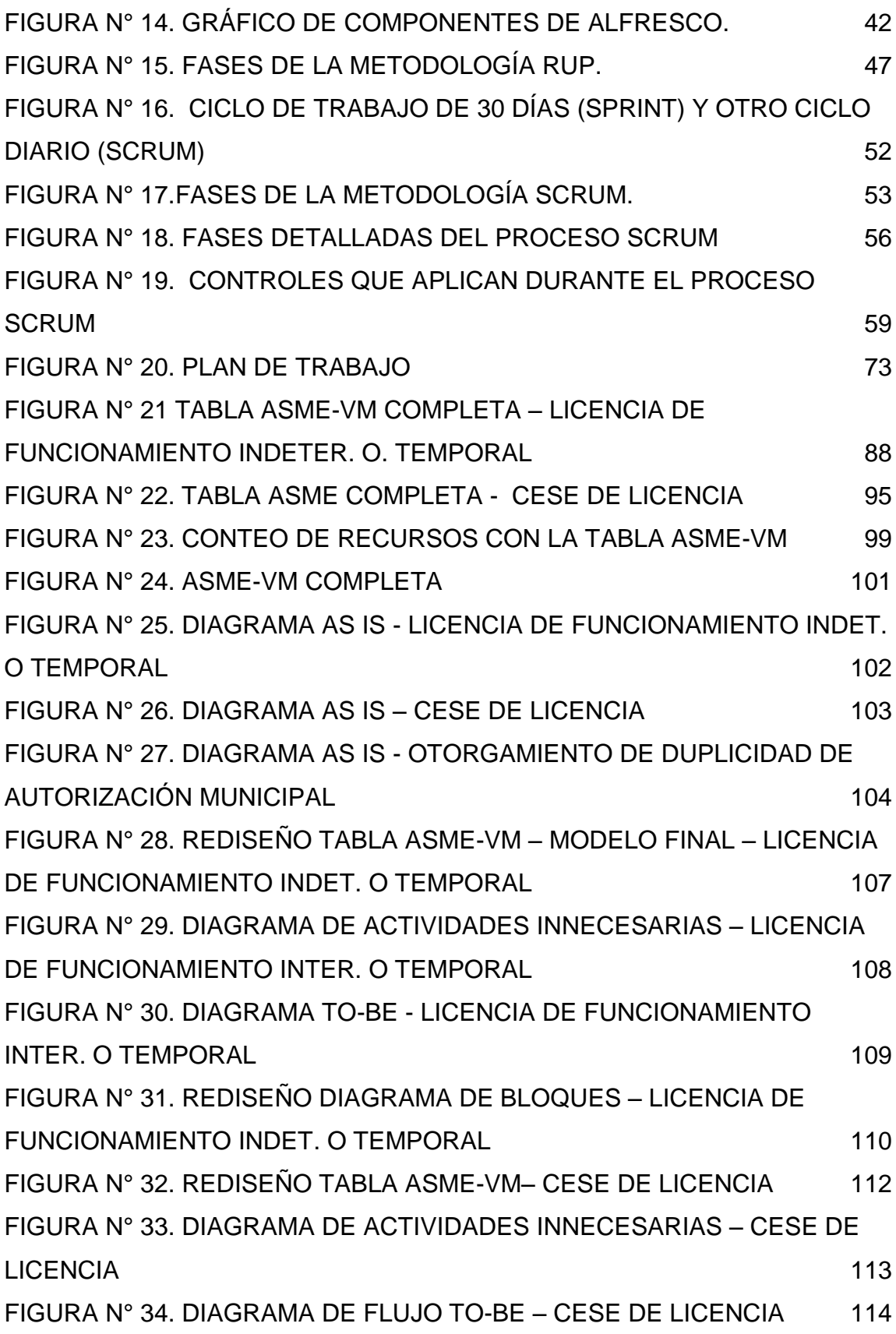

ix

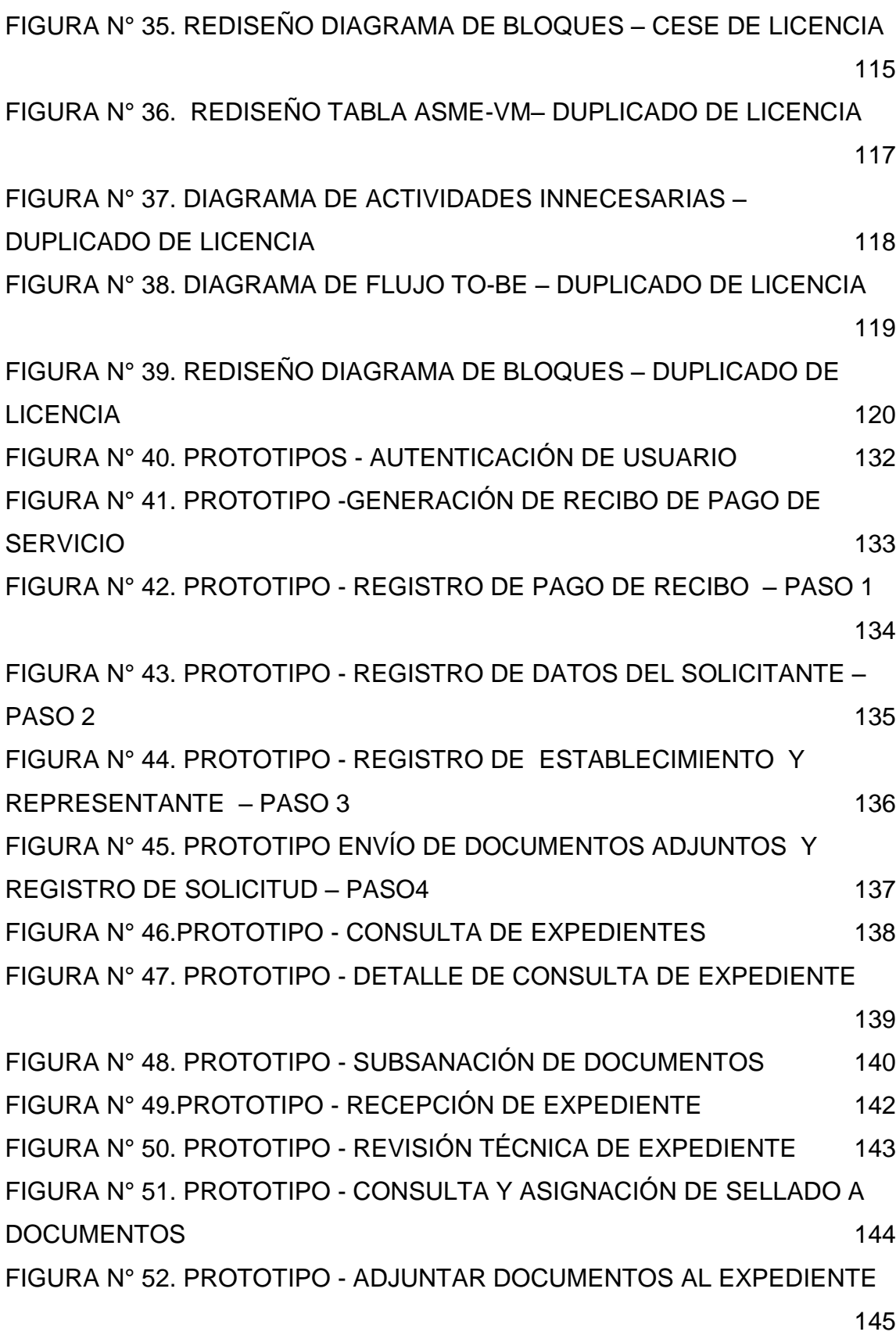

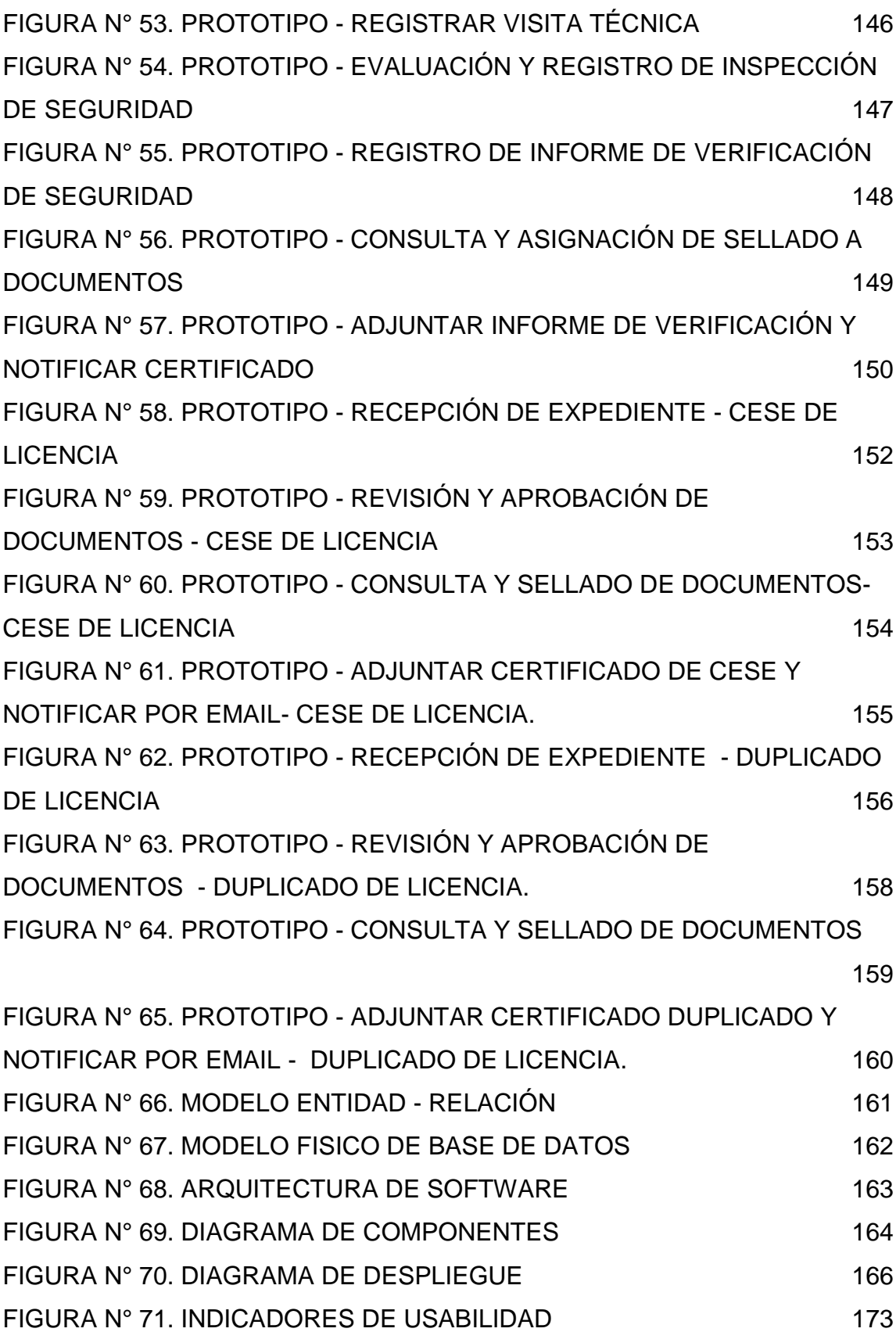

xi

#### RESUMEN

<span id="page-13-0"></span> El presente trabajo de tesis tiene como objetivo demostrar el uso de la tecnología Enterprise Content Management (ECM) en combinación con la metodología Business Process Management (BPM) para brindar una mejora al proceso de otorgamiento de licencia de funcionamiento de la municipalidad de San Miguel. Para tal fin se hará empleo de herramientas opensource como activiti para la parte del modelado en BPMN y ejecución de los flujos de trabajo de cada proceso; y Alfresco como sistema central ECM.

 Como resultado, se implementará un sistema de información que tendrá las funcionalidades de captura de documentos (digitalización), administración de ECM (control de acceso y validaciones), registro y seguimiento de solicitudes online, colaboración y workflow (flujos de trabajo automatizados); todo ello conllevará a poder mejorar la gestión documental y el proceso de otorgamiento de licencias en forma correcta y organizada. El sistema contará con módulos propios según sea el tipo de usuario y área específica, el uso final será tanto para el usuario externo (cliente) y el personal interno de la municipalidad. Se concluyó que se lograría dar facilidad y ahorro de tiempo al ciudadano, otorgándole una nueva vía para realizar el servicio de otorgamiento de licencia de funcionamiento. Se recomienda que el sistema abarque a otras municipalidades o entidades públicas que manejen procesos documentarios similares.

Palabras Claves: ECM, Gestión documental, BPM, Opensource, Municipalidad

### ABSTRACT

<span id="page-14-0"></span>This thesis aims to demonstrate the use of Enterprise Content Management (ECM) technology in combination with Business Process Management methodology (BPM) to provide an improved process for granting the operating license of the municipality of San Miguel. To this end will be using open source tools like activiti for the BPMN modeling and execution of workflows of each process; and Alfresco ECM as central system.

As a result, an information system that will have the capabilities document capture (scanning), ECM management (access control and validation), recording and tracking of online applications, collaboration and workflow (automated workflows) will be implemented; all power will lead to improved document management and licensing process properly and organized. The system will have its own modules depending on the user type and specific area, the end use will be for both the external user (client) and the internal staff of the municipality. It was concluded that to achieve ease and time savings to citizens, providing a new avenue for service licensing of operation. It is recommended that the system encompassing other municipalities or public entities that handle similar documentary processes.

<span id="page-14-1"></span>Keywords: ECM, Document Management, BPM, Open source, Municipality

### **INTRODUCCIÓN**

Caro (2013) indicó: "En los últimos años las empresas peruanas están creciendo constantemente debido al auge económico que estamos pasando, muchas de estas empresas están creciendo en un desorden que lamentablemente les van a ocasionar perdida en sus utilidades y por consecuencia su crecimiento no será de la forma idónea" (p.12). Asimismo, Caro (2013) explicó sobre las organizaciones que han venido creciendo de una forma muy rápida y por ende, la gestión de sus documentos y procesos de trabajo se han visto incrementados de tal magnitud que nace la necesidad de que estas organizaciones soliciten a las empresas de tecnología de información la forma de cómo los pueden apoyar en mejorar y controlar este crecimiento y en respuesta a ello es que nace la implementación de la estrategia y tecnología ECM, que a nivel internacional cada vez está más usada y ya existen muchos software con años de experiencia y éxito.

La gestión de contenidos empresariales (ECM) define las estrategias, métodos y herramientas para capturar, almacenar, salvaguardar, preservar y entregar contenido y documentos relacionados con procesos organizacionales. Debido al avance tecnológico en los últimos años, los ECM ya no solo gestionan los documentos como un simple repositorio sino que los procesos en los que se hallan los documentos sean físicos o electrónicos, es decir son

xiv

capaces de automatizar y apoyar en la gestión de los procesos (BPM) en las organizaciones.

El desarrollo del presente proyecto de tesis tomará como caso práctico la municipalidad de San Miguel, para la cual se busca mejorar el proceso de otorgamiento de licencias de funcionamiento haciendo uso de la tecnología ECM open source. Hemos seleccionado como solución la herramienta Alfresco, la cual está posicionada entre las empresas líderes a nivel ECM por el cuadrante mágico de Gartner. Esta herramienta nos brinda las siguientes características funcionales que serán cubiertas en el presente proyecto: 1. Manejo de procesos (Workflow), 2. Gestión de documentos empresariales, 3. Indexados de los documentos, 4. Colaboración entre usuarios

Dentro de la situación problemática, Parra (2011) explicó la rápida evolución de las tecnologías de información, ha obligado a asimilar grandes novedades tecnológicas a gran velocidad y ha permitido la aparición de nuevos productos y herramientas informáticas para la gestión de contenidos empresariales y gestión de procesos (BPM), muchas de ellas open source. Sin embargo, en la actualidad no se logra integrar ambas funcionalidades para dar valor agregado a las empresas mediante la agilización de procesos, muchas veces por desconocimiento del mismo (p.17).

Actualmente el proceso de apertura de licencia de funcionamiento de la municipalidad de San Miguel presenta lentitud y también es algo engorroso, esto debido a que el proceso no cuenta con herramientas tecnológicas que automaticen la agilización del trámite, se presenta demasiados traspapeleos de documentos, esto también causado por la escasa capacitación del personal administrativo municipal y por el poco seguimiento a la carga laboral del trabajador. Además, no se dispone de una consolidación y centralización de la documentación y formato generado para cada solicitud de las licencias de funcionamiento.

xv

El problema general, es la carencia de un sistema de información para la automatización del otorgamiento de la licencia de funcionamiento en la municipalidad de San Miguel, basado en herramientas de gestión de contenidos y herramientas BPM en software libre.

Objetivo general, como objetivo general se plantea desarrollar un sistema de información para el otorgamiento de la licencia de funcionamiento, basado en la herramienta de gestión de contenidos Alfresco y la herramienta BPM Activiti, para la Municipalidad de San Miguel.

Los objetivos específicos son: Elaborar un software open source que permita la agilización del servicio de otorgamiento de licencias de funcionamiento que conlleven a mejorar el trámite documental y los flujos de trabajo. Probar que el sistema cumpla con los lineamientos de la metodología de simplificación administrativa que rige el decreto supremo N°007-2011-PCM. Afinar el sistema de información de otorgamiento de licencias de funcionamiento de la municipalidad de San Miguel.

Como justificación académica, es demostrar el uso de nuevas herramientas open source para agilizar la gestión documental y de procesos, estas herramientas son de fácil entendimiento y administración.

La justificación práctica, reside en la importancia del sistema de gestión de contenidos para el personal administrativo reside en que va permitir un trabajo colaborativo a través de la implementación de flujos de trabajo y estableciendo roles a cada uno de ellos logrando que todas las oficinas trabajen de forma sincronizada y ordenada. La solución mejorará la productividad de los trabajadores gracias a los workflows automatizados, logrando un mayor control en el seguimiento de tareas y gestión de los documentos, reduciendo así

xvi

los tiempos de entrega del trámite y generando mayor satisfacción en los usuarios finales.

Además, alinearse a la gestión cero papel, el uso del software reducirá el empleo del papel durante todo el flujo del procedimiento. Mayor demanda de requerimientos de solicitudes de licencias, con la mejora del servicio se espera captar que más usuarios finales prefieran la municipalidad de San Miguel por la rápida entrega de licencias, logrando así mayores beneficios económicos para la municipalidad.

La justificación financiera, de acuerdo con evaluación de los indicadores de rentabilidad del sistema de otorgamiento de licencia, se determina que el proyecto es viable ya que se obtiene un valor actual neto de S/. 73,921.99

A continuación, se detallan las cifras de los costos de inversión, el flujo de caja y los indicadores de rentabilidad.

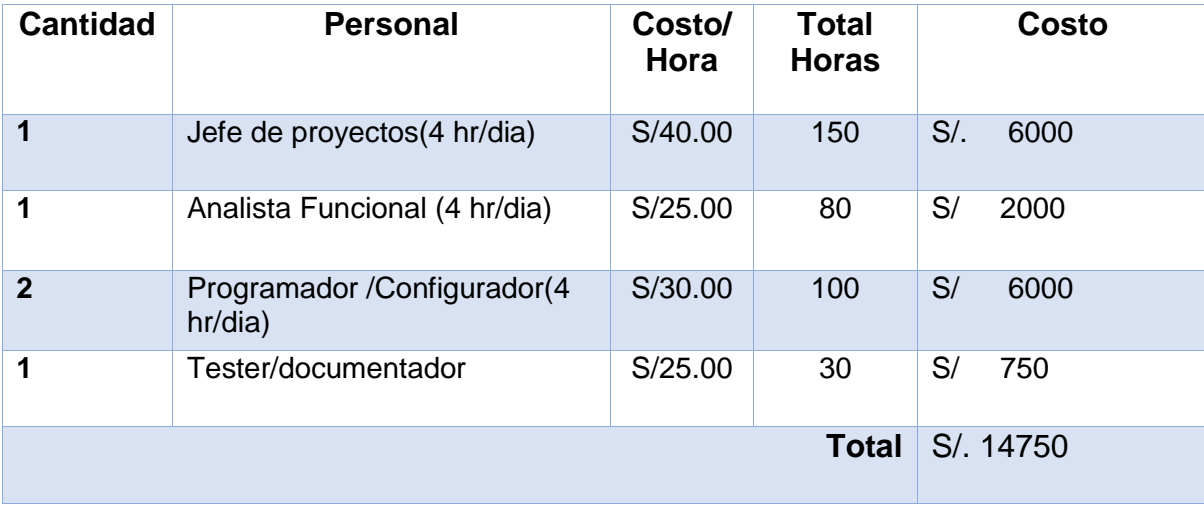

#### TABLA N° 1. Costo de Personal **COSTO DE PERSONAL**

Elaboración: los autores

#### TABLA N° 2. Costo de Hardware **COSTOS DE HARDWARE**

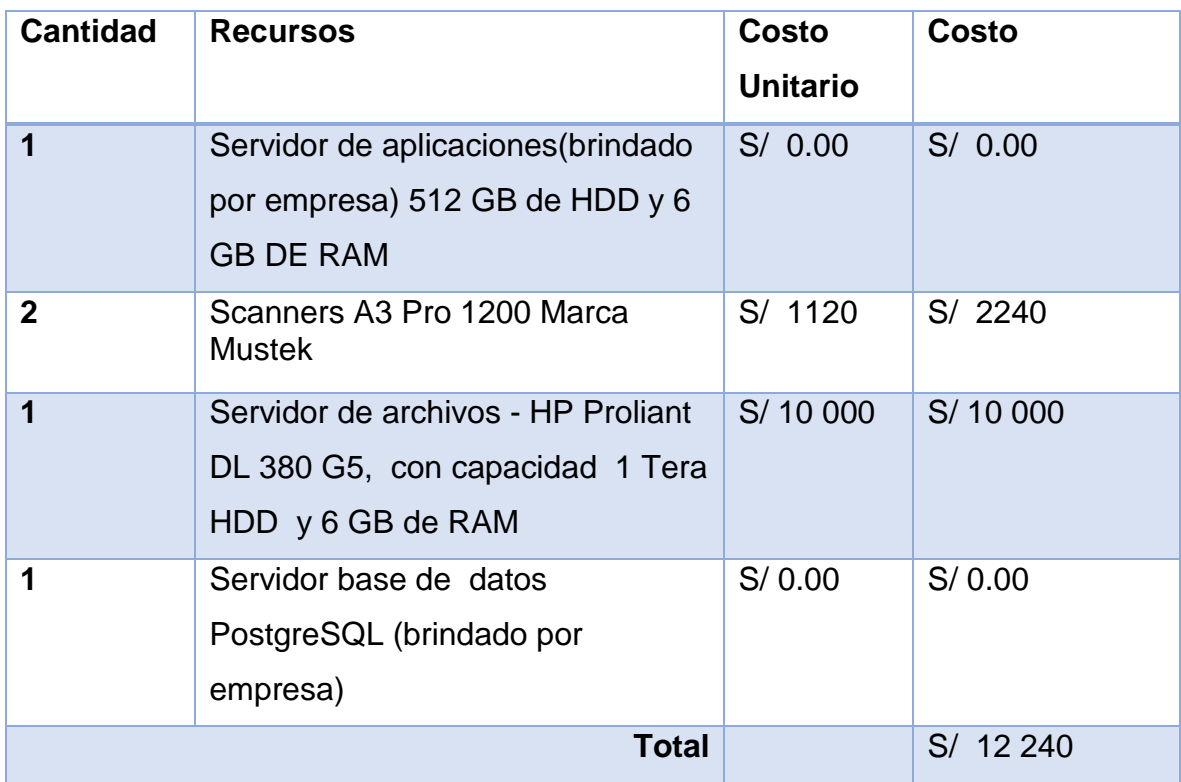

Elaboración: los autores

TABLA N° 3. Costo de Software

## **COSTOS DE SOFTWARE- LICENCIAMIENTO**

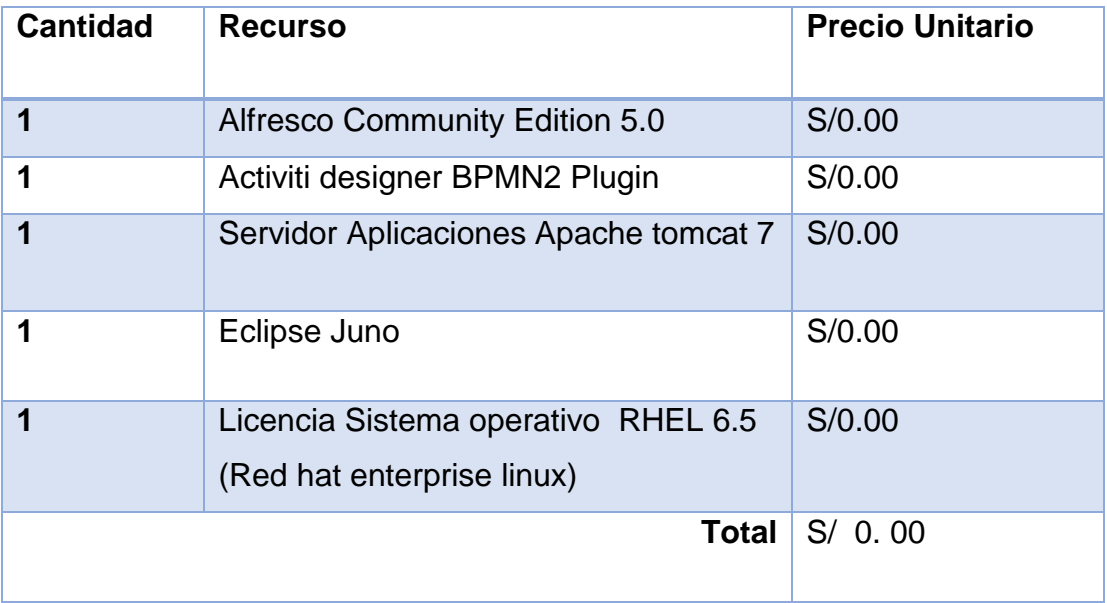

Elaboración: los autores

#### TABLA N° 4. Cuadro de Costeo Total

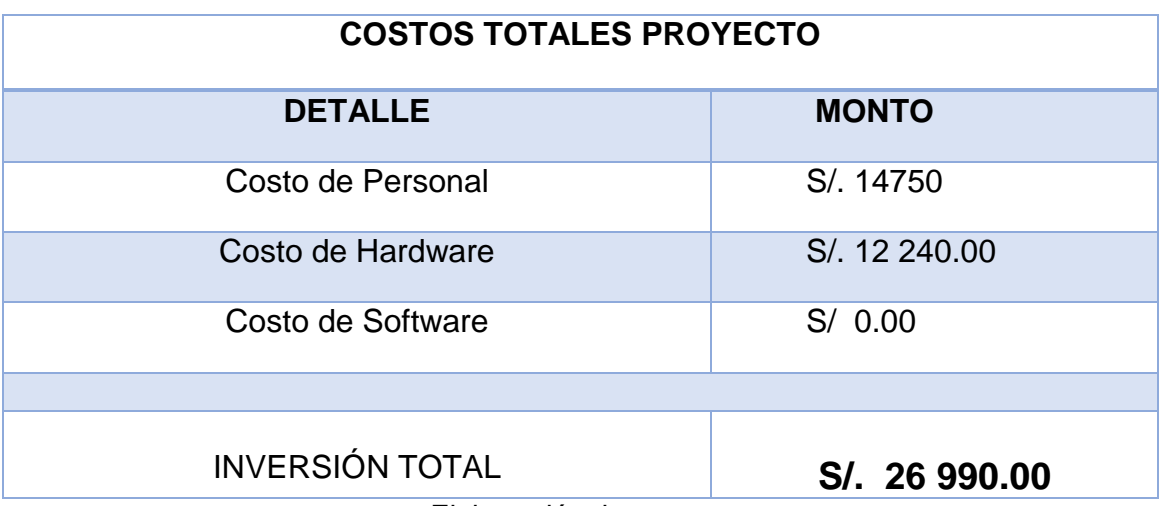

Elaboración: los autores

TABLA N° 5.Ingresos Anual de Servicios

## **CALCULO DE INGRESO MENSUAL**

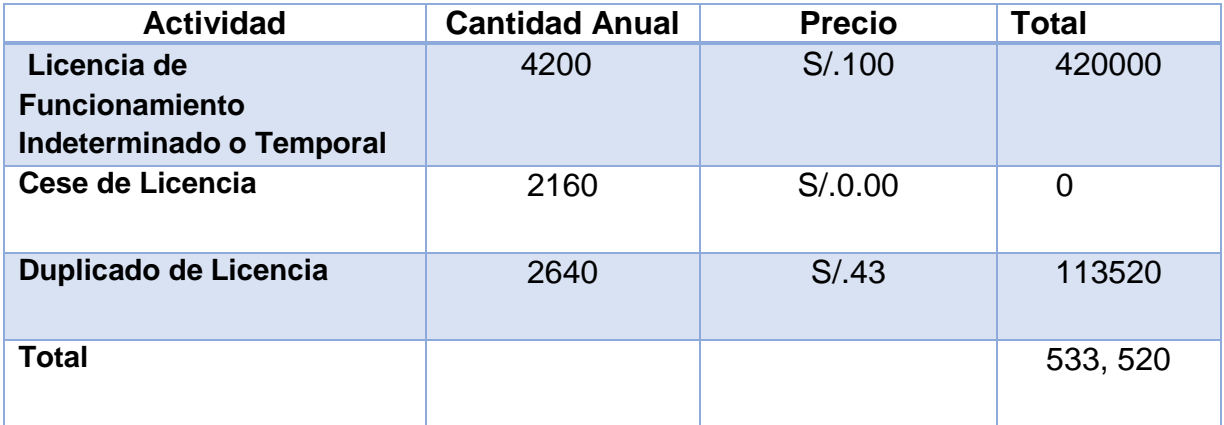

Elaboración: los autores

TABLA N° 6. Cálculo de Margen de Contribución

## **CALCULO DE MARGEN DE CONTRIBUCIÓN**

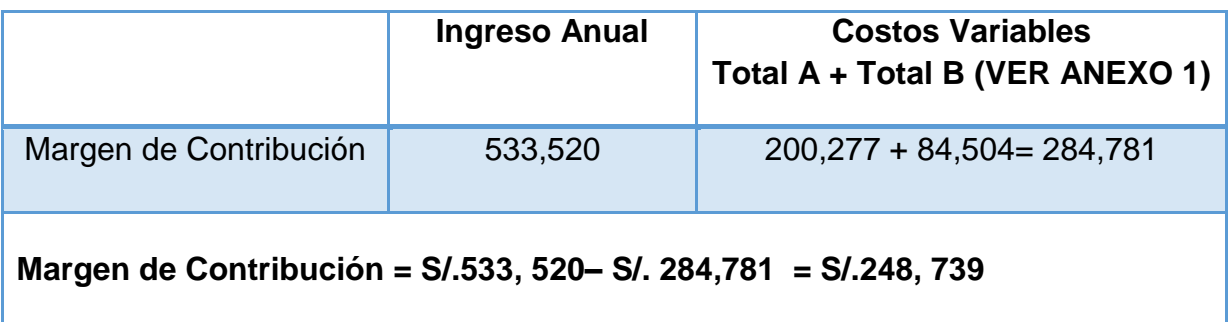

Elaboración: los autores

## TABLA N° 7. Calculo de Ahorro Anual

## **CÁLCULO DE AHORRO**

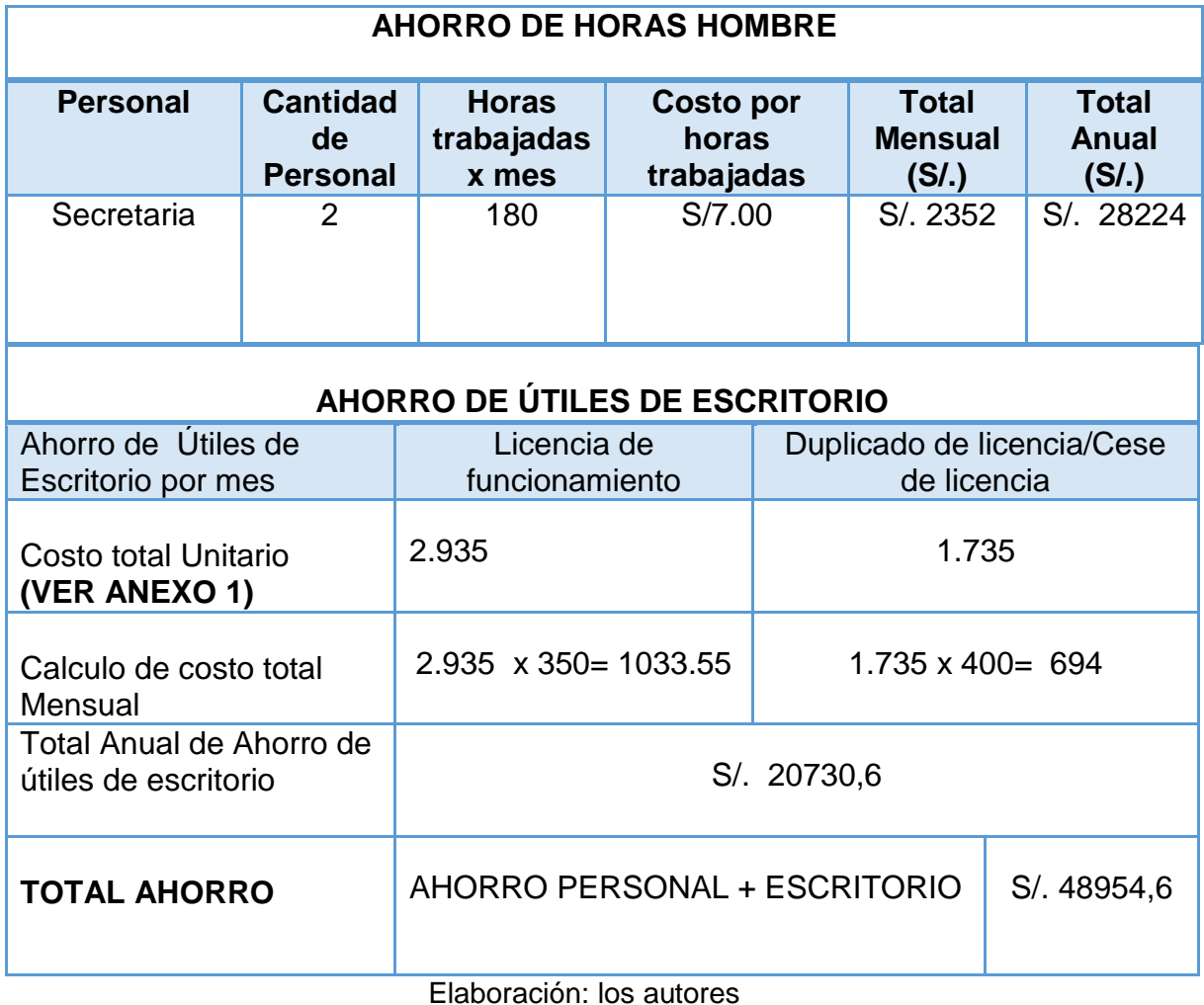

TABLA N° 8. Flujo de Caja

## **FLUJO DE CAJA DEL PROYECTO**

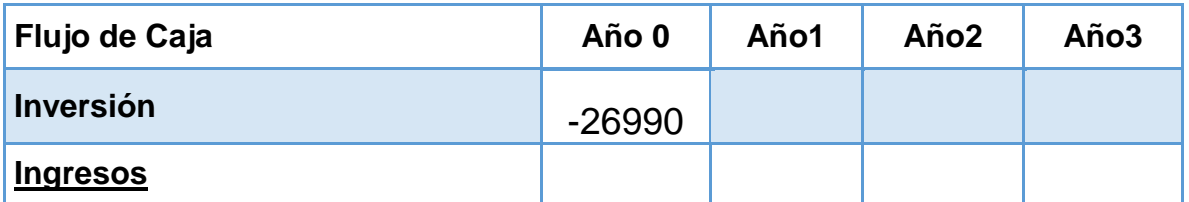

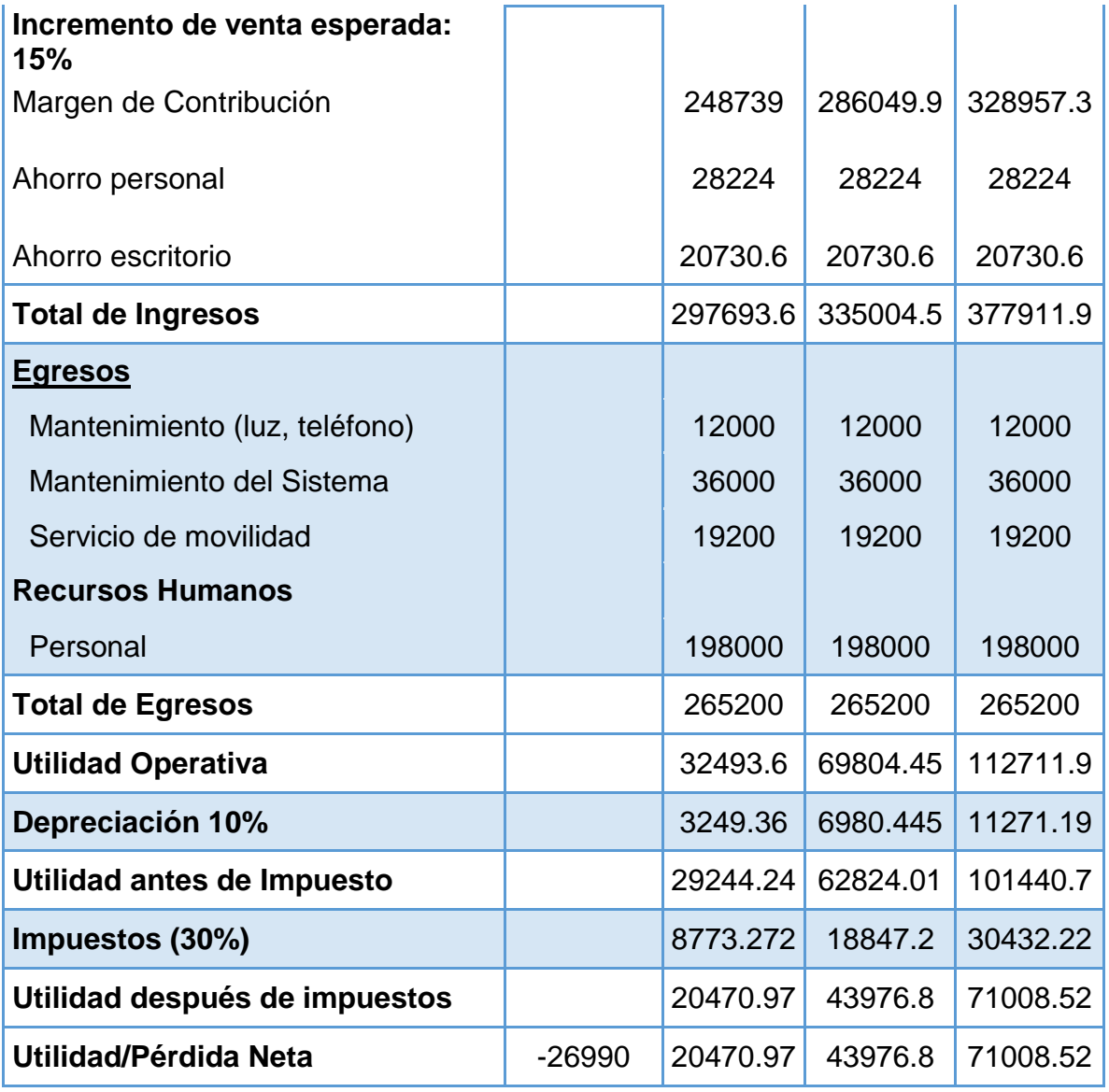

Elaboración: los autores

## **CÁLCULO DE INDICADORES FINANCIEROS**

El valor del VAN se halla a continuación:

VAN =  $-26990+ (20470.97/(1 + 0.1^1) + (43976.8/(1 + 0.1^2) + (71008.52/(1 +$  $(0.1<sup>3</sup>)$ 

VAN: S/. 73,921.99

El valor del TIR se halla a continuación:

0=  $-26990+ (20470.97/(1 + 0.1^1) + (43976.8/(1 + 0.1^2) + (71008.52/(1 + 0.1^3))$ TIR: 112%

#### TABLA N° 9 Cálculo de Indicadores Financieros

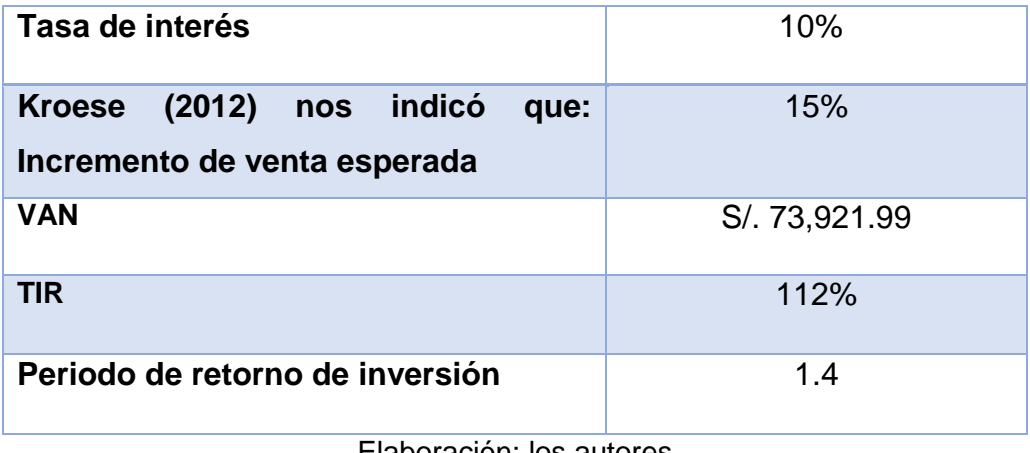

Elaboración: los autores

 De acuerdo con lo obtenido un VAN con un valor mayor a 0 al igual que el TIR es mayor a 0, esto quiere decir que el proyecto es viable y rentable.

## CAPÍTULO I MARCO TEÓRICO

#### <span id="page-24-0"></span>**1.1 Antecedentes**

El creciente volumen de información que se genera y gestiona en las empresas, hace que dicha información no sea localizable en el momento en que se necesita; esto provoca un consumo adicional e innecesario de tiempo y recursos.

IBM (2011) IBM publicó un artículo que indica que a pesar de la cantidad de contenido que se crea a diario, la mitad de los líderes de negocio afirman que no tienen acceso a la información que necesitan para llevar a cabo su trabajo. Información no estructurada: correo electrónico, imágenes, vídeos, documentos, redes sociales, y cualquier otro elemento que no se almacena en las filas y columnas de una base de datos, que suman un 80% de la información corporativa. Constituye un reto continuo no solo extraer valor de negocio de esta información, sino también de controlar los costes de almacenamiento e infraestructura asociados a su gestión. Esta información, si no se gestiona ni se

notifica correctamente, puede poner contraviene los requisitos normativos, que están en constante cambio.

 Girón (2013) comentó, en su artículo, que en la actualidad, las organizaciones generan gran volumen de contenido no estructurado, como perfiles de clientes, órdenes de compra, registros de empleados, reportes financieros, formularios, facturas, contratos, procedimientos internos, diseños de ingeniería, correos electrónicos, etc. El manejo de papeles, contenidos digitales, registros y documentos aumenta cada vez más. Estudios realizados han mostrado que el contenido no estructurado comprende 80% o más de toda la información de la empresa y viene creciendo entre 65% a 200% al año, dependiendo del sector industrial.

 Asimismo, Girón (2013) mencionó que muchas organizaciones dudan en poner en práctica la gestión de contenidos, debido a los problemas de implementación de mejores prácticas y la estandarización de las operaciones en toda la empresa. Cada departamento, oficina regional y grupo de trabajo tiene sus propias maneras de hacer las cosas, y a menudo temen cambiarlas. Entonces, el contenido no estructurado termina en múltiples lugares como DVD, unidades de disco en computadoras, compartimientos de red, carpetas de archivos, gavetas, cajas, etc. Además, Girón (2013) cita que es muy probable que no cuenten con protocolos, seguridad para que no puede ser observada por personas no autorizadas, sin la capacidad de recuperarse en caso de alguna falla o pérdida y sin posibilidades de colaborar de forma adecuada. Como consecuencia de ello los usuarios no encuentran la información lo que ocasionan retrasos y representan pérdida monetaria y tiempo.

 Hitpass y Moya (2012) publicaron en su artículo "sobre los problemas y desafíos de la gestión de procesos que las empresas han ido adoptando al incrementar un abanico mayor de iniciativas asociadas a la implementación y mejoras de procesos. La masificación de BPM, tanto a nivel industrial como académico, ha generado un efecto bola de nieve, permitiendo que la creación de áreas de procesos, la adquisición de plataformas BPMS, las técnicas de

1

análisis y mejora, los cambios en las estructuras organizacionales, entre otras, posibiliten que BPM sea un tema en boga y un gran negocio para empresas consultoras. A pesar del ímpetu con que BPM ha ingresado en el mercado, esto no se condice con la percepción final que tienen los realizadores de estas iniciativas respecto al valor entregado al negocio, lo cual impacta en la continuidad y en la asignación de presupuestos suficientes para soportar estas iniciativas en el tiempoy así generar el círculo virtuoso de mejoramiento continuo.

BPM Latam (2011) publicó un artículo en el que nos muestra esta caricatura de Dilbert. Un problema usual en cualquier proyecto es la comunicación adecuada entre los participantes.

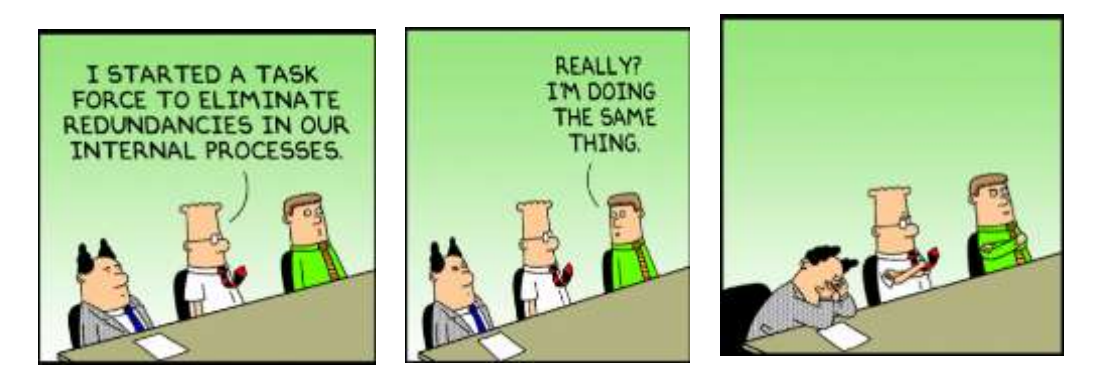

FIGURA N° 1. Gráfico de Problema Usual en Gestión de Procesos. Elaboración: Bpm Latam (2011).

<span id="page-26-0"></span>Asimismo, BPM Latam (2011) mencionó que, en proyectos de gestión de procesos, la comunicación es aún más crítica ¿pero la descoordinación es sólo un problema de comunicación? La gestión de procesos involucra la gestión de personas, tareas y tecnología. BPM debe mantener una adecuada coordinación de tareas, recursos humanos y tecnológicos alienados a objetivos estratégicos. Esta coordinación se basa en establecer cada proceso alineado a un objetivo claro y conocido por los recursos humanos asignados para su ejecución. Además, la tecnología debe apoyar la gestión de procesos para la ejecución

coordinada de tareas y para garantizar la comunicación adecuada entre los recursos humanos.

García (2012) citó que la gestión de procesos tiene sus orígenes en los años cincuenta y luego en los años sesenta y setenta denominada como mejora de procesos. La gestión de procesos busca una visualización detallada del conjunto de actividades dentro de una organización. Permite, por lo tanto, obtener herramientas con las que se puede analizar, controlar, mejorar y rediseñar el flujo de trabajo; de esta manera, hacerlo más satisfactorio para el cliente y más rentable para la empresa. (p.20)

#### **I. Casos de éxitos**

#### Caso Empresa Daisy Brand

García (2013) mencionó que la empresa Daisy Brand se especializa en la venta de alimentos de consumo diario. Dicha empresa, como se menciona en el artículo publicado por el jefe de la oficina de información Kevin Brown, logró los siguientes beneficios después usar AgilePoint Business Process Management Suite, un sistema BPM, dentro de su empresa:

- Reducir la independencia que había entre los sistemas y los procesos de negocio más lentos de la empresa como es el caso del cambio en las órdenes de compra.
- Disminuir el costo de tecnología usada en los silos de sistema de la empresa.
- Reducir a dos días los procesos que antes tardaban 10. Ello se traduce en ganancias financieras para la empresa. (p.32)
- Caso Municipalidad de Denver:

García (2013) señalo que la ciudad y condado de Denver creó un grupo de TI centralizado llamado Servicios Tecnológicos con el fin de ofrecer una estrategia tecnológica unificada a la ciudad que permitiera, al mismo tiempo, gestionar los costes de TI. Este grupo se dio cuenta muy pronto de la necesidad de consolidar las funciones municipales en un solo sistema de gestión de documentos que actuara a modo de red troncal para procesos y aplicaciones empresariales que utilizan muchos documentos Pero sobre todo, el grupo de Servicios Tecnológicos debía encargarse del sistema de registros de contratos de Denver, donde se guardaban todos los contratos municipales y datos financieros asociados a ellos. El sistema era obsoleto, las búsquedas se hacían difíciles, no era lo suficientemente seguro y debía reiniciarse cada noche.

García (2013) indicó que diseñaron un enfoque de varias fases para implementar Alfresco y automatizar los procesos empresariales; la primera fase consistió en sustituir el antiguo sistema de registros de contratos municipales por una aplicación de Alfresco que permitiera guardar y gestionar los contratos aprobados. Un factor clave del éxito de la aplicación fue su integración con PeopleSoft, que permite a los empleados municipales buscar y visualizar contratos directamente desde PeopleSoft, así como ver los metadatos de contenidos adjuntos.

García (2013) afirmó que utilizando el estándar de gestión de contenido CMIS, el gobierno municipal de Denver creó con facilidad un servicio web para establecer la comunicación y traslado de documentos entre Alfresco y PeopleSoftFinancials. Luego el gobierno municipal implementó un nuevo proceso de aprovisionamiento integrado que incluyó un repositorio de contenido de Alfresco para guardar, controlar y gestionar todas las políticas de retención que afectan a los documentos financieros.

Asimismo, García (2013) afirmó que los comentarios sobre el nuevo sistema de gestión de contratos fueron positivos, por lo que el gobierno municipal quiso automatizar completamente el proceso de solicitud, redacción y aprobación de contratos, creando una estructura de flujo de trabajo "de inicialización" en

4

Alfresco que se integra directamente en PeopleSoft. Al comprender que los flujos de trabajo pueden cambiar rápidamente o variar de un contrato a otro, Zia diseñó el flujo de trabajo para que fuera flexible y que no supusiera una carga para el grupo de Servicios Tecnológicos ni afectara negativamente al presupuesto. Zia incorporó firmas digitales en la aplicación usando el sistema de inicio de sesión único de Alfresco para garantizar que cada paso del proceso contara con las aprobaciones adecuadas.

#### <span id="page-29-0"></span>**1.2 Bases teóricas**

#### **1.2.1Metodología de simplificación administrativa**

La presente Metodología de Simplificación Administrativa constituye el documento orientado para todas las entidades de la Administración Pública que se proponen desarrollar procesos de simplificación administrativa.

 PCM (2011) mencionó, en un artículo, que para su elaboración se han revisado experiencias exitosas en simplificación administrativa, desarrolladas en entidades públicas de los diferentes niveles de gobierno, así como metodologías internacionales y manuales nacionales. En este sentido, la metodología recoge las lecciones aprendidas de estas experiencias teniendo en cuenta las condiciones que favorecieron o limitaron su implementación en términos del contexto en el que se desarrollaron, los actores que participaron, la metodología empleada y las etapas en que se estructuraron, los elementos considerados para la sostenibilidad y mejora continua, entre otros.

 Asimismo, PCM (2011) mencionó que la presente metodología es aplicable a los procedimientos administrativos y servicios prestados en exclusividad. Ambos, forman parte del Texto Único de Procedimientos Administrativos (TUPA) de las entidades públicas; no obstante, la simplificación administrativa no se limita solamente a la mejora de éstos sino que abarca además "todos los aspectos vinculados al desarrollo de los procedimientos administrativos y servicios prestados en exclusividad en las entidades. Por ejemplo: la atención al ciudadano, el sistema de gestión documental, el soporte informático de tramitación, todo el proceso interno de tramitación de las solicitudes y adopción de decisiones o prestación de los servicios, capacitación del personal involucrado, notificaciones, etc.".

 A efectos de la presente metodología entiéndase como procedimiento administrativo tanto a al procedimiento administrativo como a los servicios prestados en exclusividad en las entidades públicas.

**Objetivos:** PCM (2011) publicó lo siguiente:

- Brindar pautas a las entidades públicas para la eliminación y simplificación de procedimientos administrativos utilizando un modelo estandarizado bajo un enfoque integral.
- Orientar a las entidades públicas en la eliminación y simplificación de procedimientos administrativos desde un enfoque integral que aborde el análisis de procesos, legal, costos, infraestructura y equipamiento, entre otros.
- Generar un modelo estandarizado de simplificación, que permita el intercambio de iniciativas y buenas prácticas respecto de procedimientos administrativos similares en entidades diferentes.
- Coadyuvar a la optimización de los costos de los procedimientos administrativos actuales en beneficio de la ciudadanía.
- Contribuir a la implantación de una gestión pública con enfoque de procesos que enfatiza en la gestión horizontal y no funcional, cruzando las barreras entre diferentes unidades funcionales para el logro de los objetivos de la organización.

 Facilitar la eficiencia y eficacia en la gestión administrativa de las entidades públicas, como elemento fundamental en la relación Estado/Sociedad.

**BASE LEGAL**: Municipalidad de Piura (2012) mencionó, en su página web que:

a) Constitución Política del Perú.

b) Ley Nº 27972 – Ley Orgánica de las Municipalidades

c) Ley N° 27658 – Ley Marco de Modernización de la Gestión del Estado

d) Decreto Supremo N° 030-2002-PCM, aprueba el Reglamento de la Ley 27658.

e) Decreto Supremo N° 027-2007-PCM, define y establece las Políticas Nacionales de obligatorio cumplimiento para las entidades del Gobierno **Nacional** 

f) Decreto Supremo N° 025-2010-PCM, que modifica el numeral 10 del artículo 2 del D.S. 027-2007-PCM

g) Resolución Ministerial N° 228-2010-PCM, aprueba Plan Nacional de Simplificación Administrativa

h) D.S. 064-2010-PCM, que aprueba la Metodología de Determinación de Costos de los Procedimientos Administrativos y Servicios prestados en Exclusividad comprendidos en los Textos Únicos de Procedimientos Administrativos de las Entidades Públicas

i) D.S. 007-2011-PCM, que aprueba la Metodología de Simplificación Administrativa.

j) Resolución de Contraloría General N° 458-2008-CG. Contralor General autoriza aprobar la "Guía para la Implementación del Sistema de Control Interno de las entidades del Estado".

## **ETAPAS DE LA SIMPLIFICACIÓN ADMINISTRATIVA**

La simplificación administrativa se desarrolla en seis etapas: (i) Preparatoria, (ii) Diagnóstico, (iii) Rediseño, (iv) Implementación; (v) Seguimiento y Evaluación; y, vi) Mejoramiento continuo y sostenibilidad.

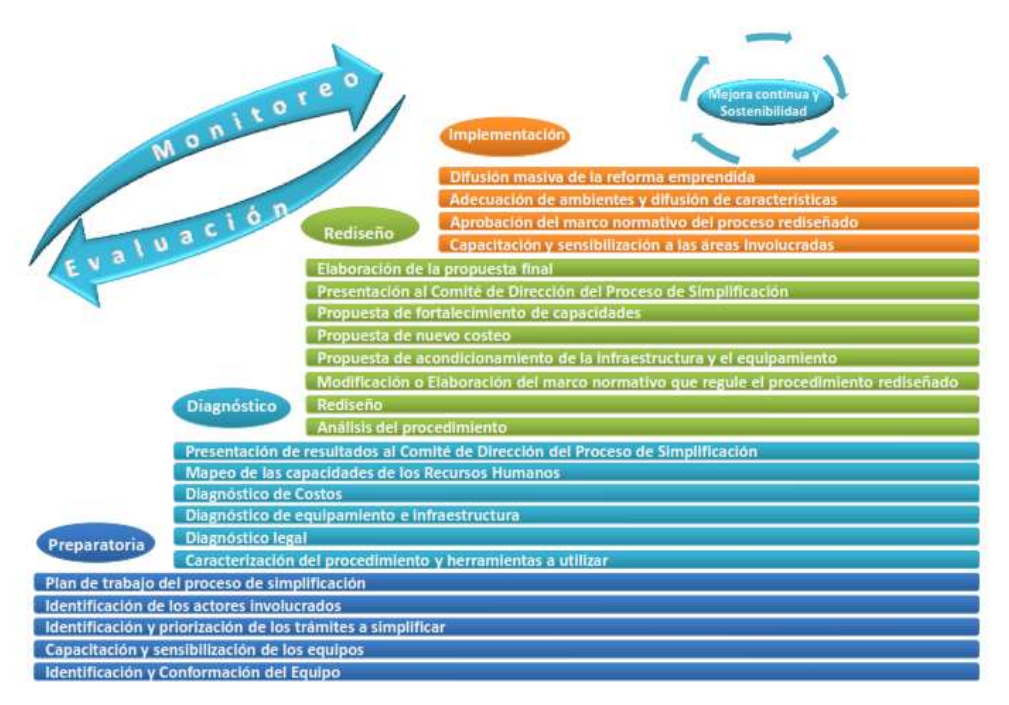

FIGURA N° 2. Etapas del Proceso de Simplificación .Elaboración: PCM (2011)

## <span id="page-32-0"></span>**ETAPAS**

Municipalidad de Piura (2012) indicó en su artículo que la Simplificación Administrativa se desarrolla en seis (06) etapas:

## **1. Etapa preparatoria**

**a) Objetivo:** Planificar el proceso a desarrollar y delimitar su alcance.

#### **b) Fases:**

Identificación y conformación de los equipos

Al desarrollar el proceso de simplificación administrativa, se deberán conformar los siguientes equipos: Comité de Dirección del Proceso de Simplificación Administrativa y Equipo de Mejora Continua (EMC) designados mediante Resolución de Alcaldía.

#### Comité de Dirección de Simplificación Administrativa:

Municipalidad de Piura (2012) publicaron que es el equipo directivo. Constituye la instancia política responsable de la puesta en marcha del proceso de simplificación y de supervisar y facilitar la labor del equipo de mejora continua. Conformado por:

- Los funcionarios con poder de decisión y conocimiento de la entidad (Gerente Municipal, Gerente de Administración).

- Gerente de Planificación y Desarrollo.

- Representantes de los gremios representativos para la entidad o asociaciones de usuarios o de la sociedad civil. Pueden ser entidades privadas o públicas.

 Equipo de Mejora Continua (en adelante EMC): Es el equipo operativo. Está encargado de planificar y gestionar el proceso de simplificación administrativa.

Estará conformado por:

- Especialista en procesos: se encargará de analizar los procesos, elaborar las propuestas de rediseño y su ejecución.

- Especialista en costos: se requiere una persona familiarizada con métodos de costeo de recursos que intervienen en el desarrollo del procedimiento administrativo.

- Especialista legal: Se deberá contar con la asesoría de un abogado especialista en derecho administrativo.

También se incorporarán a este equipo, especialistas de apoyo con el perfil siguiente:

- Facilitador de talleres: para viabilizar las actividades que permitan involucrar a los diferentes miembros de la organización recogiendo aportes.

- Especialista en Sistemas / Programador: para que pueda acompañar los procesos y plantear oportunidades de desarrollo de herramientas informáticas como un software ad hoc

- Especialista en rediseño de infraestructura: que replantee la distribución del espacio de acuerdo con el rediseño del procedimiento administrativo.

- Especialista en comunicaciones: para desarrollar una estrategia de comunicación tanto interna como externa de los objetivos, avances y resultados del proceso

Capacitación y sensibilización de los equipos

El responsable del Equipo de Mejora Continua debe encargarse de que todos los miembros del equipo así como los responsables del procedimiento, sean sensibilizados con el objetivo del proceso de simplificación.

 Identificación y priorización de los procedimientos administrativos a simplificar

En esta fase se recomienda seguir los siguientes pasos:

- $\checkmark$  Identificar el universo de procedimientos y servicios prestados en exclusividad. Para ello se deberá revisar y analizar el TUPA con detenimiento.
- $\checkmark$  Eliminar procedimientos innecesarios o que no añaden valor, considerando como criterios de evaluación y decisión: el valor del procedimiento para el interés público y la sociedad
- $\checkmark$  Priorizar procedimientos administrativos a simplificar.
- $\checkmark$  Elegir el procedimiento administrativo a ser simplificado.
- $\checkmark$  Identificación de los actores involucrados

Esta fase servirá para conocer quiénes serán los que apoyen la simplificación o quienes podrían desarrollar un papel opositor eventualmente. Pueden ser externos o internos:

**- Actores externos:** Personas naturales o jurídicas, agencias de cooperación internacionales, asociaciones de la sociedad civil, medios de prensa, entre otros.

**- Actores internos:** Autoridades, funcionarios, personal responsable de los procedimientos a simplificar, entre otros.

Plan de Trabajo del Proceso de Simplificación

Una vez que el EMC esté conformado, el líder del Equipo procederá a realizar reuniones para la planificación de las actividades a desarrollar durante el proceso de simplificación.

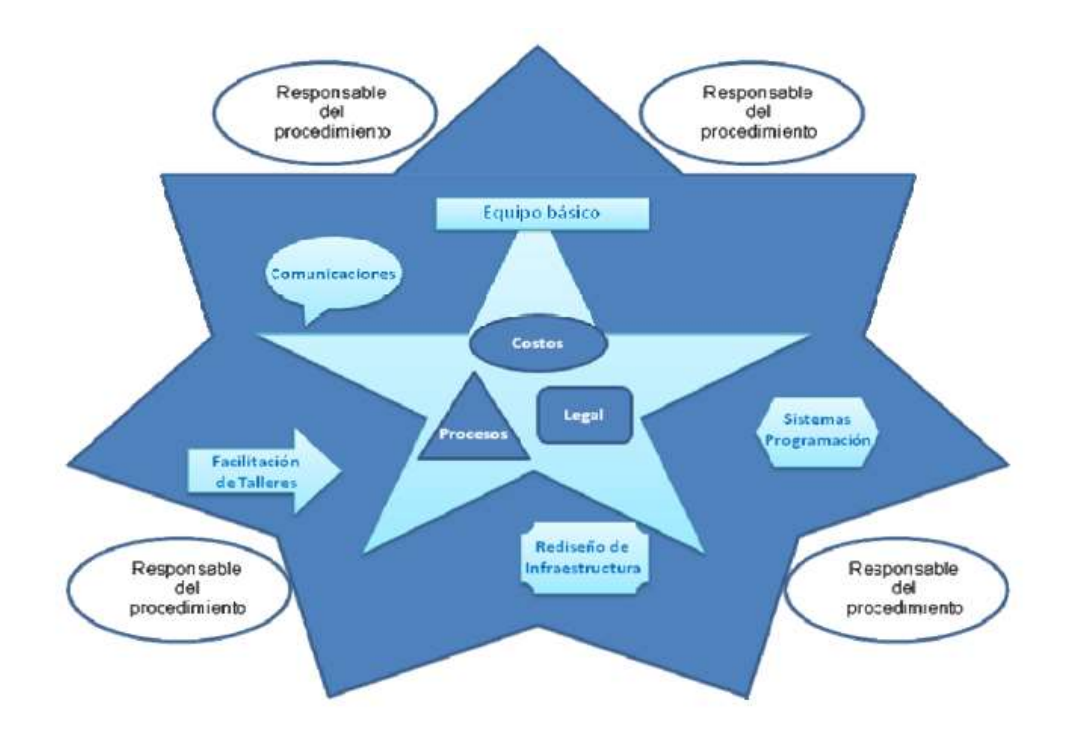

<span id="page-35-0"></span>FIGURA N° 3. Equipo de Mejora Continua básico y ampliado. Elaboración: PCM (2011)
### **2. Etapa de diagnóstico**

**a) Objetivo:** Contar con una visión integral de la problemática del procedimiento administrativo y abordar la estrategia de simplificación con un enfoque sistemático.

### **b) Fases:**

 Caracterización del procedimiento administrativo y herramientas a utilizar

Esta fase consiste en la "caracterización" detallada del procedimiento administrativo, es decir, las actividades que este comprende, las áreas involucradas, el tiempo que demanda y los recursos que se requieren para su realización.

• Diagnóstico legal

Esta fase se puede desarrollar de manera paralela a la caracterización del procedimiento administrativo.

Diagnóstico de equipamiento e infraestructura

Se debe realizar de manera paralela a la caracterización de procedimientos administrativos y legales, la caracterización del equipamiento y la infraestructura.

- $\checkmark$  Diagnóstico de Costos
- $\checkmark$  Mapeo de las capacidades de los recursos humanos

### **3. Etapa de rediseño**

**a) Objetivo:** Simplificar el procedimiento administrativo lo más que se pueda, con la menor cantidad de pasos, recursos y requisitos, pero manteniendo la seguridad y control necesario, de tal manera que cumpla con los objetivos para el que fue creado.

# **b) Fases:**

Análisis del procedimiento

En esta fase se analiza el procedimiento caracterizado en la etapa anterior con la tabla ASME-VM (siglas en ingles American Society of Mechanical Enginners, flujograma que relaciona factores como actividades, puestos de trabajo, tiempo, trabajo, es la versión mejorada para simplificar procedimientos administrativos y servicios) y el Diagrama de Bloques, para detectar qué actividades son innecesarias y si se debe replantear el mismo.

Rediseño

En esta fase, se procede a hacer el rediseño del procedimiento, haciéndolo más eficiente. Se deben seguir los siguientes pasos:

- $\checkmark$  Ver qué actividades pueden eliminarse y sacarlas de la Tabla ASME-VM y del Diagrama de bloques.
- $\checkmark$  Modificado el procedimiento debe generarse la nueva tabla ASME-VM y el nuevo Diagrama de Bloques.
- $\checkmark$  Modificación o elaboración del marco normativo que regule el procedimiento rediseñado
- Propuesta de acondicionamiento de la infraestructura y el equipamiento

Se deberá plantear la redistribución del espacio físico orientado a la optimización del proceso, la adecuada atención al público y un buen clima laboral.

Propuesta de rediseño de costos

Sobre la base de la información obtenida en el diagnóstico y en función a la propuesta de rediseño, se costea el nuevo procedimiento utilizando la Metodología de Costos

Propuesta de fortalecimiento de capacidades

En base a estos resultados obtenidos en la etapa de diagnóstico, se deberá diseñar las actividades de capacitación necesarias para lograr que los responsables del procedimiento refuercen o adquieran mayores y/o nuevos conocimientos y habilidades necesarios para ejecutar el nuevo procedimiento.

Presentación al Comité de Dirección del Proceso de Simplificación

El EMC citará a reunión y presentará al Comité de Dirección, el procedimiento rediseñado a través del Diagrama de Bloques, la tabla ASME-VM y el cuadro comparativo.

Elaboración de la propuesta final

Con la opinión del Comité de Dirección, se procede a ajustar la propuesta final, la misma que incluye: el Diagrama de Bloques y ASME-VM, el cuadro comparativo de mejora.

### **4. Etapa de implementación**

**a) Objetivo:** Poner en marcha la propuesta diseñada en la etapa previa.

### **b) Fases:**

Capacitación y sensibilización de las áreas involucradas.

El EMC organizará y dirigirá talleres de capacitación en donde debe participar el personal que está involucrado en el procedimiento, desde aquellos que orientan e informan al público hasta los que procesan internamente el mismo.

Aprobación del marco normativo del procedimiento rediseñado.

Las modificaciones del marco normativo puede implicar cambios en: los instrumentos de gestión, norma que regula el procedimiento, TUPA, Manual de Procedimientos, norma que aprobó los derechos de tramitación.

Adecuación de ambientes

En esta etapa, se debe poner en marcha la propuesta de readecuación de ambientes planteada en la etapa de rediseño. Podría tratarse de arreglos menores como el pintado de ambientes y cambio de sillas que pueden tener un impacto en los trabajadores y en la ciudadanía.

Difusión masiva de la reforma emprendida

La difusión masiva de la reforma debe hacerse luego de un tiempo prudencial, en que se espera que el personal haya adquirido las capacidades necesarias para una mejor gestión del procedimiento.

### **5. Etapa de seguimiento y evaluación**

El seguimiento y la evaluación son herramientas interdependientes y básicas para la gestión del proceso de simplificación; por tanto, no pueden pensarse como acciones a encararse en forma separada.

### **5.1. Seguimiento**

**a) Objetivo:** Verificar la eficiencia y la eficacia del proceso de simplificación y llevar a cabo medidas correctivas que permitan optimizar los resultados esperados del mismo.

### **b) Tareas por realizar:**

El seguimiento se deberá realizar como un proceso continuo y sistemático, lo que permitirá rectificar y mejorar la ejecución, así como contar con información que haga posible la sistematización de los resultados para la evaluación.

Diseño y ejecución del plan de seguimiento

En este plan, se detallarán los siguientes aspectos: las actividades a realizar, así como el cronograma y plazos para el desarrollo de las mismas, las fechas en las que el avance del proceso será medido, los indicadores y herramientas que se definirán para esta medición.

Diseño de herramientas e indicadores para recopilar la información.

Las herramientas pueden ser encuestas y entrevistas a la ciudadanía sobre la calidad y pertinencia de los cambios realizados, cliente anónimo, revisión aleatoria de expedientes.

Difusión de la información.

Puede realizarse a través de reuniones de trabajo y difusión de informes o a través de un sistema de información gerencial que identifique a los usuarios de la información.

### **5.2 Evaluación**

### **a) Objetivo:**

Saber si el proceso de simplificación administrativa ha generado los impactos deseados.

### **b) Tareas por realizar:**

 $\checkmark$  Diseño y ejecución del plan de evaluación.

En este plan, se deben identificar los momentos en que se analizará la información recogida en el monitoreo y las estrategias que se seguirán para realizar los ajustes necesarios para el cumplimiento del Plan de Trabajo del Proceso de Simplificación

 $\checkmark$  Análisis de los impactos

La evaluación puede darse en diferentes momentos. En algunos casos, la evaluación posterior será suficiente, mientras que en otros será necesario realizar evaluaciones previas y durante el proceso

 $\checkmark$  Difusión de los resultados de la evaluación

Se deberá difundir principalmente al público objetivo, los resultados y conclusiones de la evaluación.

### **6. Etapa de mejora continua y sostenibilidad**

### **6.1 Mejora continua**

**a) Objetivo:** Alcanzar los niveles más altos de eficiencia y eficacia con el fin de promover la competitividad y/o bienestar de la ciudadanía.

### **b) Tareas por realizar:**

El enfoque de mejora continua contemplará cuatro pasos (basados en la metodología PHVA):

- Planear: Diseño de los servicios que se van entregar a los usuarios, los procesos (pasos) que involucran y de los objetivos necesarios para obtener resultados de acuerdo con los requisitos y las expectativas del usuario y las políticas de la entidad.
- Hacer: Implantar los procesos (pasos) diseñados para la entrega de los servicios.
- Verificar: Realizar el seguimiento y evaluación de los procedimientos administrativos y los servicios entregados al usuario y su comprobación respecto al diseño de los objetivos establecidos, e informar sobre los resultados obtenidos.
- Actuar: A partir de los resultados obtenidos en el proceso de seguimiento y evaluación se toman acciones necesarias para

igualar o sobrepasar las expectativas que el usuario tiene respecto al servicio entregado.

## **6.2. Sostenibilidad**

**a) Objetivo:** Dar continuidad al proceso de simplificación para su consolidación y fortalecimiento.

# **b) Tareas por realizar:**

Documentar el proceso de simplificación

El proceso debe contar con toda la documentación generada en la aplicación de la metodología para permitir evaluaciones periódicas internas y externas.

Difundir el proceso

Una vez llevada a cabo la simplificación se dará a conocer al personal y a la ciudadanía las mejoras, los beneficios y las características más amicales del procedimiento simplificado.

Reglamentar el procedimiento

Se expedirse la norma (Decreto de Alcaldía u Ordenanza Municipal) que reglamente dicho procedimiento y adecuarse el MAPRO y/o TUPA u otros instrumentos de gestión, de ser el caso.

Acceder a certificaciones

Se deberán elaborar manuales que permitan que los trabajadores cuenten con guías sobre cómo proceder en la práctica.

Redactar cartas de compromiso

Se deberán establecer compromisos concretos con la ciudadanía, respecto de la calidad del servicio o las medidas que éstos pueden adoptar cuando los servicios que reciben no sean aceptables.

#### **1.2.2 Manejador de Contenido Empresarial (ECM)**

Un Manejador de Contenido Empresarial es un conjunto de tecnologías, herramientas y métodos utilizados para capturar, categorizar, manejar, guardar, conservar y entregar contenido a través de una empresa.

Huilcarema (2011) presentó que "La administración, uso y almacenamiento de la información electrónica independientemente de autor, ubicación, formato y tiempo, es un desafío hoy en la actualidad. En las últimas décadas han existido avances importantes en tecnologías para la generación, transformación y distribución de la información. En comparación, la gestión de la Información ha sido en gran parte ignorada". (p.16).

Un Enterprise Content Management ECM (Gestor de Contenido Empresarial) realiza avances importantes en métodos y tecnologías para el manejo de la información de manera eficiente utilizando el conocimiento de la empresa, y proporcionando procesos, según sea necesario.

Objetivos:

- $\checkmark$  Ampliar la capacidad de colaboración, estimulada por el acceso en tiempo real al contenido.
- $\checkmark$  Agilitar los procesos manuales.
- $\checkmark$  Rapidez, facilidad de acceso a los datos
- $\checkmark$  Estructurar la información.
- $\checkmark$  Reducir el costo invertido en los recursos materiales.
- $\checkmark$  Modernizar y automatizar los procesos dentro de la empresa buscando la satisfacción del usuario.
- $\checkmark$  Mejorar el rendimiento del negocio.

### **a. Características de un ECM**

- Mendoza (2012) mencionó que un Sistema Manejador de Contenido Empresarial comprende al menos tres ideas claves. Estas son: Middleware6, Servicios y Repositorio único. Un manejador de contenido empresarial integra middleware ECM es usado para superar restricciones de aplicaciones verticales anteriores y sistemas aislados. Además un ECM ofrece una infraestructura para las nuevas Tecnologías de Información basadas en entornos web (p.34).
- Mendoza (2012) presentó: Un manejador de contenido empresarial es independiente de los servicios. ECM es usado para manejar la Información sin considerar la fuente o el uso requerido. El funcionamiento se proporciona como un servicio que puede ser usado por todos los tipos de aplicaciones. La ventaja de un concepto de servicio es que para dar cualquier funcionalidad está disponible sólo un servicio general; así se elimina la redundancia y el mantenimiento de funciones paralelas difíciles y caras. Un Manejador de contenido empresarial es un repositorio único para todos los tipos de información. (p.34)

### **b. Componentes de un ECM**

Los cinco componentes principales que posee un ECM son:

- Captura
- Manejo
- Almacenamiento
- Entrega
- Preservación

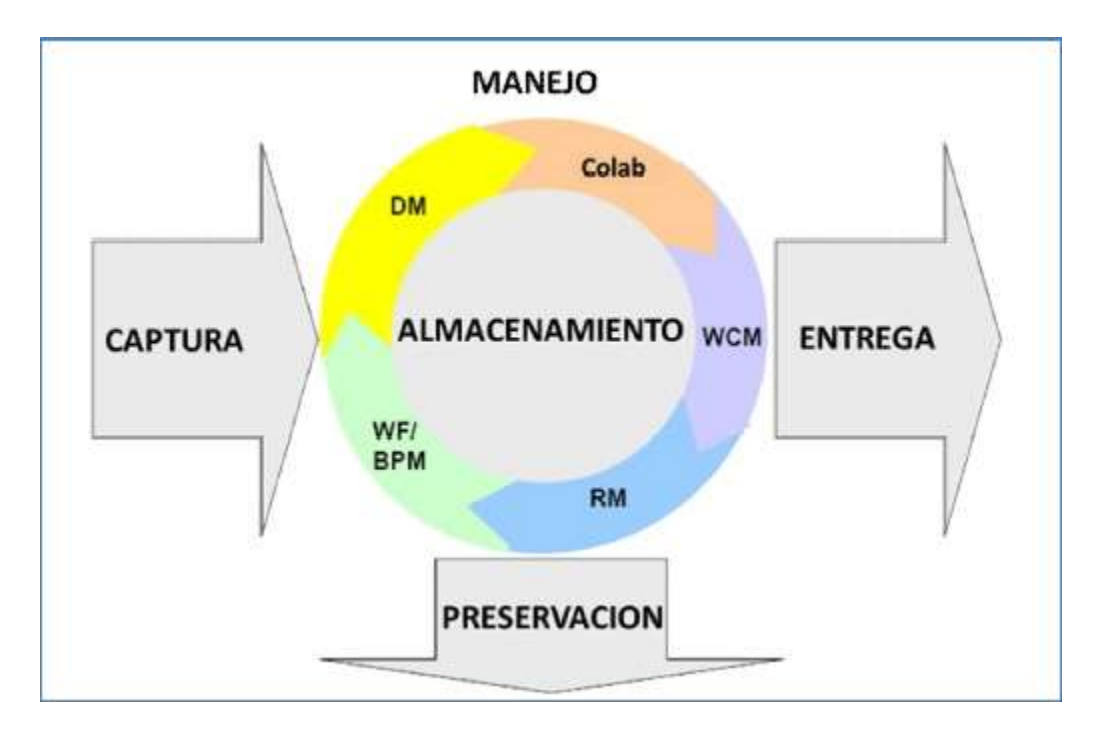

FIGURA N° 4. COMPONENTES DE UN ECM.

Elaboración: Mendoza (2012). Construcción de un Sistema de Gestión de documentos internos para la Empresa Elecaustro. (p.6)

Las áreas tradicionales de aplicación son Colaboración (sistemas de soporte, groupware), manejo de Contenido Web, Manejo de Registros (archivos y Sistemas de manejo de almacenamiento), Workflow / BPM o Manejador del Proceso de Negocio. (p.35)

### **c. Administración documental**

La administración o manejo documental controla los documentos desde su creación hasta que son archivados. Incluye las siguientes funciones:

- 1. Búsqueda y navegación: Consiste en encontrar información y sus contextos asociados.
- 2. Control/Salida: Se refiere a la información almacenada para darle consistencia.
- 3. Administración de versiones: Se ocupa del seguimiento a las diferentes versiones de una misma información con sus respectivas revisiones y rendiciones (misma información en diferentes formatos).
- 4. Visualización: Muestra la información en estructuras como archivos virtuales, carpetas y vistas previas.

### **d. Las 5 C de un Manejador de contenido empresarial**

- 5 importantes términos que empiezan con la letra "C" describen el ambiente de aplicación de un ECM hoy en día.

### *Contenido*

Mendoza y Rodríguez (2011) presentaron lo siguiente: Se entiende por contenido cualquier información electrónica, incluyendo archivos, datos, metadatos, documentos y sitios web. También existen distintos tipos de contenido basados en su uso y en su ciclo de vida.

- Contenido dinámico, que puede cambiarse durante su uso.
- Contenido estático, el que no cambia.

El trabajo de un ECM es capturar el contenido, administrarlo de forma segura y hacer que se encuentre disponible dentro de los procesos. El contenido solamente tiene valor cuando es usado como conocimiento dentro de los procesos (p.42).

### *Colaboración*

Mendoza y Rodríguez (2011) nos presentaron que, el ECM soporta procesos de colaboración, proporcionado la información necesaria, sin tener en cuenta el tiempo o el lugar. Además brinda varios enfoques de apoyo al trabajo en grupo y a la comunicación (p.43), entre ellos son:

- Comunicación directa con chats y foros;
- Mensajería instantánea, vídeo conferencia y otras tecnologías;
- Soporte para procesos cíclicos con información;
- Soporte para el manejo del conocimiento a través de la localización, generación y preparación de la información requerida.

### *Complacencia*

Mendoza y Rodríguez (2011) mencionaron que la complacencia es uno de los objetivos de un ECM y consiste en el cumplimiento de lo legal y de los requerimientos regulatorios relativos a los procesos de documentación, almacenamiento seguro y trazabilidad o seguimiento de transacciones. La complacencia es una necesidad vital para cualquier Administrador de oficina empresarial (p.43).

### *Continuidad*

Mendoza y Rodríguez (2011) indicaron que la continuidad en los negocios es un término que no ha recibido mucho crédito en el contexto de un ECM. Asegurar la disponibilidad de la información es costoso. ECM ofrece tecnologías y métodos para:

- Almacenar información de forma segura
- Administración central
- Disponibilidad de distribución.

Como consecuencia de estos resultados, las transacciones se hacen identificables, se garantiza su reproducción, se protege la información a accesos no autorizados; además, la información se vuelve accesible de manera inteligente con la ayuda de las bases de datos y de los motores de búsqueda (p. 44).

### *Costos*

Mendoza y Rodríguez (2011) nos presentaron que "Los costos, la mejora de eficiencia y el establecimiento de nuevas áreas de negocios son de muy alta prioridad en una empresa. Un ECM agrupa y controla información de diferentes fuentes, lo cual ayuda a la reducción de costos en las áreas y en cualquier área de las Tecnologías de Información Empresarial" (p.44).

### **¿Por qué implementar Enterprise Content Management (ECM)?**

Caro (2013) nos mencionó lo siguiente:

- Enterprise Content Management mejora la eficacia de los procesos, aumentan la productividad individual, colectiva, optimizando el almacenamiento de la información digital para crear una estructura de información. Los productos y las aplicaciones están orientados a administrar grandes volúmenes de información no estructurada.

Para un buen funcionamiento, Enterprise Content Management debe ser intuitivo al usar, para que los usuarios no dependan del departamento de TI. La solución también debe encajar en la cultura organizacional. Enterprise Content Management controla también políticas de vencimiento reduciendo al mínimo la información obsoleta dentro de la organización. En cuanto a gestión de contenidos web, incluye encontrar maneras para que personal no técnico pueda tomar el control de los sitios Web dentro de sus departamentos, sin la necesidad de depender del Departamento de TI (p.19).

# **Comparativa de Sistemas ECM**

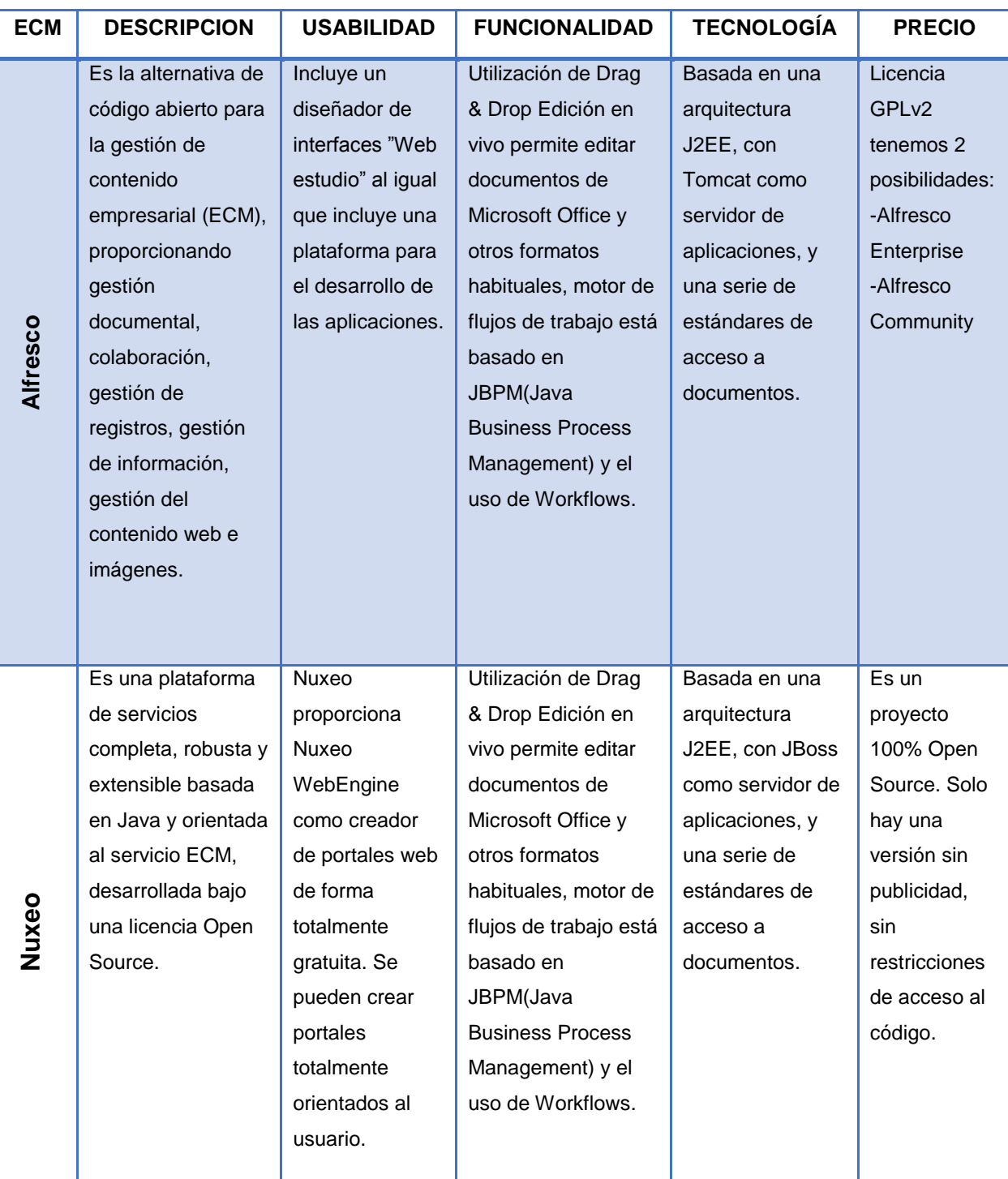

# TABLA N° 10. Comparativa de Alfresco con otros Sistemas ECM.

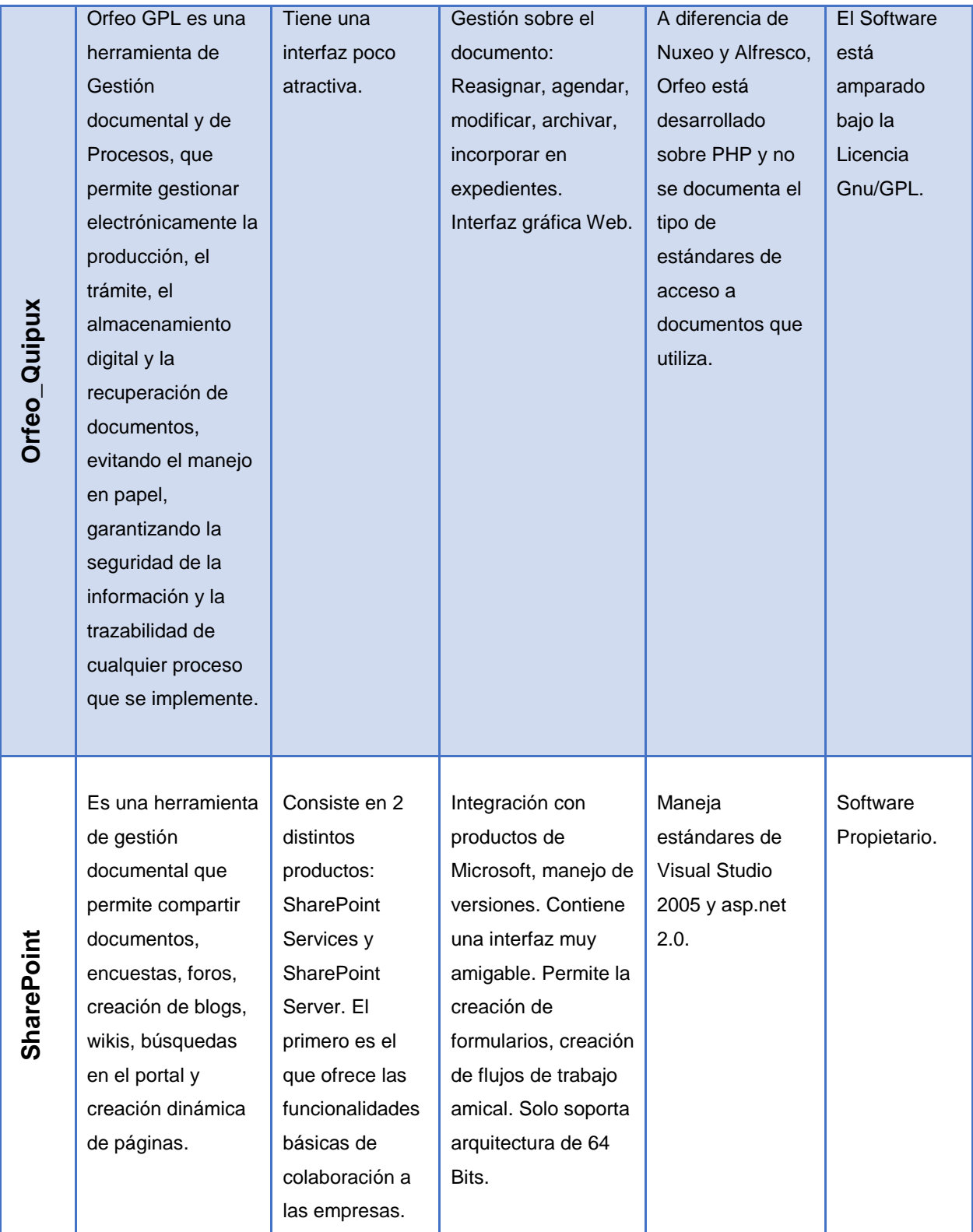

Elaboración: Caro (2013). *Solución Digital a la Gestión Documental y Procesos Implicados usando Tecnología ECM*

### **1.2.3 Gestión de Procesos de Negocio (BPM)**

Caicedo y Godoy (2013) nos mencionaron que ell BPM puede verse como una metodología o una herramienta estratégica orientada a los procesos de negocio que realiza un enfoque integral a los procesos, personas y tecnologías de información. El BPM busca identificar, diseñar, ejecutar, documentar, monitorear y medir los procesos de negocio de una organización; ello incluye tanto procesos manuales como automatizados. Cabe resaltar que el BPM no es una tecnología de software pero si se apoya en herramientas de software para ser implementada de forma efectiva en una empresa (p.36).

#### **Beneficios:**

García (2013) nos menciona los beneficios que abarca el BPM y son los siguientes:

- Dentro de cualquier organización, la relación que hay entre trabajadores, procesos y sistemas es muy importante, por ello el uso de herramientas BPM permite mantener estos componentes correctamente alineados e integrados.
- Tener una visión clara sobre los procesos de negocio, identificando cuáles son los vínculos, las áreas y los responsables que existen en los mismos.
- $\triangleright$  Permite identificar los procesos que son cuellos de botella dentro de la organización
- $\triangleright$  Permite identificar oportunidades para mejorar los procesos y con ello afinar el desempeño.
- $\triangleright$  Documentar los procesos de la organización. (p.20)

### **1.2.3.1 Sistema de Gestión de Procesos de Negocio (BPMS)**

García (2013) mencionó que un término genérico (Process Management System/Software/Suite) para cualquier sistema o programa informático que proporcione funcionalidad de gestión de procesos: descubrimiento de procesos, modelado, simulación, automatización, motorización, análisis, conformidad de estándares, etc. Es un sistema de software genérico que incluye herramientas para cubrir con el ciclo de vida de BPM dentro de las organizaciones. Es decir, permite diseñar modelos de procesos de manera que se pueda realizar una gestión de los procesos de negocio de manera automatizada y flexible. Cabe recalcar que a diferencia de los sistemas de información clásicos, los sistemas BPM se adaptan rápidamente a un cambio en los procesos del negocio de esta manera permite la mejora continua de procesos dentro de las empresas. (p.21)

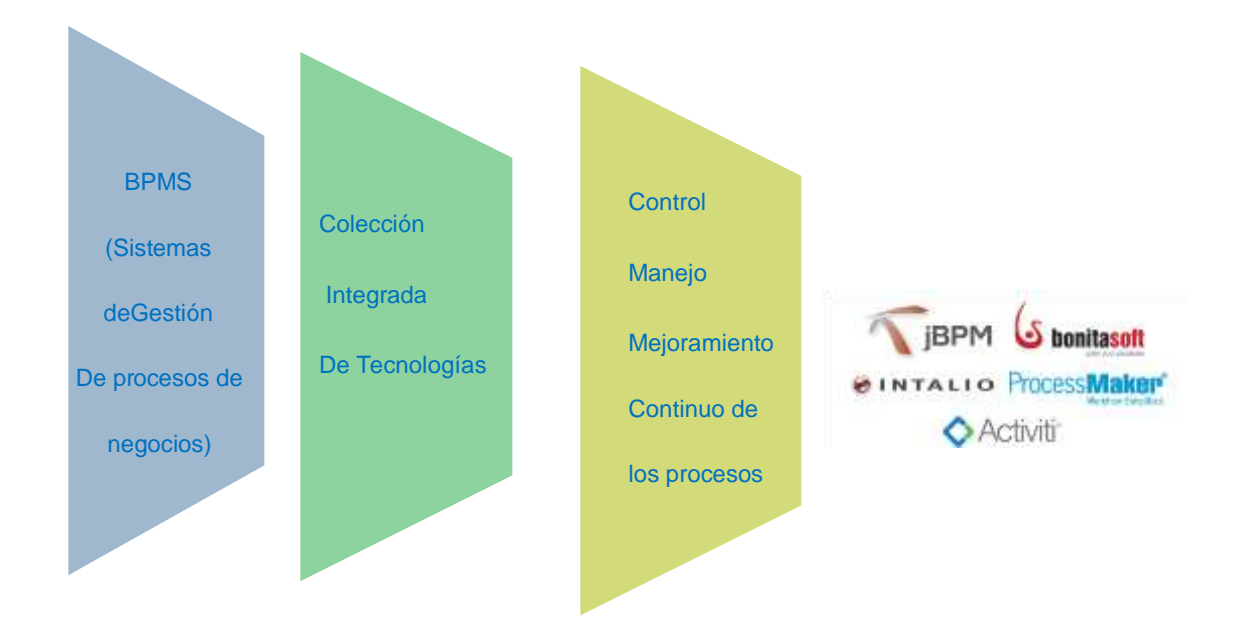

FIGURA N° 5. Concepto de Herramienta BPMS. Elaboración: los autores

Asimismo, García (2013) Los beneficios de utilizar Sistemas BPM dentro de una organización son los siguientes:

 $\checkmark$  Permite que el ciclo de vida de la Gestión de Procesos se realice de forma más rápida y eficiente.

- $\checkmark$  Permite adaptarse a las necesidades del mercado y manejar excepciones, de una forma ágil, modificando tanto las reglas de negocio como los procesos en tiempo real.
- $\checkmark$  Permita identificar cuellos de botella mediante simulaciones y escenarios y otras herramientas de monitorización de procesos.
- $\checkmark$  Automatización, trazabilidad y control de tareas y procesos.
- $\checkmark$  Gran agilidad para responder a los cambios en las condiciones de mercado
- $\checkmark$  Disminuye la cantidad de errores y la reducción de entradas manuales.
- $\checkmark$  Permite una mejor toma de decisiones
- $\checkmark$  Permite que la dirección verifique las mejores prácticas, el cumplimiento de las políticas y pueda reasignar actividades de acuerdo con la evaluación del rendimiento.(p.21)

### **1.2.3.2 Notación para el Modelamiento de Proceso de Negocio (BPMN)**

 García (2013) nos indicó que dentro de la tecnología BPM se realiza una notación grafica estandarizada para diseñar dichos procesos en un Diagrama de Procesos de Negocio. Dicha notación se conoce como BPMN, Business ProcessModelingNotation fue creada por la Business Process Management Initiative bajo la tutela de Stephan A. White en el 2004. Esta notación presenta componentes que pueden ser divididos en las siguientes categorías:

### **Objetos de flujo:**

Los objetos de flujo representan a los eventos, actividades y gateways (condiciones) dentro de un flujo.

Los eventos se representan por círculos y pueden ser iniciales, finales o intermedios (p. 22).

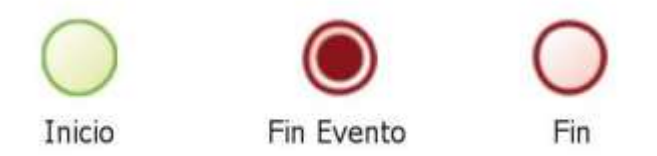

FIGURA N° 6. Representación de Eventos en Notación BPM. Elaboración: García (2013) Análisis, Diseño e Implementación de un sistema BPM para la oficina de gestión de Médicos de una Clínica

Asimismo, García (2013) mencionó que las actividades describen los trabajos que se realizan y se encuentran representados por un rectángulo con los vértices redondeados.

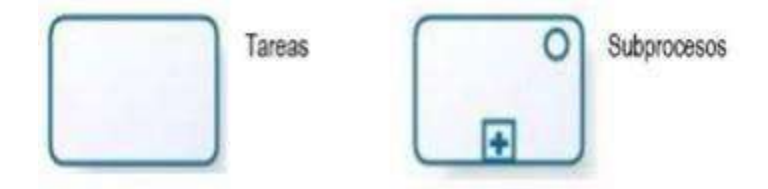

FIGURA N° 7. Representación de Actividades en Notación BPM. Elaboración: GARCÍA (2013) ANÁLISIS, DISEÑO E IMPLEMENTACIÓN DE UN SISTEMA BPM PARA LA OFICINA DE GESTIÓN DE MÉDICOS DE UNA CLÍNICA

Por último los Gateways, cuyo símbolo es un rombo, representan a las condiciones bajo las cuales se realizan las actividades (p23).

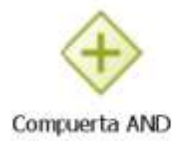

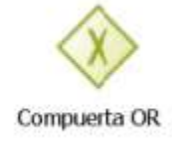

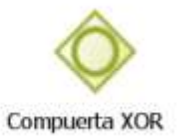

FIGURA N° 8 . Representación de compuertas en Notación BPM Elaboración: García (2013) Análisis, Diseño e Implementación de un sistema BPM para la oficina de gestión de Médicos de una Clínica

Objetos de Conexión: Los objetos de conexión permitirán conectar los objetos de flujo y son los siguientes:

Flujos de secuencia, flujos de mensaje y asociaciones.

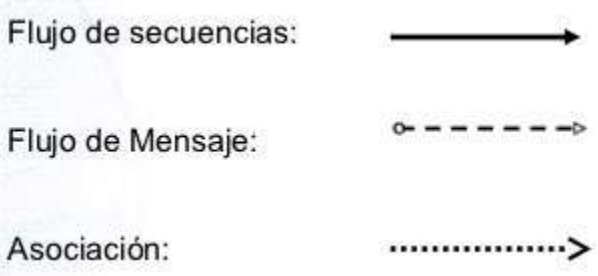

FIGURA N° 9 . Representación de Objetos de Conexión en Notación BPM Elaboración: García (2013) Análisis, Diseño e Implementación de un sistema BPM para la oficina de gestión de Médicos de una Clínica

Los artefactos, por su parte son aquellos que describen el flujo del diagrama. Estos no tienen ninguna influencia en la lógica del proceso y pueden ser los siguientes: Comentarios, agrupaciones y símbolos propios.

Los participantes engloban a un conjunto de actividades y pueden ser de dos tipos: Pool o Lane.

García (2013) por último nos mencionó que los datos representan a algún tipo de documento o base de datos que entra o sale del flujo. Entre estos se encuentran los siguientes: Objeto de Dato, Entrada de Datos, Archivo de Datos y Salida de Datos

Además es importante mencionar los siguientes términos

 Tarea: Unidad mínima de trabajo que no puede ser dividida en algún procedimiento menor.

- $\checkmark$  Sub-proceso: Permite ocultar el detalle de los procesos que se modelan de manera que se puedan maximizar en cualquier momento.
- $\checkmark$  Transacción: Conjunto de subprocesos que se comportan como una sola unidad.
- $\checkmark$  Compuertas (Control de Flujo): Está representada por una figura de diamante y determina si se bifurca o se combina las rutas.(p.23)

### **Herramientas BPM que existen en el mercado:**

Existen numerosas herramientas dentro del mercado para la elaboración de un proyecto BPM, tanto productos comerciales, soluciones de código abierto o desarrollos de componentes necesarios.

### **1. Intalio**

Harris (2013) afirma que es una plataforma de procesos de negocio de código abierto construido alrededor del modelador BPMN STP de Eclipse y el motor Apache ODE BPEL 2.0, ambos originalmente aportados por Intalio. La versión Enterprise proporciona los componentes necesarios para el diseño, la implementación y la gestión de varios procesos de negocio, tales como:

- BRE (Business Rules Engine Motor de reglas de negocio).
- BAM (Business ActivityMonitoring Monitoreo de Actividades de Negocio).
- **Portal**
- ESB (Enterprise Service Bus Bus de Servicios Empresarial).
- ECM (Enterprise Content Management–Gestión de Contenidos Empresarial).

**Características:** Orellana y Vásquez (2010) mencionaron lo siguiente:

- $\checkmark$  Se puede acceder desde cualquier navegador web, contiene un gestor de documentos.
- $\checkmark$  Se puede incluir un mapa de la organización y todos sus grupos de interés, utiliza los últimos estándares de la industria en los procesos de modelo.
- $\checkmark$  Permite definir indicadores específicos de los procesos y los indicadores clave de rendimiento (KPI), que permite simular los procesos desarrollados.
- $\checkmark$  Diseño de objetos de proceso de datos con asistentes intuitivos, permite conectar procesos a sistemas externos con poca codificación.
- $\checkmark$  Captura pistas de auditoría de todas las actividades y eventos.
- $\checkmark$  Permite controlar el acceso a los activos proceso a través de políticas de seguridad de grano fino, tiene una consola de administración.

**Desventaja:** Orellana y Vásquez (2010) indicaron que:

- $\checkmark$  Esta herramienta, en la paleta de actividades, no tiene muchas opciones o tipos de artefactos, gateways o eventos para poder ponerlos, por lo cual se hace difícil de entender a primera vista y primer uso.
- $\checkmark$  Intalio no ofrece una integración directa de un lenguaje de programación. Trabaja con el standard BPEL y compilas cada modelo desarrollado en un fichero de ese lenguaje.

**Ventajas:** Orellana y Vásquez (2010) mencionaron que:

- $\checkmark$  Intalio utiliza el lenguaje de modelado BPMN para crear procesos de negocio. Hay muchas opciones para integrar esos procesos con otros componentes del sistema.
- $\checkmark$  Para la integración con aplicaciones Java, Intalio es capaz de desplegar procesos y publicarlos automáticamente usando Apache, que es un

motor de servicios web que debe ser invocado desde cualquier código Java a través de una petición en una mensaje SOAP.

- $\checkmark$  Intalio BPMS tiene un conector integrado con MuleESB, que es un ESB de código abierto con una variedad de conectores a otros sistemas.
- $\checkmark$  Finalmente, es importante destacar que la Enterprise Edition ofrece más posibilidad para la interacción, proveyendo conectores que no están disponibles para la communityedition y permite integración con otros sistemas como Alfresco y Liferay, entre otros.

Asimismo, Harris (2013) sostiene que Intalio está disponible en varias ediciones, pero la versión relevante para este documento es la edición de comunidad libre (free communityedition) de Intalio. Ésta se compone de dos módulos: IntalioDesigner e Intalio Server. IntalioDesigner permite el modelado de los procesos para ser eventualmente desplegados en el Intalio Server. IntalioDesigner permite que modelos BPMN se conviertan en procesos BPEL ejecutables. De acuerdo con la filosofía de Intalio, el área de negocio podría generar, editar y ejecutar los procesos, sin requerir de un desarrollador técnico para traducir la visión de negocio en código.

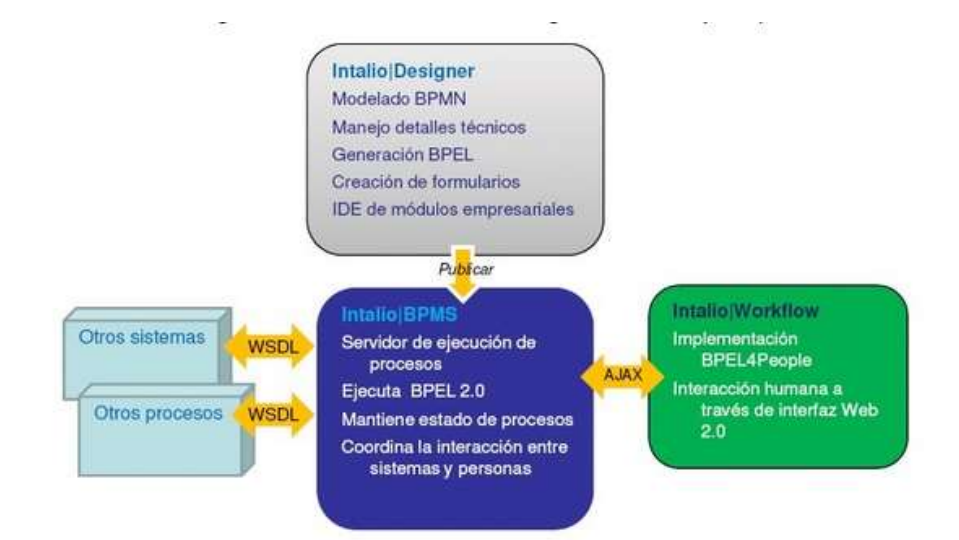

FIGURA N° 10. Funcionalidad de Intalio. Elaboración: Roldán (2011)

#### **2. JBossjBPM**

Harris (2013) mencionó que es una plataforma de código abierto para diferentes lenguajes de procesos ejecutables que van desde la gestión de procesos empresariales (BPM) hasta el flujo de trabajo para la orquestación de servicios. jBPM admite tres lenguajes de proceso diferentes. Cada uno de ellos está dirigido a una función y entorno específico:

- jPDL (lenguaje de definición de proceso propio de JBoss).
- $\blacksquare$  BPMN 2.0
- **•** Pageflow

Además, Harris (2013) mencionó que jBPM genera todos estos lenguajes de proceso de forma nativa en la parte superior de la Máquina Virtual de Procesos (Process Virtual Machine – PVM). Así mismo, jBPM es independiente de las bases de datos, servidores y es integrable en otras aplicaciones. Finalmente, esta suite es altamente personalizable desde el punto de vista de los desarrolladores.

Urrutia (2010) mencionó que jBPMes modular. Funciona con el middleware empresarial de JBoss o cualquier otra plataforma de middleware que cumpla con la especificación Java EE. Está disponible a través de suscripciones que incluyen software certificado, soporte por industria, actualizaciones y parches, documentación y política de mantenimiento de varios años. El modelador es una aplicación Java estándar y no necesita un servidor de aplicaciones; las empresas que estén interesadas en jBPM pueden utilizarlo sin añadir más complejidad. Los formularios que pertenecen a los procesos modelados pueden implementarse como aplicaciones web o aplicaciones de escritorio en Java.

JBPM tiene mínimas dependencias y se puede utilizar con la misma simpleza que una biblioteca java. Pero también puede utilizarse en ambientes donde es esencial contar con un alto nivel de producción mediante la implementación en un servidor de aplicaciones J2EE en clúster.

**Características:** Orellana y Vásquez (2010) afirmaron que::

- $\checkmark$  Open Source y súper sencillo de instalarlo, es una solución flexible y conectable API.
- Cumple el estándar JPDL, PDL es un estándar asociado a WorkFlows.
- $\checkmark$  El motor de proceso es flexible y escalable.
- $\checkmark$  Aunque no usa nomenclatura BPMN, utiliza una que se considera mucho más sencilla y con más posibilidades al programador.
- $\checkmark$  Cada nodo se puede programar en Java y agregarle clases propias, basadas en el API muy documentado de Jboss.
- $\checkmark$  Viene con una consola sobre JBOSS, esto permite correr el Workflow sobre cualquier base de datos, casi el 100% de las más usadas como: Sybase, Oracle, SQL Server, y MySQL.
- $\checkmark$  Combinando administración de tareas basadas en templates y tareas adhoc: permiten definir tareas dentro de tareas (sub tareas), y asignarlas para modelar situaciones complejas donde las tareas humanas juegan un rol más que importante en nuestros procesos.

**Desventaja:** Orellana y Vásquez (2010) sostuvieron:

- $\checkmark$  No usa el estándar BPMN, de nomenclatura gráfica a nivel de proceso de negocio.
- $\checkmark$  JBPM sigue pareciendo más una herramienta de programación que una herramienta gráfica de diseño de procesos de negocios, aún sigue muy cercana a java o a XML.

 $\checkmark$  Según algunos autores, JBPM dista mucho de considerase una herramienta completa y recomendada para producción de nivel empresarial, la consideran una herramienta de modelado gráfico.

**Ventajas:** Orellana y Vásquez (2010) indicaron que:

- Una de las características más relevantes de jBPM es la baja complejidad inherente de la aplicación; la que incluso puede ser ejecutada como una aplicación web o simplemente como una aplicación Java.
- $\checkmark$  jBPM es una plataforma que es capaz de ejecutar distintos lenguajes de procesos de negocio, como lo son el jPDL, BPEL

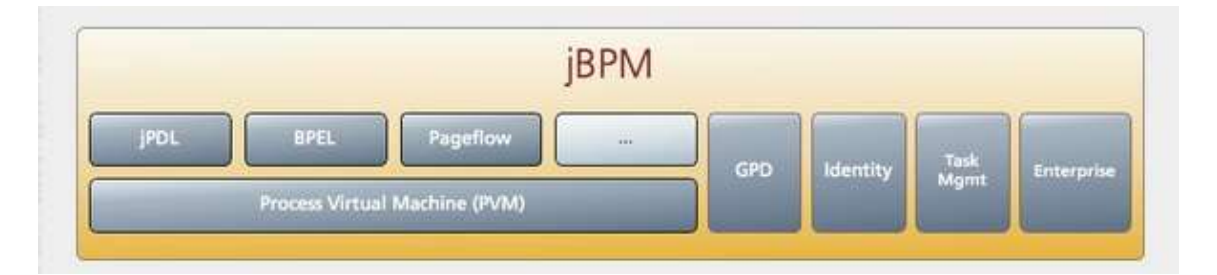

FIGURA N° 11. Componentes de JBoss jBPM. Elaboración: Roldán (2011)

# **3. Bonita Open Solution**

Harris (2013) informó que Bonita BPM es un gestor de procesos de negocio de código abierto y suite de modelado de flujos de trabajo, creado en el 2001. El proyecto se inició en el [Instituto Nacional de Investigación en](http://es.wikipedia.org/wiki/Institut_National_de_Recherche_en_Informatique_et_en_Automatique)  [Informática y Automática](http://es.wikipedia.org/wiki/Institut_National_de_Recherche_en_Informatique_et_en_Automatique) (Francia), para luego incubarse por varios años en el interior de la empresa informática francesa Groupe Bull. Desde 2009, el desarrollo y soporte de Bonita es realizado por Bonitasoft, una empresa creada específicamente para esta actividad (p.10). Bonita consta de tres módulos principales:

### **• Bonita Studio**

Harris (2013) mencionó que permite al usuario modificar gráficamente los procesos de negocio siguiendo el estándar BPMN. El usuario también puede conectar los procesos a otras piezas del sistema de información (tales como mensajería, planificación de recursos empresariales, administración de contenido empresarial y bases de datos) con el fin de generar una aplicación de negocio autónoma, accesible como un formulario web. Bonita Studio también permite al usuario diseñar gráficamente las formas que se mostrarán al usuario final con el fin de interactuar con el proceso. Por otra parte, el modelador permite al usuario empezar a trabajar con procesos diseñados con otros estándares y tecnologías como XPDL o jBPM. Se basa en Eclipse. (p.11)

• Bonita BPM Engine: El motor de BPM es una API Java que permite al programador interactuar mediante programación de los procesos. Se basa en [Hibernate.](http://es.wikipedia.org/wiki/Hibernate)

• Bonita Portal: es un portal que permite a cada usuario final administrar en una interfaz parecida a webmail todas las tareas en las que él o ella está involucrada. El portal también permite que el propietario de un proceso pueda administrar y obtener informes sobre los procesos. Se basa en [GWT.](http://es.wikipedia.org/wiki/Google_Web_Toolkit)

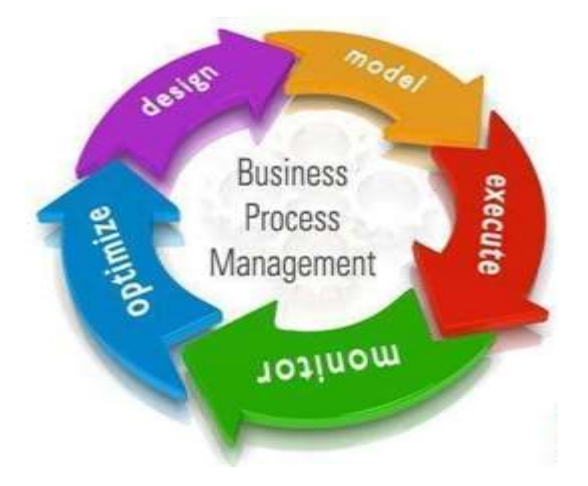

FIGURA N° 12. Funcionalidad de BonitaSoft. Elaboración: BonitaSoft

## **4. Activiti**

Harris (2013) mencionó que Activiti es una plataforma BPM de código abierto para un entorno basado en Java. Originalmente, desarrollada por Alfresco, su código fuente se distribuye bajo la licencia Apache. Dentro de la plataforma Activiti BPM, se encuentran los siguientes componentes:

- Modelado: ActivitiModeler, Designer y Kickstart
- Ejecución: ActivitiEngine
- Gestión: Activiti Explorer, REST.

Además, Harris (2013) mencionó que Activiti es soportada y desarrollada por varias empresas como SpringSource, AtosOrigin, Signavio, Camunda y otros. Asímismo, la plataforma se puede integrar a [mule,](http://es.wikipedia.org/wiki/Mule_%28software%29) un popular ESB de código abierto para la entrega de soluciones basadas en SOA. Su modelador soporta BPMN y jPDL; posee extensiones que permiten la integración con el middleware de JBoss.

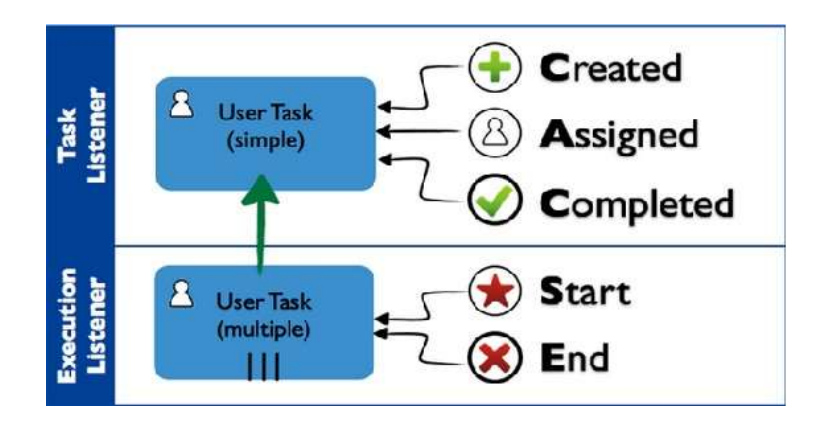

FIGURA N° 13. Funcionalidad de Activiti BPM en relación de tareas de usuarios. Elaboración: Activiti

TABLA N° 11. Comparativo con las características de los BPMS más usados

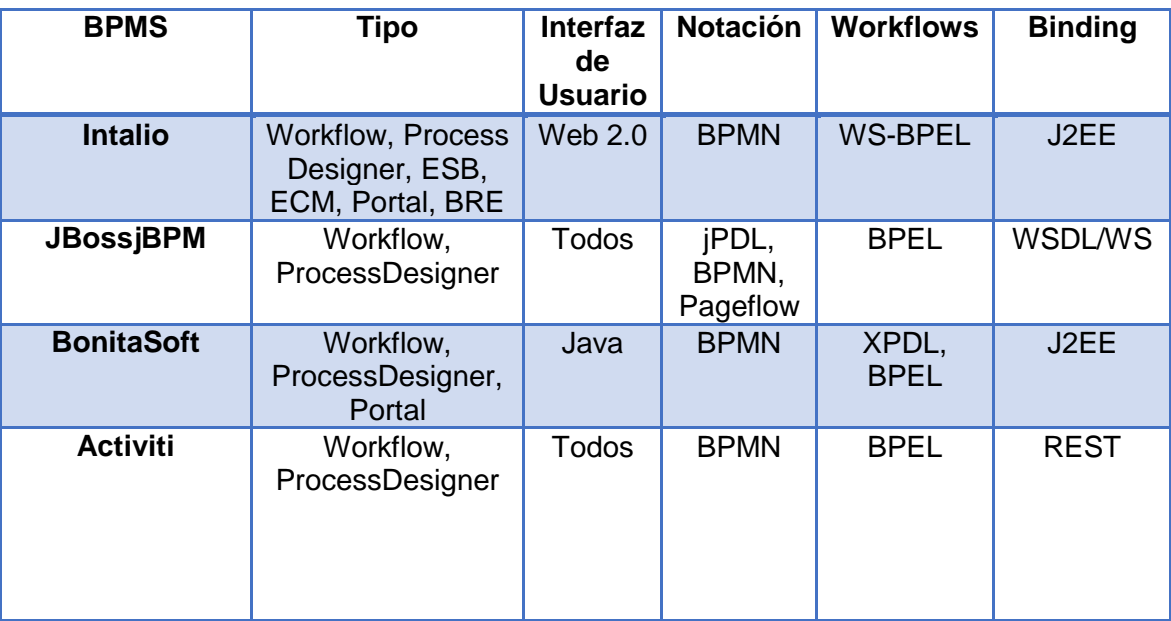

### **Comparativo de las Características de BMPS**

Elaboración: Harris (2013) Suites de Gestión de Procesos de Negocio de Código Abierto

# **1.2.4 Tecnologías a emplear en el proyecto**

## **1.2.4.1 Alfresco**

Cueva (2012) nos presentó que "Es una plataforma de código abierto comercial Enterprise Content Management (ECM) para ayudar a las empresas a agilizar los procesos relacionados con los documentos y el contenido de cualquier tipo. Alfresco, gracias a su arquitectura, ofrece algunas características únicas del producto que cubren no sólo la mera gestión de documentos, sino también la gestión de contenidos y la colaboración entre los usuarios de Internet, las empresas pueden de este modo crear valor a través de una mayor productividad y la mejora de las relaciones con el mundo exterior y al mismo tiempo beneficiarse de la reducción de los costos operativos" (p.18).

Cueva (2012) indicó lo siguiente, es un sistema de administración de contenidos libre, basado en estándares abiertos y de escala empresarial para sistemas operativos tipo Unix, Windows y Otros. Se distribuye en dos variantes diferentes:

- Alfresco CommunityEdition, es software libre, con licencia LGPL de código abierto y estándares abiertos.
- Alfresco Enterprise Edition, se distribuye bajo licencia de código abierto y estándares abiertos con soporte comercial y propietario a escala empresarial (p.19).

Asimismo, Cueva (2012) mencionó que está diseñado para usuarios que requieren un alto grado de modularidad y rendimiento escalable. Alfresco incluye un repositorio de contenidos, un framework de portal web para administrar y usar contenido estándar en portales, una interfaz [CIFS](http://es.wikipedia.org/wiki/CIFS) (el antiguo SMB) que provee compatibilidad de sistemas de archivos en Windows y sistemas operativos tipo [Unix,](http://es.wikipedia.org/wiki/Unix) un sistema de administración de contenido web, capacidad de virtualizar aplicaciones web.

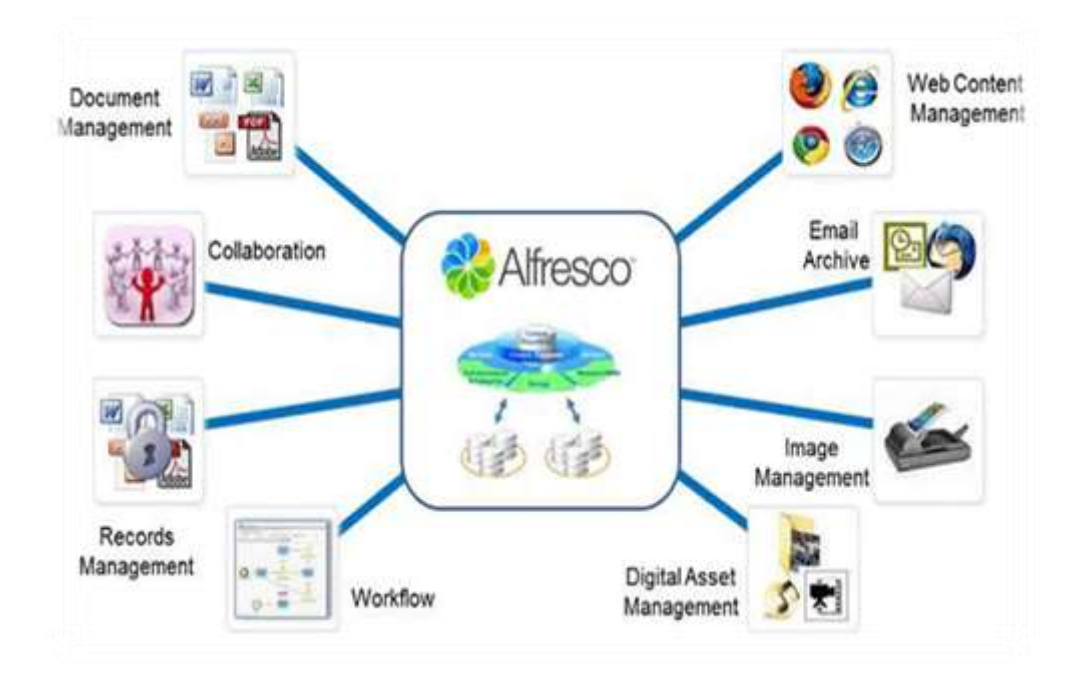

FIGURA N° 14. GRÁFICO DE COMPONENTES DE ALFRESCO. Elaboración: Cueva (2012). Implementación del Sistema de Gestión Documental Alfresco (p. 28).

Alfresco (2012) mencionó en un artículo que la plataforma Alfresco tiene grandes ventajas gracias a:

- **Estándares de código abierto y Arquitectura abierta** Gracias al repositorio compatible con CMIS, Alfresco se adapta fácilmente con toda la infraestructura de TI corporativa.
- **No licenciado** Alfresco puede ser instalado en su versión Community que tiene algunas desventajas con respecto a asesoría peor que cuenta con todas las funcionalidades para la Gestión del Contenido.
- **Software de alta calidad** Al ser un sistema de código abierto la comunidad de desarrolladores del sistema es muy numeroso, esta mejora drásticamente la prueba y depuración y aumenta la posibilidad de encontrar soluciones a los problemas.

#### **1.2.4.2 Activiti**

Baeyens y Barrez (2012) presentó lo siguiente acerca de Activiti es una fuente abierta de procesamiento de negocios Modelo y notación (BPMN) marco motor de procesos 2.0 que proporciona un entorno para ejecutar su negocio y procesos técnicos. Es un proyecto financiado por Alfresco y establecida por el fundador jBPM Tom Baeyens. Activiti ofrece mucha más funcionalidad que simplemente ejecutando procesos BPMN 2.0 de una manera sólida como una roca. Proporciona una herramienta de modelado basado en la web para los analistas de negocio, un plug-in de Eclipse para desarrolladores, y una aplicación web para trabajar y gestionar los procesos (p. 5).

 Es capaz de desplegar las definiciones de procesos, iniciar nuevas instancias de proceso, ejecute usuario tareas, y realizar otras funciones BPMN 2.0, que vamos a discutir en este libro.

Además, Baeyens y Barrez (2012) mencionaron que en el fondo, el motor Activiti es una máquina de estados. Una definición de proceso BPMN 2.0 consta de elementos como eventos, tareas y pasarelas que están conectados entre sí a través secuencia de los flujos. Cuando una definición de dicho proceso se implementa en él se pone en marcha el motor de proceso y una nueva instancia de proceso, los elementos BPMN 2.0 se ejecutan uno por uno. Esta ejecución del proceso es similar a una máquina de estado, donde hay un estado activo y, con base en las condiciones, la ejecución progresa estado a otro estado a través de transiciones.

#### **1.2.4.3 Integración Alfresco con Activiti BPM**

 Alfresco (2014), nos mencionó en su artículo que "Alfresco es una plataforma de código abierto para la gestión de contenidos sociales,

presenta al sector la primera vista previa del motor de flujo de trabajo Activiti Business Process Management (BPM) integrado en Alfresco. Totalmente compatible con el estándar BPMN 2.0, la integración con Activiti amplía las capacidades del flujo de trabajo de Alfresco al ofrecer a los desarrolladores más flexibilidad y capacidad de integración para procesar flujos entre Alfresco y otras aplicaciones empresariales".

La integración de Activiti y Alfresco es clave para cualquier organización que quiera revisar y aprobar contenidos que tengan que pasar por un proceso de revisión y aprobación complejo, como pueden ser contratos, previsiones de ventas, presupuestos y comunicados de prensa. Estas características fomentarán la colaboración sin perder el control sobre la última versión o la trazabilidad de las revisiones.

Además, Alfresco (2014) publicó que "Activiti es una plataforma ligera de flujos de trabajo y BPM dirigida a empresarios, desarrolladores y administradores de sistemas. Ofrece una herramienta de flujo de trabajo centralizada con la que gestionar las necesidades de contenidos de Alfresco Community. En su corazón se encuentra el motor de procesamiento súper rápido y robusto BPMN 2.0 para Java, una herramienta que ofrece flexibilidad para una mayor integración entre Alfresco y otras aplicaciones empresariales y que permite a los desarrolladores disfrutar de funciones originales".

Características principales:

- Objetivo de tener una cobertura funcional.
- La inclusión de Activiti como motor de flujos de trabajo predeterminado
- Ofrecer herramientas dedicadas a los usuarios (modelado gráfico, administración, etc.).
- Motor BPM ligero, portable y compatible con BPMN 2.0.
- Abrirlo a la comunidad Open Source, se distribuye bajo licencia Apache y cuenta con una amplia comunidad de desarrollo.

 Arquitectura REST fácilmente personalizable y cloud-ready (orientado a la nube).

Con Activiti, los desarrolladores pueden especificar nuevas definiciones de flujos de trabajo en BPMN 2.0 y añadirlas a Alfresco para gestionar procesos basados en documentos. Por primera vez, las organizaciones pueden aprovechar el motor BPMN 2.0 autónomo en sus propias plataformas-repositorio de contenidos gracias a la integración con Alfresco. Es tan solo un ejemplo de lo que se puede hacer con ella.

De la Fuente (2010) indicó que integración de Activiti en otros sistemas es responsabilidad del sistema embebido. Activiti pretende ser un motor genérico BPM. Activiti y Alfresco comparten los mismos estándares (incluyendo SpringSurf), por lo que la integración con Alfresco es relativamente fácil. El equipo de integración de Alfresco se dedica principalmente a la creación de "tipos de actividad" (para automatizar la manipulación del repositorio), el mapeo de los usuarios de Alfresco en Activiti (y los efectos sobre la autorización en Alfresco), y la integración de elementos de usuario relacionadas con las tareas de interfaz de Alfresco Share u otros frameworks (serviceforms para generar pantallas y formularios).

#### **1.2.5 Metodología de Desarrollo de Software**

#### **1.2.5.1 RUP (Proceso Unificado de Racional)**

Rico (2011) sostuvo que es un proceso de ingeniería de software que suministra un enfoque para asignar tareas y responsabilidades dentro de una organización de desarrollo. Su objetivo es asegurar la producción de software de alta y de mayor calidad para satisfacer las necesidades de los usuarios que tienen un cumplimiento al final dentro de un límite de tiempo y presupuesto previsible.

Rico (2011) precisó que RUP mejora la productividad del equipo ya que permite que cada miembro del grupo sin importar su responsabilidad específica pueda acceder a la misma base de datos incluyendo sus conocimientos. Esto hace que todos compartan el mismo lenguaje, la misma visión y el mismo proceso acerca de cómo desarrollar

#### **Fases del Modelo RUP:**

Rico (2011) mencionó que RUP divide el proceso en 4 fases, dentro de las cuales se realizan varias iteraciones en número variable según el proyecto y en las que se hace un mayor o menor hincapié en los distintas actividades.

• Inicio:

IBM (2011) mencionó en su artículo que esta fase tiene como propósito definir y acordar el alcance del proyecto con los patrocinadores, identificar los riesgos asociados al proyecto, proponer una visión muy general de la arquitectura de software y producir el plan de las fases y el de iteraciones posteriores.

• Elaboración:

En la fase de elaboración, se seleccionan los casos de uso que permiten definir la arquitectura base del sistema y se desarrollarán, en esta fase, se realiza la especificación de los casos de uso seleccionados y el primer análisis del dominio del problema, se diseña la solución preliminar.

• Construcción:

El propósito de esta fase es completar la funcionalidad del sistema, para ello se deben clarificar los requisitos pendientes, administrar los cambios de acuerdo con las evaluaciones realizados por los usuarios y se realizan las mejoras para el proyecto.

• Transición:

El propósito de esta fase es asegurar que el software esté disponible para los usuarios finales, ajustar los errores y defectos encontrados en las pruebas de aceptación, capacitar a los usuarios y proveer el soporte técnico necesario. Se debe verificar que el producto cumpla con las especificaciones entregadas por las personas involucradas en el proyecto. (p.15)

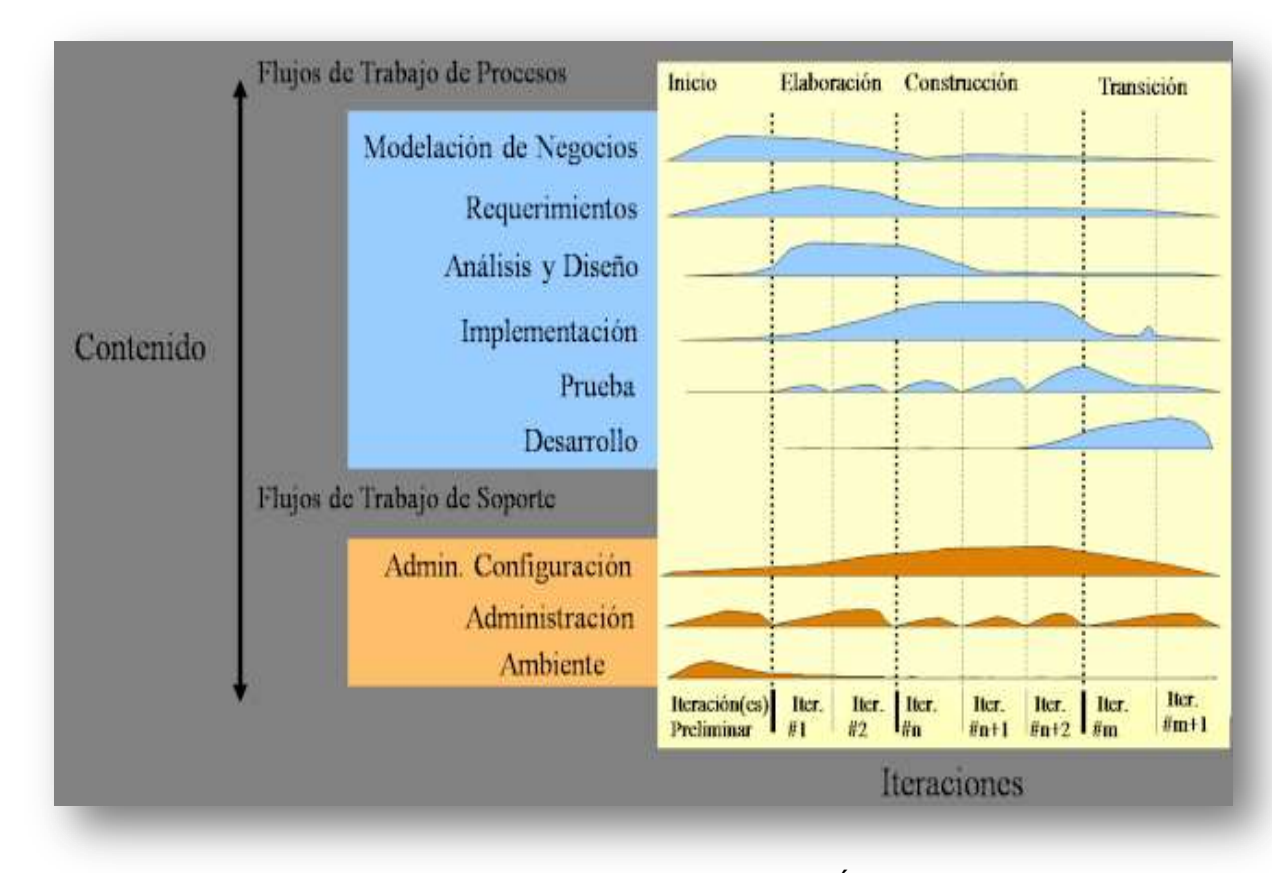

FIGURA N° 15. FASES DE LA METODOLOGÍA RUP. Elaboración: Gonzales (2010). Metodología Rup: Fases de Inicio, Diseño y Construcción. (p. 4)

Rico (2011) mencionó que las ventajas y desventajas de la metodología RUP son las siguientes:

Ventajas:

 Esta es una metodología completa en sí misma con un énfasis en la documentación precisa.
- El tiempo de desarrollo requerido es menor debido a la reutilización de componentes.
- Es proactiva, capaz de resolver los riesgos de los proyectos relacionados con los requisitos cambiantes de los clientes que requieren gestión de cambio.

#### Desventajas**:**

- El proceso de desarrollo es muy complejo, por lo tanto es muy difícil de entender.
- Los miembros del equipo tienen que ser expertos en la materia para desarrollar un software bajo esta metodología.
- La integración en todo el proceso de desarrollo de software agrega la confusión que causa más problemas durante las etapas de la prueba.

#### **1.2.5.2 XP (eXtremeProgramming)**

 Es una metodología ligera de desarrollo de software que se basa en la simplicidad, la comunicación y la realimentación o reutilización del código desarrollado.

 Beck (2010) mencionó que XP se basa en Use-Stories (historias de uso). Estas historias las escribe el cliente o su representante dentro de equipo y describen los escenarios claves del funcionamiento del software. A partir de estas, se generan los releases (entregas) entre el equipo y el cliente. Estos releases son los que permiten definir las iteraciones necesarias para cumplir con los objetivos, de manera que cada resultado de la iteración sea un programa aprobado por el cliente de quien depende la definición de las siguientes iteraciones.

 Los Valores originales de la programación extrema son: simplicidad, comunicación, Retroalimentación (feedback), coraje y respeto.

Características fundamentales: Beck (2010) indicó que:

- Desarrollo iterativo e incremental: pequeñas mejoras, unas tras otras.
- Pruebas unitarias continuas: frecuentemente repetidas y automatizadas, incluyendo pruebas de regresión. Se aconseja escribir el código de la prueba antes de la codificación.
- Programación en parejas: se recomienda que las tareas de desarrollo se lleven a cabo por dos personas en un mismo puesto. Se supone que la mayor calidad del código escrito de esta manera -el código es revisado y discutido mientras se escribe- es más importante que la posible pérdida de productividad inmediata.
- Frecuente integración del equipo de programación con el cliente o usuario. Se recomienda que un representante del cliente trabaje junto al equipo de desarrollo.
- Corrección de todos los errores antes de añadir nueva funcionalidad. Hacer entregas frecuentes.
- Refactorización del código, es decir, reescribir ciertas partes del código para aumentar su legibilidad y mantenimiento pero sin modificar su comportamiento. Las pruebas han de garantizar que en la refactorización no se ha introducido ningún fallo (p.22).

Claves de éxito: Beck (2010) indicó lo siguiente:

- Reunión diaria
- Hacer entregas frecuentes
- Nunca añadir algo no planificado
- Tener al cliente siempre cerca
- Mantener un estándar de código
- Programar en pareja
- Integración de código frecuente
- Optimizar cuando todo esté listo

Ventajas:

- Proceso flexible
- Cambios en los objetivos y prioridades son naturales.
- Sin sobrecarga al equipo de desarrollo
- El cliente desde las primeras etapas tiene software que puede usar y probar.
- En el proceso de desarrollo, se toma en cuenta las opiniones de los programadores

Desventajas**:**

- Es necesario un representante del cliente en todo momento del desarrollo
- Todo el proceso de desarrollo se basa en la comunicación, si la misma es costosa o lenta, perjudica enormemente el tiempo y costo del desarrollo
- No sirve para proyectos grandes debido a sus requerimientos de comunicación. (p.26)

Beck (2010) mencionó las fases que contemplan esta metodología y son las siguientes:

- a) Fase de Planificación: El objetivo de esta fase es planificar el proyecto.
- b) Entre las actividades a realizar se tiene: redactar las historias de usuarios, crear un plan de entregas, hacer pequeñas entregas, pero frecuentes, controlar la velocidad del proyecto.
- c) Fase de diseño: En esta fase se deben crear soluciones puntuales para reducir los riesgos. Además se utilizan tarjetas CRC (Cargo, Responsabilidad y Colaboración) en las reuniones de diseño.
- d) Fase de Desarrollo: En esta fase se escribe el código del software.
- e) Fase de Pruebas: Todo el código debe pasar las unidades de prueba antes de ser implantado. Se deben ejecutar pruebas de aceptación y publicar los resultados (p.28).

#### **1.2.5.3SCRUM**

Mortier (2011) presentó un informe en el cual nos dices que es un proceso interactivo e incremental para el desarrollo de software, creado por Ken Schwaber y Jeff Sutherland. Scrum se plantea como objetivo principal producir la mayor cantidad de software de calidad posible a través de una serie de períodos de tiempo breves denominados Sprints. Estos períodos duran, aproximadamente, 30 días.

Asimismo, Mortier (2011) indicó que los Sprints no siguen un proceso definido, sino que es elaborado por medio de reuniones diarias denominadas ScrumMeetings. Este es el principal método de comunicación del equipo y en ellas, cada desarrollador explica el trabajo realizado desde la última reunión y los problemas con que se ha encontrado, así como las tareas que va a realizar hasta la siguiente reunión.

Un aspecto importante de Scrum es que al final de cada Sprint hay una demostración con el objetivo de mostrar al cliente las funcionalidades finalizadas y de esta manera, involucrarlo en el proyecto.

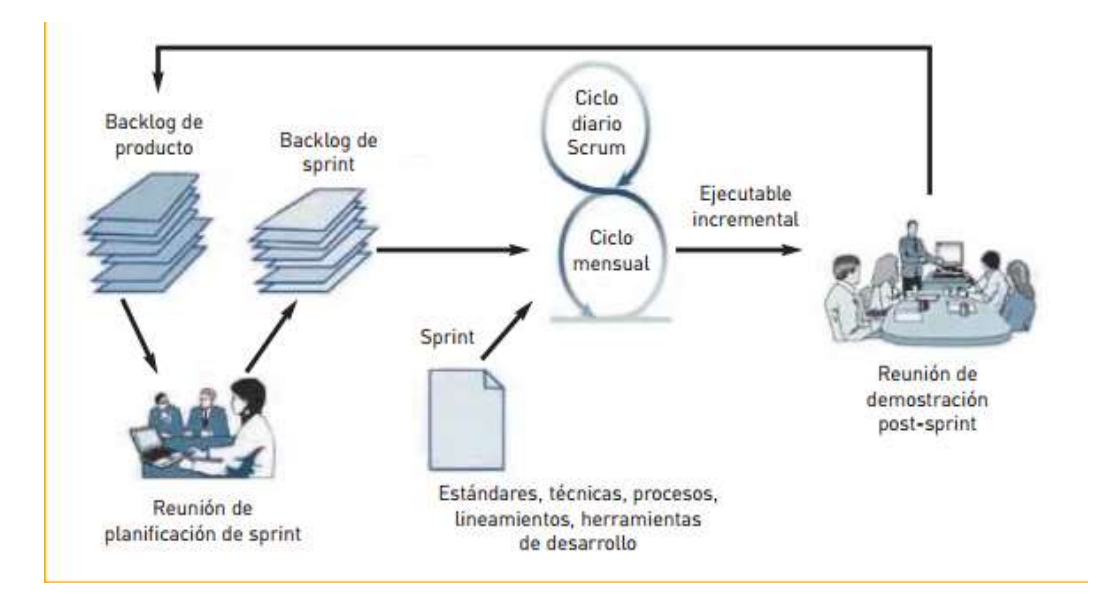

FIGURA N° 16. Ciclo de Trabajo de 30 días (Sprint) y otro ciclo diario (Scrum) Elaboración: Mortier (2011). El Método Scrum

Para entender el ciclo de desarrollo del Scrum, es necesario conocer las cinco fases que definen el ciclo de desarrollo ágil:

- 1. Concepto: Se define de forma general las características del producto y se asigna el equipo que se encargará de su desarrollo.
- 2. Especulación: Se hacen disposiciones con la información obtenida y se establecen los límites que marcaran el desarrollo del producto.

Esta fase se repite en cada interacción y consiste, en rasgos generales en:

- Desarrollar y revisar los requisitos generales.
- Mantener la lista de las funcionalidades que se esperan.
- Plan de entrega. Se establecen las fechas de las versiones, hitos e interacciones. Medirá el esfuerzo realizado en el proyecto.
- 3. Exploración: Se incrementa el producto en el que se añaden las funcionalidades de la fase de especulación.
- 4. Revisión: El equipo revisa todo lo que se ha construido y se contrasta con el objetivo deseado.
- 5. Cierre: Se entregará en la fecha acordada una versión del producto deseado. Al tratarse de una versión, el cierre no indica que se ha finalizado el proyecto, sino que seguirá habiendo cambios, denominados mantenimiento, que hará que el producto final se acerque al producto final deseado.

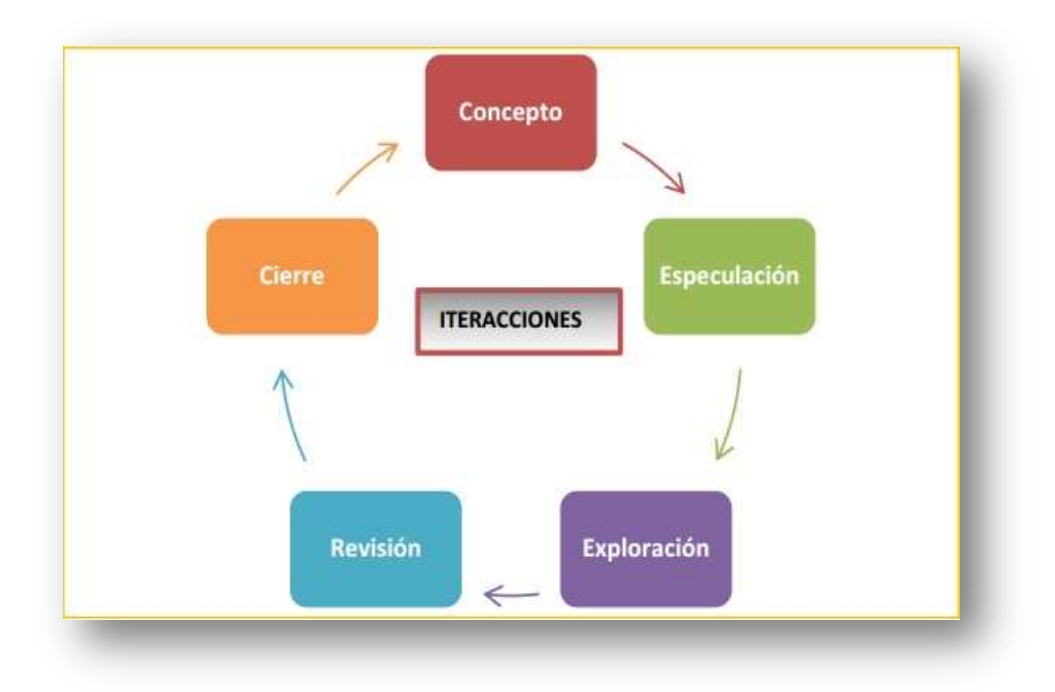

FIGURA N° 17.FASES DE LA METODOLOGÍA SCRUM. Elaboración: Trigas (2012). Gerencia de Proyectos Informáticos. (p. 35)

#### **Componentes de Scrum:**

Mortier (2011) mencionó que se puede dividir de forma general en tres fases, que podemos entender como reuniones. Las reuniones forman parte de los artefactos de esta metodología junto con los roles y los elementos que lo forman.

#### **A. Las reuniones:**

**1.** Planificación del Blacklog: Se definirá un documento en el que se reflejarán los requisitos del sistema por prioridades.

En esta fase, se definirá también la planificación del Sprint 0, en la que se decidirá cuáles van a ser los objetivos y el trabajo que hay que realizar para esa iteración.

Se obtendrá, además, en esta reunión un Sprint Backlog, que es la lista de tareas y que es el objetivo más importante del Sprint.

### **2.** Seguimiento del Sprint:

En esta fase, se hacen reuniones diarias en las que las tres preguntas principales para evaluar el avance de las tareas serán:

- $\checkmark$  *i*. Qué trabajo se realizó desde la reunión anterior?
- $\checkmark$  ¿Qué trabajo se hará hasta una nueva reunión?
- $\checkmark$  Inconvenientes que han surgido y qué hay que solucionar para poder continuar.
- **3.** Revisión del Sprint: Cuando se finaliza el Sprint se realizará una revisión del incremento que se ha generado.

Se presentarán los resultados finales y una demo o versión, esto ayudará a mejorar el feedback con el cliente (p.12).

### **B. Los roles:**

Mortier (2011) citó que los roles se dividen en dos grupos: cerdos y gallinas, esto surge en el chiste sobre un cerdo y una gallina y su intención de poner un restaurante.

### 1. Los cerdos

Son las personas que están comprometidas con el proyecto y el proceso de Scrum.

- Product Owner: Es la persona que toma las decisiones, y es la que realmente conoce el negocio del cliente y su visión del producto. Se encarga de escribir las ideas del cliente, las ordena por prioridad y las coloca en el Product Backlog.
- ScrumMaster: Es el encargado de comprobar que el modelo y la metodología funciona. Eliminará todos los inconvenientes que hagan que el proceso no fluya e interactuará con el cliente y con los gestores.
- Equipo de desarrollo: suele ser un equipo pequeño de unas 5-9 personas y tienen autoridad para organizar y tomar decisiones para conseguir su objetivo. Está involucrado en la estimación del esfuerzo de las tareas del Backlog.
- 2. Las gallinas

Aunque no son parte del proceso de Scrum, es necesario que parte de la retroalimentación dé la salida del proceso y así poder revisar y planear cada sprint.

- Usuarios: Es el destinatario final del producto.
- Stakeholders: Las personas a las que el proyecto les producirá un beneficio. Participan durante las revisiones del Sprint.
- Managers: Toma las decisiones finales participando en la selección de los objetivos y de los requisitos.

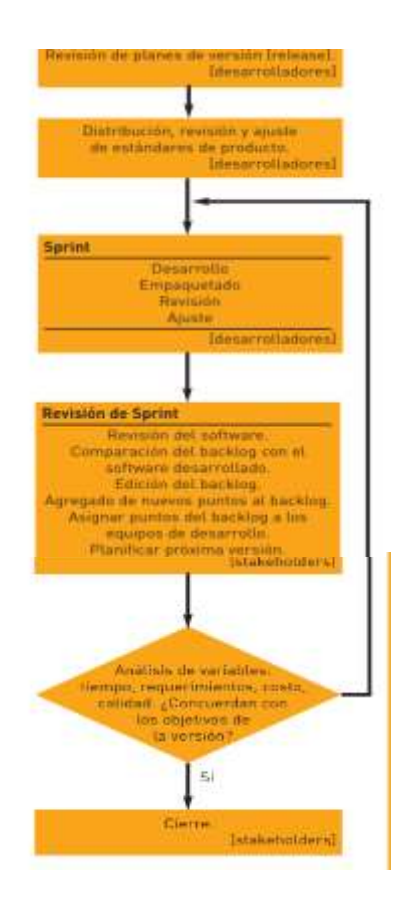

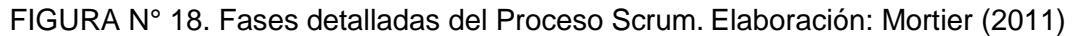

## **C. Elementos de Scrum:**

Mortier (2011) precisó los siguientes elementos de Scrum:

1. Product Backlog: Lista de necesidades del cliente. Es el inventario en el que se almacenan todas las funcionalidades o requisitos en forma de lista priorizada. Estos requisitos serán los que tendrá el producto o los que irá adquiriendo en sucesivas iteraciones. En Scrum, la preferencia por tener documentación en todo momento es menos estricta. Se encuentra más necesario el mantener una comunicación directa con el equipo, por eso se usa como herramienta el Backlog.

Aunque no hay ningún producto especial a la hora de confeccionar la lista, es conveniente que incluya información relativa a:

- Identificador para la funcionalidad.
- Descripción de la funcionalidad.
- Sistema de priorización u orden.
- Estimación.

Las tres características principales de esta lista de objetivos serán:

a. Contendrá los objetivos del producto, se suele usar para expresarlos las historias de usuario.

b. En la lista, se tendrá que indicar las posibles iteraciones y los avances que se han indicado al cliente.

c. La lista ha de incluir los posibles riesgos e incluir las tareas necesarias para solventarlos.

## 2. Las historias de usuario

Mortier (2011) mencionó que son las descripciones de las funcionalidades que va a tener el software.

Estas historias de usuario, serán el resultado de la colaboración entre el cliente y el equipo, e irán evolucionando durante toda la vida del proyecto.

Las historias de usuario se componen de tres fases denominadas "Las 3 C":

 Card: Será una breve descripción escrita que servirá como recordatorio.

- Conversation: Es una conversación que servirá para asegurarse de que se ha entendido bien todo, y concretar el objetivo.
- $\triangleright$  Confirmation: Tests funcionales para fijar detalles que sean relevantes e indicar cuál va a ser el límite.
- 3. Sprint Backlog: Es la lista de tareas que elabora el equipo durante la planificación de un Sprint. Se asignan las tareas a cada persona y el tiempo que queda para terminarlas.
- Cómo funciona la lista:
	- Es una lista ordenada por prioridades para el cliente.
	- Puede haber dependencias entre una tarea y otra, por lo tanto se tendrá que diferenciar de alguna manera.
	- Todas las tareas tienen que tener un coste semejante que será entre 4-16 horas.
- $\triangleright$  Formato de la lista:

Hay tres opciones:

- Hojas de cálculo
- **Pizarras**
- Herramientas colaborativas
- $\triangleright$  Se debe incluir:
	- Lista de tareas
	- Persona responsable de cada tarea, el estado en el que se encuentra y el tiempo que queda por terminarla
	- Permite la consulta diaria del equipo

- Permite tener una referencia diaria del tiempo que le queda a cada tarea.

4. Incremento: Parte añadida o desarrollada en un Sprint, es una parte terminada y totalmente operativa. Representa los requisitos que se han completado en una iteración y que son perfectamente operativos. Según los resultados que se obtengan, el cliente puede ir haciendo los cambios necesarios y replanteando el proyecto.

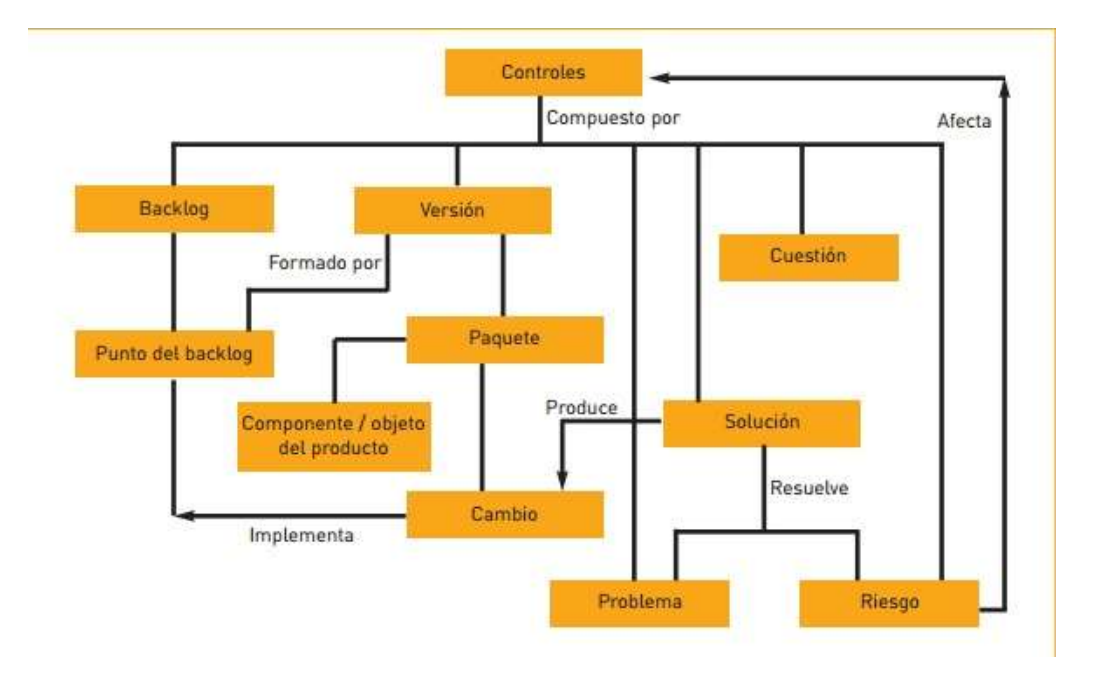

FIGURA N° 19. Controles que aplican durante el proceso Scrum Elaboración: Mortier (2011). El Método Scrum

Beck (2010) mencionó que las ventajas y desventajas de Scrum son las siguientes:

Ventajas:

 Flexibilidad y adaptación, debido a los sprints cortos y la retroalimentación constante, se hace más fácil para hacer frente a los cambios.

- Gestión regular de las expectativas del cliente
- Alineamiento entre cliente y equipo, se requiere de retroalimentación continua del usuario.
- Resultados anticipados ("time to market")
- Productividad y calidad
- Establecer un equipo motivado

## Desventajas:

- Es bueno para los proyectos de ámbitos pequeños y rápidos, ya que funciona bien solo con un equipo pequeño.
- Esta metodología necesita miembros del equipo con experiencia. Si el equipo está formado por personas que son principiantes, el proyecto no se puede completar en el tiempo establecido.
- Si una tarea no está bien definida, la estimación de costos y el tiempo del proyecto no será exacta. En tal caso, la tarea puede extenderse a varias sprints.
- Las partes interesadas de gestión de proyectos se verán tentadas a seguir exigiendo nuevas funcionalidades de entrega.

## **1.2.5.4 Cuadro comparativo de las Metodologías**

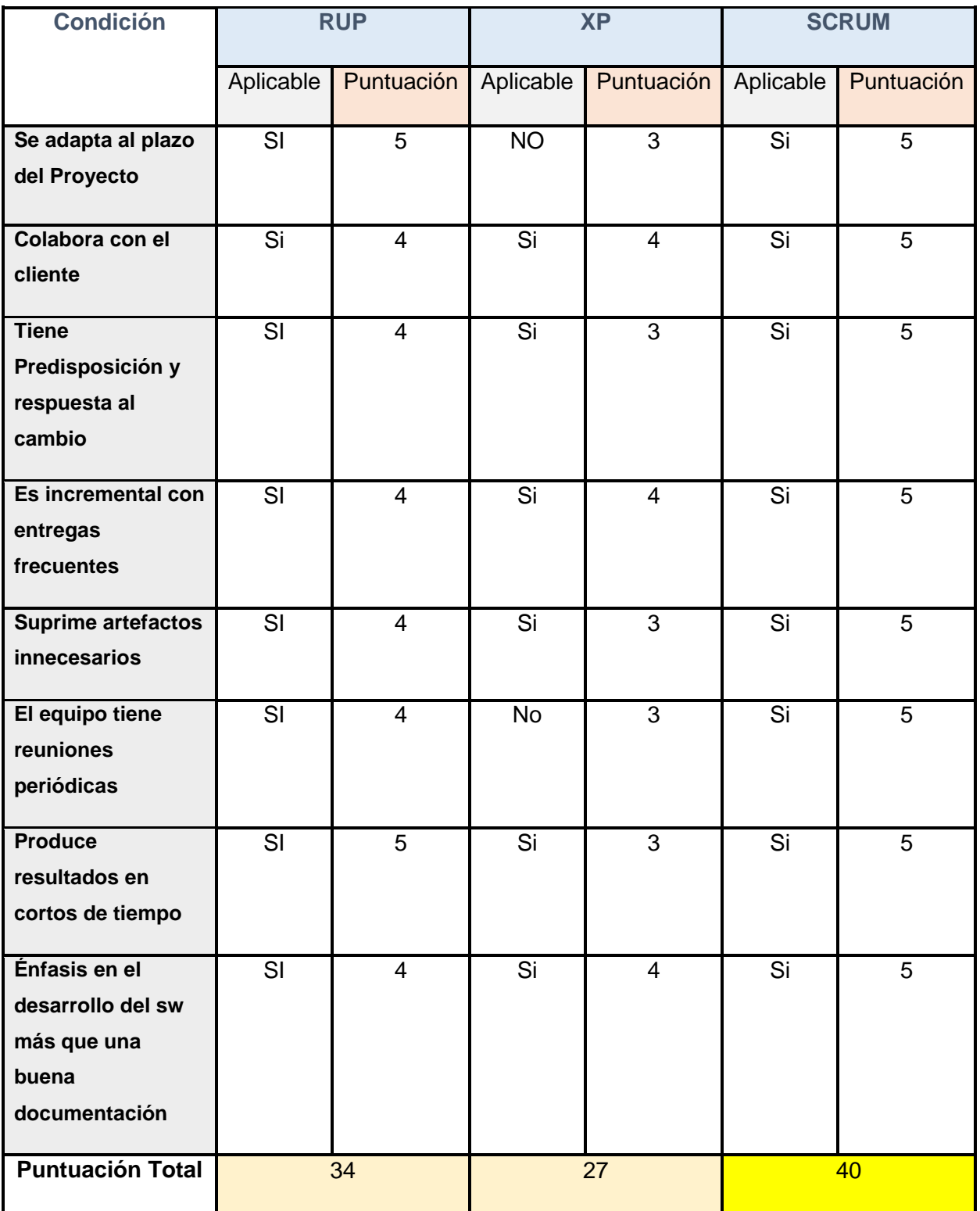

TABLA N° 12. Cuadro Comparativo de la Metodología para el Desarrollo del Proyecto.

Elaboración: los autores

Se asigna valores (1-5) a cada metodología.

- A base de los resultados de nuestra matriz, la metodología la que mejor se adapta a nuestro proyecto es SCRUM.
	- 1.3 Definición de términos básicos
- Alfresco:

Alfresco (2010) mencionó que: Es una plataforma de código abierto comercial Enterprise Content Management (ECM) para ayudar a las empresas a agilizar los procesos relacionados con los documentos y el contenido de cualquier tipo. Alfresco gracias a su arquitectura, ofrece algunas características únicas del producto que cubren no sólo la mera gestión de documentos, sino también la gestión de contenidos y la colaboración entre los usuarios de Internet (p.5).

• Activity:

Baeyens y Barrez (2012) indicaron que Es una fuente abierta de procesamiento de negocios Modelo y notación (BPMN) marco motor de procesos 2.0 que proporciona un entorno para ejecutar su negocio y procesos técnicos (p.8).

BPM:

Caicedo y Godoy (2013) mencionaron que se llama Gestión o administración por procesos de negocio (Business Process Management o BPM en inglés) a la metodología corporativa cuyo objetivo es mejorar el desempeño (Eficiencia y Eficacia) de la Organización a través de la gestión de los procesos de negocio, que se deben diseñar, modelar, organizar, documentar y optimizar de forma continua (p.36).

• BPMN:

García (2013) indicó que "es una notación gráfica que describe la lógica de los pasos de un proceso de Negocio. Esta notación ha sido especialmente diseñada para coordinar la secuencia de los procesos y los mensajes que fluyen entre los participantes de las diferentes actividades. BPMN es independiente de cualquier metodología de modelado de procesos, crea un puente estandarizado para disminuir la brecha entre los procesos de negocio y la implementación de estos, permite modelar los procesos de una manera unificada y estandarizada que permite un entendimiento a todas las personas de una organización (p.22).

#### • ECM: (Enterprise Content Management)

Caro (2013) mencionó que son las estrategias, métodos y herramientas utilizadas para capturar, gestionar, almacenar, preservar y desarrollar contenido y documentos relacionados a los procesos organizacionales. Herramientas y estrategias de ECM permiten la gestión de informaciones no estructuradas de una organización, donde esté la información.

#### Gestión documental:

Harris (2013) mencionó que son normas, técnicas y prácticas usadas para administrar el flujo de documentos de todo tipo en una organización, permitir la recuperación de información desde ellos, determinar el tiempo que los documentos deben guardarse, eliminar los que ya no sirven y asegurar la conservación indefinida de los documentos más valiosos, aplicando principios de racionalización y economía (p.6).

#### • Mejora de proceso:

García (2013) nos subrayó que la gestión por procesos requiere de un método sistemático de mejora de los mismos, el cual consta de las siguientes etapas: Identificación y definición del proceso real, medición y análisis del proceso, seguimiento, identificación de oportunidades de mejora, normalización y estabilización del proceso y plan para la revisión y mejora continua (p.20).

Metodología de software ágil:

Mitaritonna (2010) indicó que la metodología ágil, su objetivo fue esbozar los valores y principios que deberían permitir a los equipos desarrollar software rápidamente y respondiendo a los cambios que puedan surgir a lo largo del proyecto. Se pretendía ofrecer una alternativa a los procesos de desarrollo de software tradicionales, caracterizados por ser rígidos y dirigidos por la documentación que se genera en cada una de las actividades desarrolladas (p.14).

• Opensource:

Alfresco (2010) mencionó que el software libre o abierto son programas de ordenador que se distribuyen libremente. Esto significa que las instrucciones que componen el programa (el código fuente) están disponibles para su estudio y cambio y que son gratuitos (al menos en los términos generales que matizaremos después).

• Procesos:

Calle (2013) indicó que "el conjunto de las fases sucesivas de un fenómeno natural o de una operación artificial. Conjunto de actividades con un fin de obtener un producto o servicio que son realizadas en un orden especificado, en su realización pueden intervenir personas, sistemas, información, máquinas. Todo proceso tiene entradas y salidas" (p.29).

• Trabajo colaborativo:

Caro (2013) mencionó que se define como procesos intencionales de un grupo para alcanzar objetivos específicos, más herramientas diseñadas para dar soporte y facilitar el trabajo. Se presenta como un conjunto de estrategias tendientes a maximizar los resultados y minimizar la pérdida de tiempo e información en beneficio de los objetivos organizacionales.

• Workflow:

Calle (2013) concluyó que "Se define como la automatización de un proceso de negocio o flujo de trabajo, ya sea total o parcial, durante la cual los documentos, información o tareas son pasados de un participante a otro para que se realice alguna tarea, de acuerdo a un conjunto de reglas procedimentales" (p.30).

# CAPÍTULO II

# METODOLOGÍA

# 2.1 Material

# 2.1.1 Recursos humanos

# TABLA N° 13. Recursos humanos.

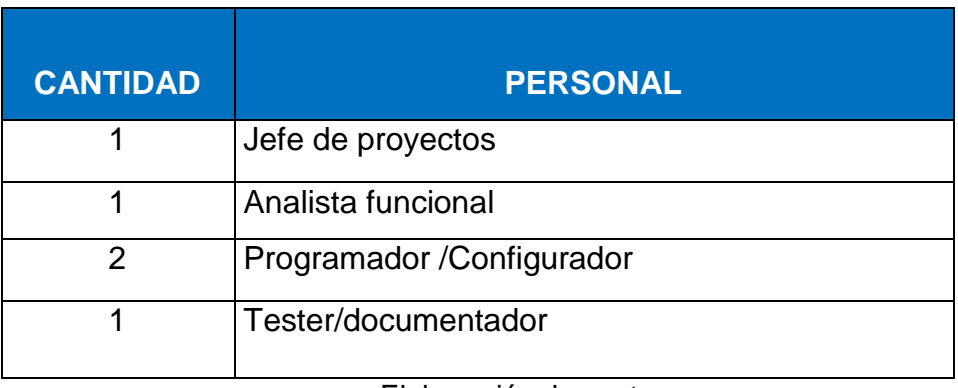

Elaboración: los autores

# 2.1.2 Equipos y software

# TABLA N° 14. Recursos del proyecto.

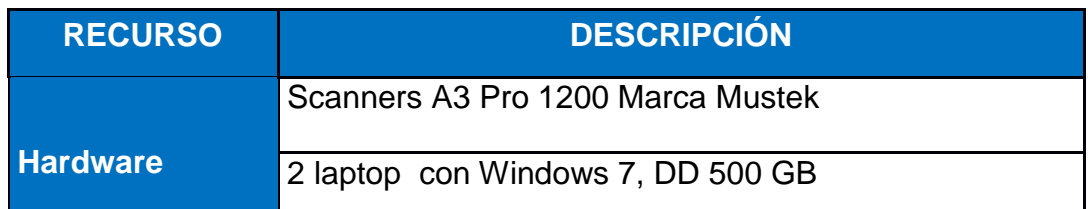

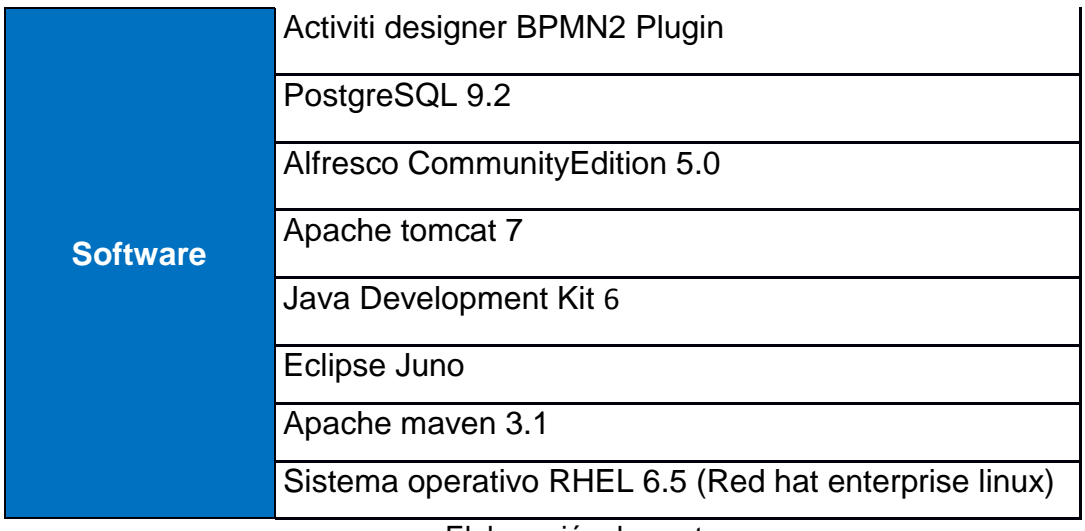

Elaboración: los autores

#### 2.2 Métodos

Para el presente proyecto de ingeniería aplicada se optó por trabajar con la metodología de Simplificación Administrativa N°007-2011-PCM, la cual se rige por normativa para todas las entidades de administración pública que requieran mejorar sus procedimientos administrativos y en la parte de desarrollo de software con la metodología ágil Scrum.

En el siguiente cuadro se desarrolló un resumen de las metodologías empleadas para proyecto de tesis.

| <b>METODOLOGIA</b> | <b>RESUMEN</b>                                                 |
|--------------------|----------------------------------------------------------------|
|                    | Es un proceso a través del cual se busca eliminar exigencias y |
| Metodología de     | formalidades que se consideran innecesarias en los             |
| Simplificación     | procedimientos administrativos que realiza la ciudadanía. La   |

TABLA N° 15. Metodologías empleadas adaptadas

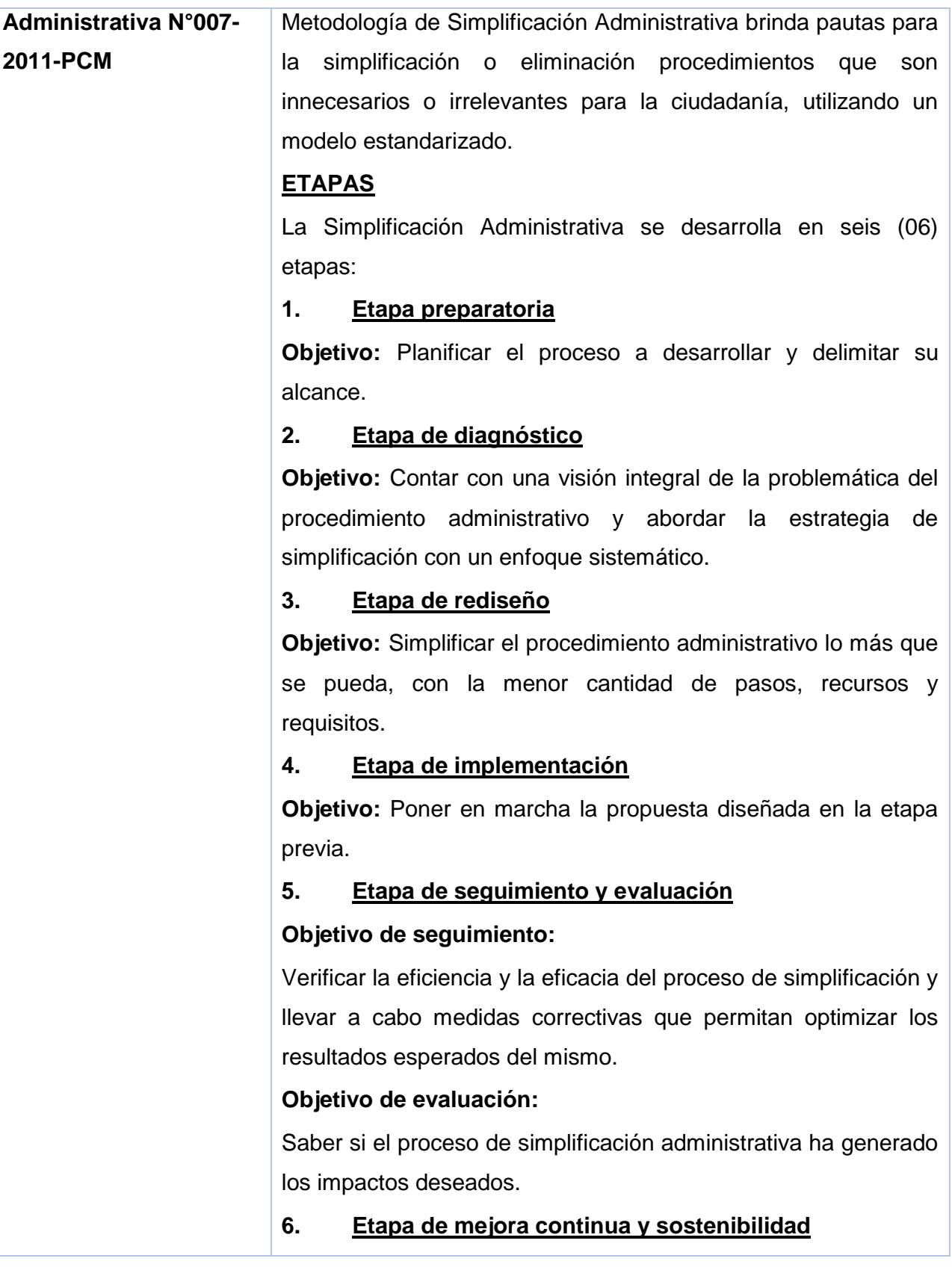

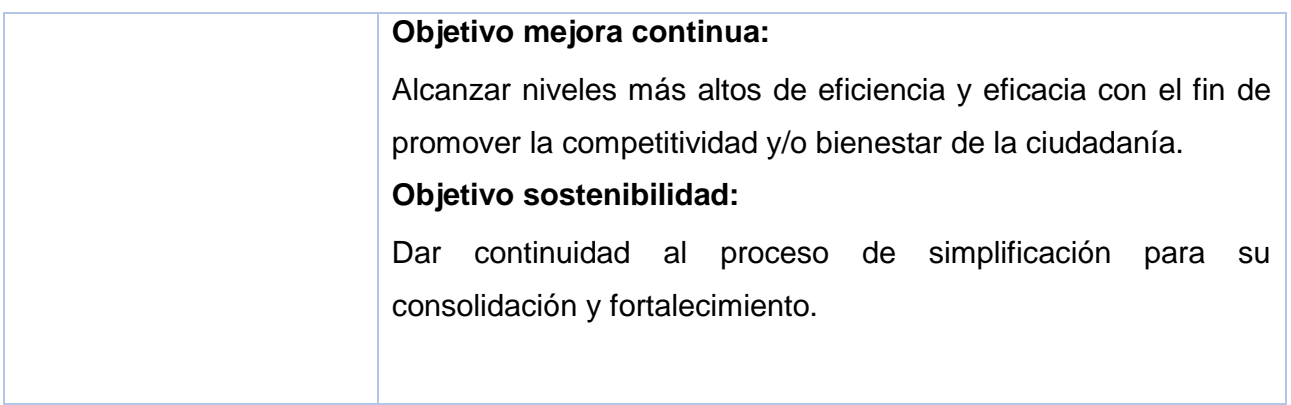

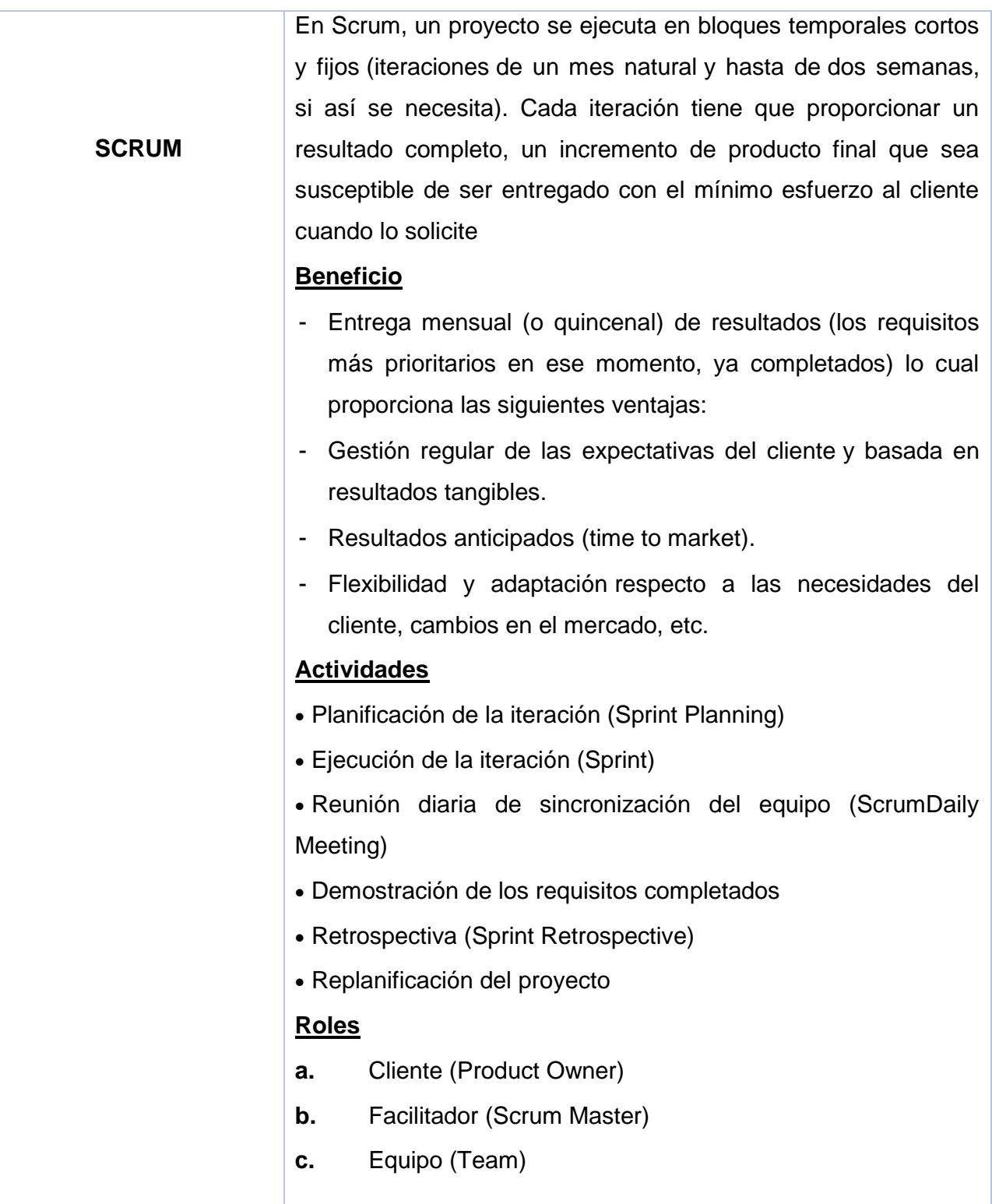

Elaboración: Mortier (2011) y PCM (2011).

#### 2.2.1 Alcance

 A continuación, se detalla el alcance funcional que tendrá nuestro software.

# TABLA N° 16. Alcance funcional del software.

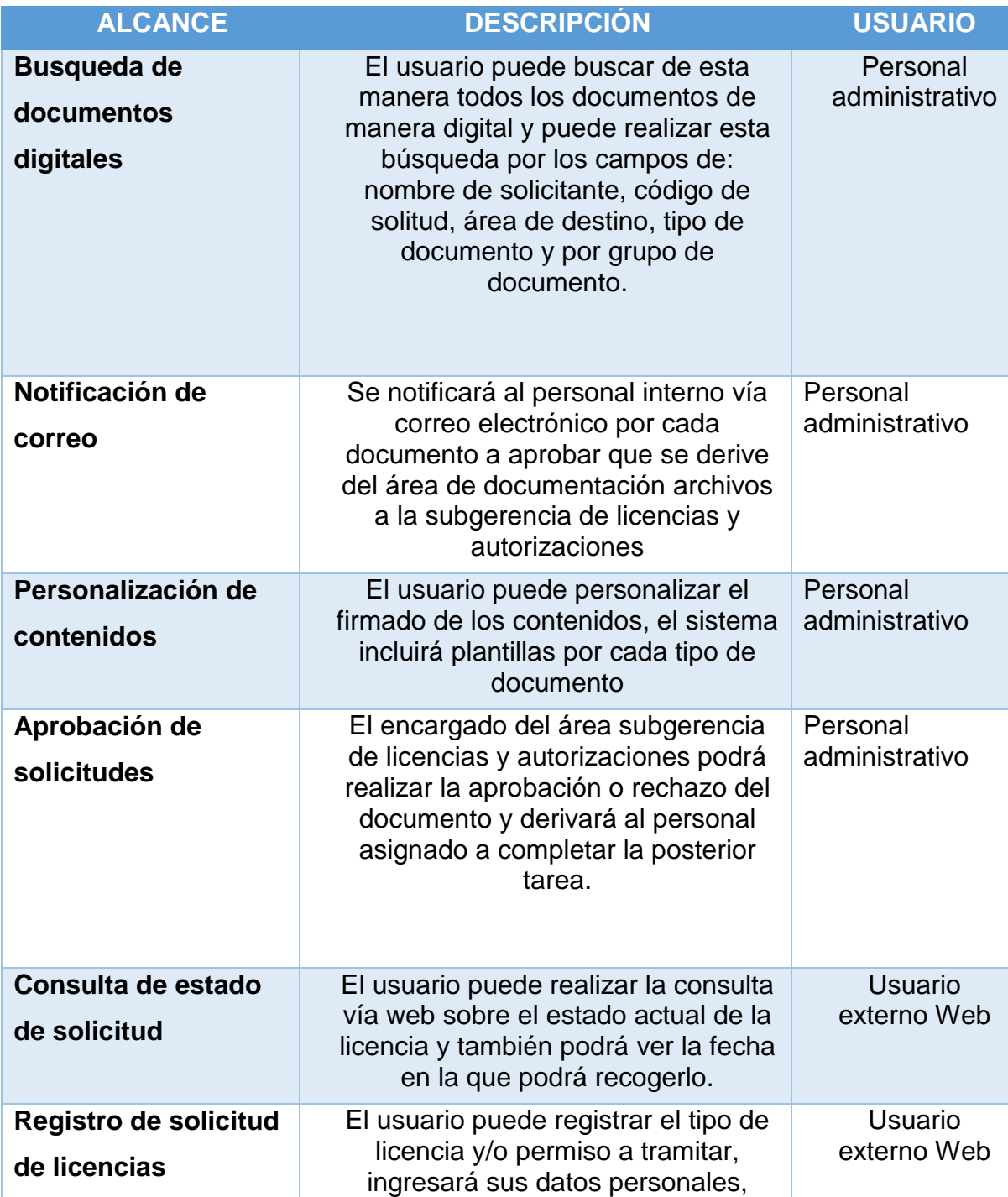

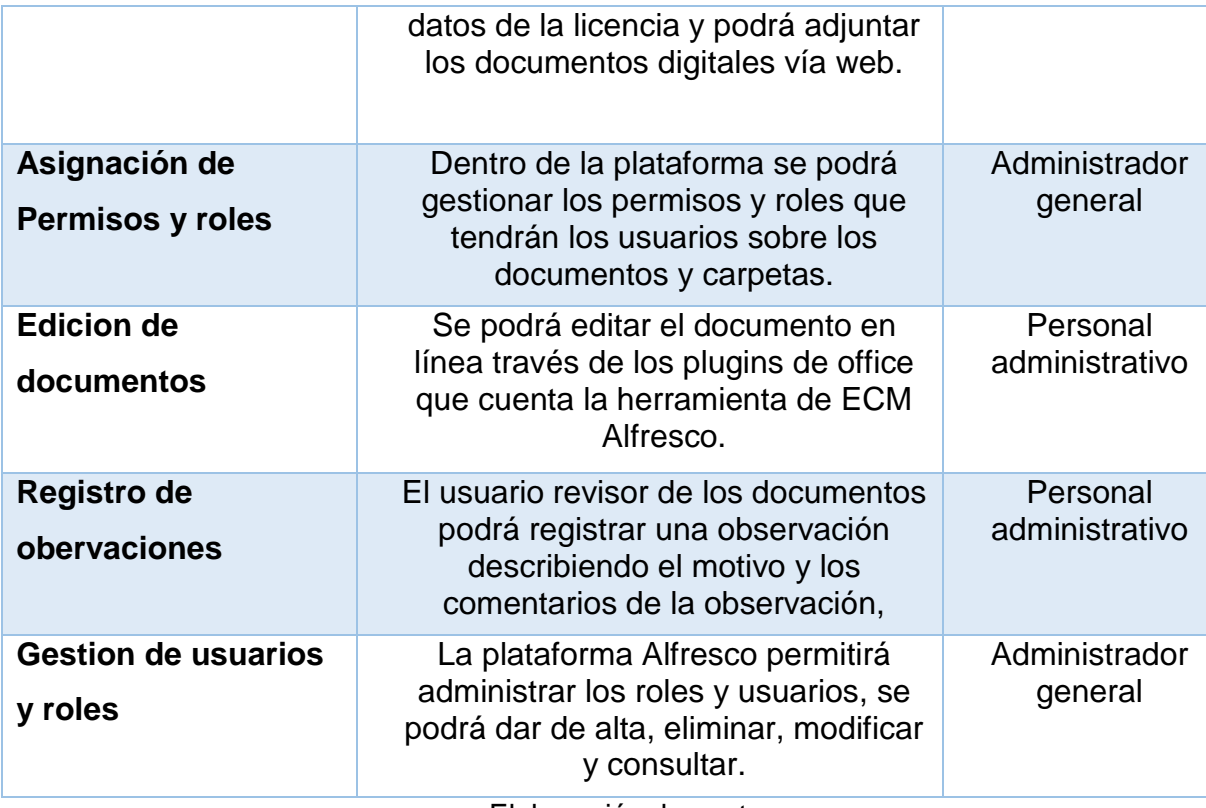

Elaboración: los autor

Asimismo, el sistema de información abarcará las siguientes características:

- El Desarrollo del sistema propuesto será realizado en entorno web y usando herramientas de software libre, podrá ser integrado fácilmente con las diferentes áreas de la municipalidad de San Miguel.
- La versión a emplear del contenedor ECM Alfresco será la community 5.0, por lo tanto, las futuras mejoras se deberán realizar sobre esta versión.
- El sistema se basará solo en los trámites del proceso de obtención de licencia, se podrá explanar hacia otros servicios brindados por la municipalidad conforme los resultados obtenidos sean favorables.

2.2.2 Plan de trabajo

 El desarrollo del proyecto tendrá una duración aproximada de 64 días, la cual inician el 21/08/2014 y culminan el 18/11/2014. A continuación, se muestran las etapas principales del plan de trabajo

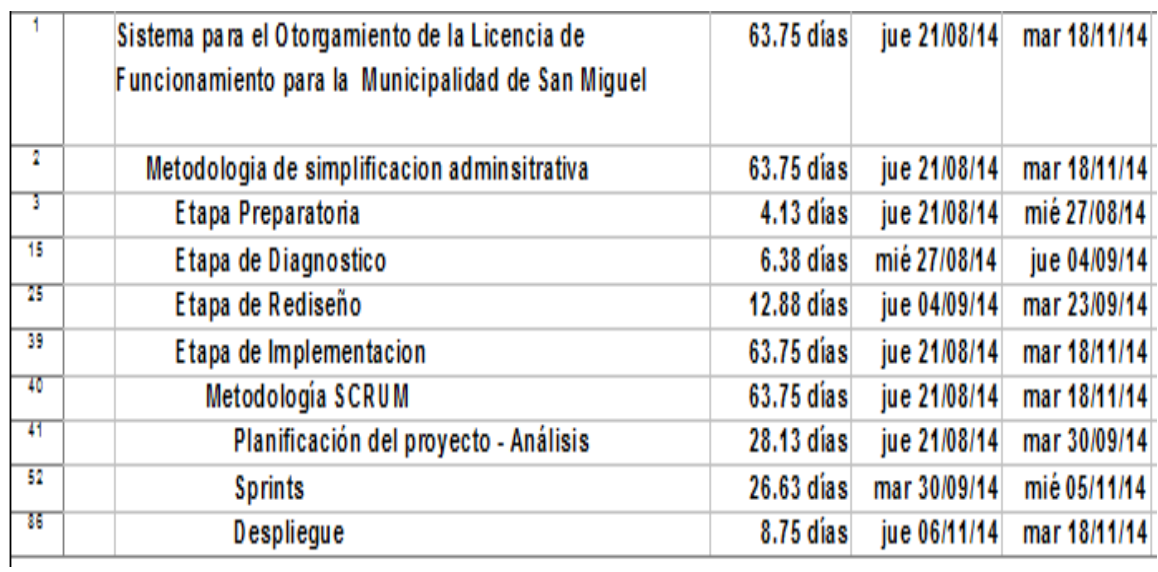

### FIGURA N° 20. PLAN DE TRABAJO.

Elaboración: los autores

# **DETALLE DEL PLAN DE TRABAJO**

El detalle de las actividades del plan de trabajo se encuentra en el **Anexo 2.**

# CAPÍTULO III DESARROLLO DEL PROYECTO

En este capítulo, se enfocará en la realización de los entregables de las metodologías descritas en el plan de trabajo.

Se hará uso de las cuatro primeras etapas de la metodología de simplificación administrativa, estas son:

- $\triangleright$  Etapa preparatoria
- Etapa de diagnóstico
	- Etapa de rediseño
- $\triangleright$  Etapa de implementación

# **3.1Etapa preparatoria**

## **Identificación y conformación del equipo**

A fin de desarrollar el proceso de simplificación administrativa, se deberán conformar los siguientes equipos: Comité de Dirección del proceso de simplificación administrativa y Equipo de Mejora Continua (EMC).

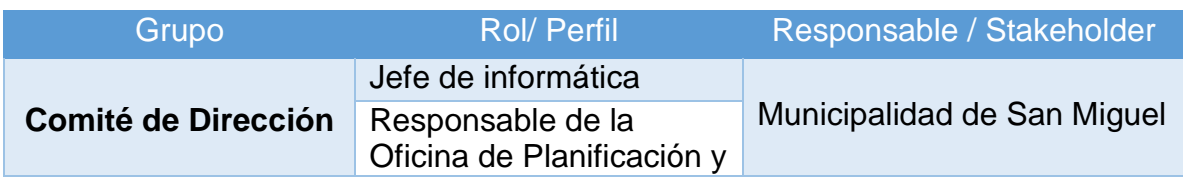

## TABLA N° 17. CONFORMACION EQUIPO DE TRABAJO.

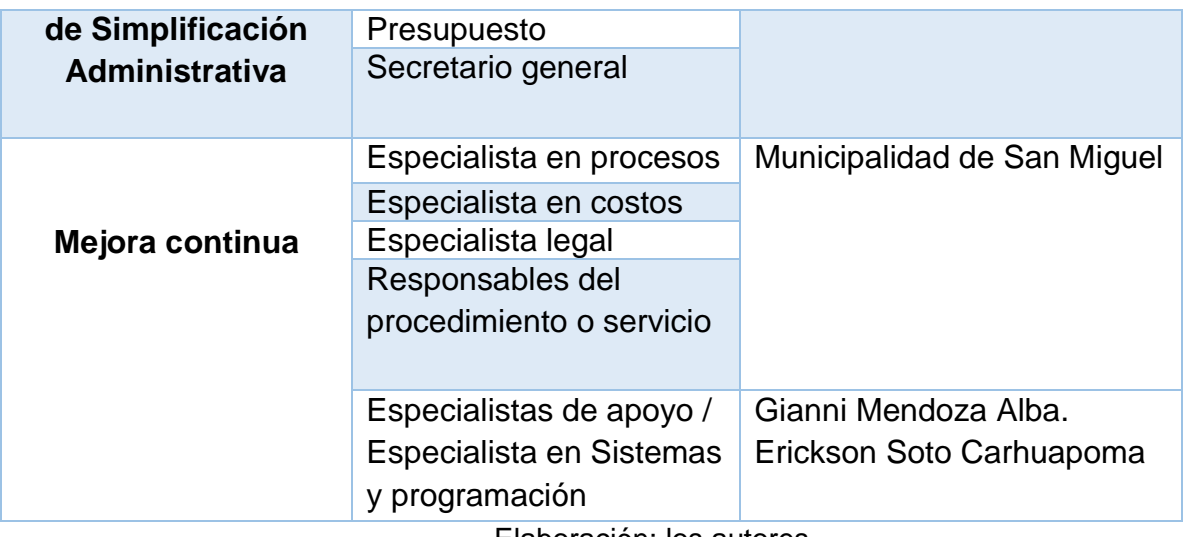

Elaboración: los autores

# **Procedimientos administrativos a simplificar**

TABLA N° 18. Procedimientos administrativos a simplificar.

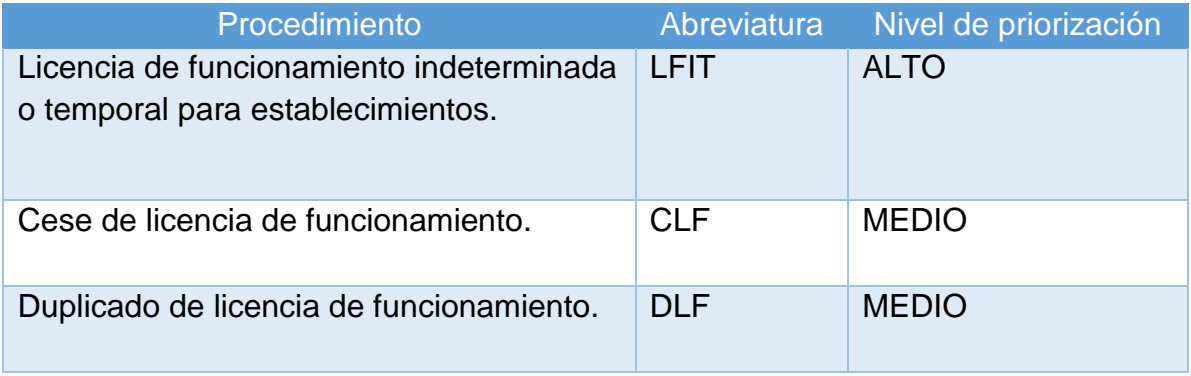

Elaboración: los autores

# **Identificación de los actores y áreas involucradas**

A continuación, se muestran los actores y áreas involucradas por cada procedimiento a evaluar.

# TABLA N° 19. MATRIZ DE ACTORES.

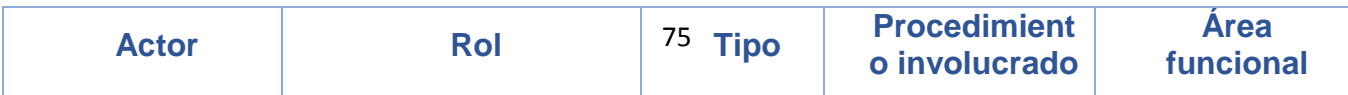

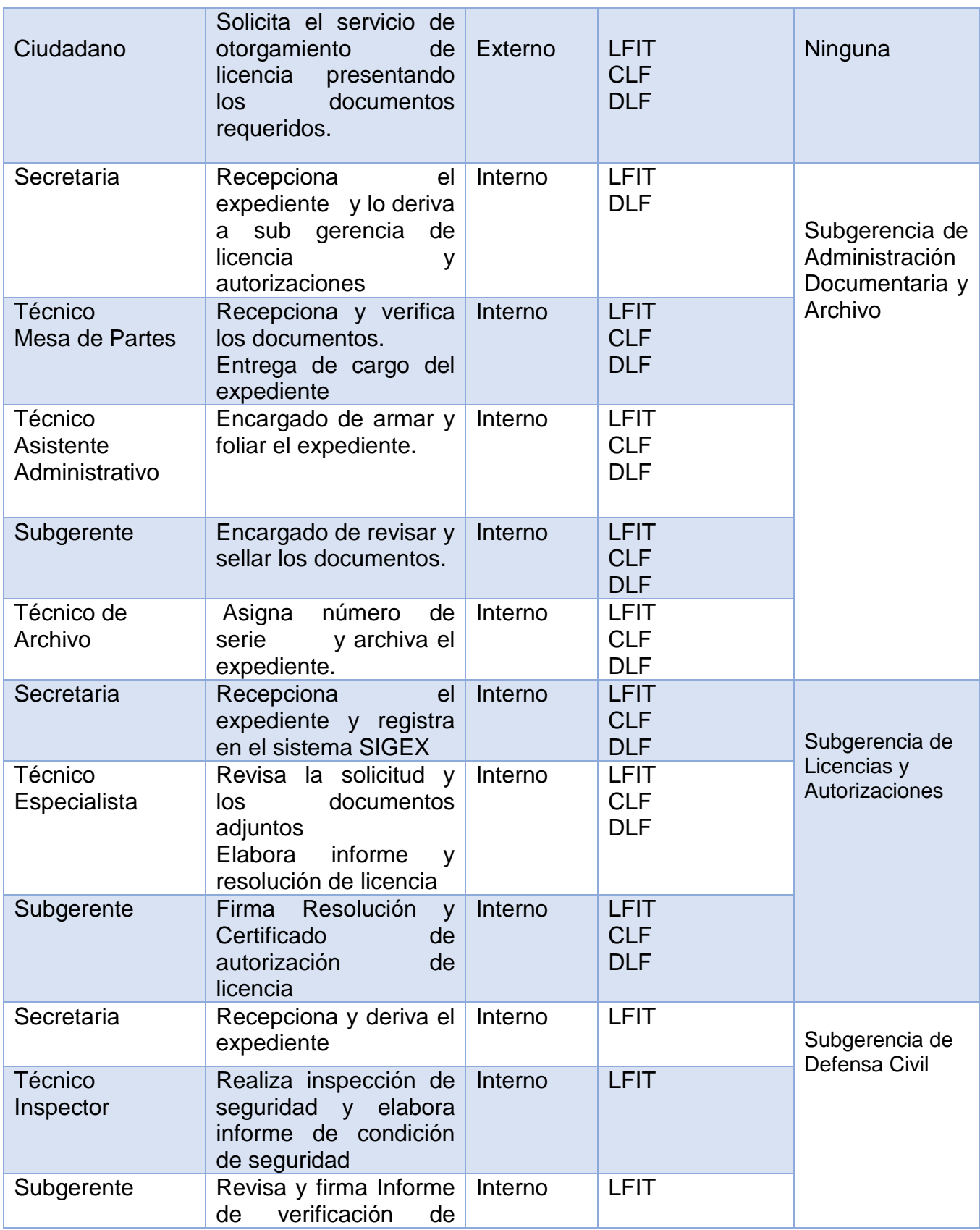

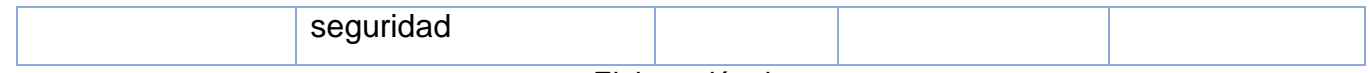

Elaboración: los autores

# **3.2 Etapa de diagnóstico**

En esta etapa, se realiza el diagnóstico detallado del procedimiento administrativo o procedimientos administrativos priorizados por áreas de intervención a fin de contar con una visión integral de la problemática del procedimiento administrativo y abordar la estrategia de simplificación con un enfoque sistémico**.**

Al inicio de esta etapa, se pueden fijar como indicadores de línea de base los siguientes:

- 1. Número de pasos del procedimiento administrativo.
	- 2. Número de requisitos solicitados.
		- 3. Costo del mismo.
		- 4. Tiempo que dura este.
- 5. Número de actos administrativos que se han dado hasta su finalización tales como autorizaciones, registros, licencias, entre otros.

# **A. Caracterización del Procedimiento Administrativo y Herramientas a Utilizar para este fin**

i. En este sentido, las siguientes preguntas nos ayudarán a establecer dicha caracterización y a rediseñar el procedimiento:

¿Qué objetivo tiene este procedimiento administrativo?

¿En qué área se inició el mismo? ¿Dónde y cuándo termina? ¿Por qué áreas ha pasado? ¿Hacia qué área se dirige?

¿Cuánto tiempo ha pasado desde que se inició hasta que llegó a este punto?

¿Qué requisitos se solicitaron en el área de inicio, para qué sirve cada uno de estos requisitos?

¿Se solicitará algún requisito adicional, en qué área?

¿Qué recursos, útiles de oficina, equipos, humanos se emplean para atender este procedimiento?

- **Estas preguntas orientarán para realizar el diseño del procedimiento administrativo y/o servicio en exclusividad. Agota todas las preguntas por cada procedimiento que analices y determina si debe ser eliminado, o los requisitos o plazos deben ser reducidos o si es que este debe formar parte de otro procedimiento.**
- ii. En cuanto a las herramientas por utilizar, en estas etapas, tenemos las siguientes:
	- Recorrido físico, de inicio a fin del procedimiento.
	- Construcción de la tabla ASME-VM, que permite listar y caracterizar detalladamente, cada una de las actividades que conforman un procedimiento.
	- Elaboración de un Diagrama de Bloques, que ilustra gráficamente el procedimiento mostrando en flujo las actividades que éste comprende.
	- Elaboración de Modelo As–Is y To-Be aplicando la notación BPMN 2.0

Se detallan los procesos a realizar:

# **I. LICENCIA DE FUNCIONAMIENTO INDETERMINADA O TEMPORAL PARA ESTABLECIMIENTOS**

Requisitos:

- 1. Solicitud declaración jurada que incluya lo siguiente:
- 2. Vigencia de poder del representante legal, en el caso de personas jurídicas u otros entes colectivos. Tratándose de representación de personas naturales, se requerirá carta poder con firma fedateada.
- 3. Según sea el caso, serán exigibles los siguientes requisitos:

- Copia simple del título profesional en el caso de servicios relacionados con la salud.

- Informar sobre el número de estacionamientos de acuerdo con la normativa vigente en la declaración jurada.

- Copia simple de autorización sectorial respectiva en el caso de aquellas actividades que conforme a Ley requieran de manera previa al otorgamiento de la licencia de funcionamiento.

- Copia simple de autorización expedida por el Instituto Nacional de Cultura, conforme a la Ley 28976, Ley General de Patrimonio Cultural de la Nación.

- 4. Pago por derecho de tramitación
- 5. Adicionalmente, dependiendo del Área

a) Declaración jurada de observancia de condiciones de seguridad (hasta 100 m2)

b) Certificado de detalle o multidisciplinaria (más de 500 m2).

## **Etapas del procedimiento**

TABLA N° 20. Etapas de Procedimientos – Licencia de Funcionamiento Indeterminada o Temporal

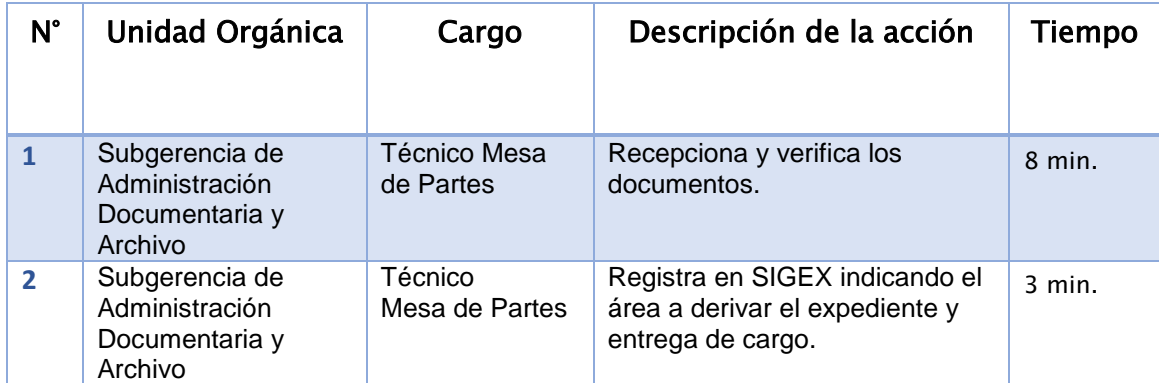

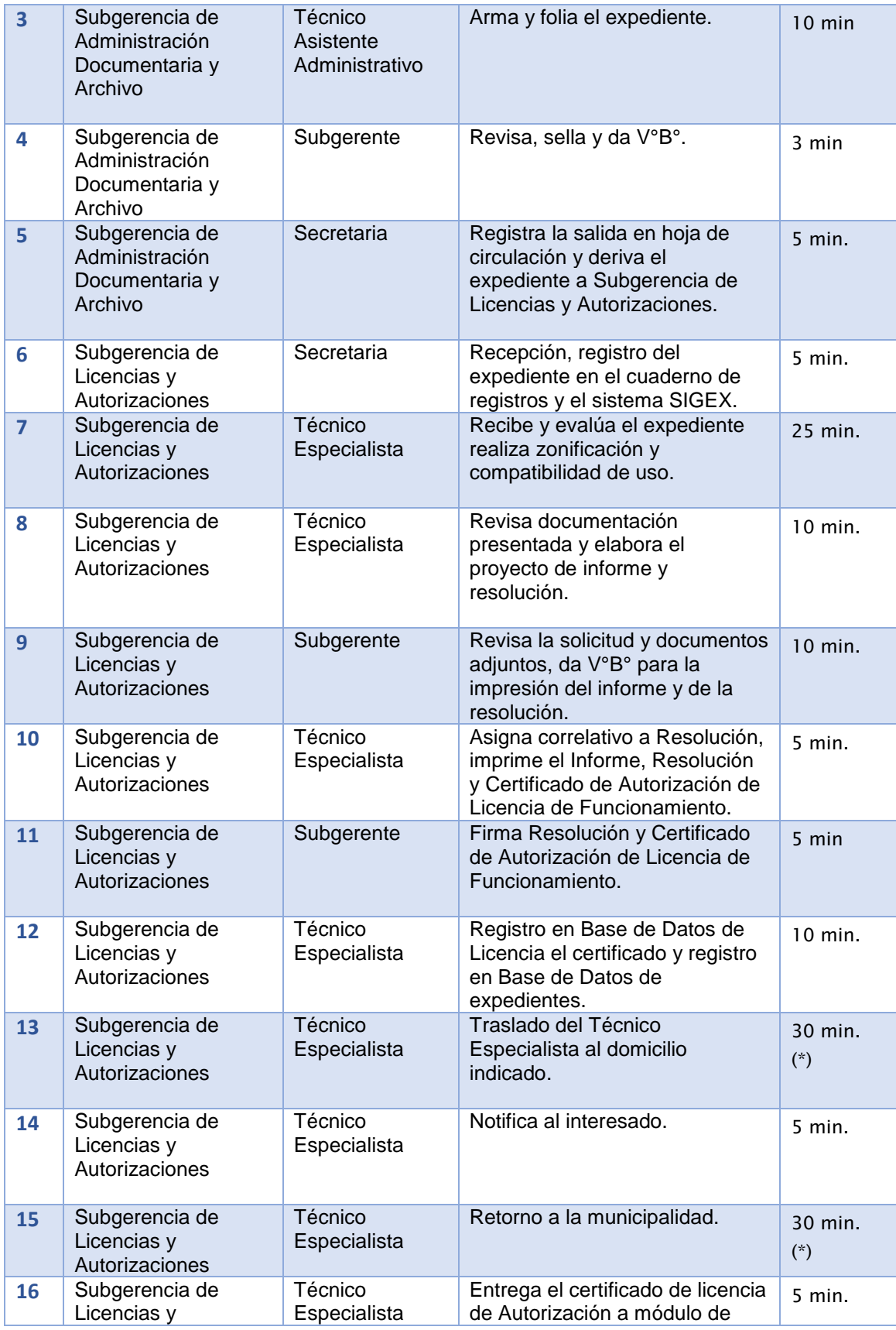

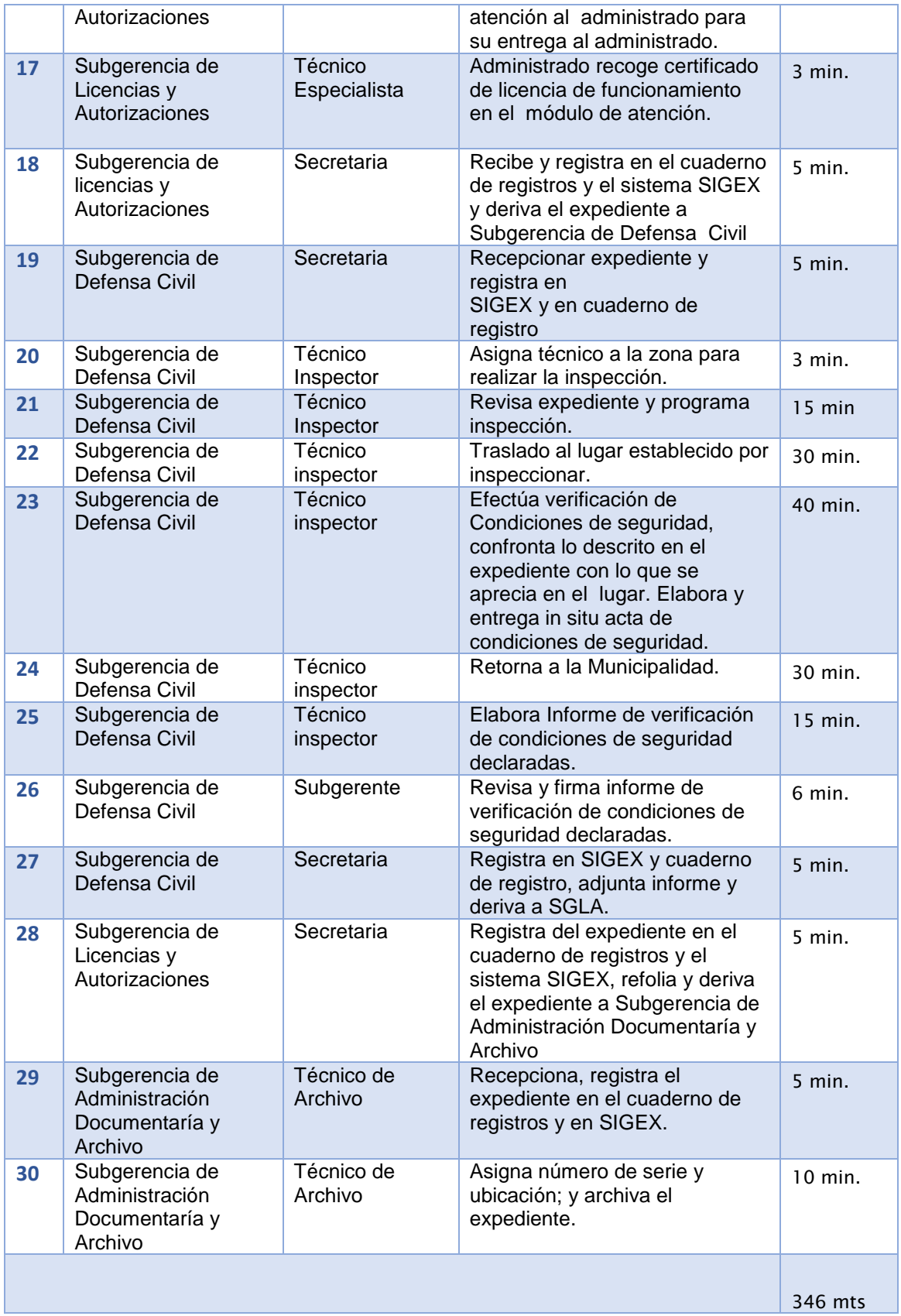

# **Tiempo total**

## **Tiempo Promedio Actual**

15 días hábiles

Elaboración: los autores

### **Conteo de recursos:**

El detalle de conteo de recurso se observa en el cuadro siguiente:

- Tipo de Recurso Humano: R1: 0 (Ciudadano) R2: 4 (Subgerente) R3: 22 (Profesional, Técnico) R4: 6 (Secretaria)
- Otros recursos
	- R1: 25 (fungibles: útiles de oficina en general)
	- R2: 52 (no fungibles: activos)

# **Conteo de Recursos con la Tabla ASME-VM**

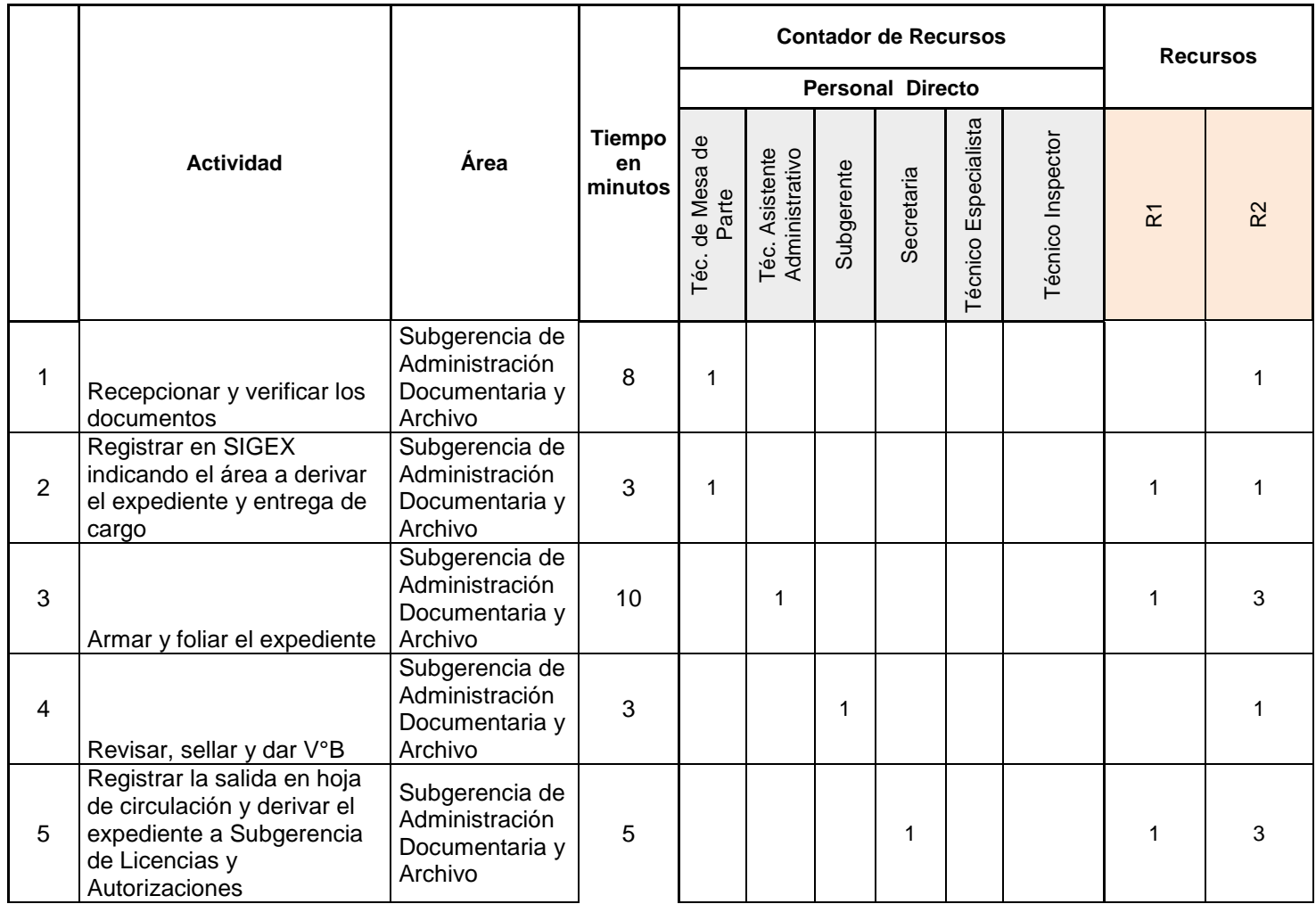

## TABLA Nº 21. CONTEO DE RECURSOS CON LA TABLA ASME-V - LICENCIA DE FUNCIONAMIENTO INDETER. O TEMPORAL
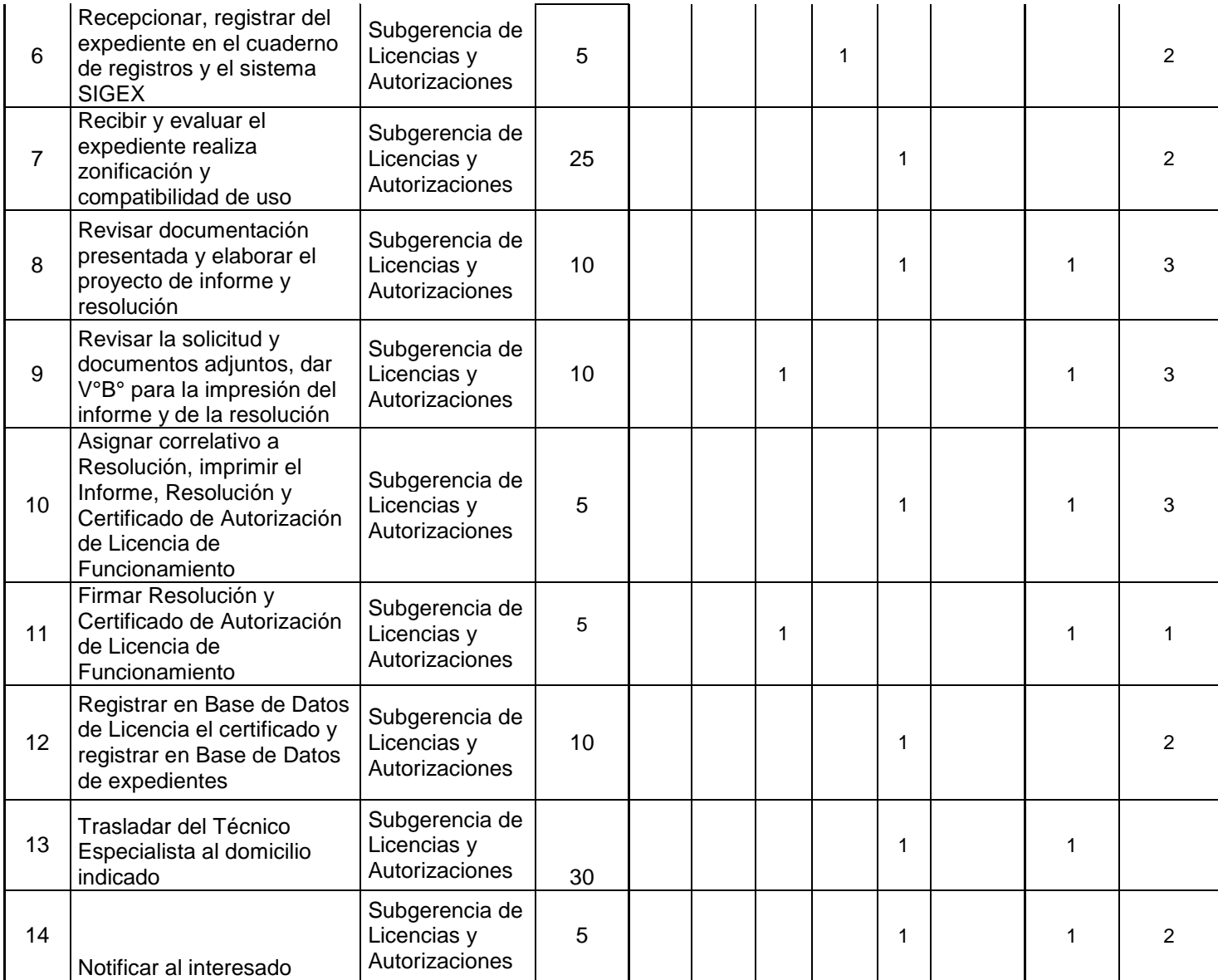

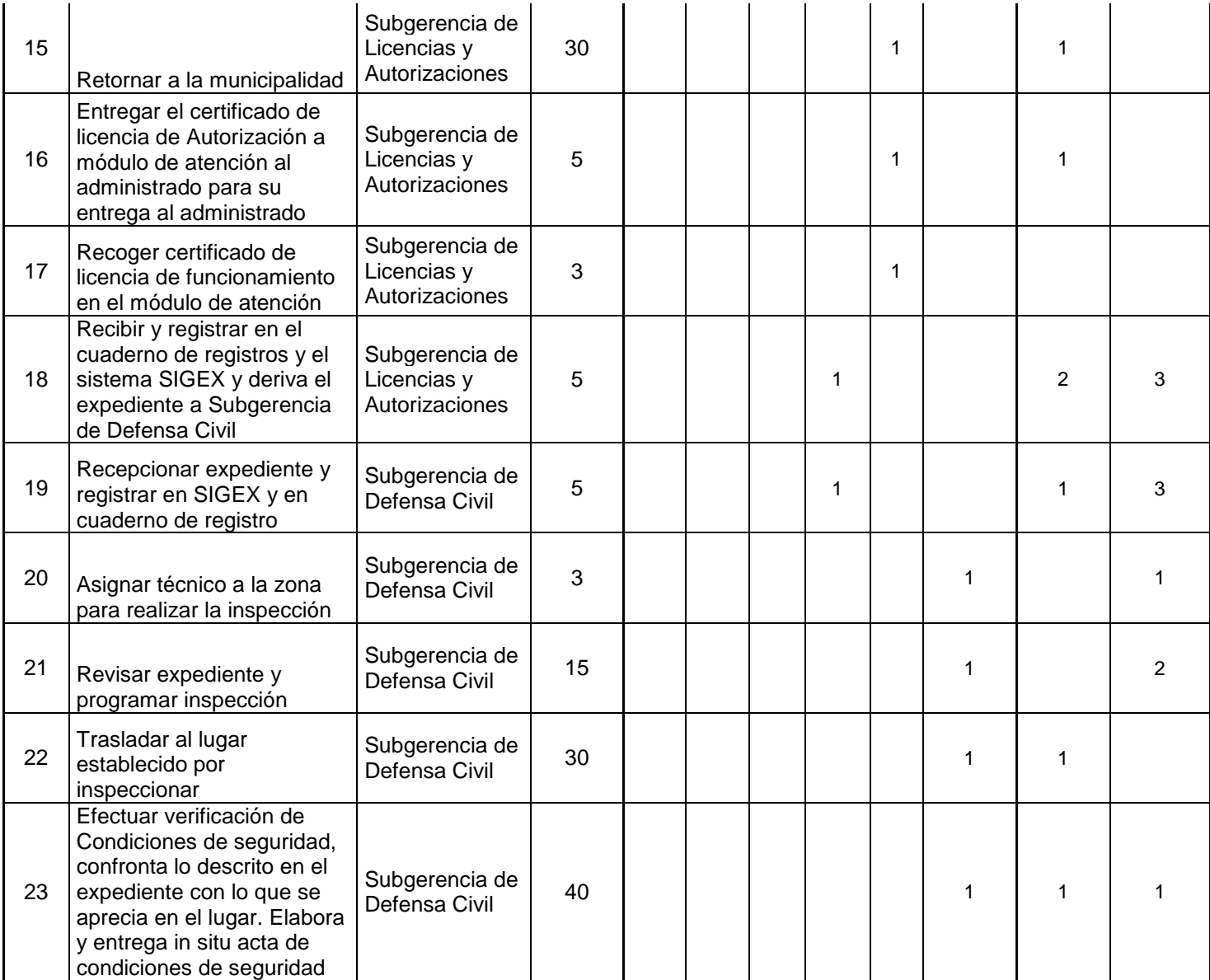

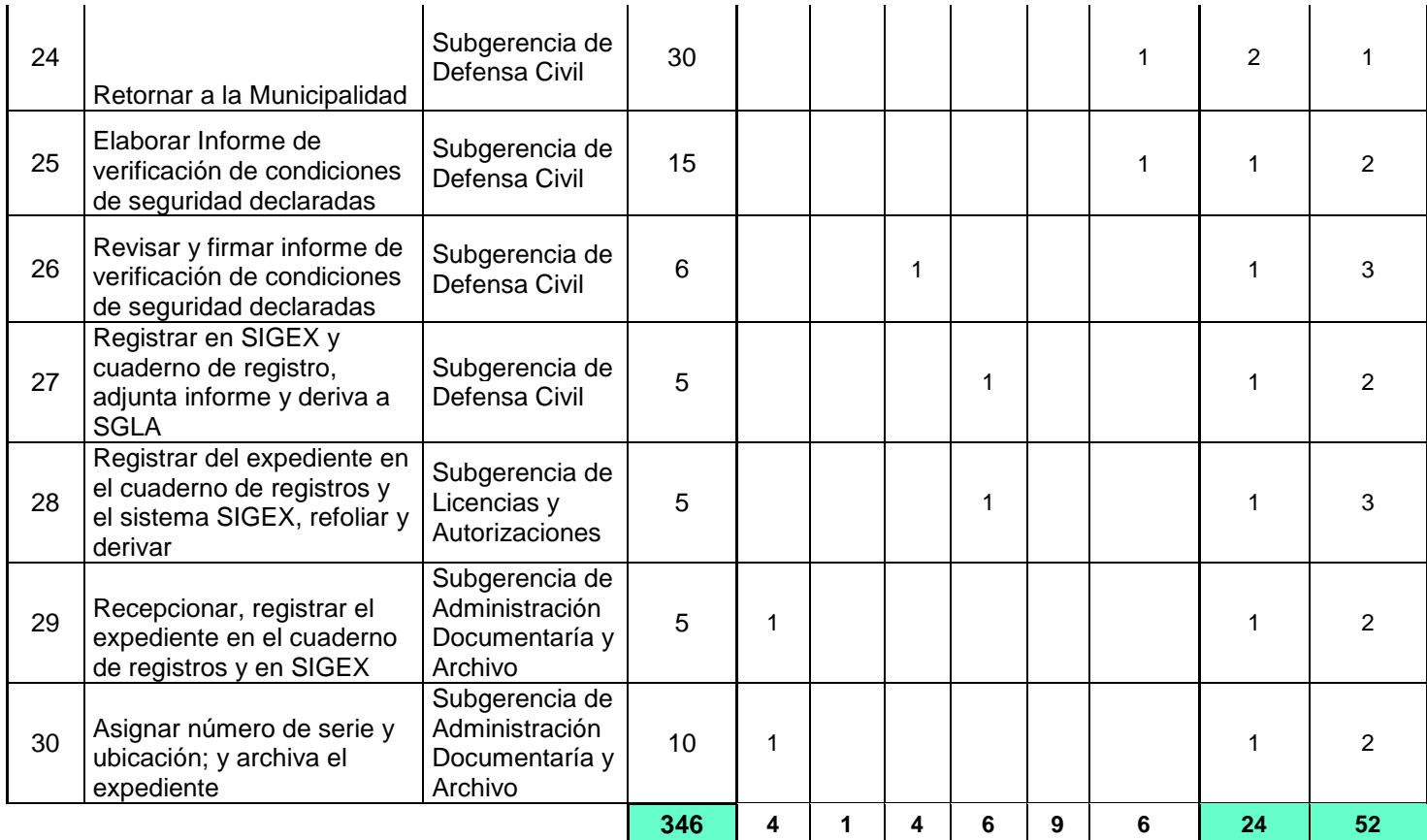

**-Tabla ASME - VM Completa:** Luego de completar la información, se procede al análisis para determinar el tipo de actividad: Operación, revisión, traslado, espera y archivo. Adicionalmente se analiza el tipo de valor que aporta en el logro del objetivo del procedimiento y para este caso se tendría el siguiente resumen:

**Actividades Valor Agregado (VA): 11 - Actividades de control: 7 -Actividades sin valor añadido: 12**

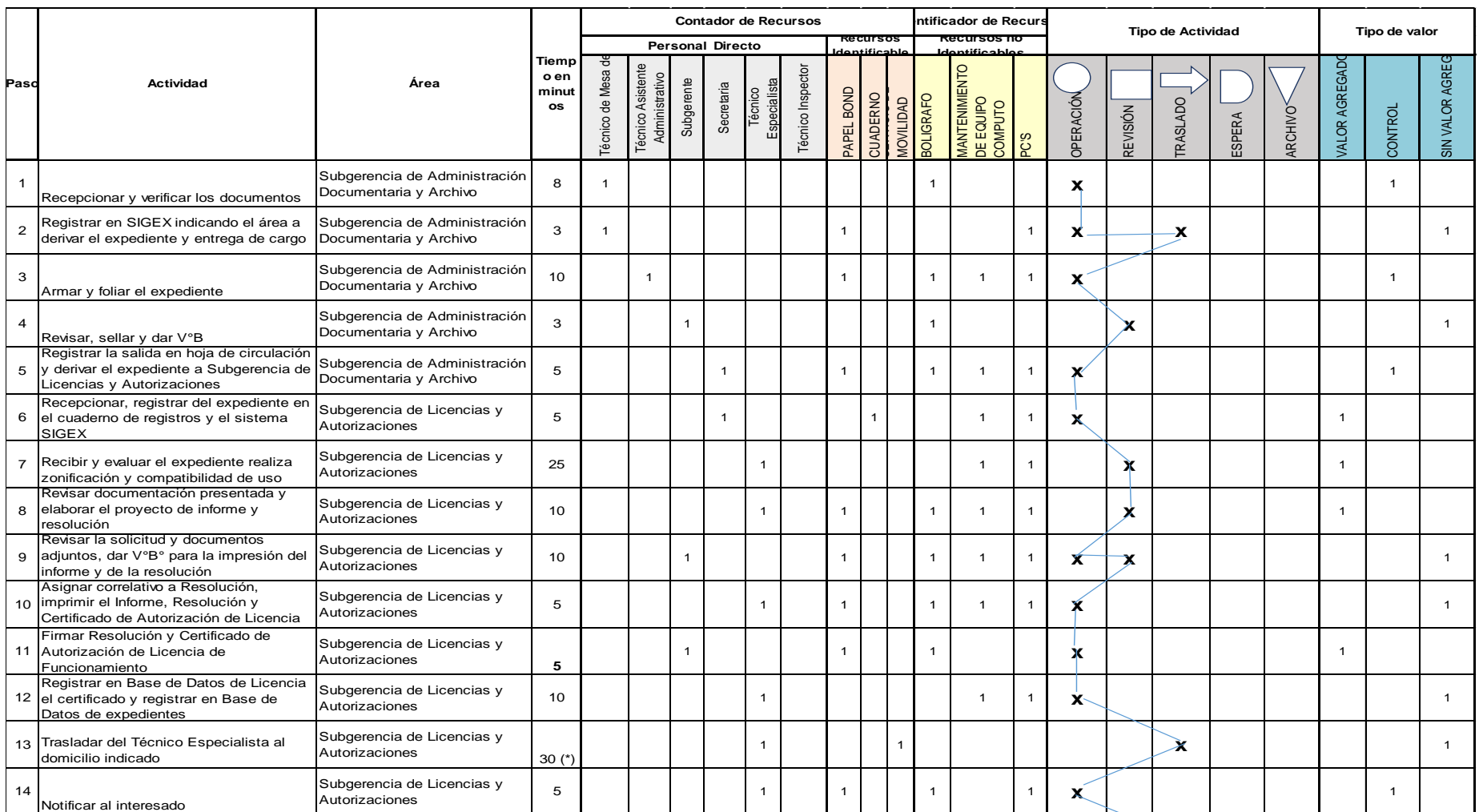

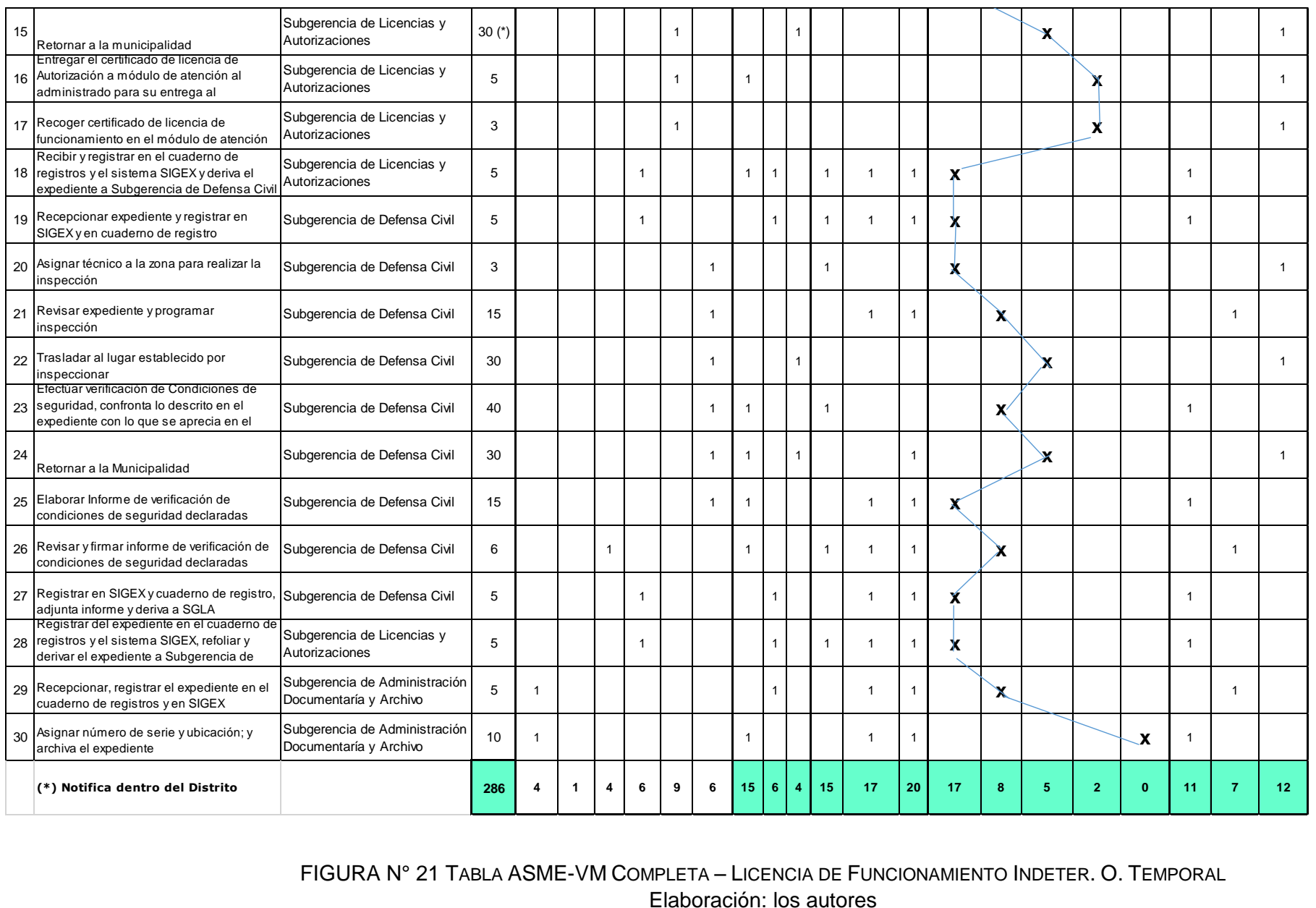

FIGURA N° 21 TABLA ASME-VM COMPLETA – LICENCIA DE FUNCIONAMIENTO INDETER. O. TEMPORAL Elaboración: los autores

#### **Diagrama de Bloque Actual: Ver Anexo 2.1**

#### **Análisis**

Para el proceso de Licencias de Funcionamiento indeterminadas o temporales se observa la tabla ASME-VM y el Diagrama de Bloques, la cual es notoria la participación de áreas que no soportan valor añadido a lo cargo del procedimiento.

Hay muchas actividades que se limitan a recepcionar y registrar el expediente para simplemente sea trasladado a otras áreas. Nótese la gran cantidad de veces que el expediente se registra en un cuaderno, sistema que utilizan y base de datos de forma manual.

### **II. CESE DE LICENCIA DE FUNCIONAMIENTO**

#### REQUISITOS

• Solicitud - Declaración jurada.

• Devolución de la Licencia de Funcionamiento o declaración jurada de haberlo perdido.

### **Etapas del Procedimiento:**

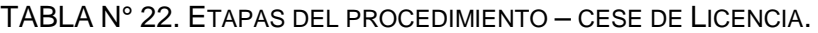

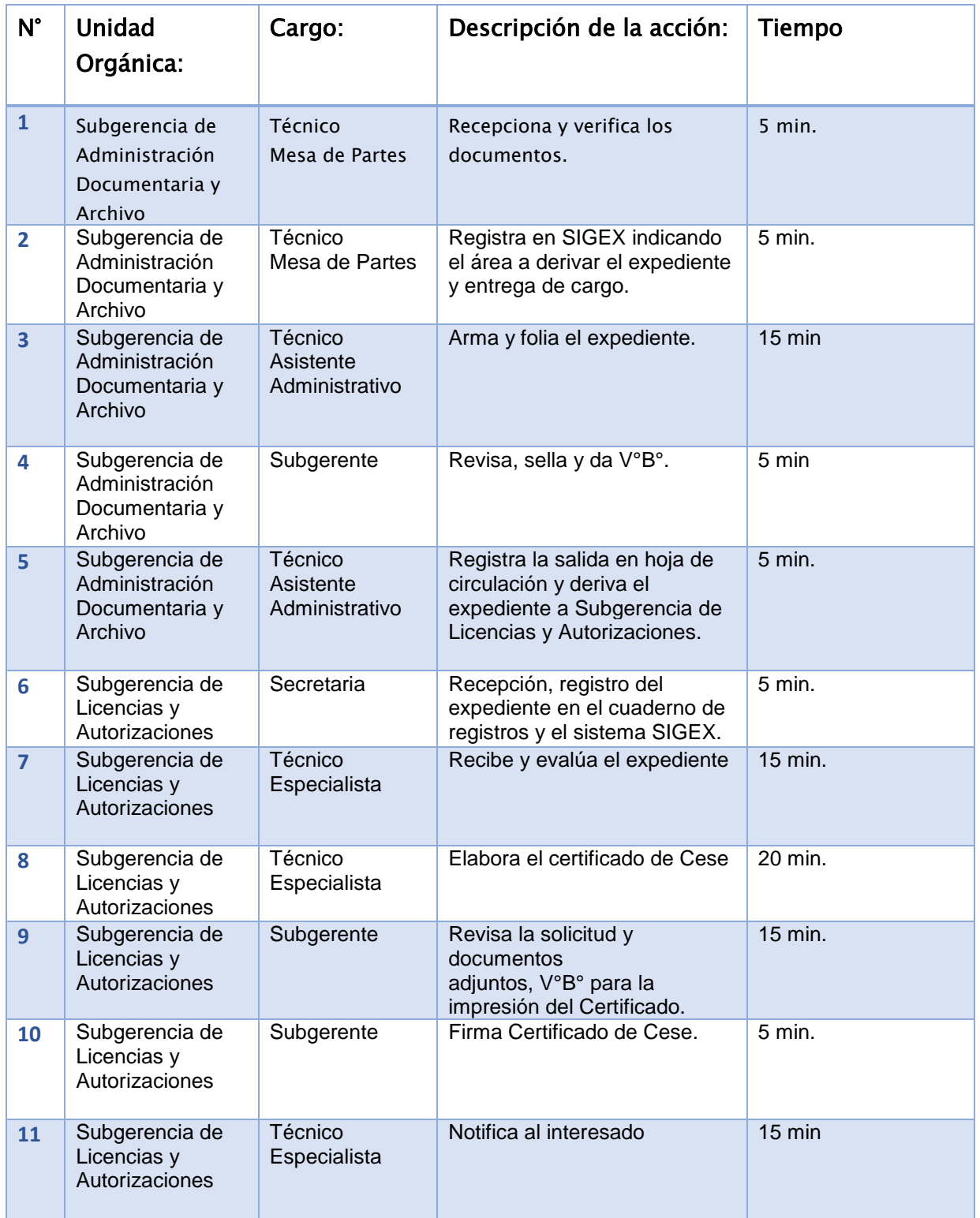

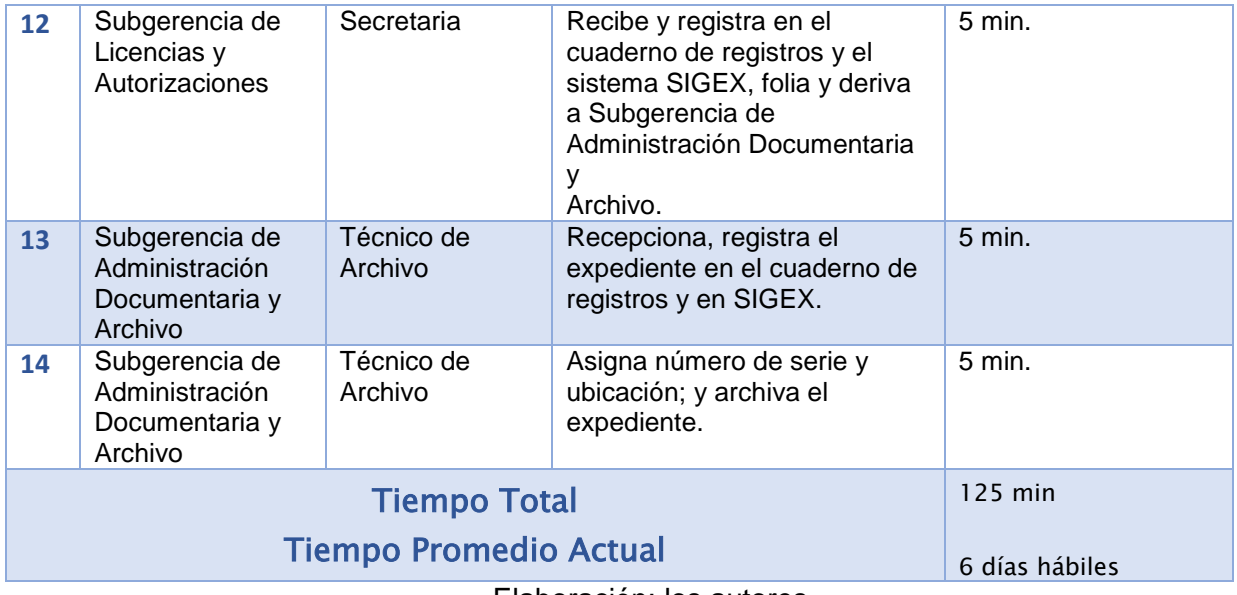

Elaboración: los autores

#### **Conteo de recursos**

El detalle de conteo de recurso se observa en el cuadro siguiente:

Tipo de recurso humanos:

- R1: 0 (Ciudadano)
- R2: 3 (Subgerente)
- R3: 9 (Profesional, Técnico)
- R4: 3 (Secretaria)

Otros recursos

- R1: 10 (fungibles: útiles de oficina en general)
- R2: 29 (no fungibles: activos)

#### **Conteo de Recursos con la Tabla ASME-VM**

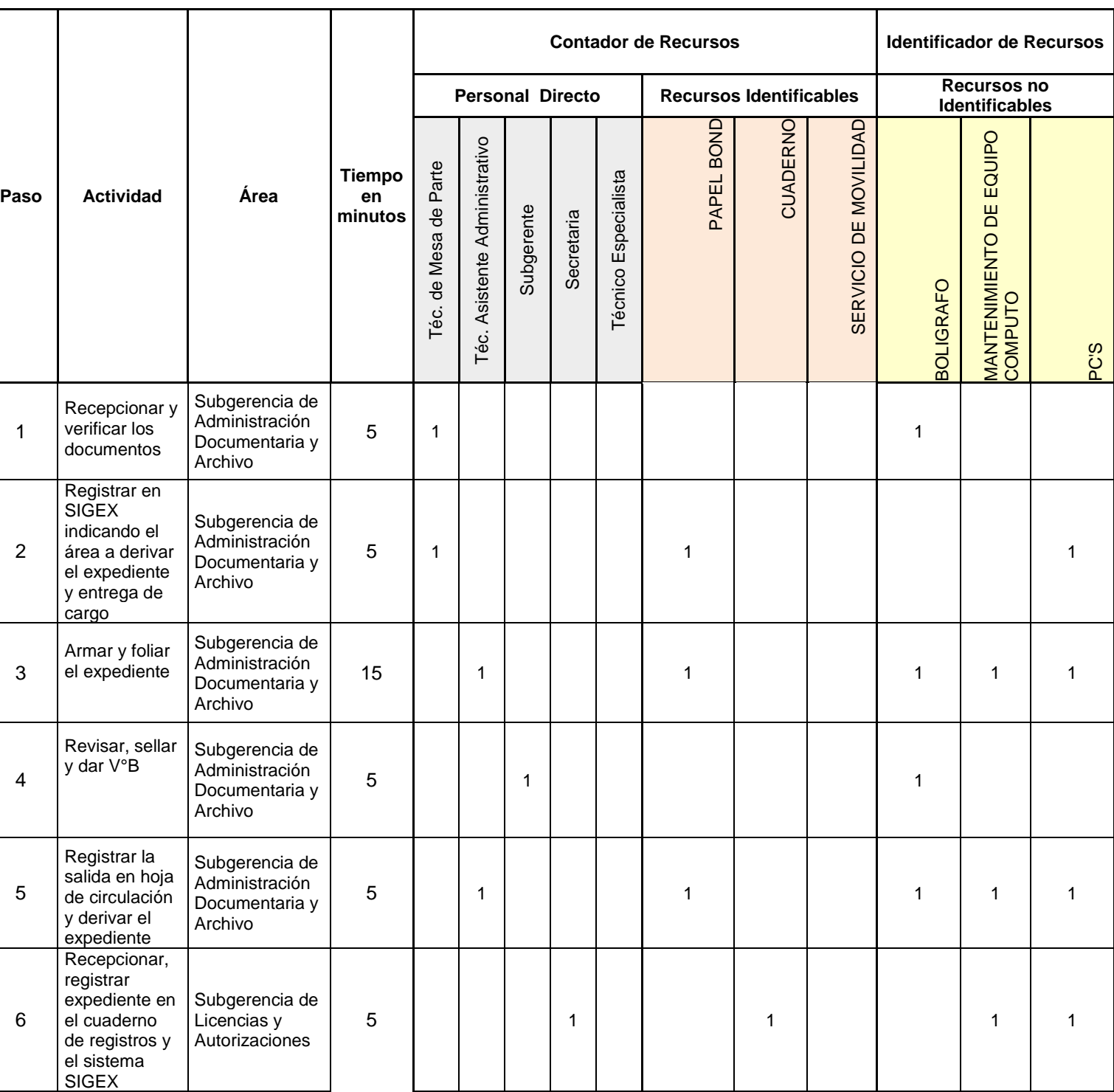

#### TABLA N° 23. Conteo DE RECURSOS CON LA TABLA ASME-VM – CESE DE LICENCIA

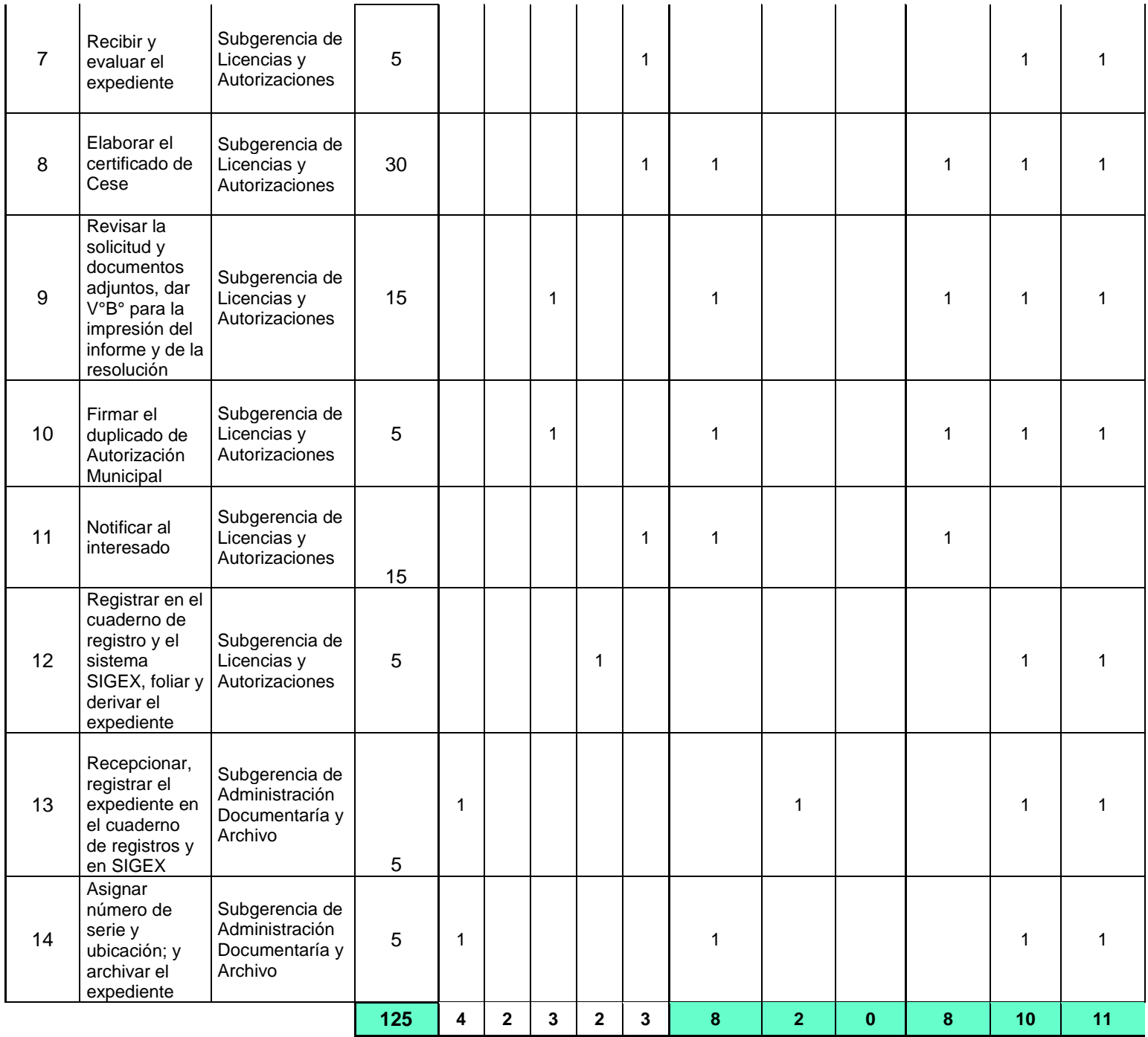

**- Tabla ASME VM completa: Luego de completar la información, se procede al análisis para determinar el tipo de actividad: Operación, revisión, traslado, espera y archivo. Adicionalmente se analiza el tipo de valor que aporta en el logro del objetivo del procedimiento: Valor Agregado (4), Control (6), Sin Valor Agregado (4)**

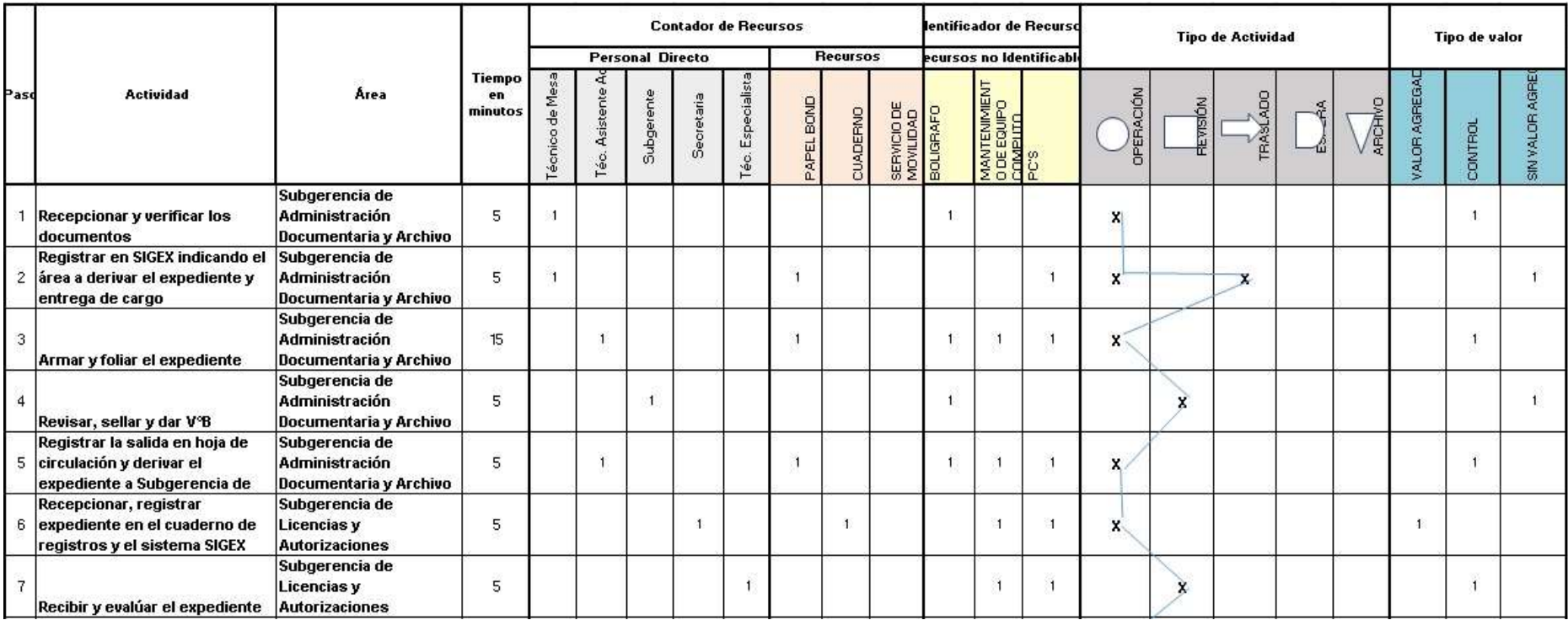

| 8 | Elaborar el certificado de Cese                                                                           | Subgerencia de<br>Licencias y<br><b>Autorizaciones</b>     | 30  |   |                         |                |   |                |  |    |               | ×      |              |                |  |  |
|---|----------------------------------------------------------------------------------------------------|------------------------------------------------------------|-----|---|-------------------------|----------------|---|----------------|--|----|---------------|--------|--------------|----------------|--|--|
| э | Revisar la solicitud y<br>documentos adjuntos, dar V°B°<br>para la impresión del informe y Autorizaciones | Subgerencia de<br>Licencias y                              | 15  |   |                         |                |   |                |  |    |               | ж.     |              |                |  |  |
|   | 10 Firmar el duplicado de<br>Autorización Municipal                                                       | Subgerencia de<br>Licencias y<br><b>Autorizaciones</b>     | 5   |   |                         |                |   |                |  |    |               | $\sim$ |              |                |  |  |
|   | 11 Notificar al interesado                                                                                | Subgerencia de<br>Licencias y<br><b>Autorizaciones</b>     | 15  |   |                         |                |   |                |  |    |               |        |              |                |  |  |
|   | Registrar en el cuaderno de<br>12 registro y el sistema SIGEX,<br>foliar y derivar el expediente a        | Subgerencia de<br>Licencias y<br><b>Autorizaciones</b>     | 5   |   |                         |                |   |                |  |    |               | x.     |              |                |  |  |
|   | Recepcionar, registrar el<br>13 expediente en el cuaderno de<br>registros y en SIGEX                      | Subgerencia de<br>Administración<br>Documentaría y Archivo |     |   |                         |                |   |                |  |    |               |        | x            |                |  |  |
|   | Asignar número de serie y<br>14 ubicación; y archivar el<br>expediente                                    | Subgerencia de<br>Administración<br>Documentaría y Archivo |     |   |                         |                |   |                |  |    |               |        |              |                |  |  |
|   |                                                                                                    |                                                            | 125 | 2 | $\overline{\mathbf{3}}$ | $\overline{2}$ | 3 | $\overline{2}$ |  | 10 | $\mathbf{11}$ | 17     | $\mathbf{R}$ | $\overline{2}$ |  |  |

FIGURA N° 22. Tabla ASME Completa - Cese de Licencia

Elaboración: los autores

#### **Diagrama de Bloque Actual:** (Ver anexo 2.2)

#### **Análisis**

Para el proceso de Cese de Licencia de Funcionamiento, se observa la tabla ASME-VM y el Diagrama de Bloques, que es notoria la participación de áreas que no soportan valor añadido a lo cargo del procedimiento.

Hay muchas actividades que se limitan a recepcionar y registrar el expediente para que simplemente sea trasladado a otras áreas. Nótese la cantidad de veces que el expediente se registra en un cuaderno, sistema que utilizan y base de datos de forma manual.

#### **III. OTORGAMIENTO DE DUPLICADO DE AUTORIZACION MUNICIPAL**

#### **REQUISITOS**

- Solicitud Declaración Jurada.
- Pago por Derecho de tramitación

#### **Etapas del Procedimiento:**

TABLA N° 24. ETAPAS DEL PROCEDIMIENTO- OTORGAMIENTO DUPLICADO DE AUTORIZACIÓN MUNICIPAL

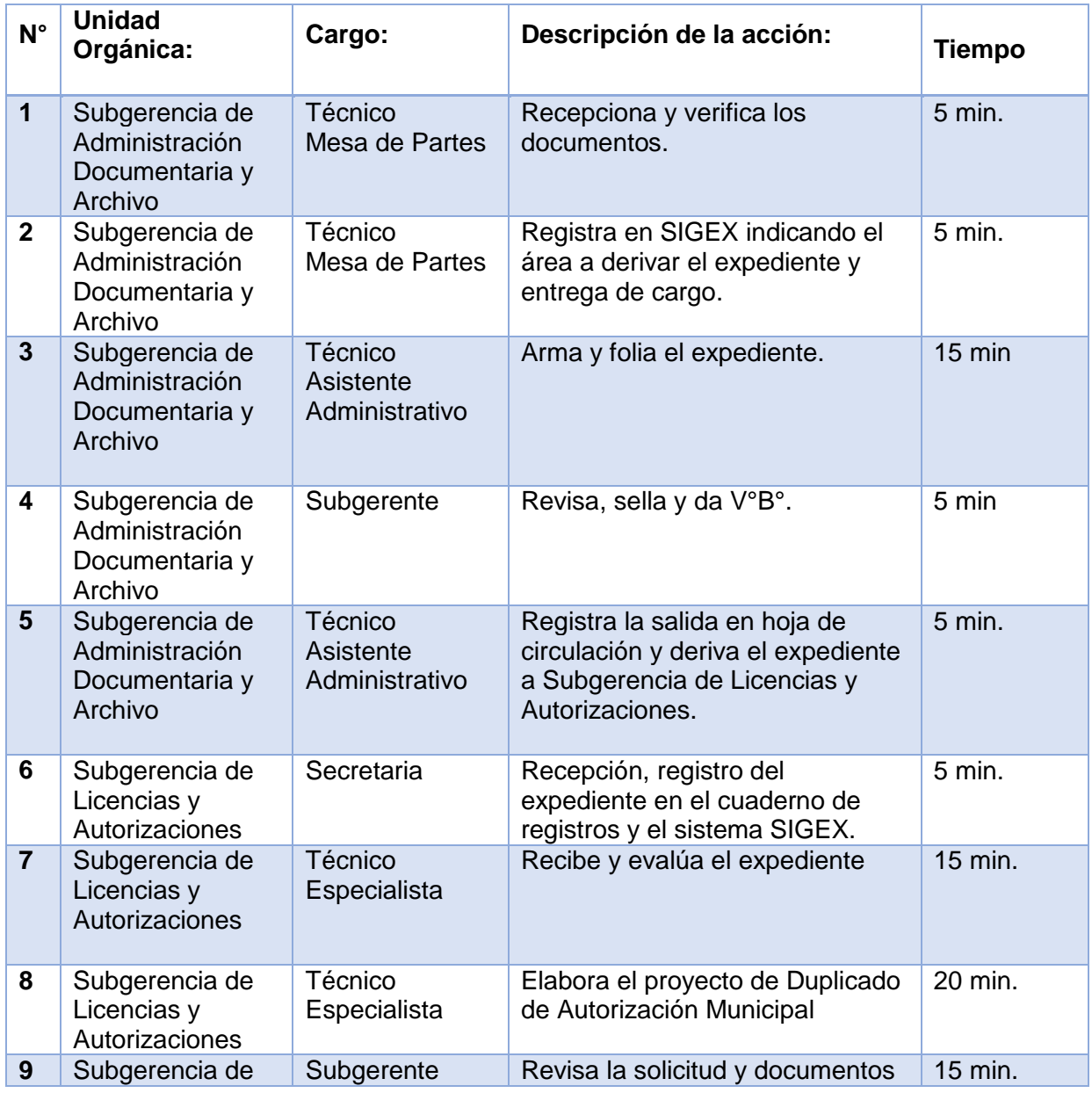

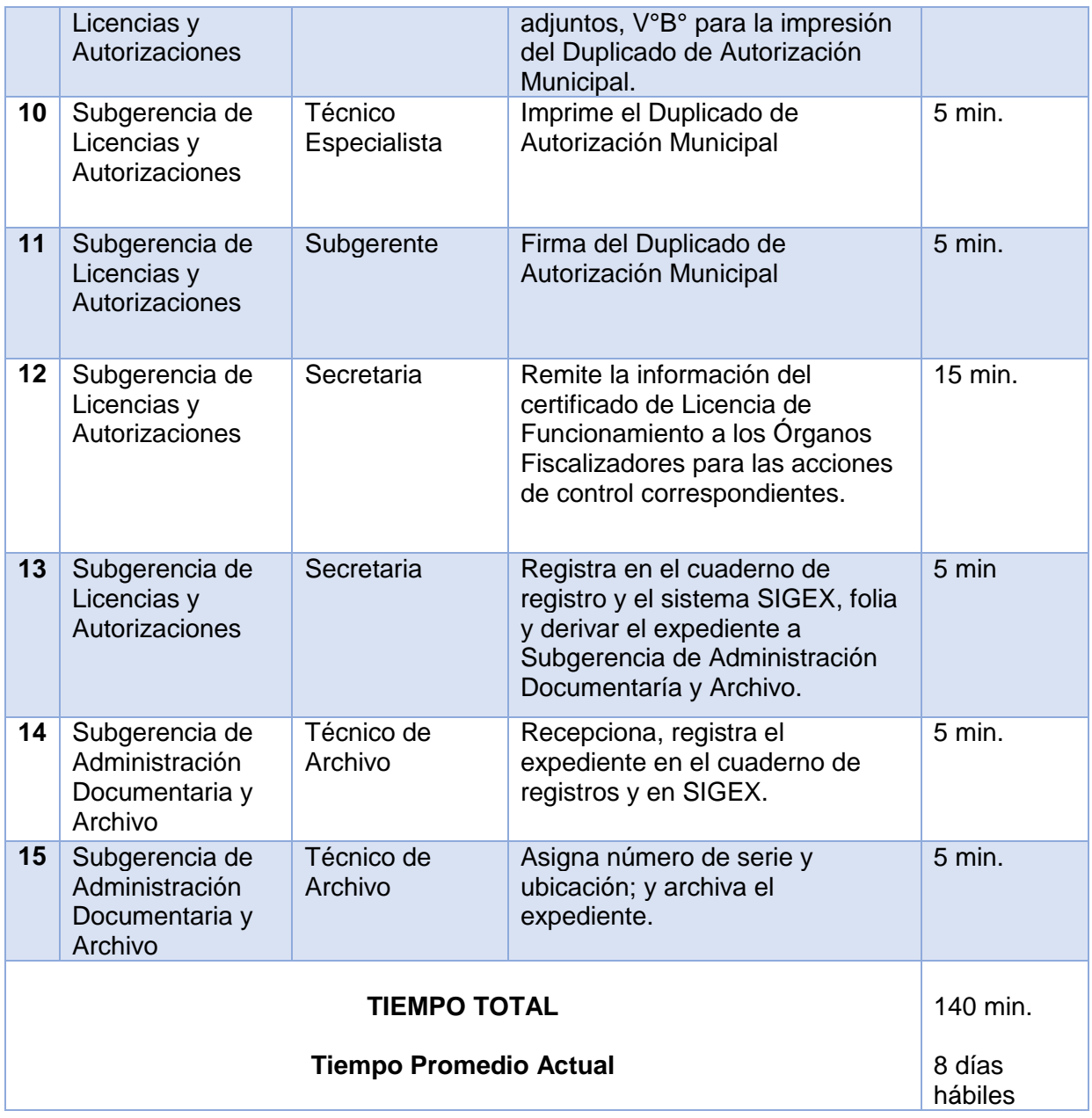

#### **Conteo de recursos**

El detalle de conteo de recurso se observa en el cuadro siguiente:

Tipo de recurso humano:

- R1: 0 (Ciudadano) R2: 3 (Subgerente) R3: 9 (Profesional, Técnico) R4: 3 (Secretaria) Otros recursos
- R1: 11 (fungibles: útiles de oficina en general)
- R2: 31 (no fungibles: activos)

### **Conteo de Recursos con la Tabla ASME-VM**

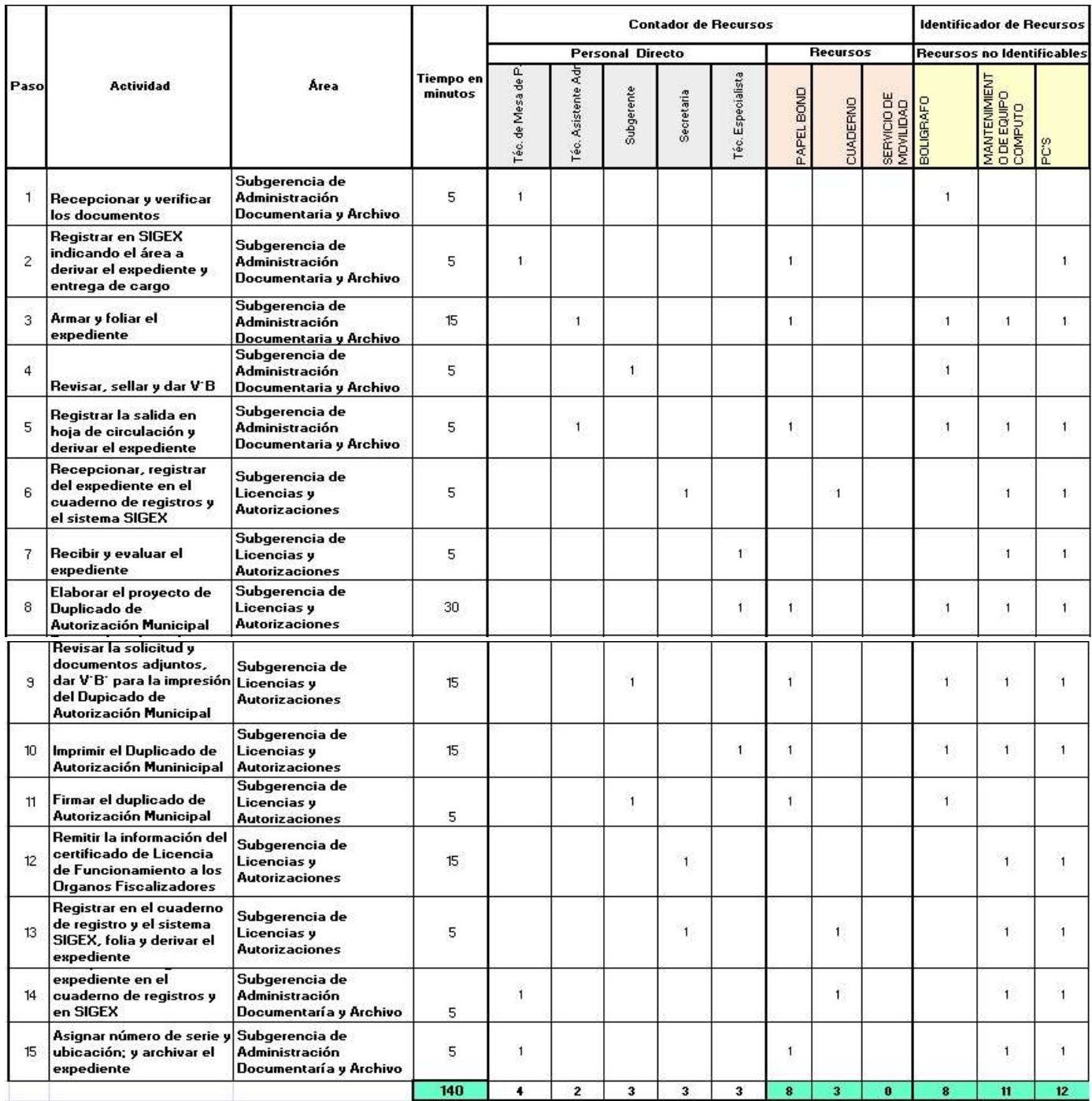

FIGURA N° 23. CONTEO DE RECURSOS CON LA TABLA ASME-VM

**-Tabla ASME VM completa: Luego de completar la información, se procede al análisis para determinar el tipo de actividad: Operación, revisión, traslado, espera y archivo. Adicionalmente se analiza el tipo de valor que aporta en el logro del objetivo del procedimiento: Valor Agregado (4), Control (6), Sin Valor Agregado (4)**

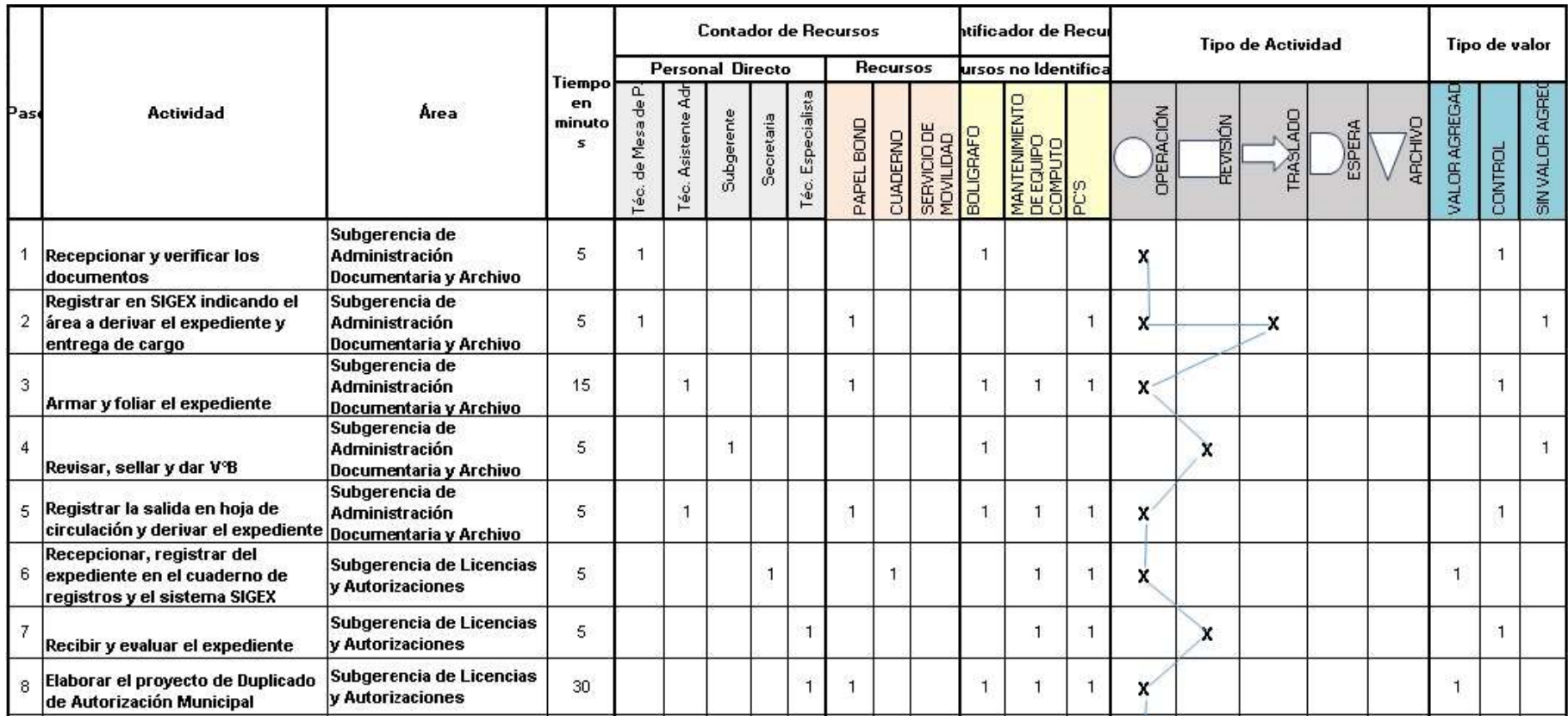

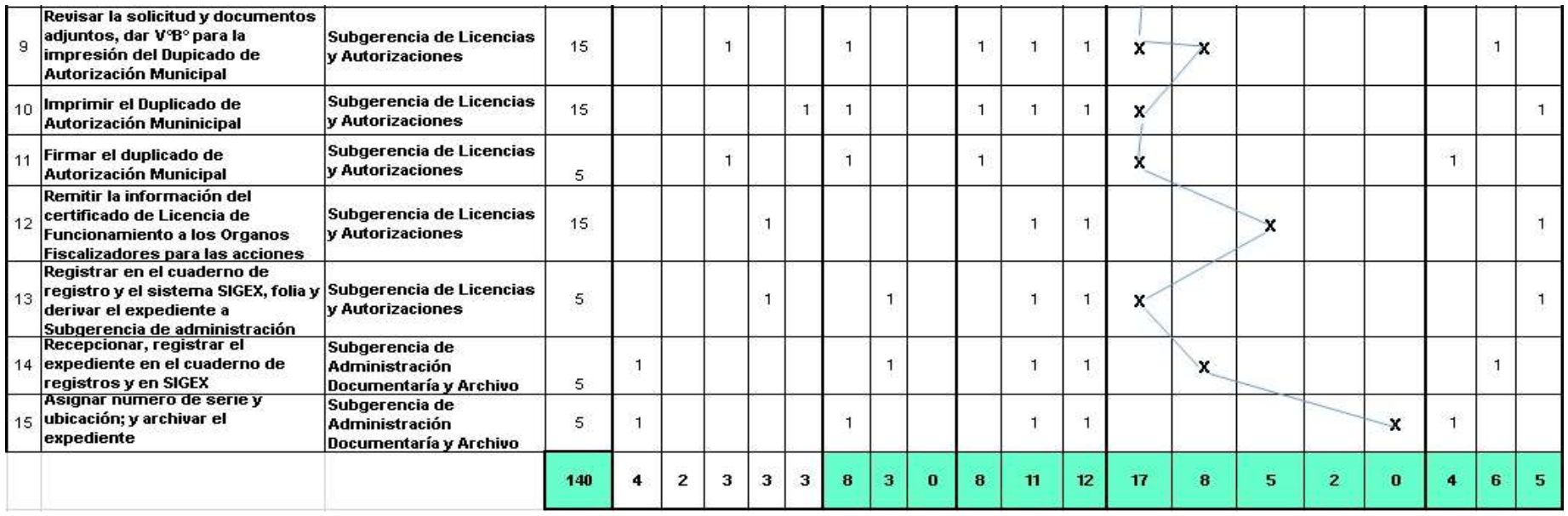

#### FIGURA N° 24. ASME-VM COMPLETA

Elaboración: los autores

#### **Diagrama de Bloque Actual (Ver Anexo 2.3)**

#### **Análisis**

Para el proceso de Duplicado de Autorización Municipal, se observa la tabla ASME-VM y el Diagrama de Bloques, la cual es notoria la participación de áreas que no soportan valor añadido a lo cargo del procedimiento. Hay muchas actividades que se limitan a recepcionar y registrar el expediente para simplemente sea trasladado a otras áreas. Nótese la cantidad de veces que el expediente se registra en un cuaderno, sistema que utilizan y base de datos de forma manual.

### **Elaboración de Diagrama AS-IS usando BPMN**

## **I. LICENCIA DE FUNCIONAMIENTO INDETERMINADA O TEMPORAL PARA ESTABLECIMIENTO**

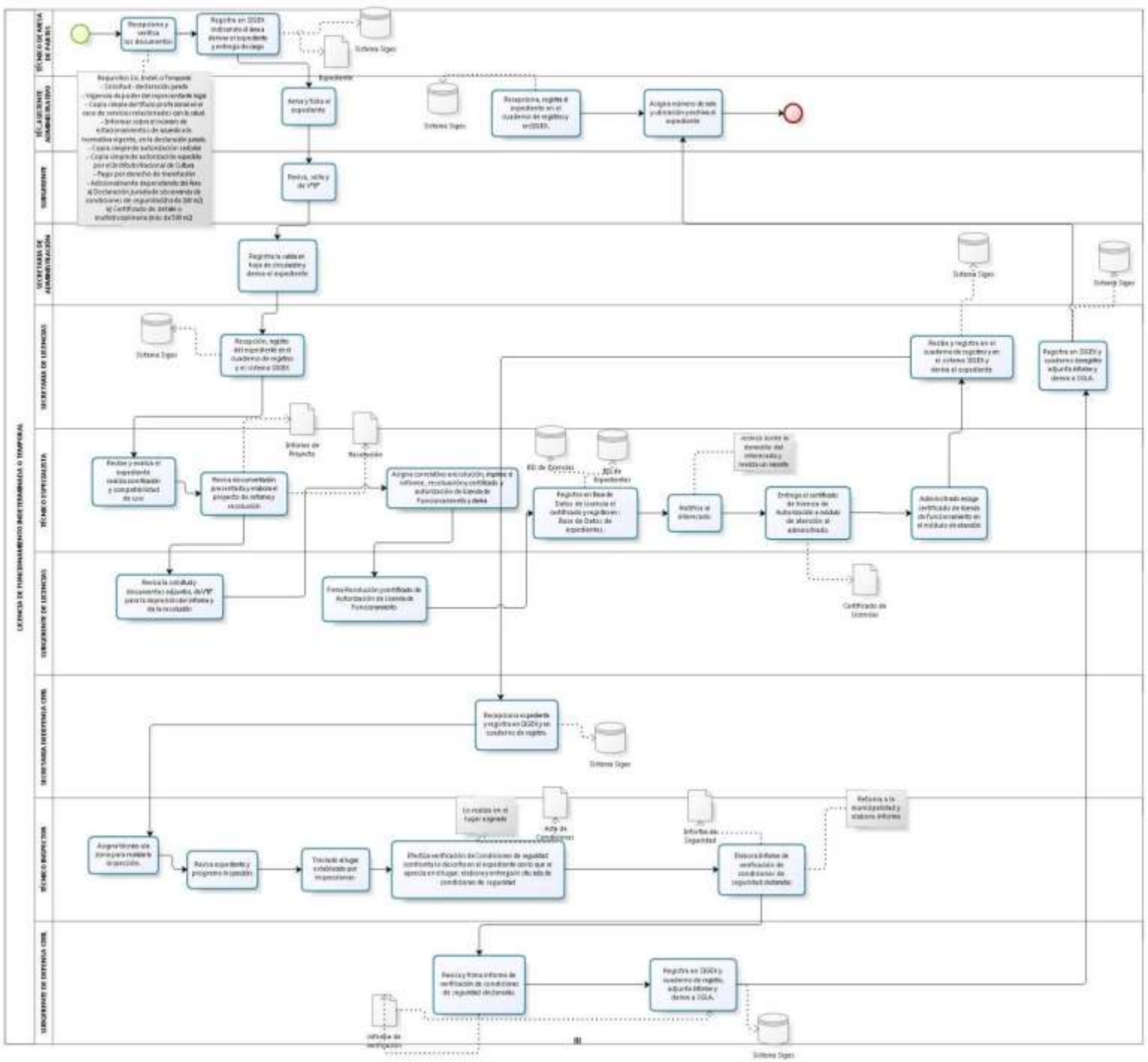

FIGURA N° 25. Diagrama AS IS - Licencia de Funcionamiento Indet. o Temporal Elaboración: los autores

#### **II. CESE DE LICENCIA**

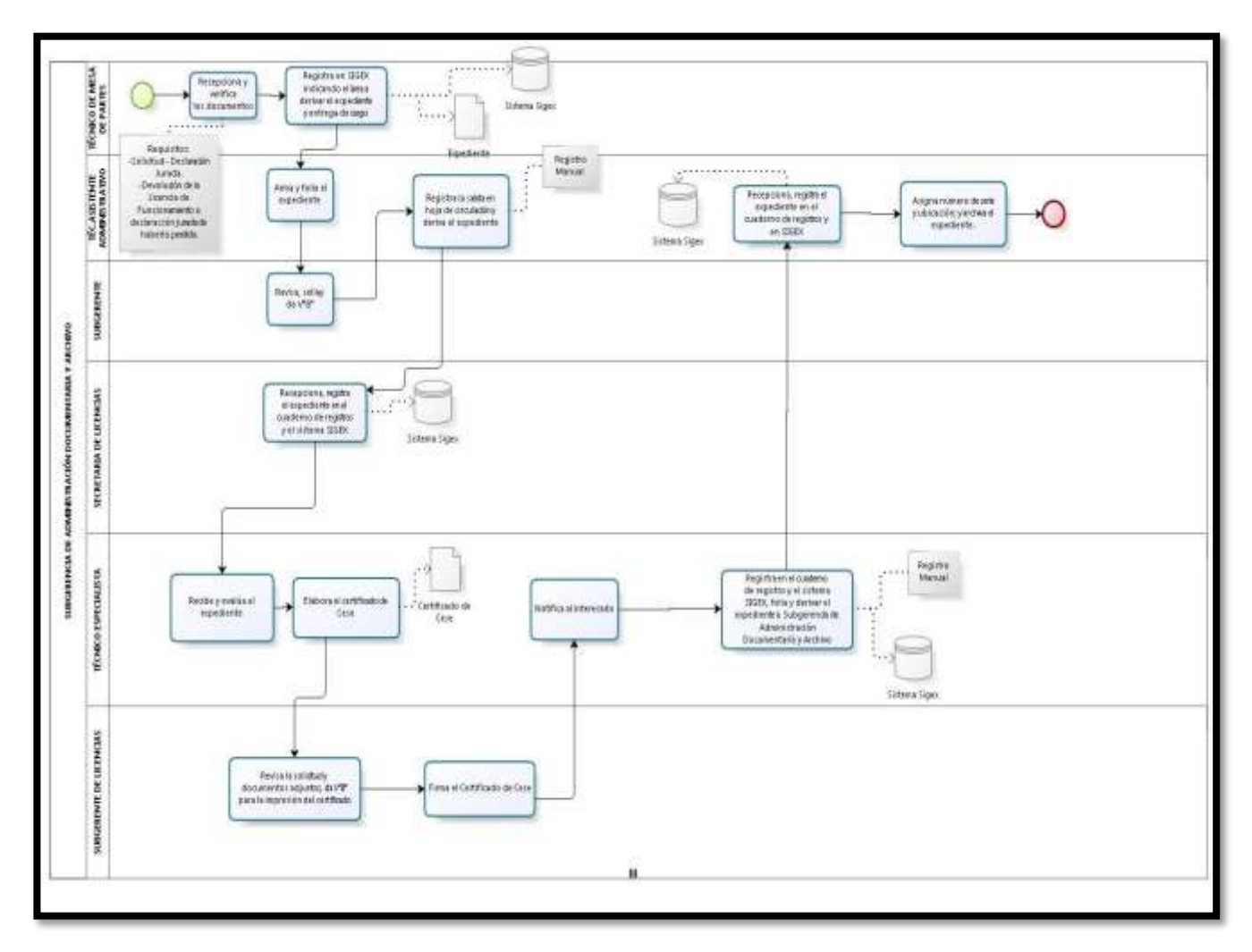

FIGURA N° 26. DIAGRAMA AS IS – CESE DE LICENCIA

### **III. OTORGAMIENTO DE DUPLICADO DE AUTORIZACIÓN MUNICIPAL**

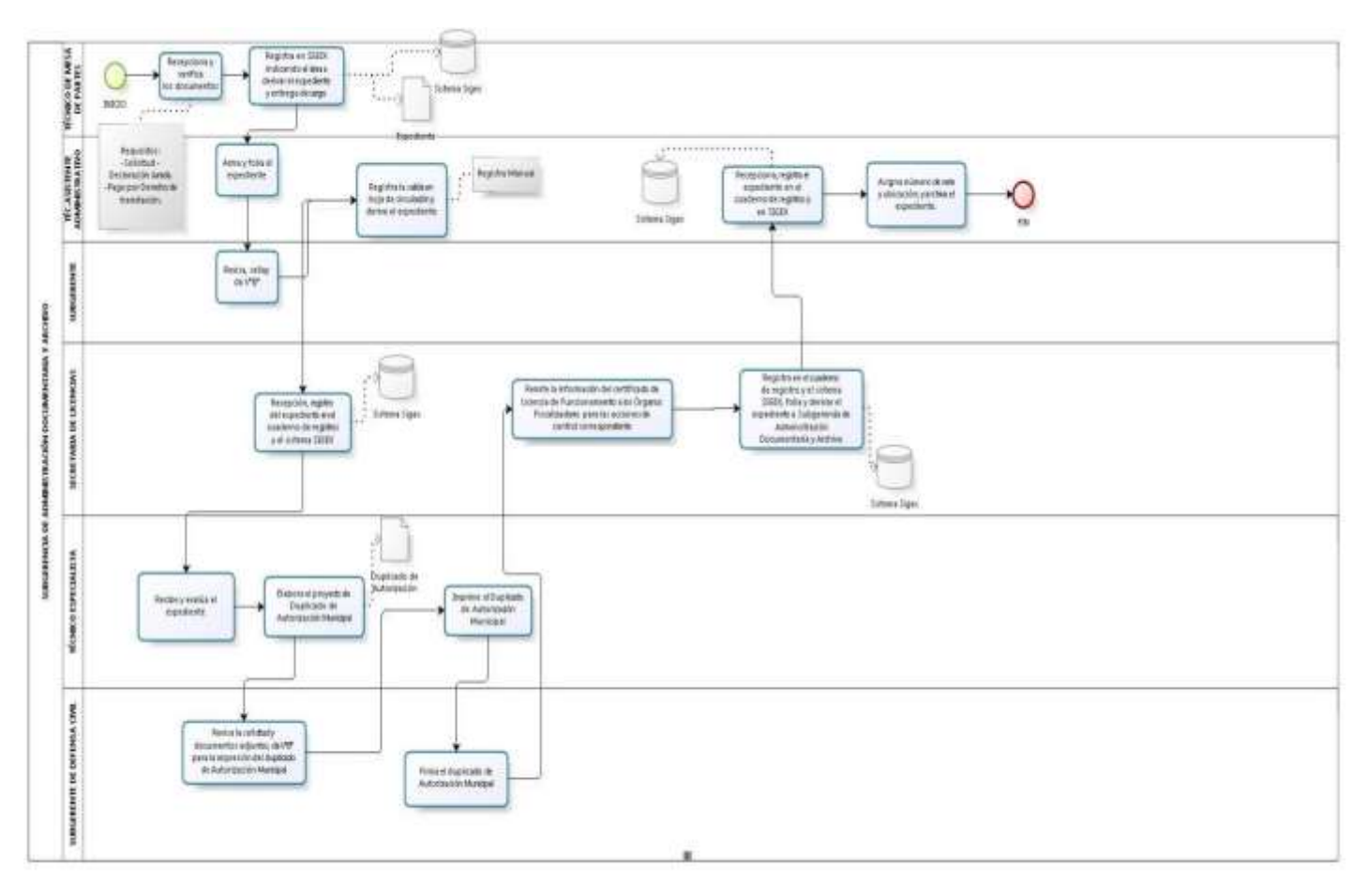

#### FIGURA N° 27. DIAGRAMA AS IS - OTORGAMIENTO DE DUPLICIDAD DE AUTORIZACIÓN MUNICIPAL

#### **3.3Etapa de rediseño**

 Concluida la etapa de diagnóstico, en que se detallan los procedimientos administrativos, se inicia la reingeniería del mismo, cuyo objetivo es simplificarlo lo más posible, con la menor cantidad de pasos, recursos y requisitos, pero manteniendo la seguridad y control necesario de tal manera que el procedimiento administrativo cumpla con los objetivos para el que fue creado.

#### **Análisis del procedimiento administrativo**

Según la el diseño actual de la Tabla ASME- VM y el Diagrama de Bloques se debe hacer el análisis de una manera estructurada, usando las preguntas del siguiente cuadro.

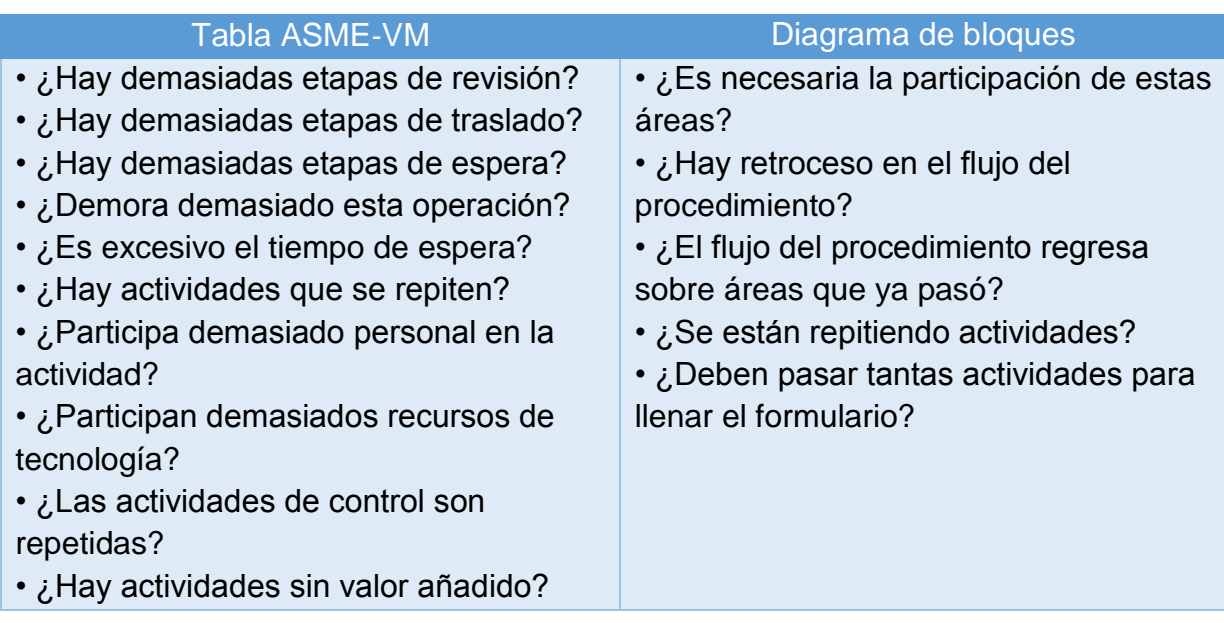

TABLA N° 25. ANÁLISIS DEL PROCEDIMIENTO ADMINISTRATIVO

# **PROCESO: LICENCIA DE FUNCIONAMIENTO INDETERMINADA O TEMPORAL PARA ESTABLECIMIENTOS**

# **1) Rediseño Tabla ASME-VM – Eliminación de Actividades Innecesarias**

Ver Anexo 3.1

# **2) Rediseño Diagrama de Bloques – Eliminación de Actividades Innecesarias**

Ver Anexo 3.2

#### **3) Rediseño Tabla ASME-VM – Modelo final**

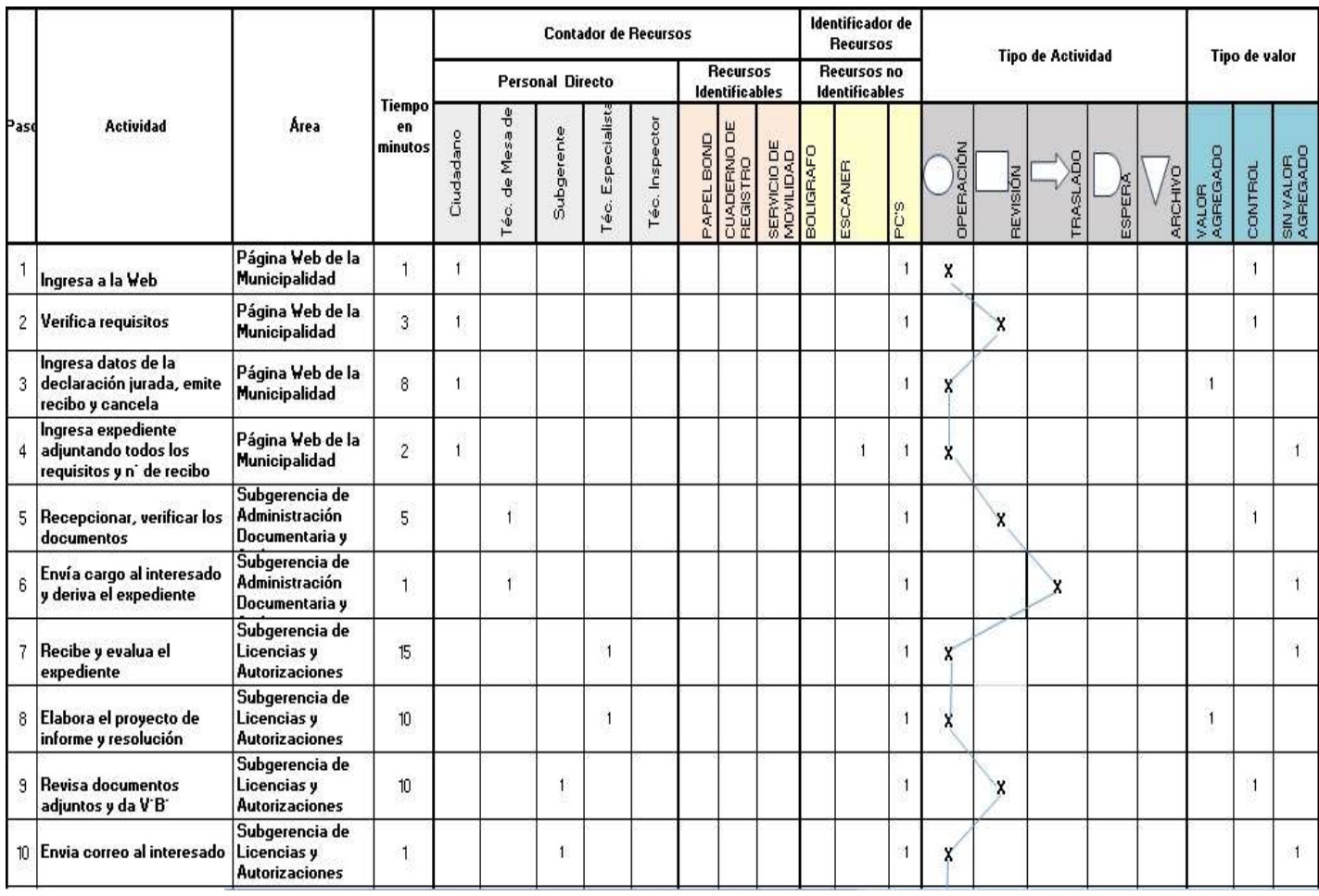

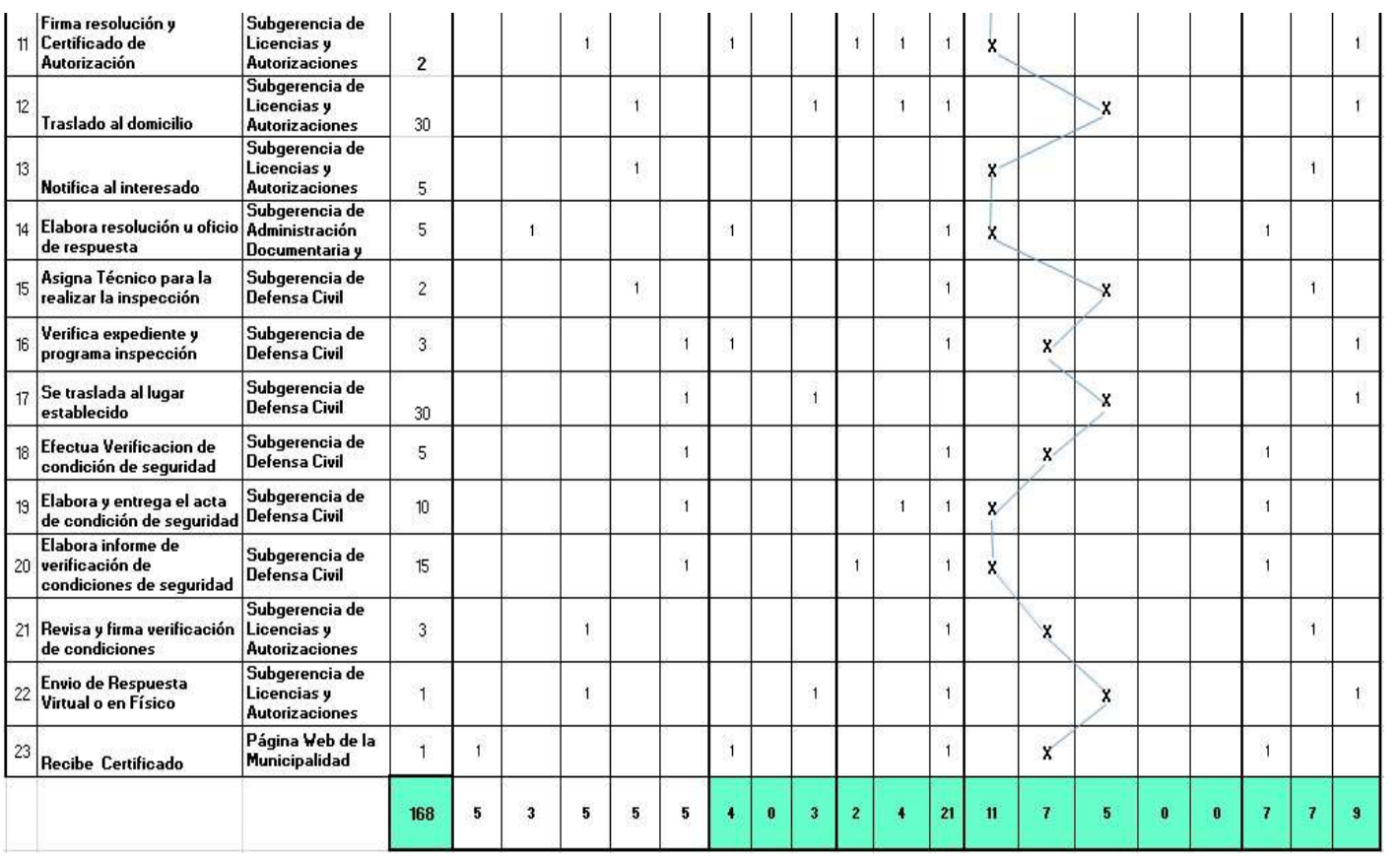

#### FIGURA N° 28. REDISEÑO TABLA ASME-VM – MODELO FINAL – LICENCIA DE FUNCIONAMIENTO INDET. O TEMPORAL

### **1) Elaboración de diagrama TO-BE usando BPMN**

Las actividades pintadas de color verde son actividades innecesarias que se eliminarán

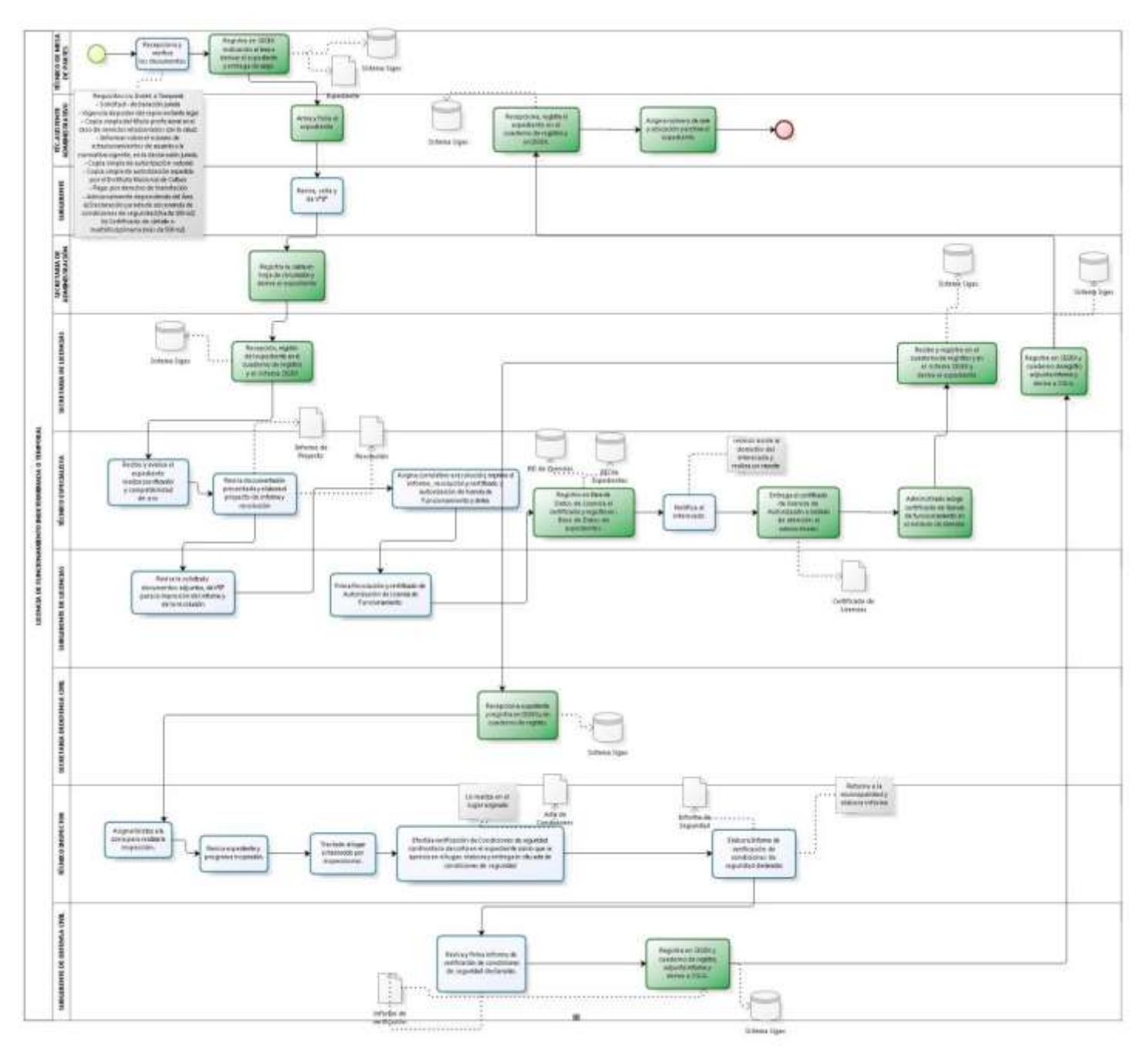

#### FIGURA N° 29. DIAGRAMA DE ACTIVIDADES INNECESARIAS – LICENCIA DE FUNCIONAMIENTO INTER. O TEMPORAL

ELABORACIÓN: LOS AUTORES

### **Diagrama TO BE**

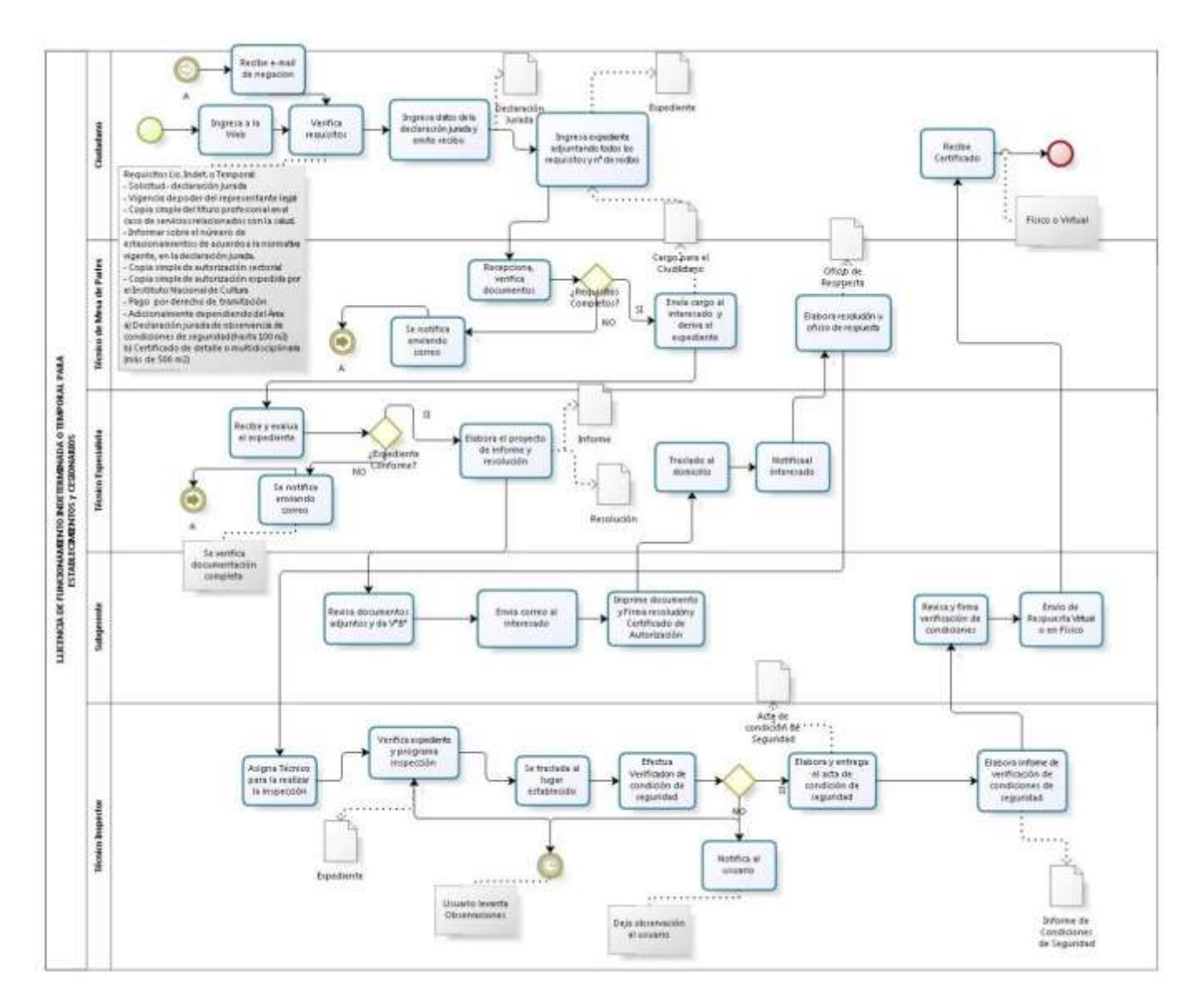

FIGURA N° 30. DIAGRAMA TO-BE - LICENCIA DE FUNCIONAMIENTO INTER. O **TEMPORAL** 

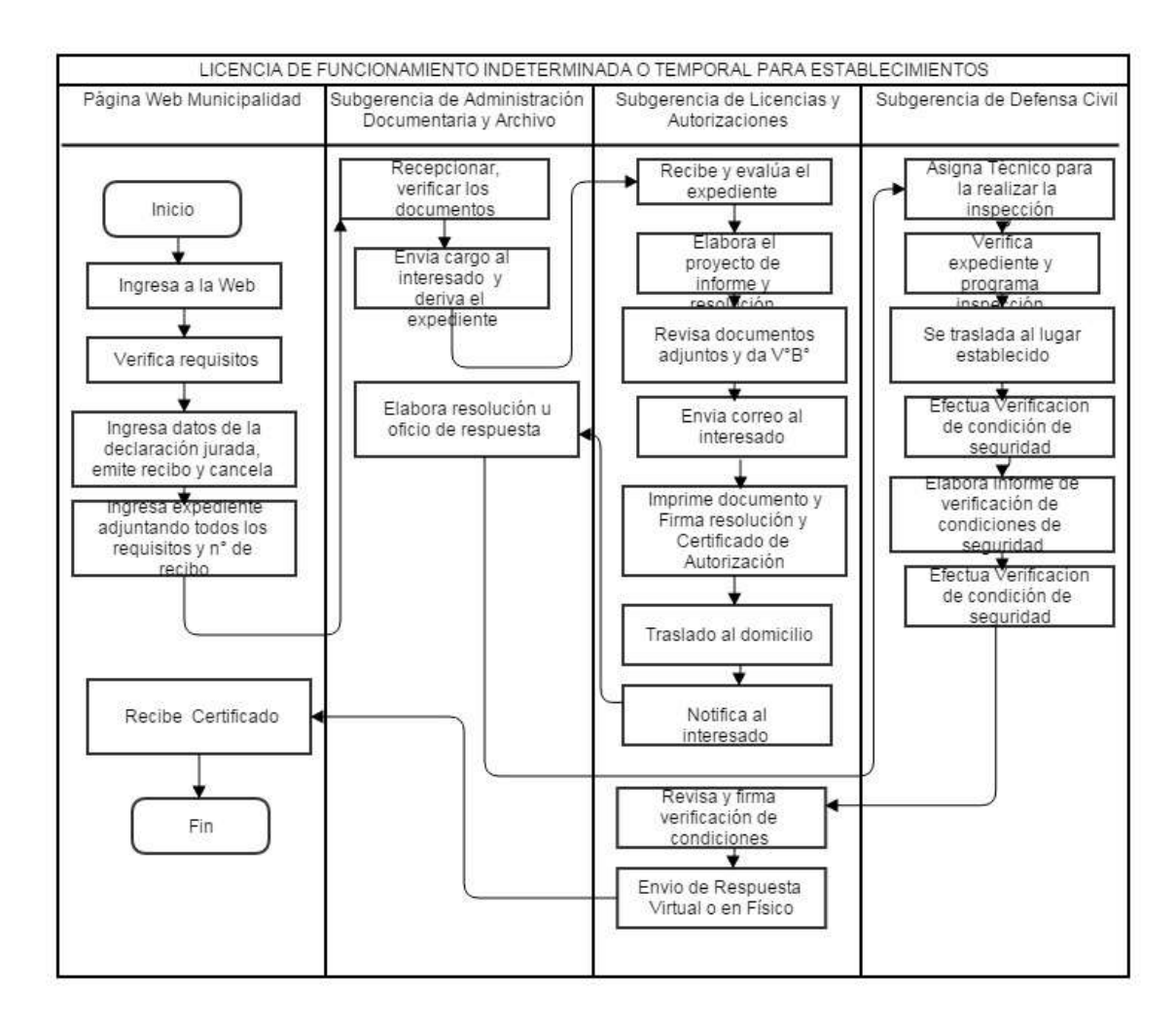

#### **Rediseño Diagrama de Bloques –Modelo final**

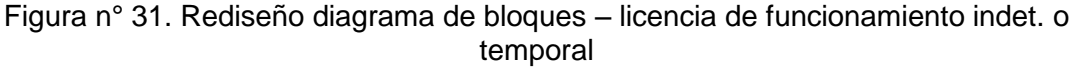

# **Indicadores de comparación, procedimiento actual y procedimiento propuesto**

Como se ve, la propuesta de nuevo procedimiento, es bastante ventajosa, respecto al procedimiento actual, haciéndolo más eficiente, más rápido, y permite ahorrar gran cantidad de recursos.

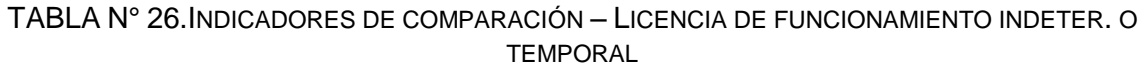

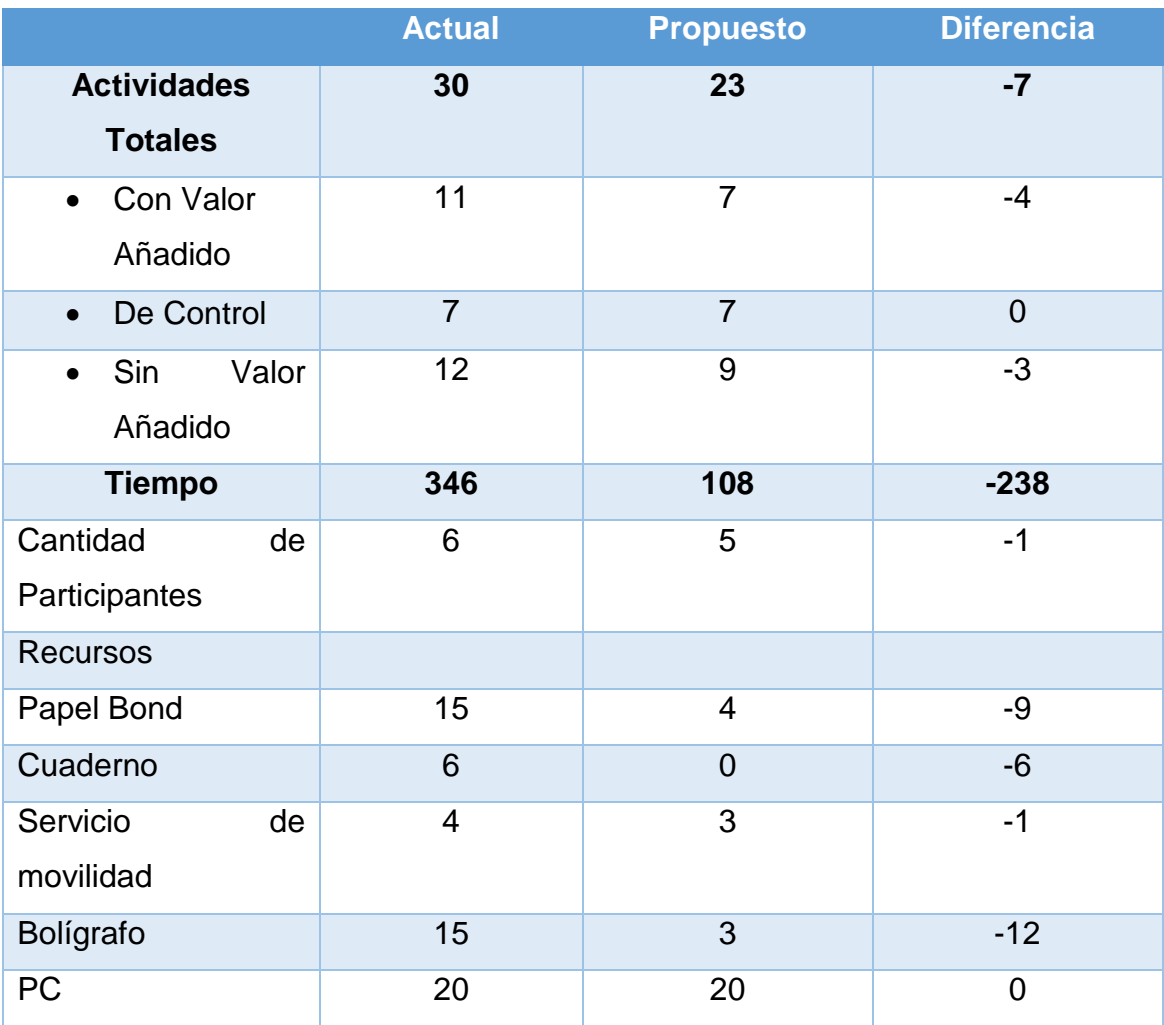

#### **PROCESO: CESE DE LICENCIA DE FUNCIONAMIENTO**

- 1) Rediseño Tabla ASME-VM Eliminación de Actividades Innecesarias **(Ver Anexo 2.2)**
- 2) Rediseño Diagrama de Bloques Eliminación de Actividades Innecesarias **(Ver Anexo 3.2)**

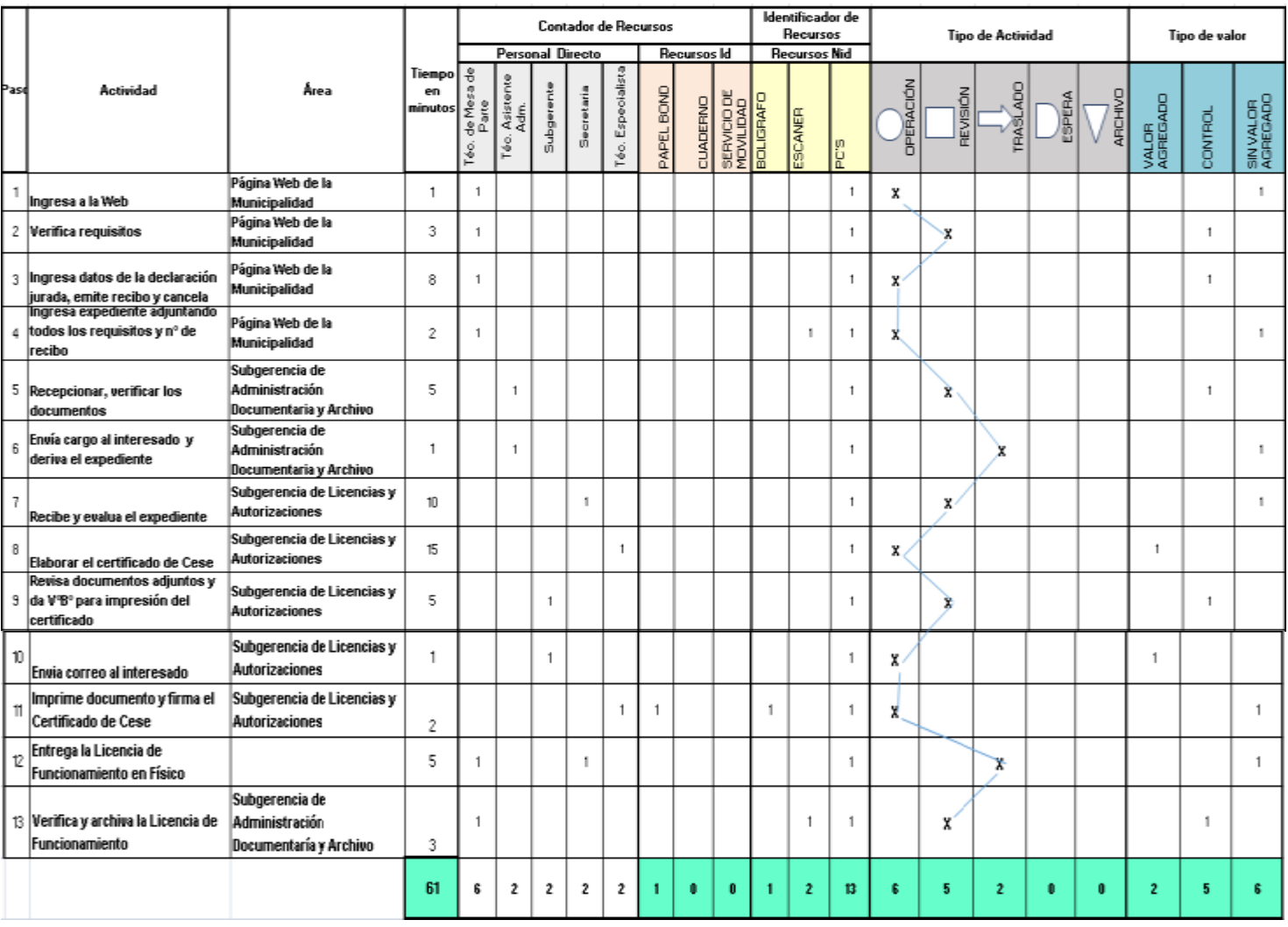

3) Rediseño Tabla ASME-VM – Modelo final

#### FIGURA N° 32. REDISEÑO TABLA ASME-VM– CESE DE LICENCIA

#### **4) Elaboración de diagrama de Flujo TO-BE usando BPMN**

 **Las actividades pintadas de color verde son actividades innecesarias que se eliminarán**

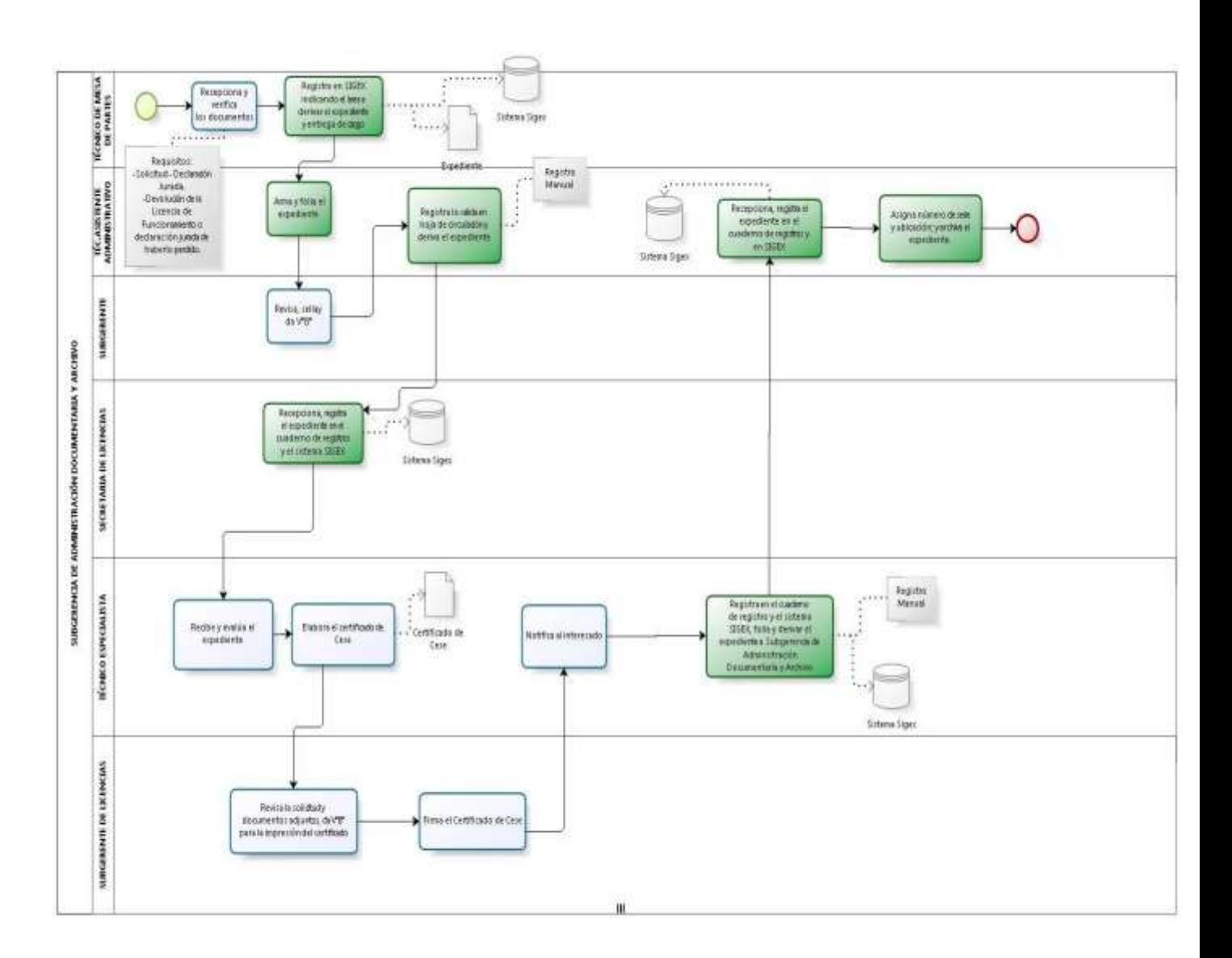

FIGURA N° 33. Diagrama de actividades innecesarias – Cese de Licencia Elaboración: los autores

### **Diagrama de Flujo TO BE**

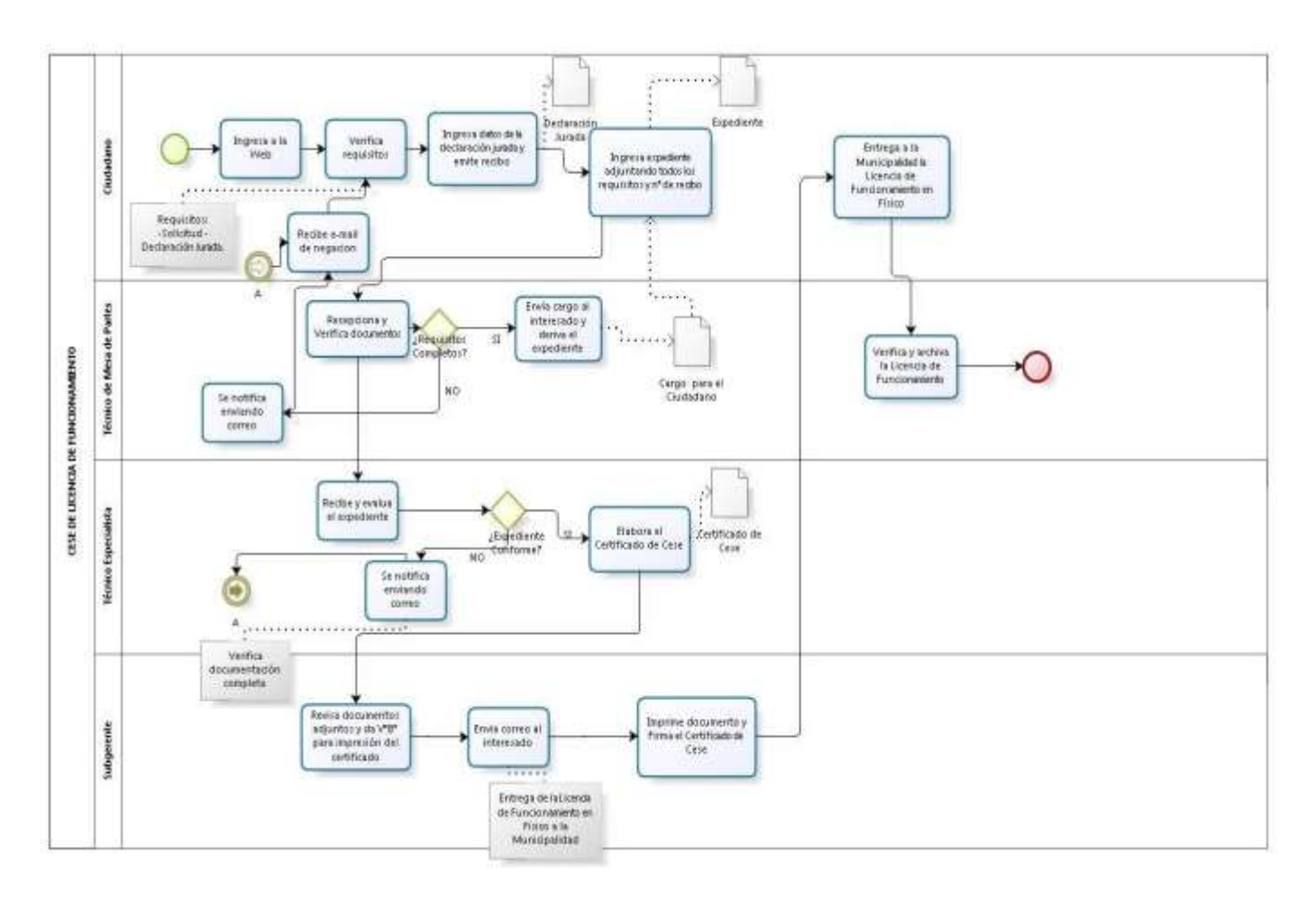

FIGURA N° 34. Diagrama de Flujo TO-BE – Cese de Licencia Elaboración: los autores

#### **Rediseño Diagrama de Bloques – Modelo final**

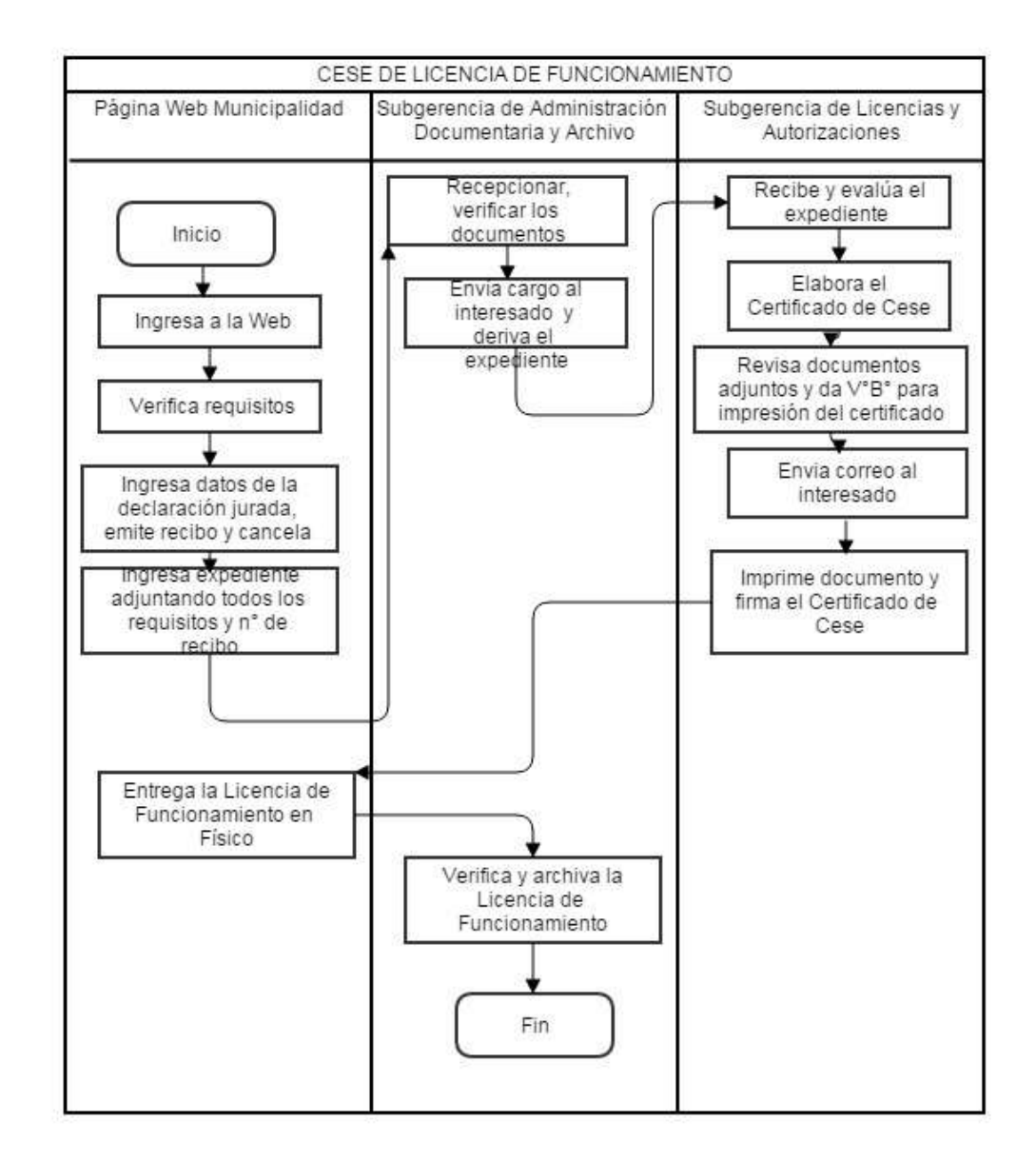

FIGURA N° 35. Rediseño Diagrama de Bloques – Cese de Licencia

# **Indicadores de comparación, procedimiento actual y procedimiento propuesto**

Como se ve, la propuesta de nuevo procedimiento, es bastante ventajosa, respecto al procedimiento actual, haciéndolo más eficiente, más rápido, y que permite ahorrar gran cantidad de recursos.

|                           | <b>Actual</b>  | <b>Propuesto</b> | <b>Diferencia</b> |  |  |  |
|---------------------------|----------------|------------------|-------------------|--|--|--|
| <b>Actividades</b>        | 14             | 12               | $-2$              |  |  |  |
| <b>Totales</b>            |                |                  |                   |  |  |  |
| Con Valor<br>$\bullet$    | $\overline{4}$ | $\overline{4}$   | $\mathbf 0$       |  |  |  |
| Añadido                   |                |                  |                   |  |  |  |
| De Control<br>$\bullet$   | 6              | 5                | $-1$              |  |  |  |
| Valor<br>Sin<br>$\bullet$ | $\overline{4}$ | 3                | $-1$              |  |  |  |
| Añadido                   |                |                  |                   |  |  |  |
| <b>Tiempo</b>             | 125            | 61               | $-64$             |  |  |  |
| Cantidad<br>de            | 5              | $\overline{4}$   | $-1$              |  |  |  |
| Participantes             |                |                  |                   |  |  |  |
| <b>Recursos</b>           |                |                  |                   |  |  |  |
| Papel Bond                | 8              | 1                | $-7$              |  |  |  |
| Cuaderno                  | $\overline{2}$ | $\overline{0}$   | $-2$              |  |  |  |
| Servicio de               | $\mathbf 0$    | $\overline{0}$   | $\overline{0}$    |  |  |  |
| movilidad                 |                |                  |                   |  |  |  |
| Bolígrafo                 | 8              | $\overline{1}$   | $-7$              |  |  |  |
| <b>PC</b>                 | 11             | 13               | $\overline{2}$    |  |  |  |

TABLA N° 27. INDICADORES DE COMPARACIÓN – CESE DE LICENCIA

#### **PROCESO: DUPLICADO DE LICENCIA DE FUNCIONAMIENTO**

- 1) Rediseño Tabla ASME-VM Eliminación de Actividades Innecesarias **(Ver Anexo 2.3)**
- 2) Rediseño Diagrama de Bloques Eliminación de Actividades Innecesarias **(Ver Anexo 3.3)**
- 3) Rediseño Tabla ASME-VM Modelo final

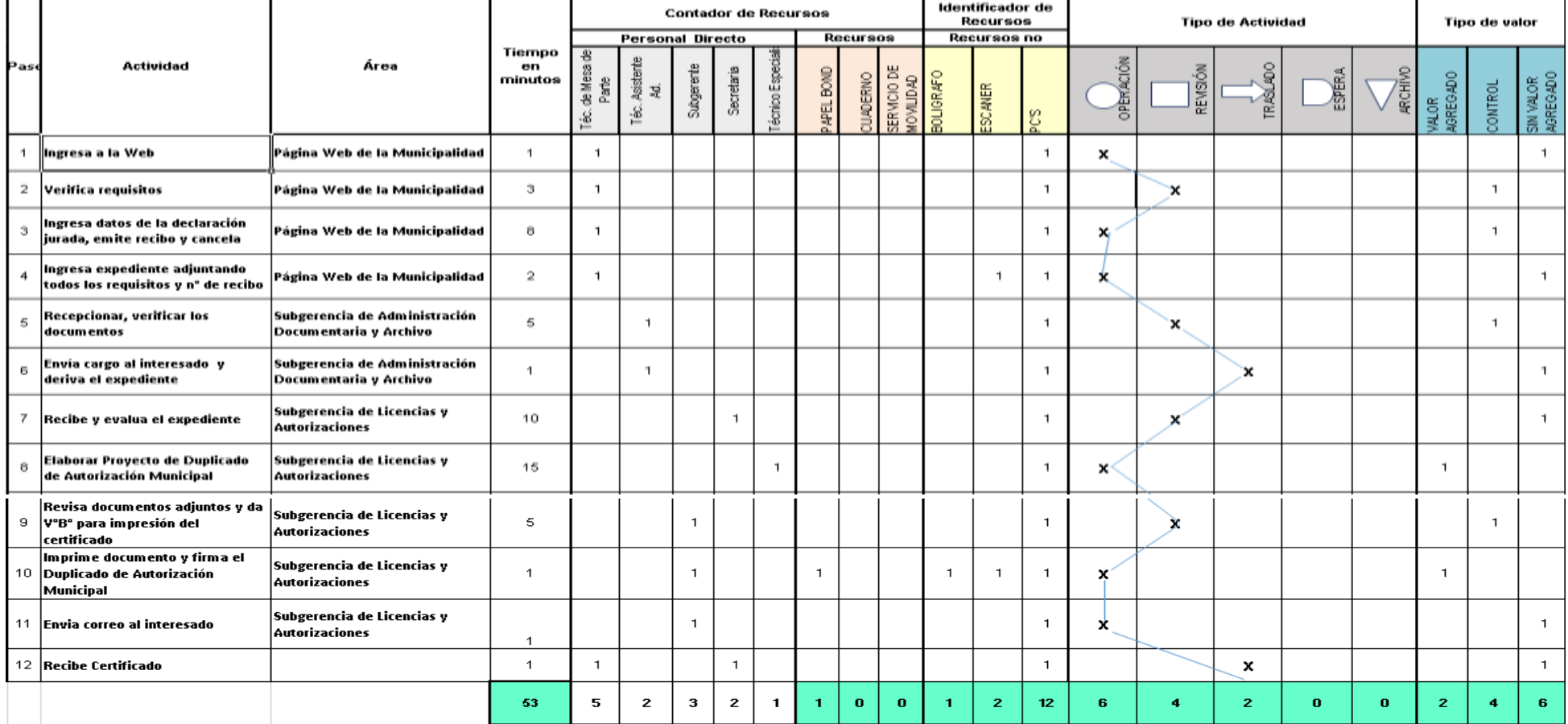

#### FIGURA N° 36. REDISEÑO TABLA ASME-VM– DUPLICADO DE LICENCIA

### **Elaboración de diagrama de Flujo TO-BE usando BPMN**

Las actividades pintadas de color verde son actividades innecesarias que se eliminarán

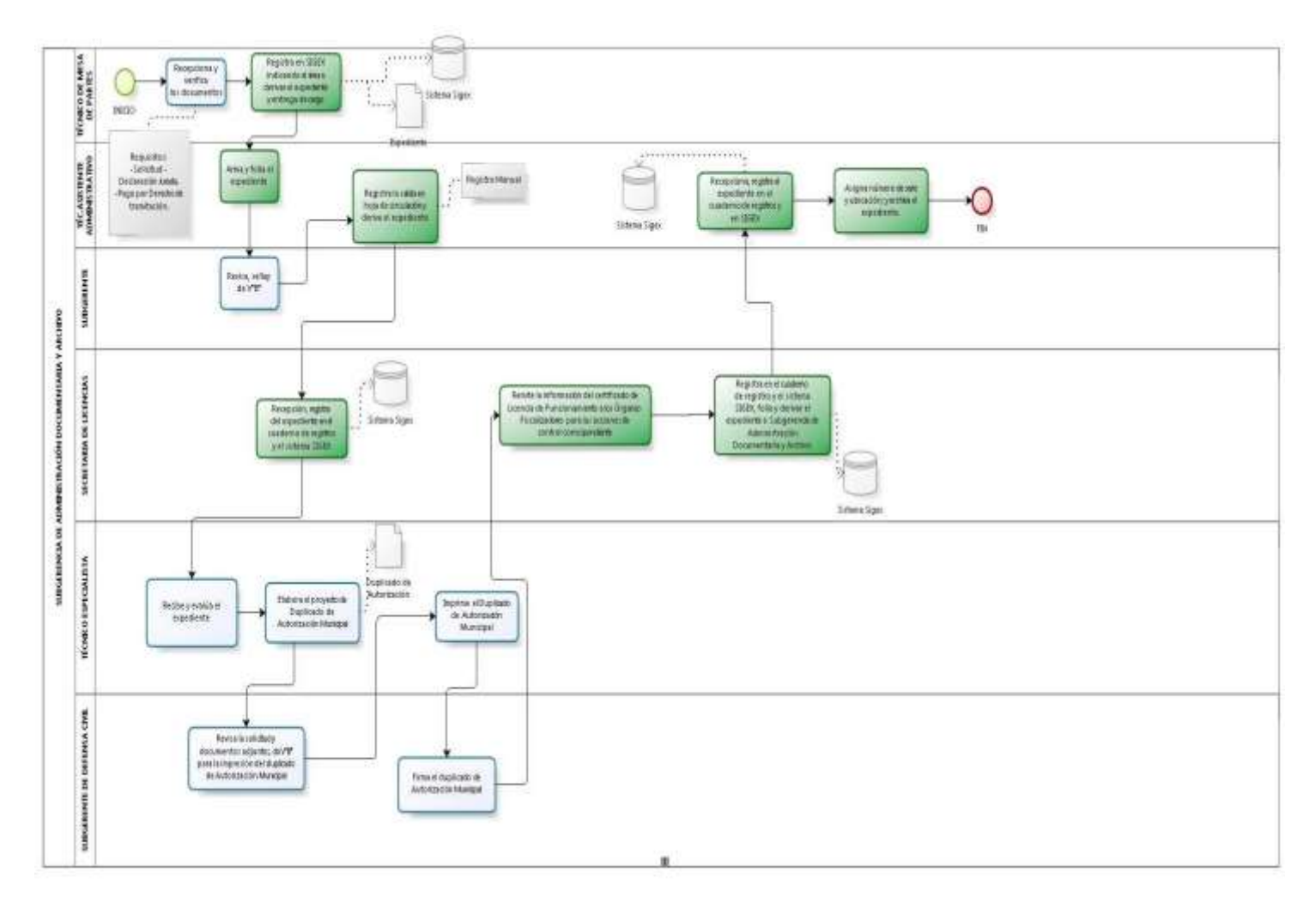

FIGURA N° 37. Diagrama de actividades innecesarias – duplicado de licencia Elaboración: los autores

# **Diagrama de Flujo TO BE**

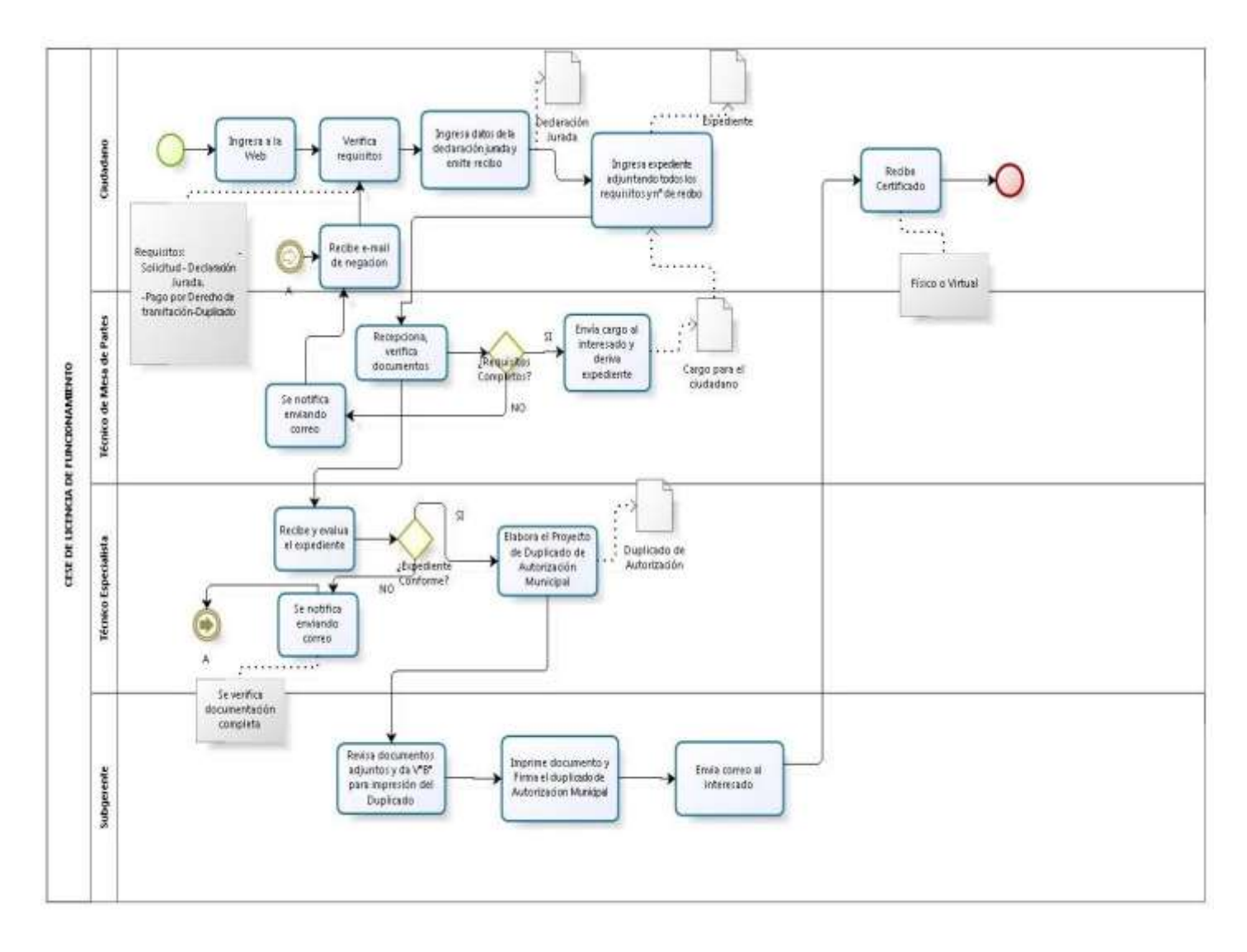

FIGURA N° 38. Diagrama de flujo to-be – duplicado de licencia
## **Rediseño Diagrama de Bloques – Modelo final**

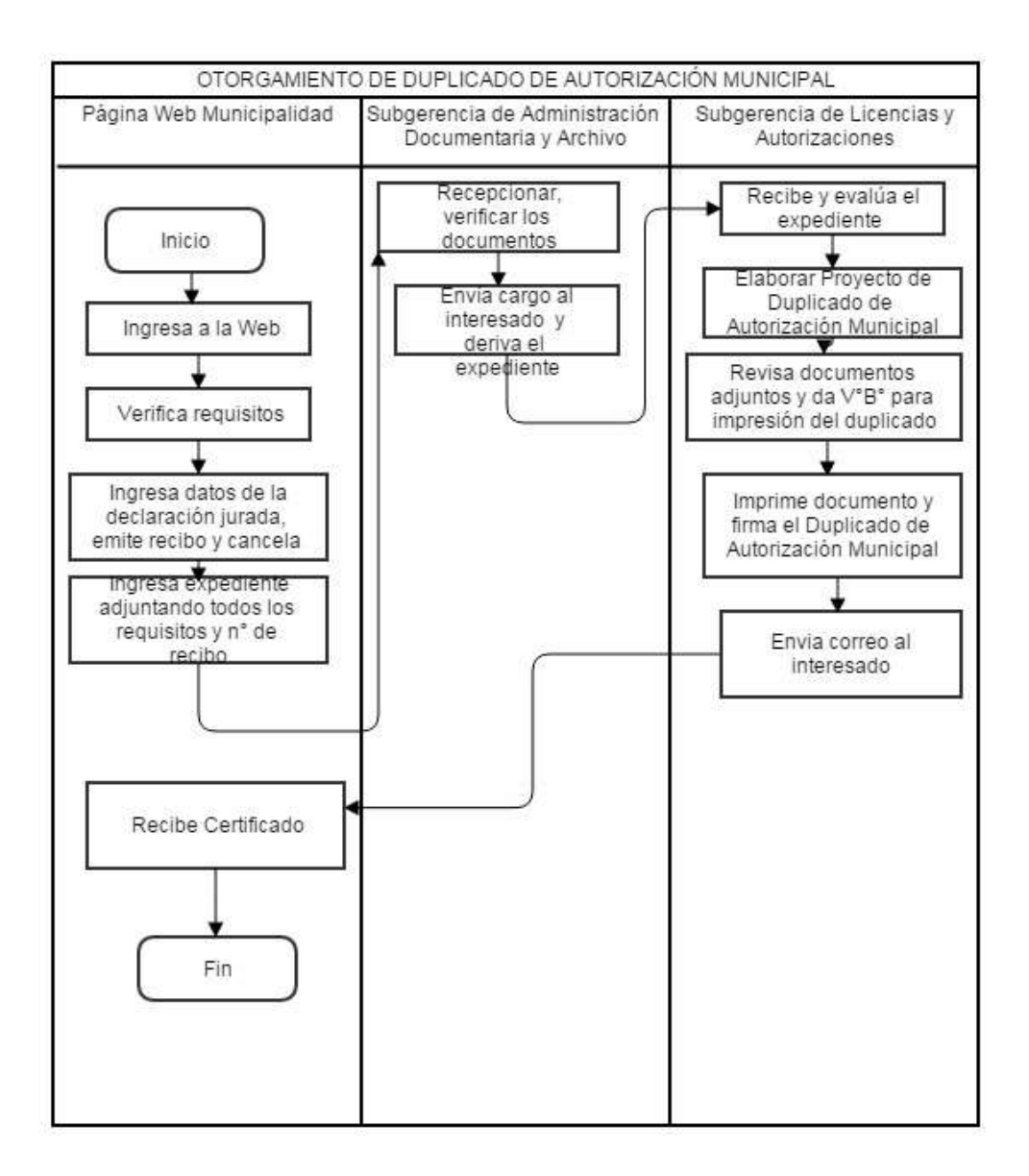

FIGURA N° 39. Rediseño diagrama de bloques – duplicado de licencia Elaboración: los autores

## **Indicadores de comparación, procedimiento actual y procedimiento propuesto**

Como se ve, la propuesta de nuevo procedimiento, es bastante ventajosa, respecto al procedimiento actual, haciéndolo más eficiente, más rápido, y permite ahorrar gran cantidad de recursos.

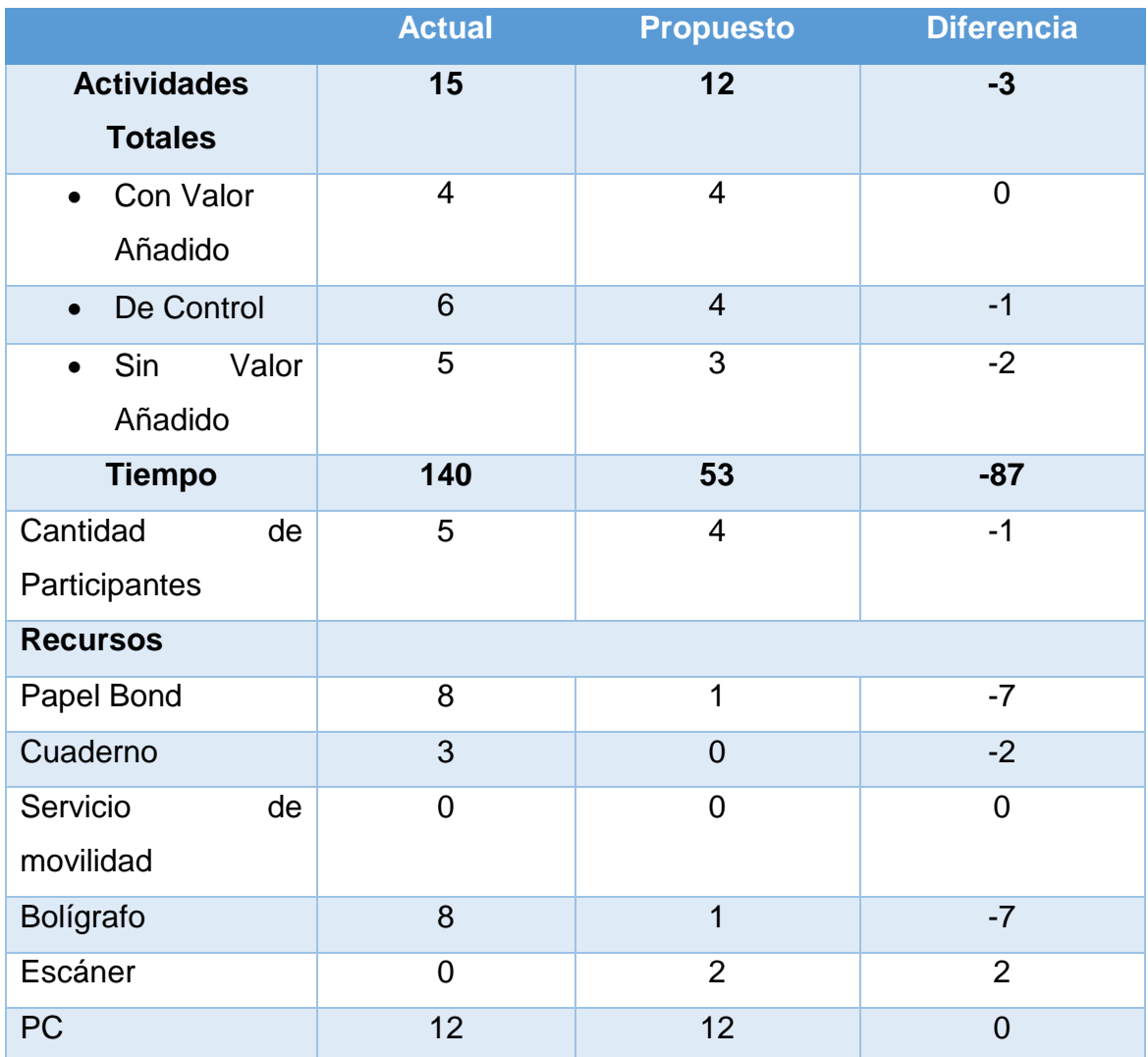

## TABLA N° 28. INDICADORES DE COMPARACIÓN – DUPLICADO DE LICENCIA

## **Definición de Grupos y niveles de acceso**

De acuerdo con las responsabilidades y seguridad definidas, en esta fase, se definirán los grupos de usuarios así como los niveles de acceso que tendrán ellos para poder cumplir con la gestión de documentos que tengan a su cargo

Grupo de usuarios **Grupo de usuarios Tipos de Documentos** *Certificado de Duplicado de*  Certificado de Duplicado de *Certificado de Licencia de*  ertificado de Licencia de *Informe del Proyecto de*  de *Acta de Condiciones de Licencia Seguridad Informe de Inspección*  Autorización Sectorial *Autorización Sectorial* nforme de Inspección nforme del Proyecto Declaración Jurada *Técnica Declaración Jurada Certificado de Cese* Funcionamiento *Funcionamiento* Recibo de Pago **Vigencia** Poder *Vigencia Poder Recibo de Pago Expediente* eauridad *Licencia Cargo* **Tipo de Acceso** *Lectura x x x x x x x x x x x x Escritura x x x x* **Ciudadano** *Ejecución x x x x Eliminación x x x x Lectura x x x x x x x x x x x x Escritura x x x x x x x x x* **Técnicos** *Ejecución x x x x x x x x x Eliminación x x x Lectura x x x x x x x x x x x x Escritura x x x x x x x x x x x x* **Gerencia** *Ejecución x x x x x x x x x x x x Eliminación*  $x \mid x \mid x \mid x \mid x \mid x \mid x \mid x \mid x \mid x \mid x$ 

TABLA N° 29. DEFINICIÓN DE GRUPOS Y NIVELES DE ACCESO

#### **3.4Etapa de implementación**

En este capítulo, se desarrollan los entregables que se generan por la metodología de software ágil SCRUM.

La implementación del sistema de información consta de dos implementaciones principales la aplicación web portal de solicitud de licencias en línea y la aplicación ECM Alfresco, la implementación en su totalidad se agrupa en 3 sprints. Acontinuación, se muestra la planificación de las etapas que abarca el desarrollo del software.

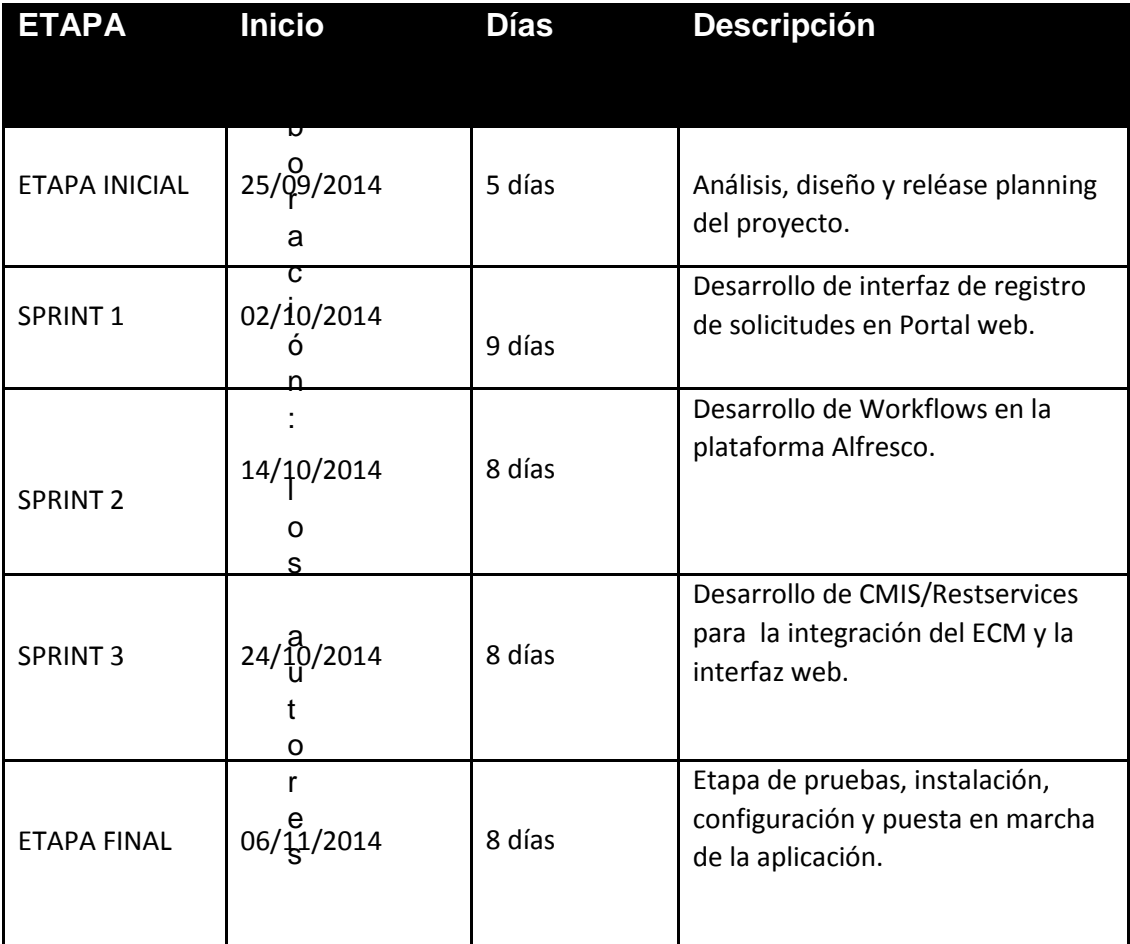

TABLA N° 30. ETAPA DE IMPLEMENTACIÓN

## **3.4.1 Establecimiento de Product BackLog**

El product backlog es un documento de alto nivel para todo el proyecto. Contiene descripciones genéricas de todos los requerimientos, funcionalidades deseables, priorizadas por el product owner o interesado. Contiene estimaciones grosso modo, tanto del valor para el negocio, como del esfuerzo de desarrollo requerido.

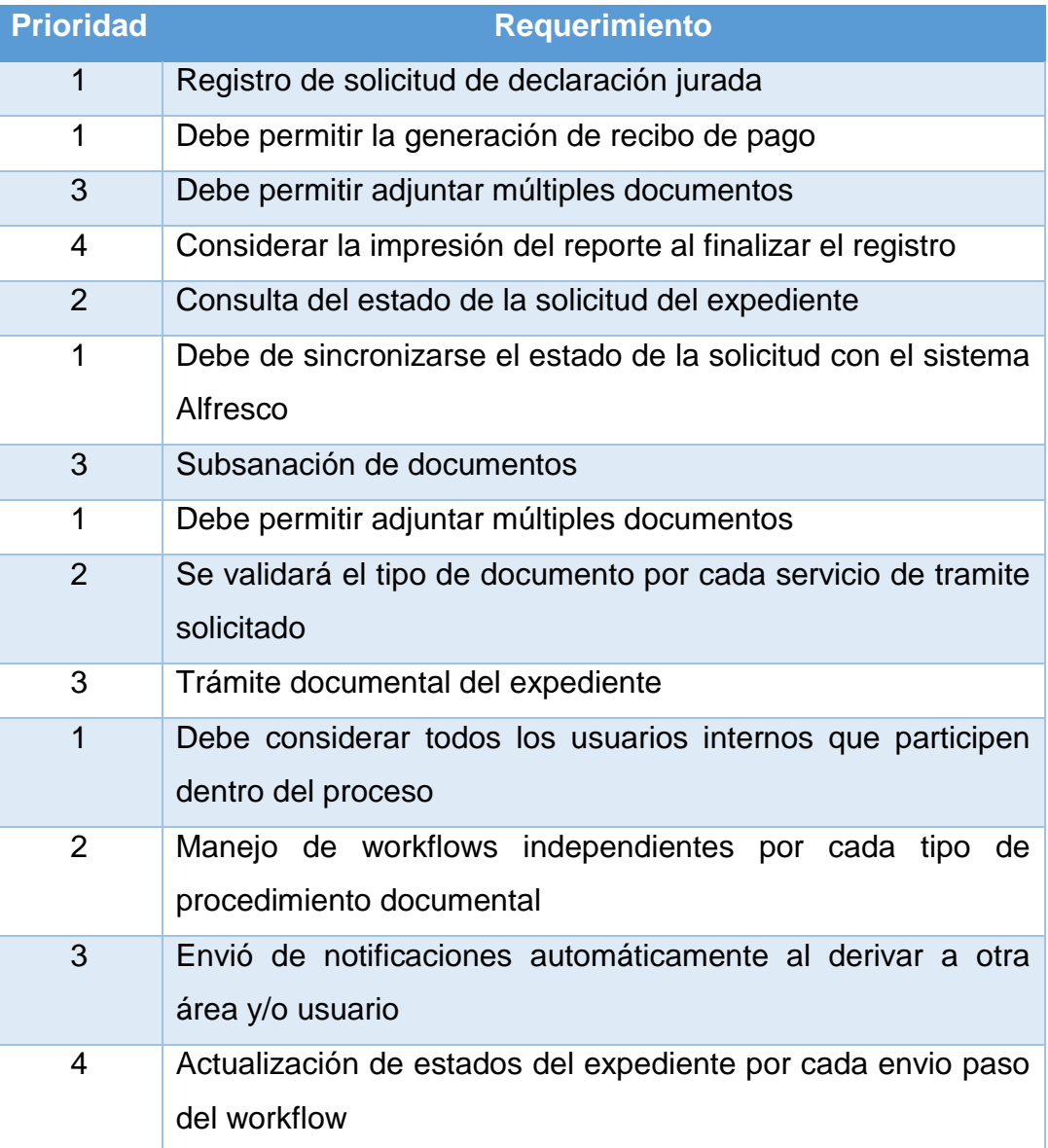

## TABLA N° 31. ESTABLECIMIENTO DE PRODUCT BACKLOG

#### **3.4.2 Establecimiento de Sprint Backlog**

El sprint backlog es un documento detallado donde se describe el cómo el equipo va a implementar los requisitos durante el siguiente sprint. Las tareas se dividen en horas con ninguna tarea de duración superior a 16 horas. Si una tarea es mayor de 16 horas, deberá ser dividida en otras menores. Las tareas en el sprint backlog nunca son asignadas, son tomadas por los miembros del equipo del modo que les parezca oportuno.

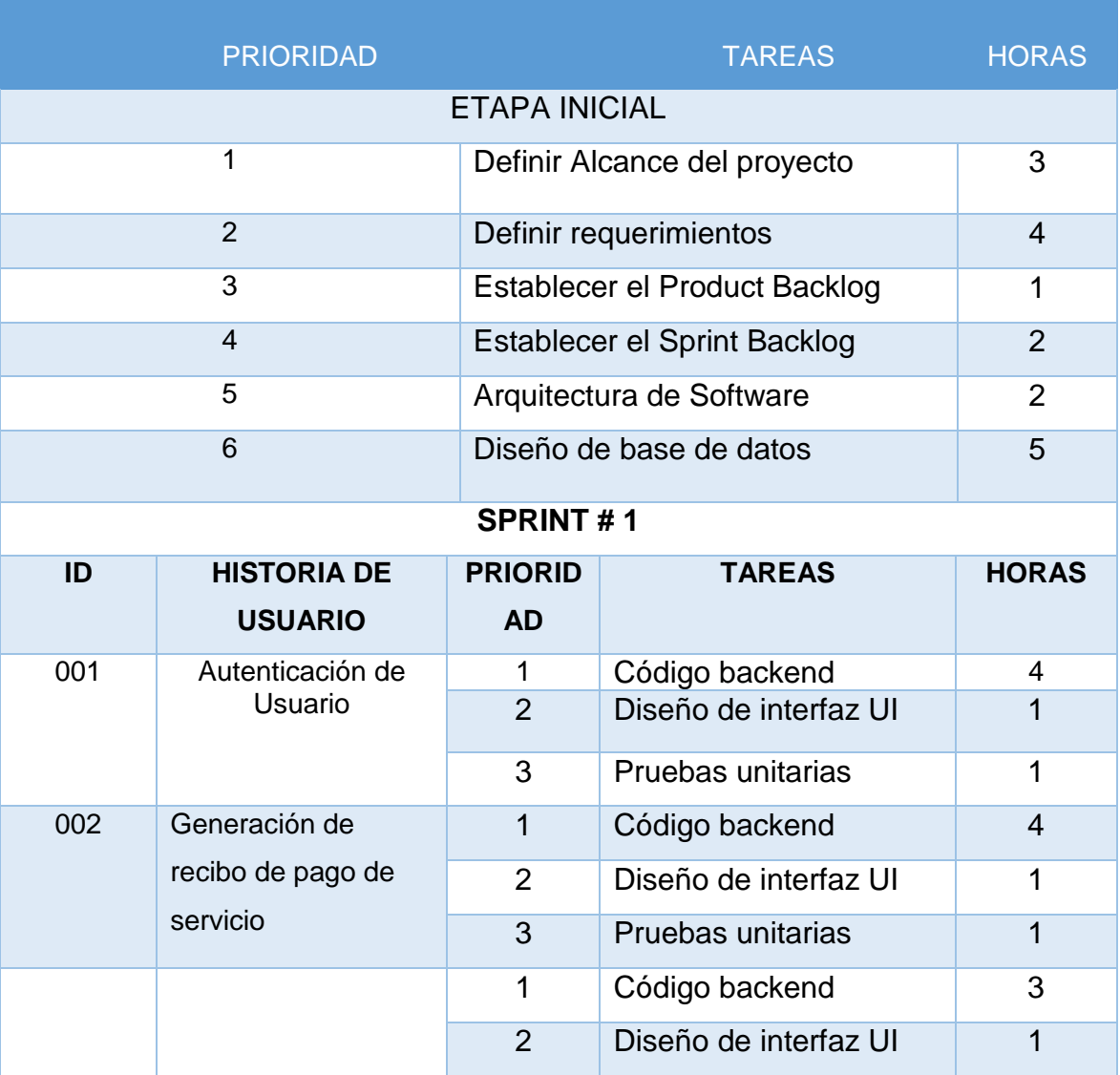

TABLA N° 32.ESTABLECIMIENTO DE SPRINT BACKLOG

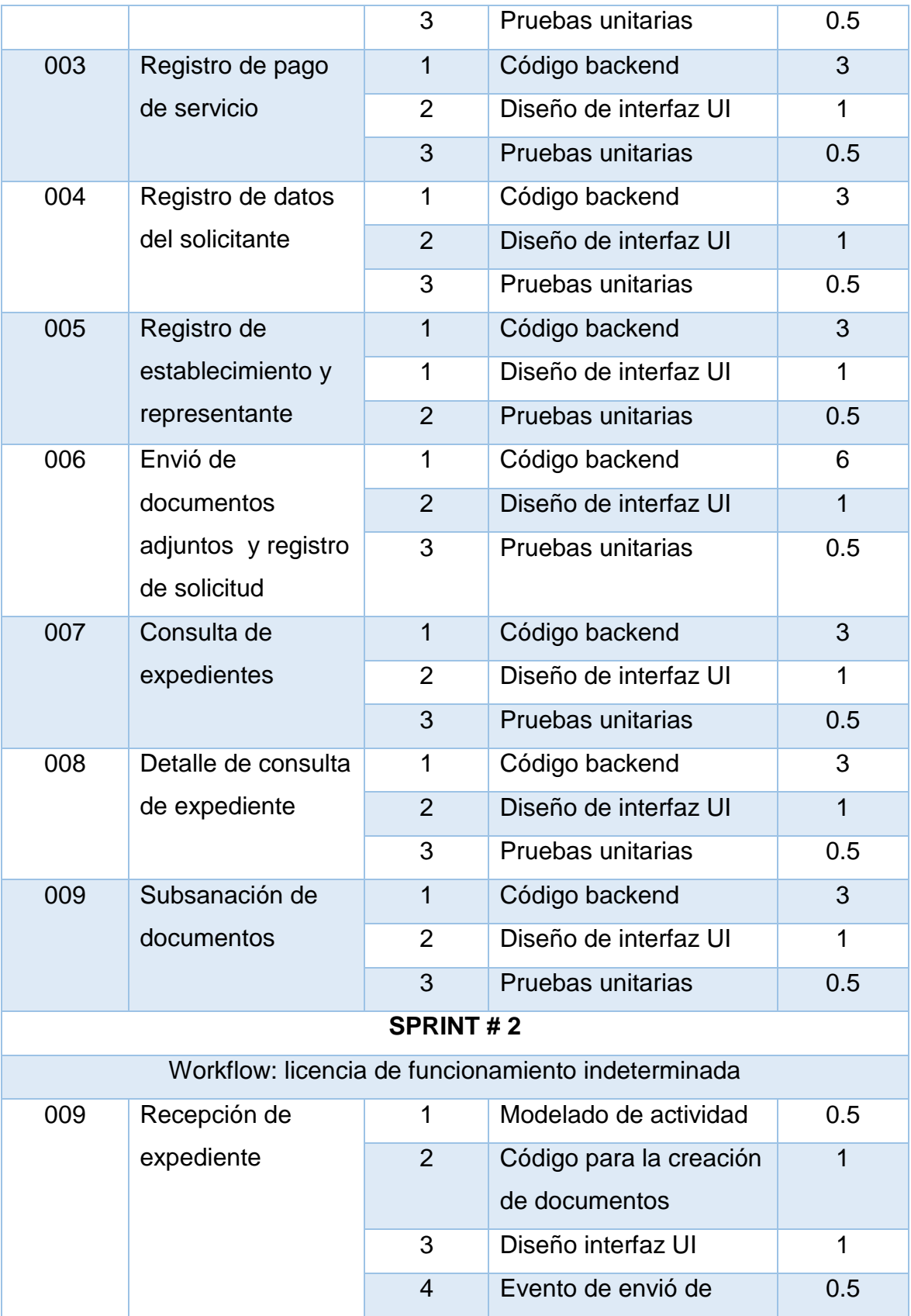

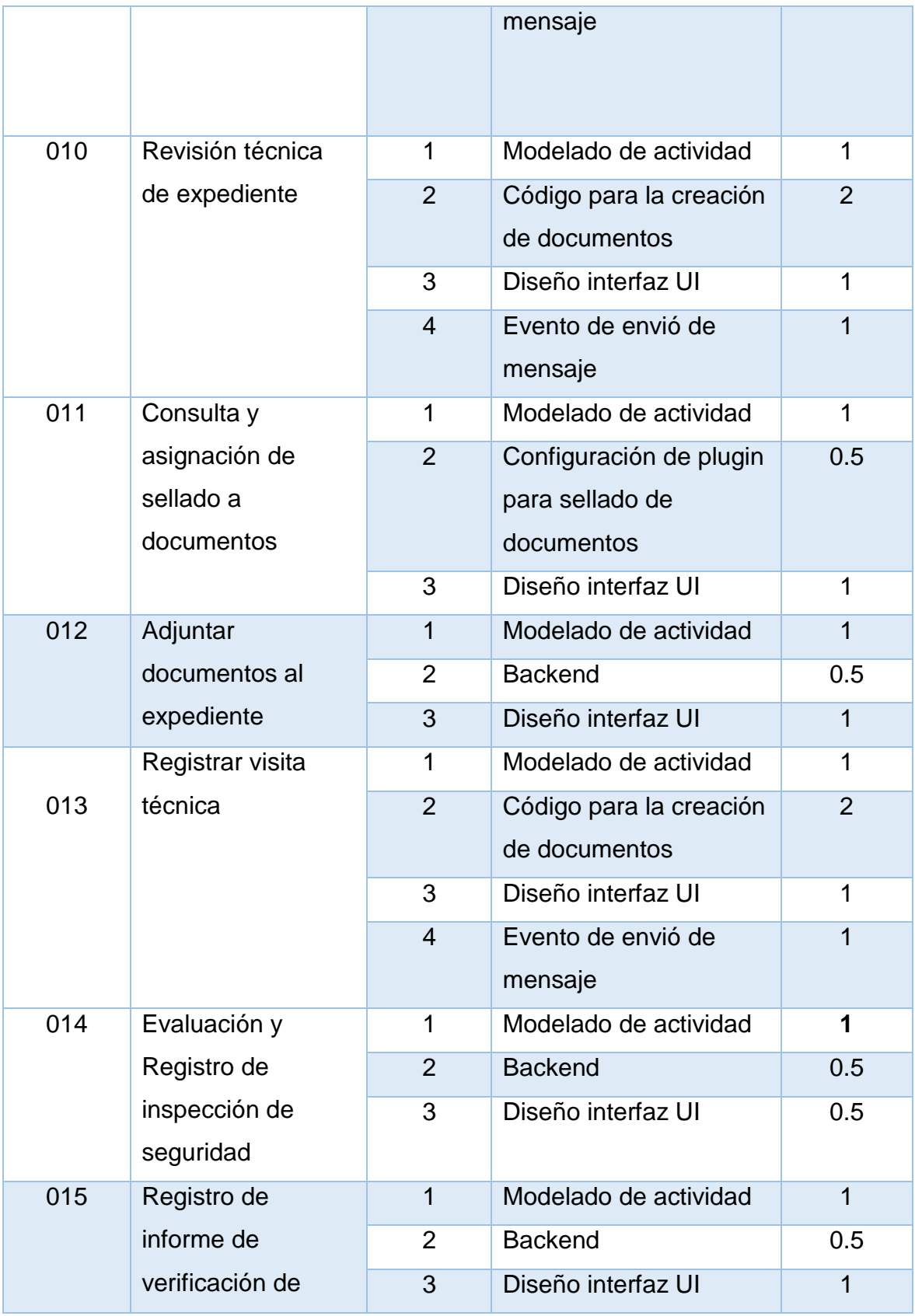

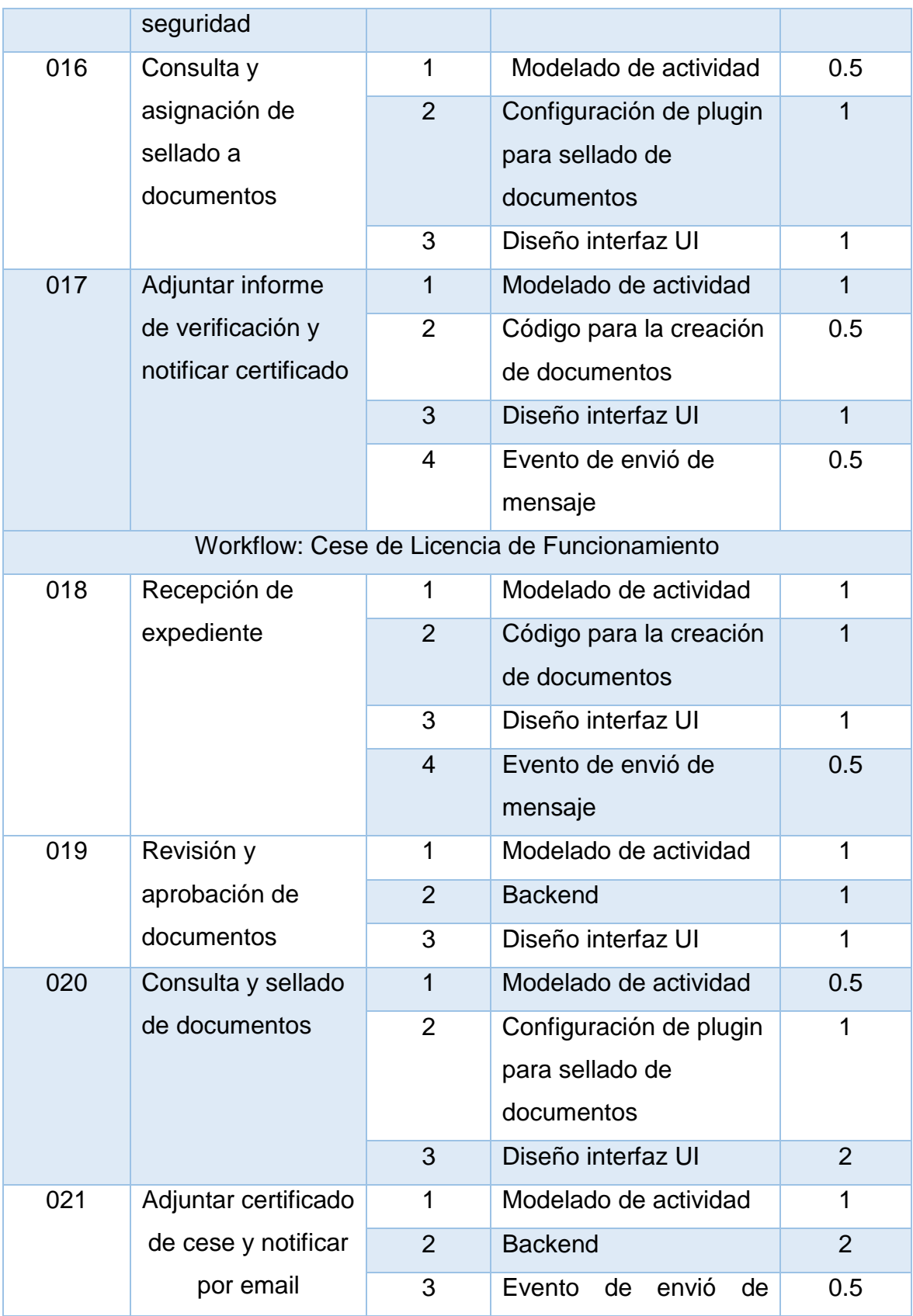

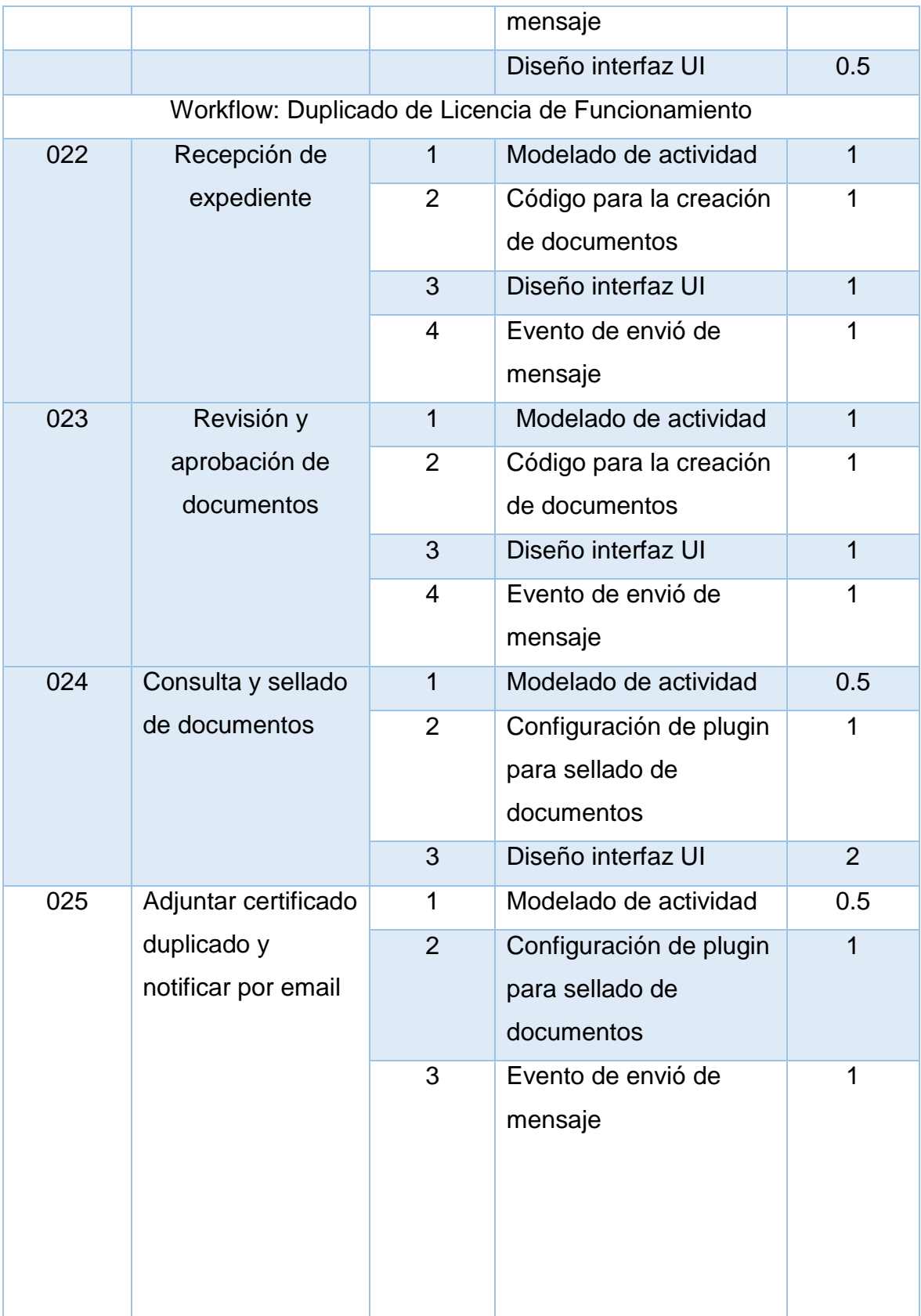

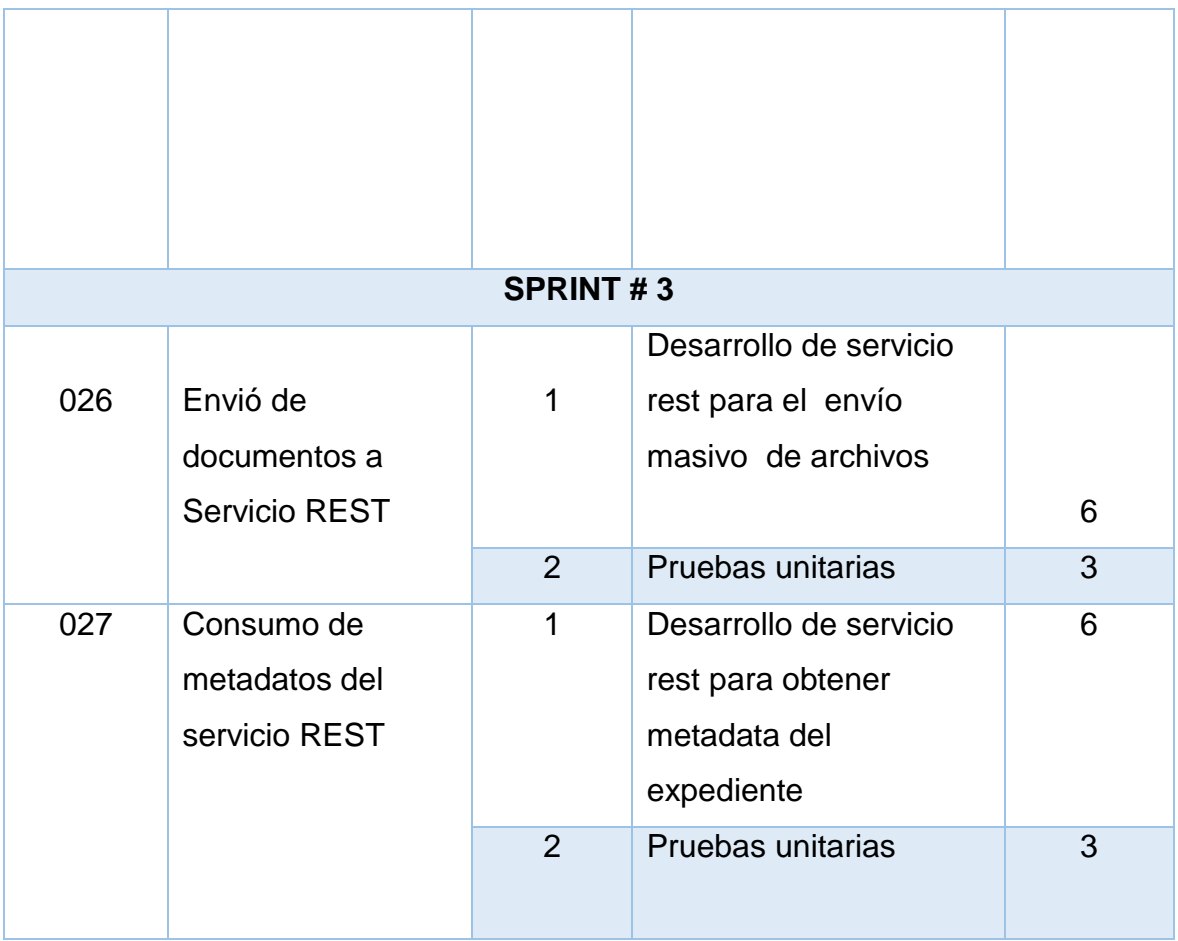

## **3.4.3 Desarrollo de Sprints**

## **SPRINT 1 - Desarrollo Interfaz de Registro de Solicitudes en Portal Web**

En la interacción del Sprint 1 se desarrollan los requerimientos de la aplicación web, donde se realizan el registro de solicitudes de licencia, consultas de expedientes y generación de recibos de pago del servicio. Esta fase tiene una duración aproximada de 9 días y se desarrollarán las siguientes historias de usuario.

TABLA N° 33.Desarrollo de interfaz de registro de solicitudes en Portal web

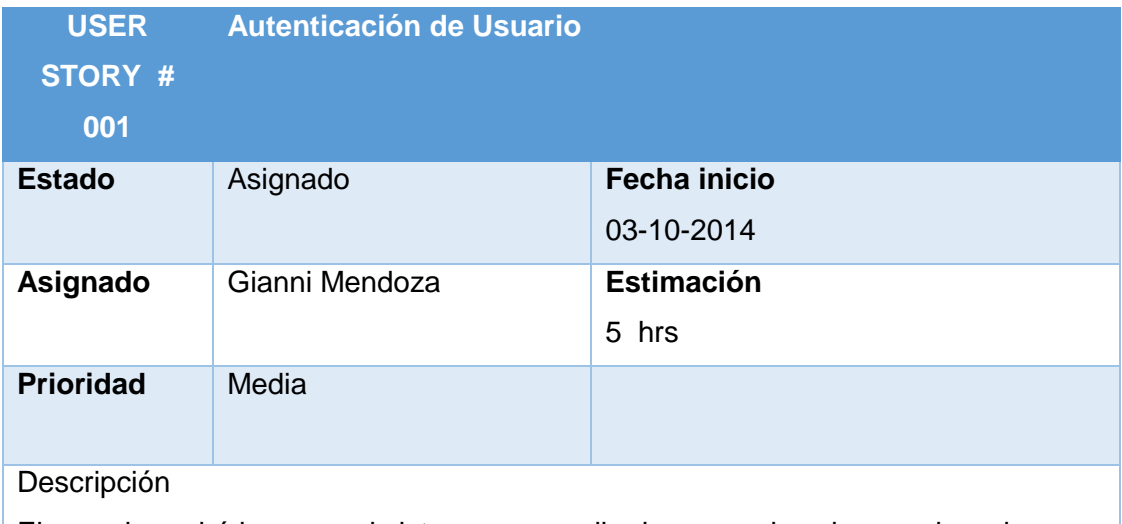

El usuario podrá ingresar al sistema por medio de un nombre de usuario y clave.

Funcionalidad/características

- 1. Validación de usuario y claves incorrectas
- 2. Alta de nuevo usuario
- 3. Empleo de código de verificación captcha para validación de usuarios reales
- 4. Mostrar un menú principal con las opciones principales al presionar el botón "ingresar "

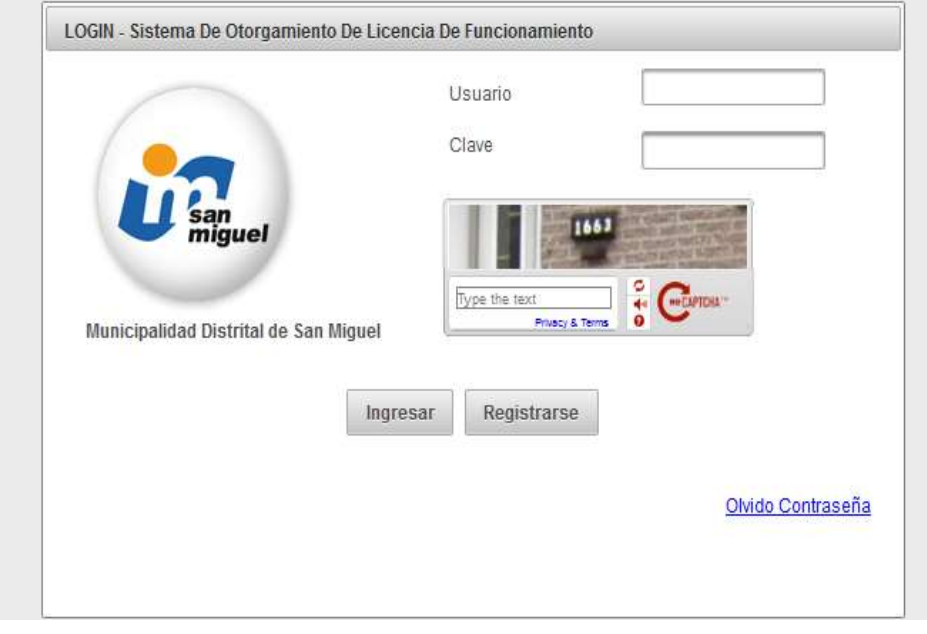

FIGURA N° 40. PROTOTIPOS - AUTENTICACIÓN DE USUARIO ELABORACIÓN: LOS AUTORES

| TABLA N° 34. Generación de recipo de pago de servició                            |                                          |                     |  |
|----------------------------------------------------------------------------------|------------------------------------------|---------------------|--|
| <b>USER STORY #</b>                                                              | Generación de recibo de pago de servicio |                     |  |
| 002                                                                              |                                          |                     |  |
| <b>Estado</b>                                                                    | Asignado                                 | <b>Fecha inicio</b> |  |
|                                                                                  |                                          | 03-10-2014          |  |
| Asignado                                                                         | Gianni Mendoza                           | <b>Estimación</b>   |  |
|                                                                                  |                                          | 5 hrs               |  |
| <b>Prioridad</b>                                                                 | Media                                    |                     |  |
| Descripción: Al seleccionar dentro del menú la opción de generación<br>de        |                                          |                     |  |
| recibo se mostrará la lista de servicios y los precios asignados de cada uno de  |                                          |                     |  |
| ellos. El ciudadano seleccionará el tipo de servicio y se le imprimirá el recibo |                                          |                     |  |
| por el concepto de pago seleccionado.                                            |                                          |                     |  |
| Funcionalidad/características                                                    |                                          |                     |  |
| 1. Se mostrará la lista de precios actualizada por cada tipo de servicio         |                                          |                     |  |
| 2. Al presionar el botón "generar recibo" se generará el recibo por              |                                          |                     |  |

## TABLA N° 34. Generación de recibo de pago de servicio

Elaboración: los autores

concepto de pago

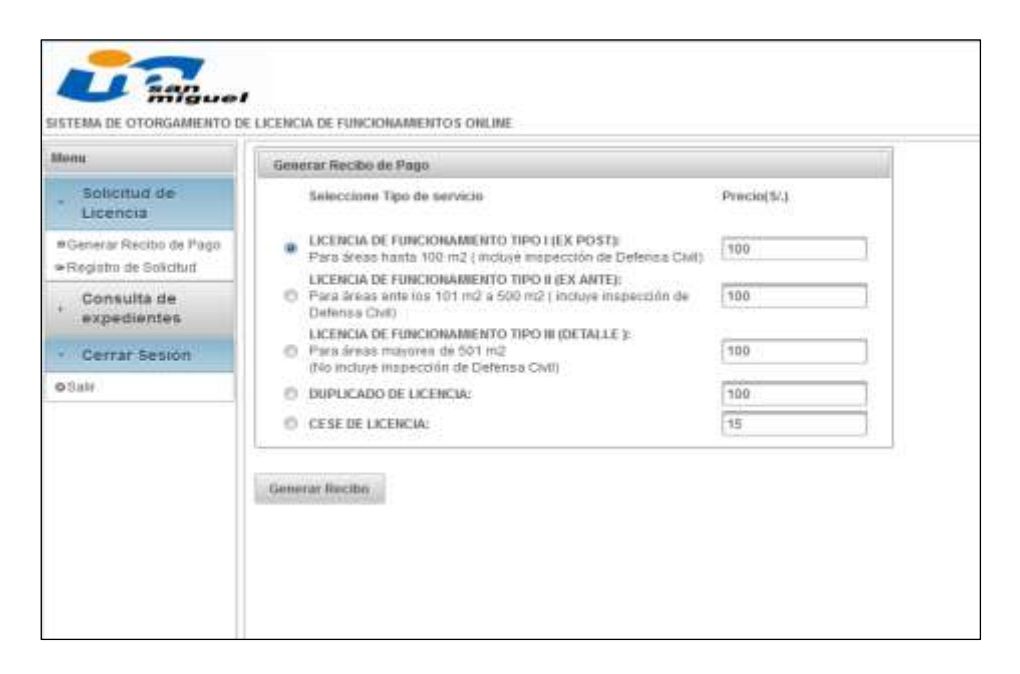

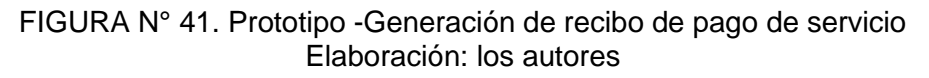

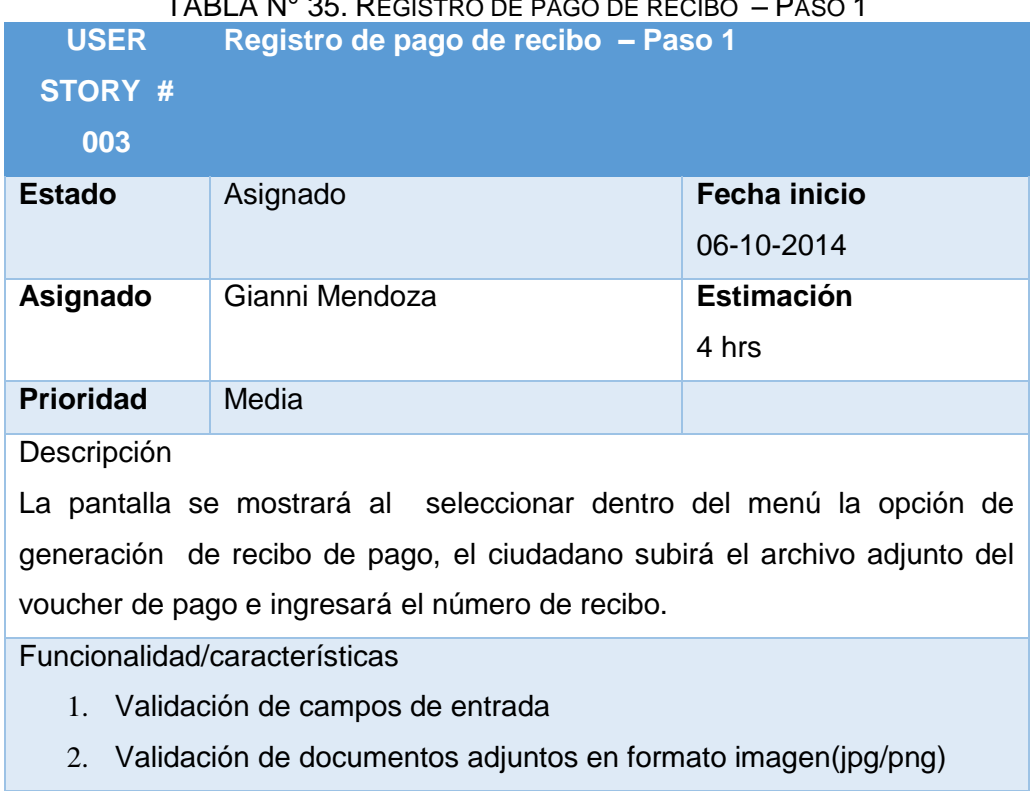

TABLA N° 35. REGISTRO DE PAGO DE RECIBO – PASO 1

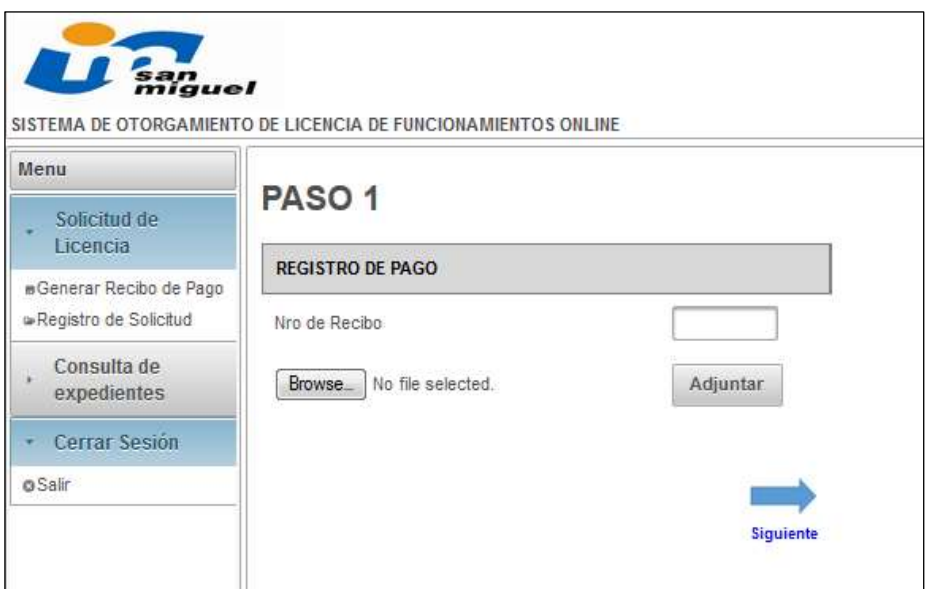

FIGURA N° 42. Prototipo - Registro de pago de recibo – Paso 1 Elaboración: los autores

|  |  |  | TABLA N° 36. Registro de datos del solicitante – Paso 2 |  |
|--|--|--|---------------------------------------------------------|--|
|--|--|--|---------------------------------------------------------|--|

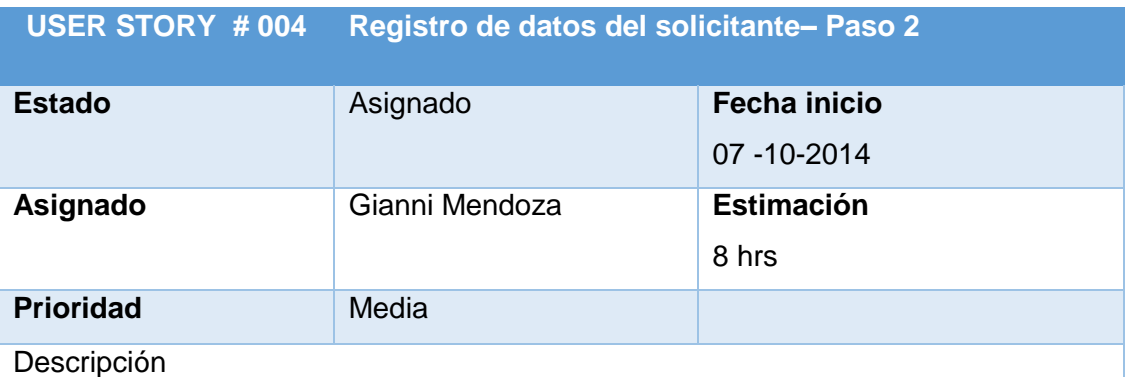

Al culminar el paso 1, se mostrará la pantalla de registro de los datos del solicitante, esta podrá ser agrupada por tipo de persona natural o jurídica.

Funcionalidad/características

- 1. Habilitación de campos según el tipo de persona. Se diferenciarán por campos de persona natural(nombres, apellidos, dni) y persona jurídica(razón social y ruc )
- 2. Validación de campos de entrada

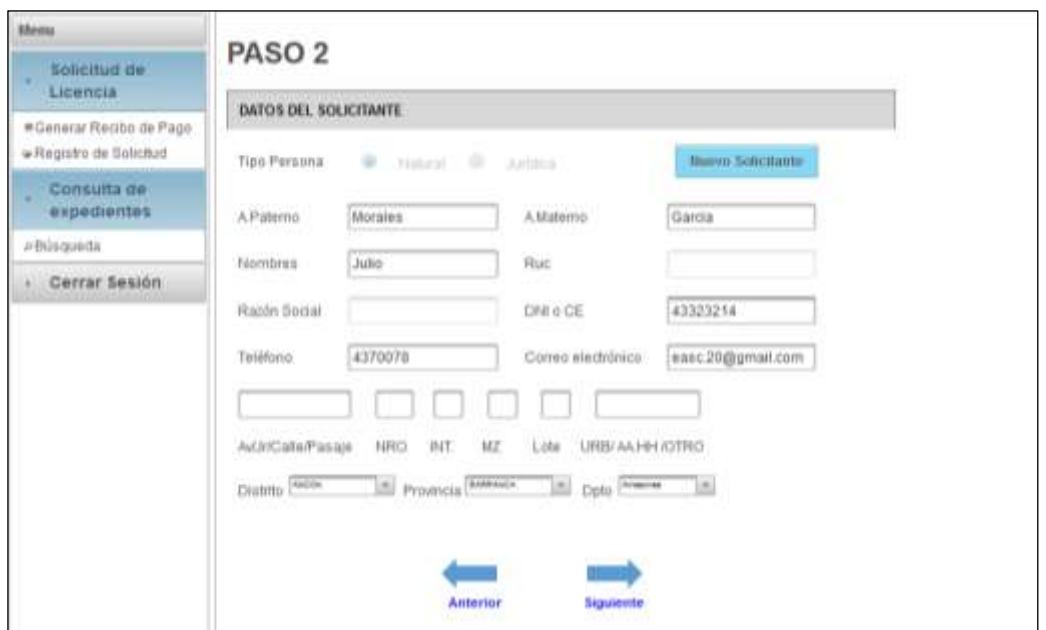

FIGURA N° 43. Prototipo - Registro de datos del solicitante – Paso 2 Elaboración: los autores

| TABLA N° 37. Registro de establecimiento y representante - Paso 3 |  |  |  |
|-------------------------------------------------------------------|--|--|--|
|-------------------------------------------------------------------|--|--|--|

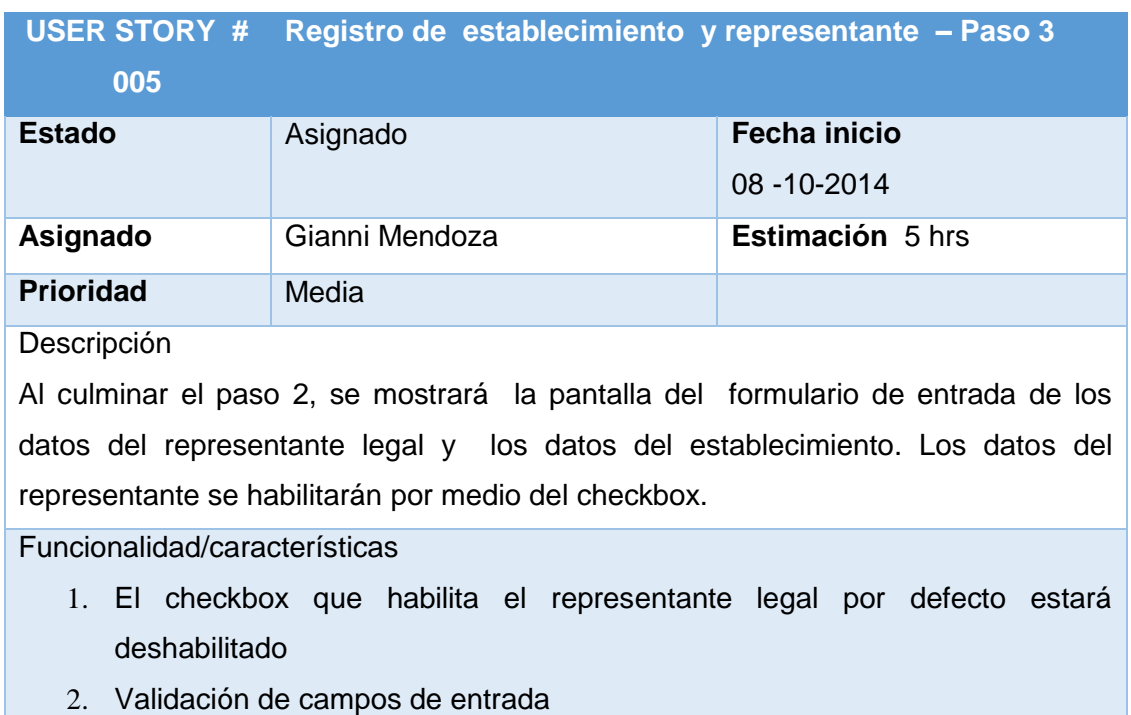

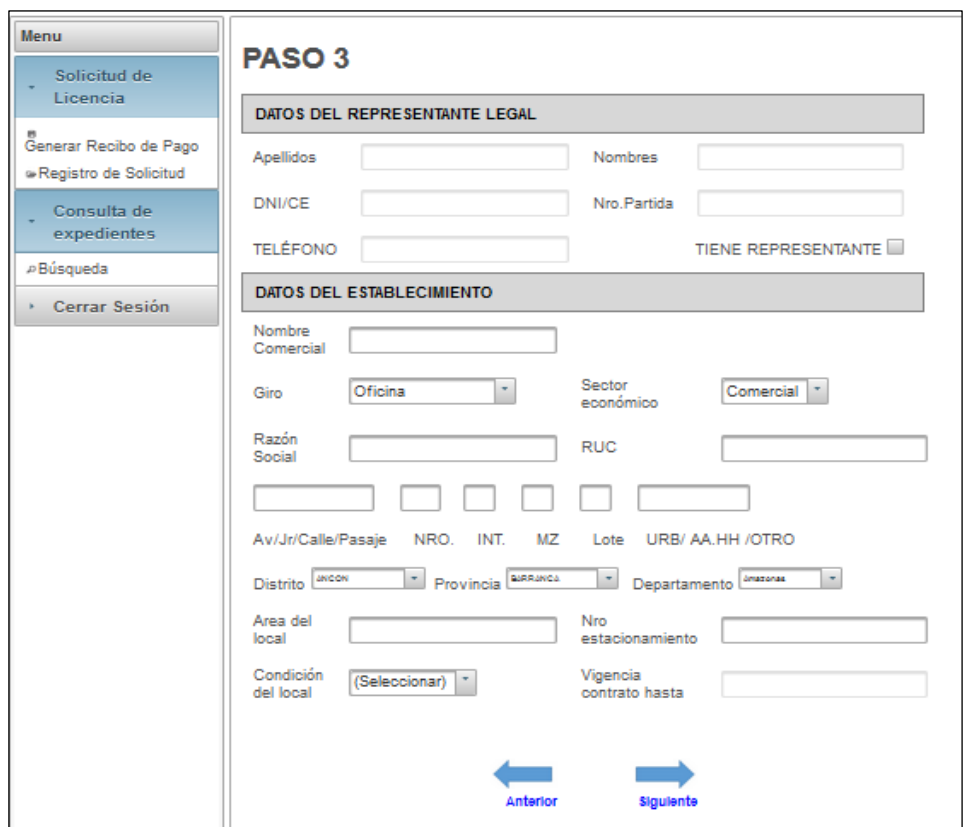

FIGURA N° 44. Prototipo - Registro de establecimiento y representante – Paso 3 Elaboración: los autores

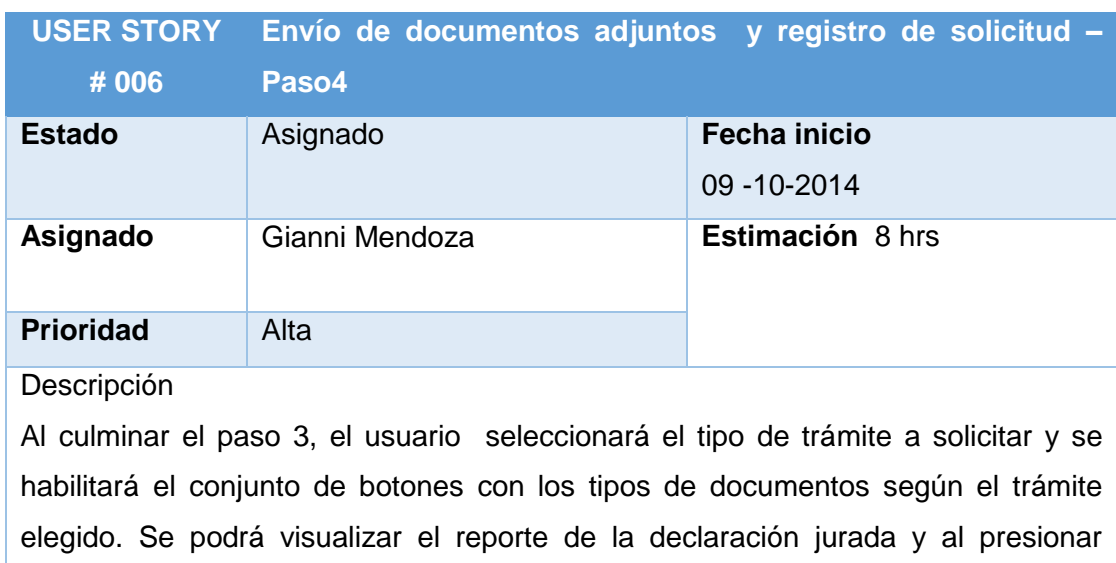

TABLA N° 38.Envío de documentos adjuntos y registro de solicitud – Paso4

"enviar" se enviará el expediente con todos los documentos adjuntos al sistema ECM Alfresco.

Funcionalidad/características

- 1. Se empleará un menú superior que hará visible los tipos de documentos requeridos según el servicio seleccionado.
- 2. Validación de documentos adjuntos antes que sean enviados.
- 3. Se mostrará un checkbox de aceptación de condiciones de declaración jurada de carácter obligatorio.
- 4. Se mostrará un link(enlace) para visualizar la política de declaración jurada antes de registrar la solicitud.

Elaboración: los autores

## **Prototipo**

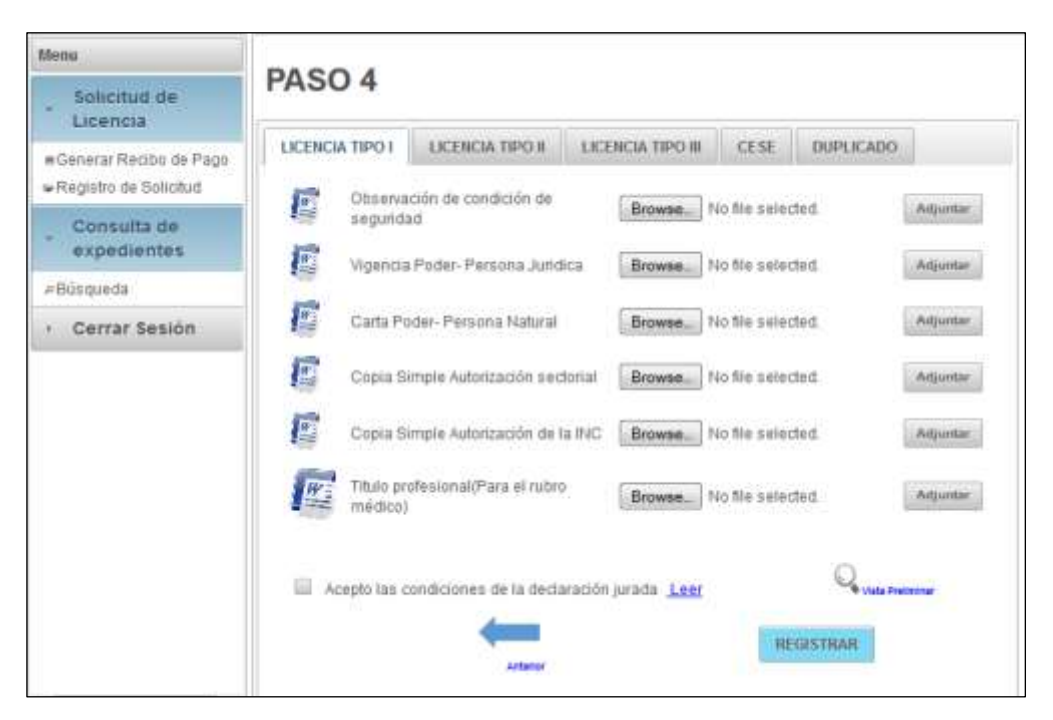

FIGURA N° 45. Prototipo Envío de documentos adjuntos y registro de solicitud – Paso4 Elaboración: los autores

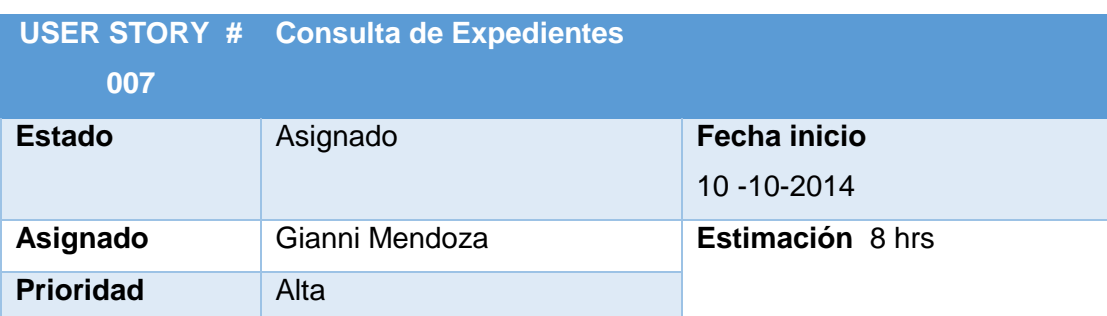

## TABLA N° 39. Consulta de Expedientes

Descripción: El ciudadano podrá realizar consultas de expedientes seleccionando el tipo de consulta (Razón social, código de expediente y RUC) e ingresando el valor en el campo requerido. La respuesta de la consulta se mostrará en una grilla dinámica de datos, se mostrará los campos del expediente y se tendrá la opción de ver el detalle del resultado de la consulta.

Funcionalidad/características

- 1. Validación según el tipo de consulta presionado en el combo
- 2. Validación de campos de entrada
- 3. Al presionar el link "ver" se abrirá otra página con los resultados más a detalle

Elaboración: los autores

## **Prototipo**

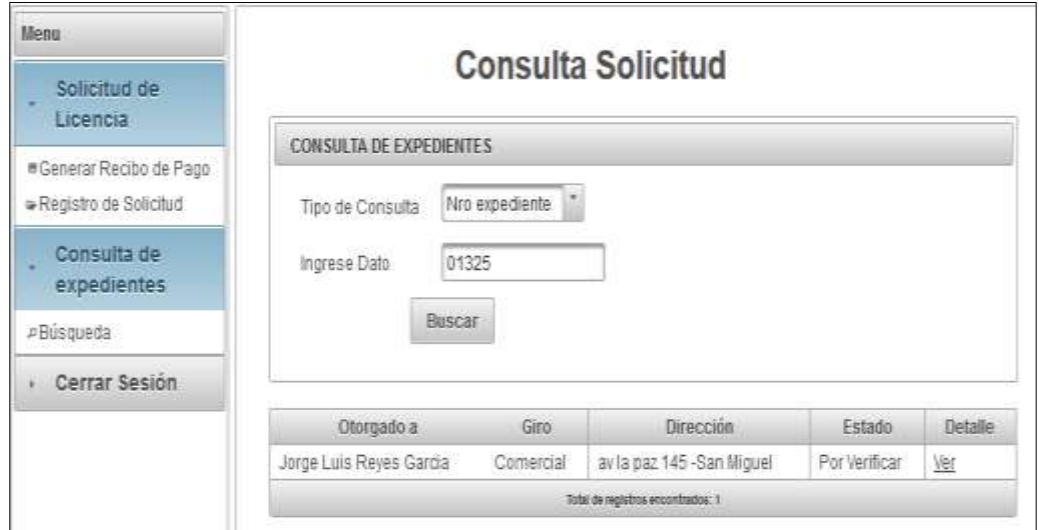

FIGURA N° 46.Prototipo - Consulta de Expedientes Elaboración: los autores

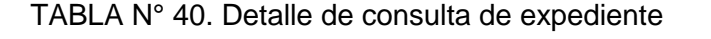

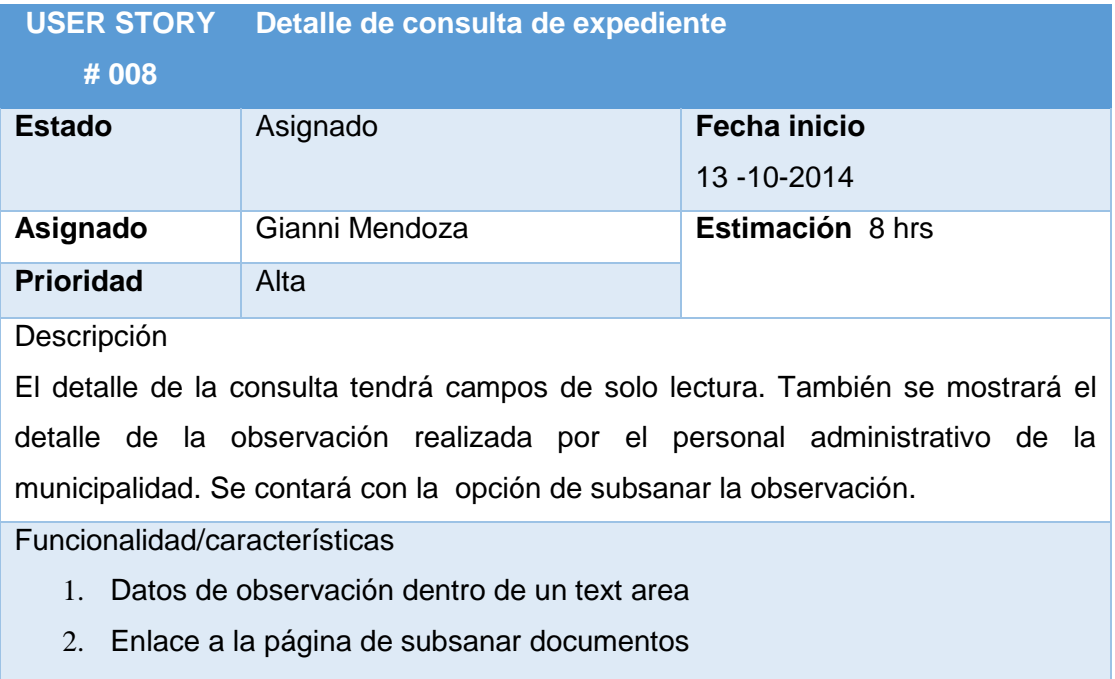

Elaboración: los autores

# **Prototipo**

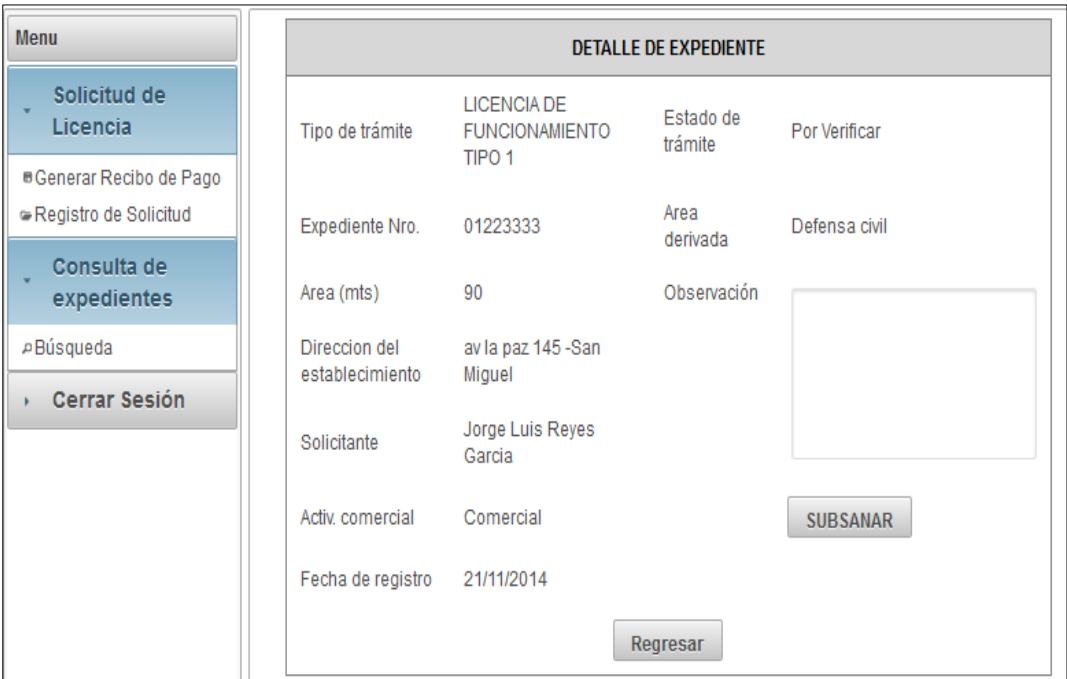

FIGURA N° 47. Prototipo - Detalle de consulta de expediente Elaboración: los autores

#### TABLA N° 41. Subsanación de documentos

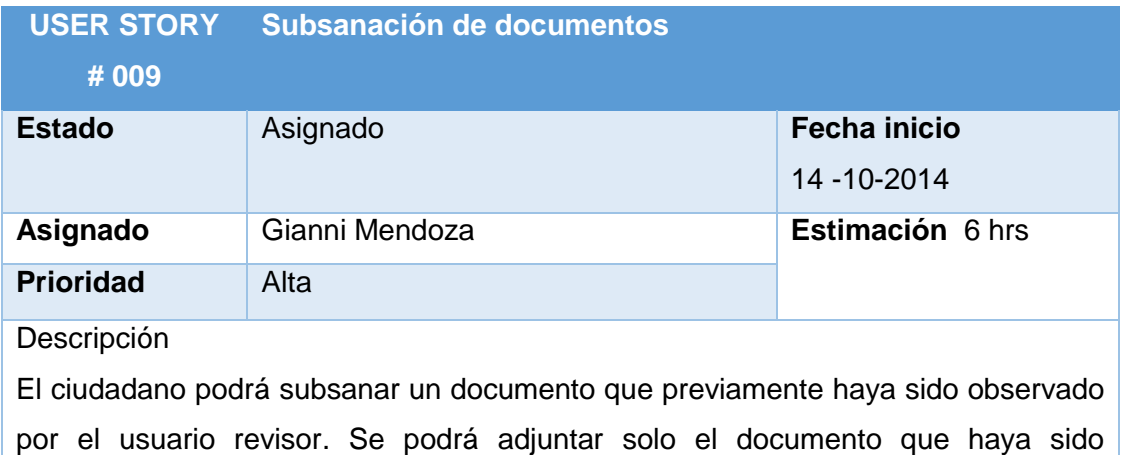

observado.

Funcionalidad/características

- 1. Se mostrará el listado de los tipos de documentos a adjuntar según el servicio registrado anteriormente
- 2. Al presionar "Registrar" se adjuntará el documento al expediente existente y se le enviará al contenedor de Alfresco.

Elaboración: los autores

## **Prototipo**

| Menu                                               | <b>SUBSANACIÓN DE DOCUMENTOS</b>                                                                                         |                      |
|----------------------------------------------------|----------------------------------------------------------------------------------------------------|----------------------|
| Solicitud de<br>Licencia                           |                                                                                                    |                      |
| #Cenerar Recibo de Pago<br>- Registro de Solicitud | <b>LICENCIA TIPO I</b><br>Observación de condición de                                                                    |                      |
| Consulta de<br>expedientes                         | p.<br>No file selected.<br>Browse.<br>sequridad<br>p.<br>Vigencia Poder-Persona Juridica<br>No file selected.<br>Browse. | Adjuntar<br>Adjuntar |
| a Búsqueda                                         |                                                                                                    |                      |
| Cerrar Sesión                                      | p.<br>Carta Poder-Persona Natural<br>No file selected.<br>Browse.                                                        | Adjuntar             |
|                                                    | <b>I</b><br>No file selected.<br>Copia Simple Autorización sectorial<br>Elrowse.                                         | Adjuntar             |
|                                                    | p.<br>Copia Simple Autorización de la INC.<br>No file selected.<br>Browse.                                               | Adjuntar             |
|                                                    | Titulo profesional(Para el rubro<br>$W =$<br>No file selected.<br>Browse.<br>médico                                      | Adjuntar             |
|                                                    | Acepto las condiciones de la declaración jurada Leer<br><b>REGISTRAR</b>                                                 |                      |

FIGURA N° 48. Prototipo - subsanación de documentos elaboración: los autores

#### **SPRINT 2 –Desarrollo de Workflows**

En la interacción del Sprint 2, se tiene establecido el desarrollo de los workflows usando la herramienta BPM activiti. Los desarrolladores tienen asignado una estimación o una prioridad para cada requisito y estas estarán siendo documentadas en cada historia de usuario. Esta fase cubre 9 días y se desarrollarán las siguientes historias de usuario.

**Proceso**: Otorgamiento de Licencia de Funcionamiento Indeterminada o Temporal para Establecimientos

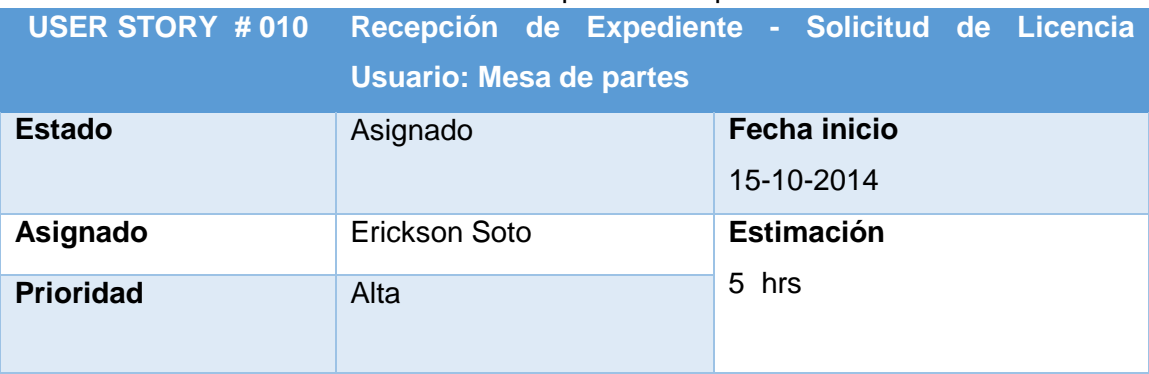

#### TABLA N° 42. Recepción de Expediente

#### Descripción

El usuario mesa de partes podrá verificar la conformidad de los documentos previa revisión de cada uno, se podrá ingresar una observación en caso haya una incidencia en alguna documentación. Si la revisión esta correcta se podrá derivar al área correspondiente y se notificará un documento de cargo al administrado vía email.

Funcionalidad/características

- 1. Se mostrará todos los documentos adjuntos del expediente
- 2. La notificación del documento de cargo se enviará solo al ser aceptado los documentos
- 3. Al ser rechazado la solicitud pasará a estado Improcedente (I)
- 4. Se ingresará la observación solo cuando se rechaza el expediente y se le envía un correo con los datos ingresados de la observación a correo electrónico del l ciudadano
- 5. Los campos de texto de Nombre, Razón Social y Nro. expediente serán de solo lectura

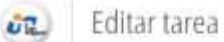

Editar tarea: Tecnico Mesa de Partes - Verificacion de Documentos

Reasigner

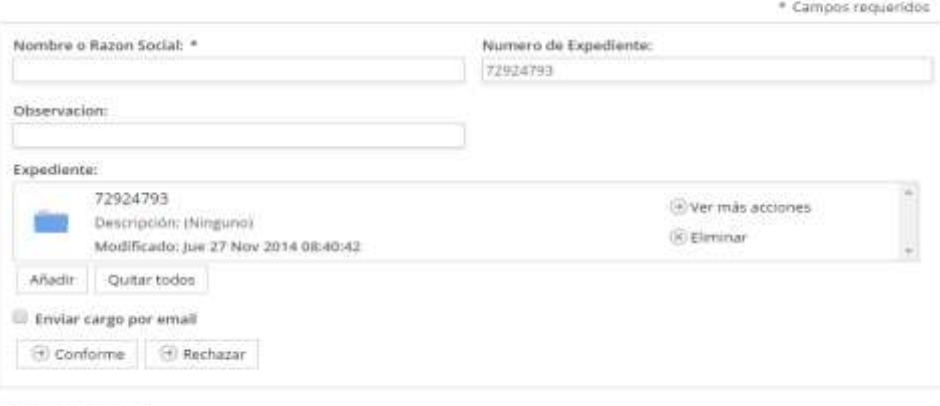

Enviar Cancelar

#### FIGURA N° 49.Prototipo - Recepción de Expediente Elaboración: los autores

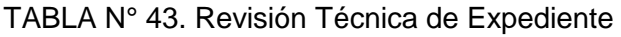

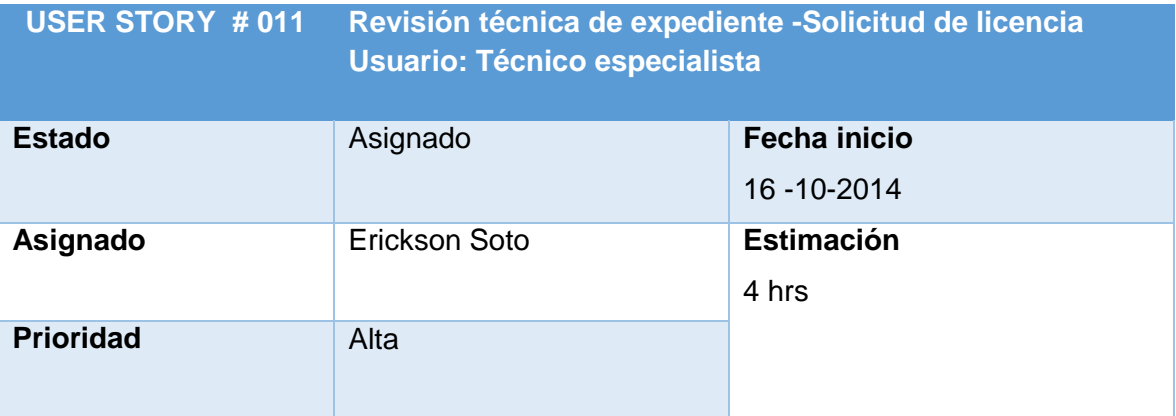

#### Descripción

El usuario técnico especialista podrá realizar las siguientes funciones: revisión técnica del expediente, consulta de los documentos de zonificación, conformidad o rechazo de documentos, generación de documentos de informe y resolución de la licencia de funcionamiento.

Funcionalidad/característica

1. Se mostrará todos los documentos adjuntos del expediente.

- 2. Se ingresará la observación solo cuando se va a rechazar y se le enviará un correo electrónico con los datos ingresados en observación al ciudadano
- 3. Cuando se da clic en "aceptar" se guarda el informe y resolución en la carpeta expedientes
- 4. El estado de la solicitud cambiará al estado por emitir (E) si es aceptado o al estado improcedente (I) si es rechazado.

Elaboración: los autores

## **PROTOTIPO**

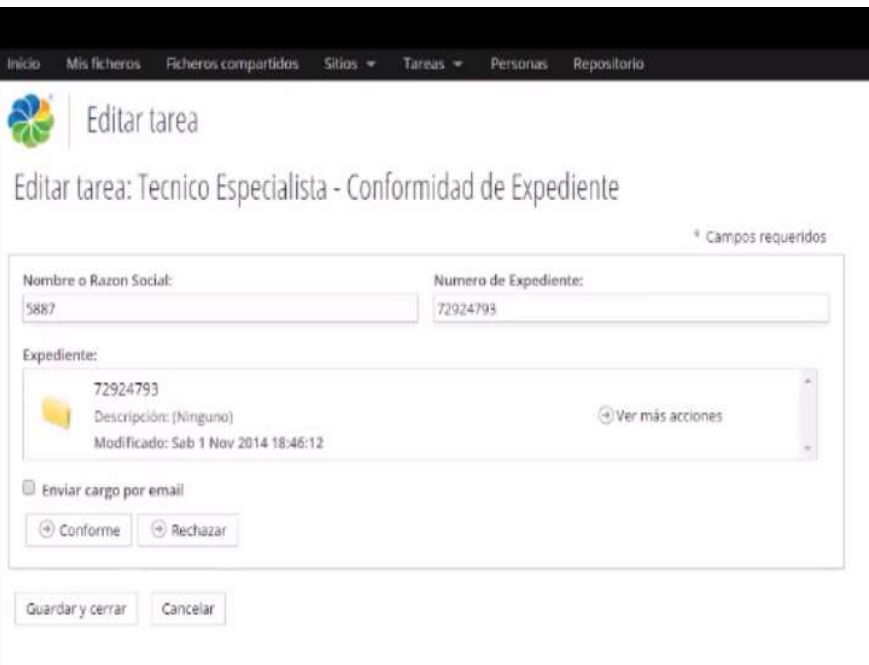

FIGURA N° 50. Prototipo - Revisión Técnica de Expediente Elaboración: los autores

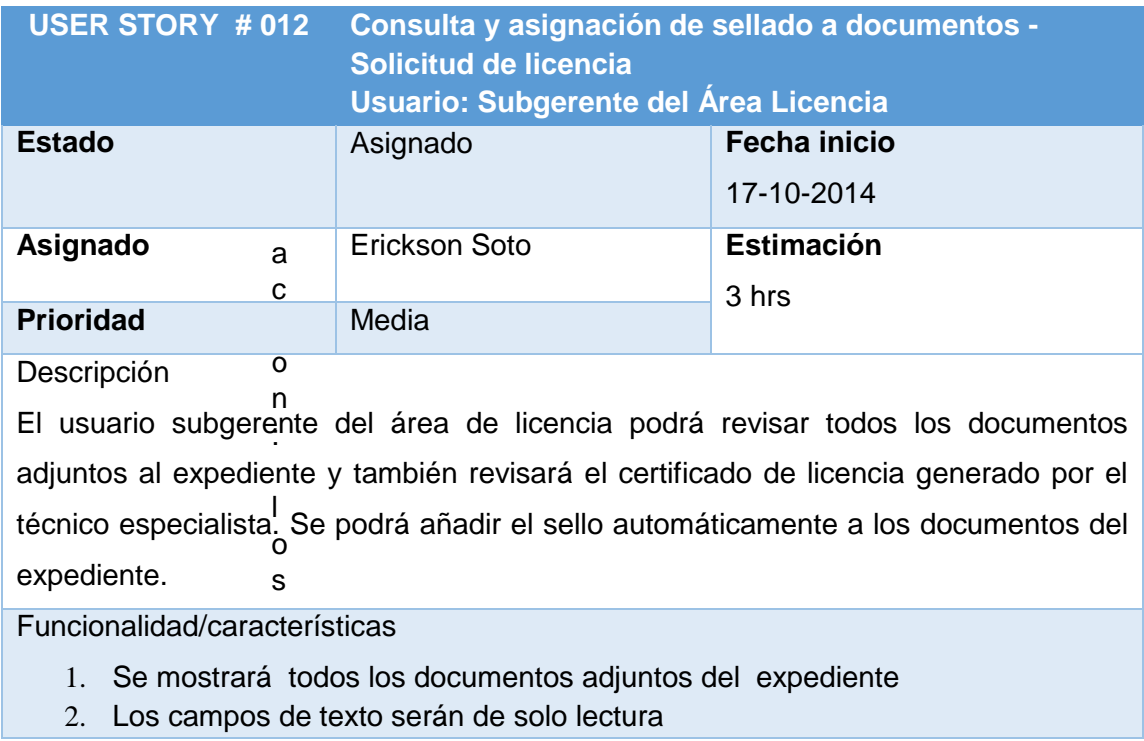

TABLA N° 44. Consulta y asignación de sellado a documentos

ores

## **PROTOTIPO**

Editar tarea **UT.** 

Editar tarea: Subgerente - Revision y Visto Bueno Reasignar \* Campos requendos Nombre o Razon Social: Numero de Expediente: peruvian travel 72924793 Observacion: Expedients: 72924793 O ver más acciones Descripción: (Ninguno) *<i>Citiminar* Modificado: Sab 29 Nov 2014 12:44:39 Añadir Quitar todos Il Enviar cargo por email Visto Bueno Guardar y cerrar Cancelar

FIGURA N° 51. Prototipo - Consulta y asignación de sellado a documentos Elaboración: los autores

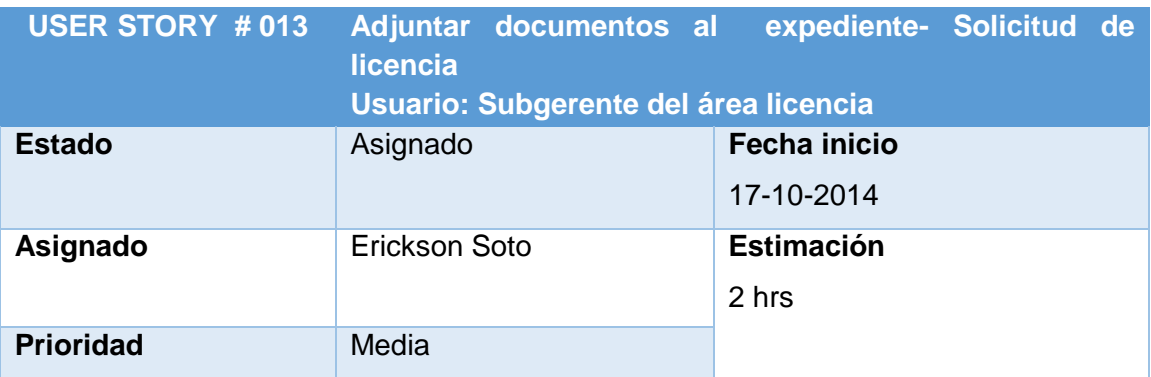

#### TABLA N° 45. Adjuntar documentos al expediente

Descripción

El usuario subgerente del área de licencia podrá adjuntar los documentos de resolución y los certificados firmados en la carpeta expedientes. Se notificará por correo al técnico especialista del área de licencias

Funcionalidad/características

- 1. Se adjuntará los documentos en formato pdf.
- 2. Los campos de texto serán de solo lectura

Elaboración: los autores

## **PROTOTIPO**

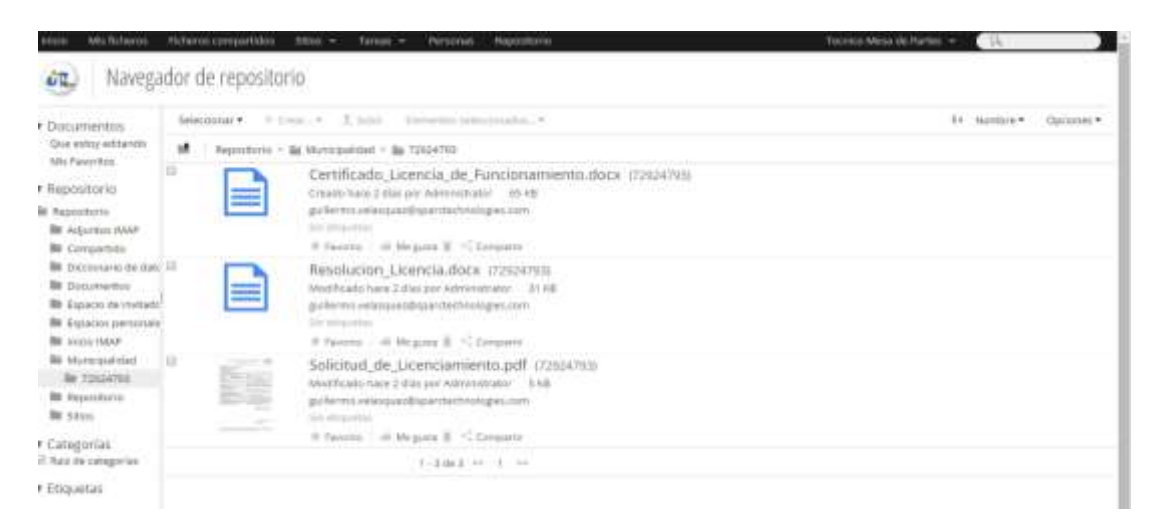

FIGURA N° 52. Prototipo - Adjuntar documentos al expediente

Elaboración: los autores

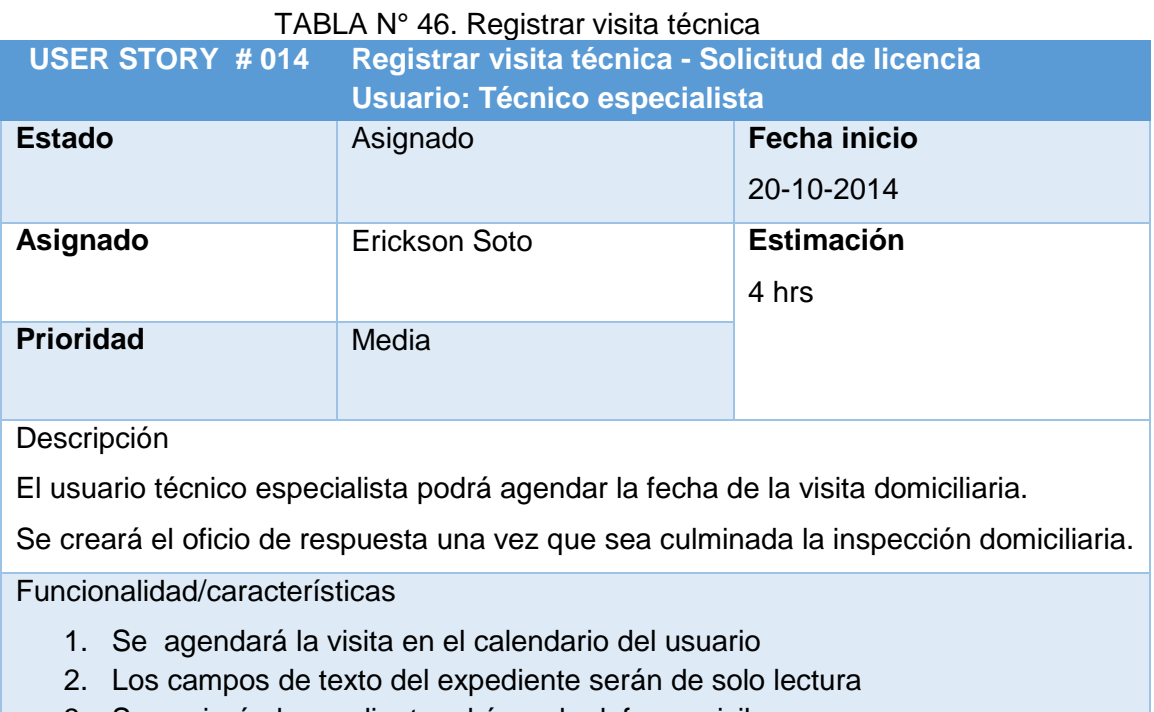

3. Se enviará el expediente al área de defensa civil

Elaboración: los autores

## **PROTOTIPO**

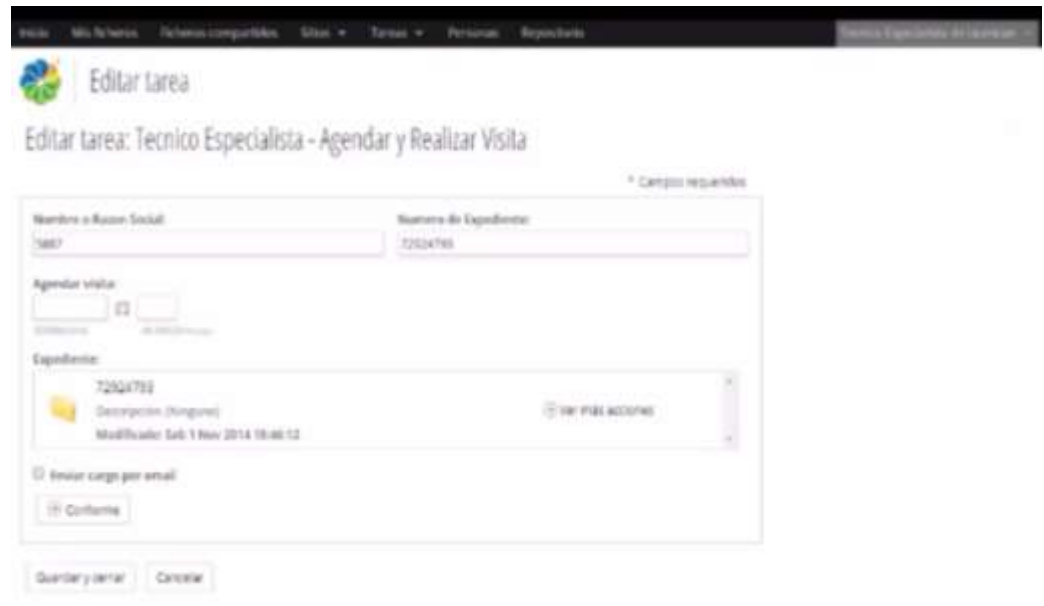

FIGURA N° 53. Prototipo - Registrar visita técnica Elaboración: los autores

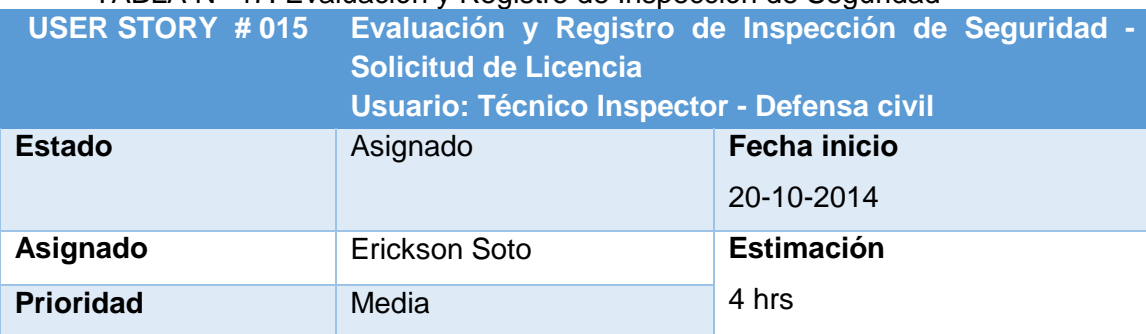

#### TABLA N° 47. Evaluación y Registro de Inspección de Seguridad

Descripción

El usuario técnico inspector del área de defensa civil agendará la visita al domicilio del solicitante y creará una acta de condición de seguridad. Se podrá rechazar o aprobar el documento según sea la apreciación del inspector. Al rechazar el expediente, este pasará al estado improcedente.

Funcionalidad/características

- 1. Se agendará la visita en el calendario del usuario
- 2. Los campos de texto del expediente serán de solo lectura
- 3. Se ingresará la observación solo cuando se rechace el expediente y se le enviará un correo con los datos ingresados de la observación al correo del solicitante

Elaboración: los autores

#### **PROTOTIPO**

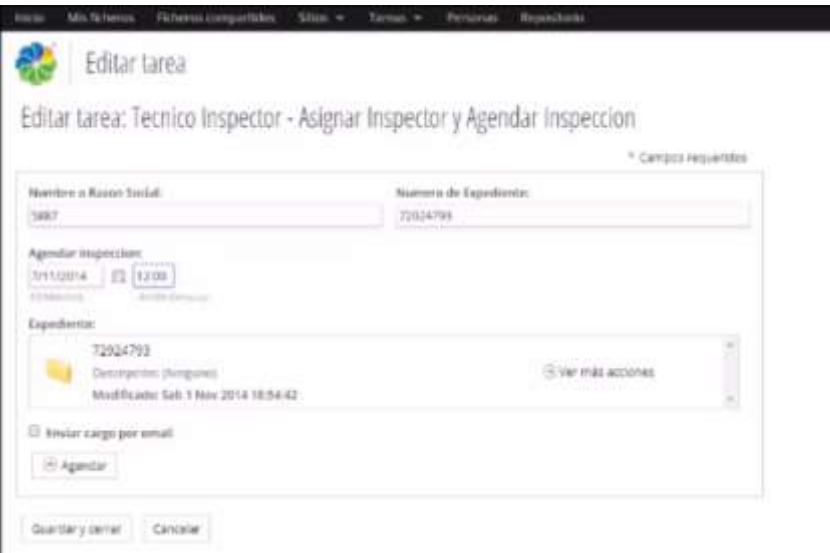

FIGURA N° 54. Prototipo - Evaluación y Registro de Inspección de Seguridad Elaboración: los autores

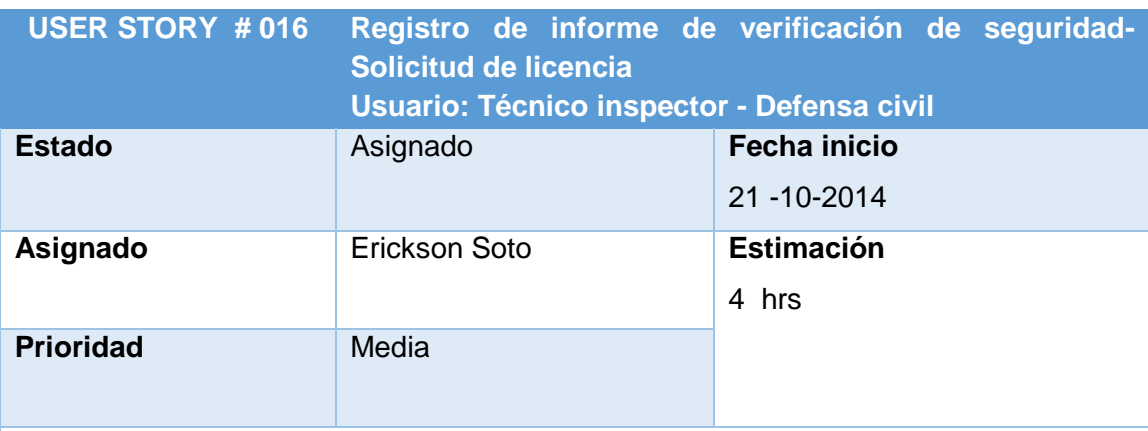

#### TABLA N° 48. Registro de informe de verificación de seguridad

Descripción

El usuario técnico inspector generará el informe de verificación y derivará al gerente de defensa civil para su aprobación.

Funcionalidad/características

- 1. Los campos de texto del expediente serán de solo lectura
- 2. El informe de verificación se guardará dentro de la carpeta expediente.

Elaboración: los autores

## **PROTOTIPO**

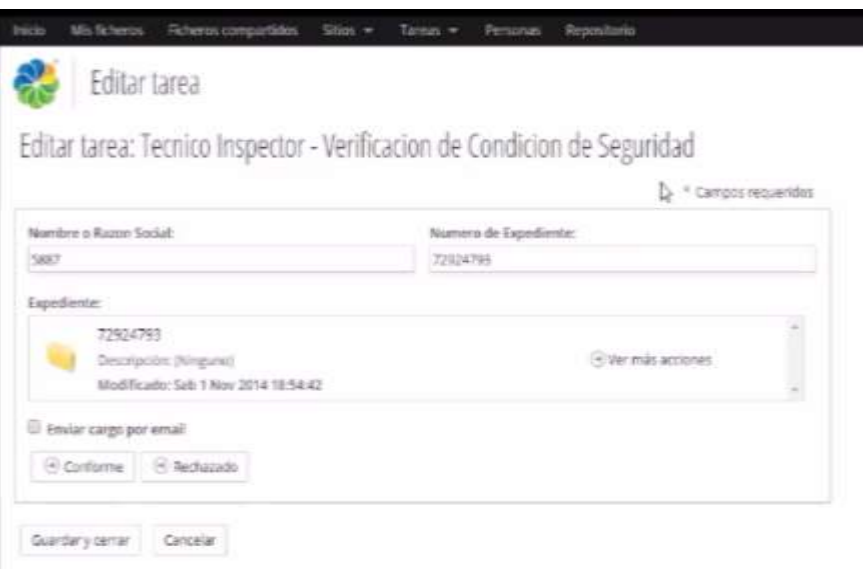

FIGURA N° 55. Prototipo - Registro de informe de verificación de seguridad Elaboración: los autores

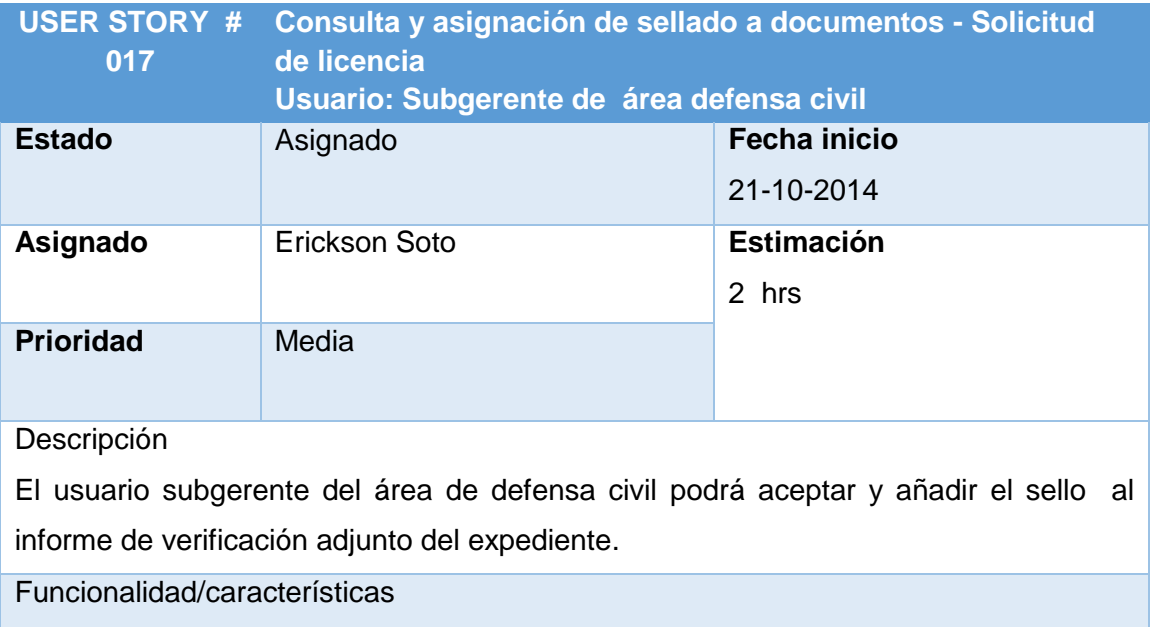

## TABLA N° 49. Consulta y asignación de sellado a documentos

1. Los campos de texto del expediente serán de solo lectura

2. El informe de verificación se guardará dentro de la carpeta expediente.

Elaboración: los autores

## **PROTOTIPO**

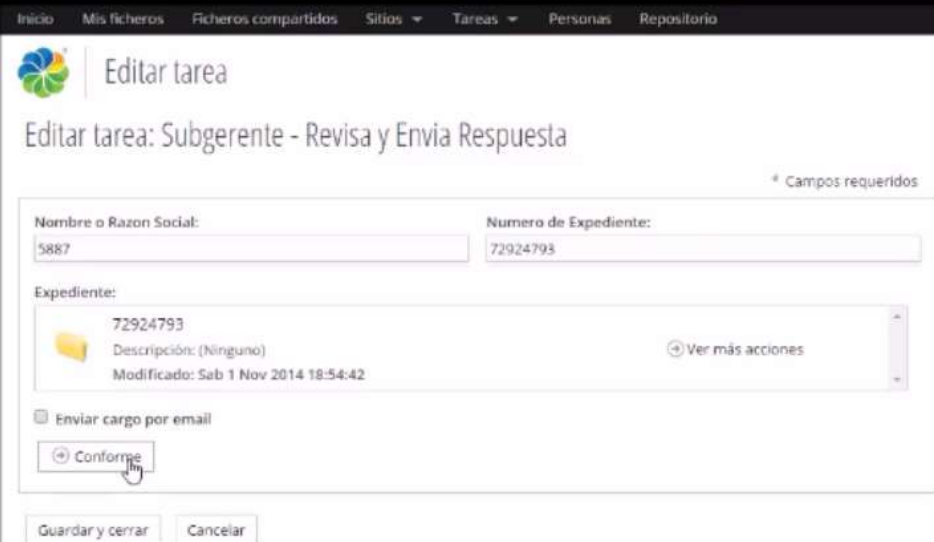

FIGURA N° 56. Prototipo - Consulta y asignación de sellado a documentos Elaboración: los autores

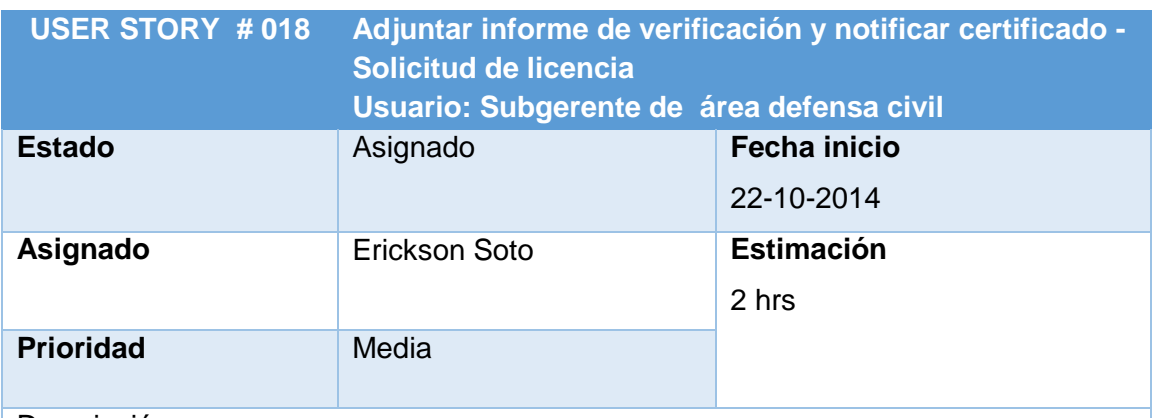

#### TABLA N° 50. Adjuntar informe de verificación y notificar certificado

Descripción

El usuario subgerente del área de defensa civil podrá adjuntar el informe de verificación firmado a la carpeta del expediente, al aceptar el formulario se terminará el flujo y se le notificará al solicitante vía email la culminación del flujo de trabajo.

Funcionalidad/características

- 1. Los campos de texto del expediente serán de solo lectura
- 2. Se adjuntará el informe de verificación firmado

Elaboración: los autores

## **PROTOTIPO**

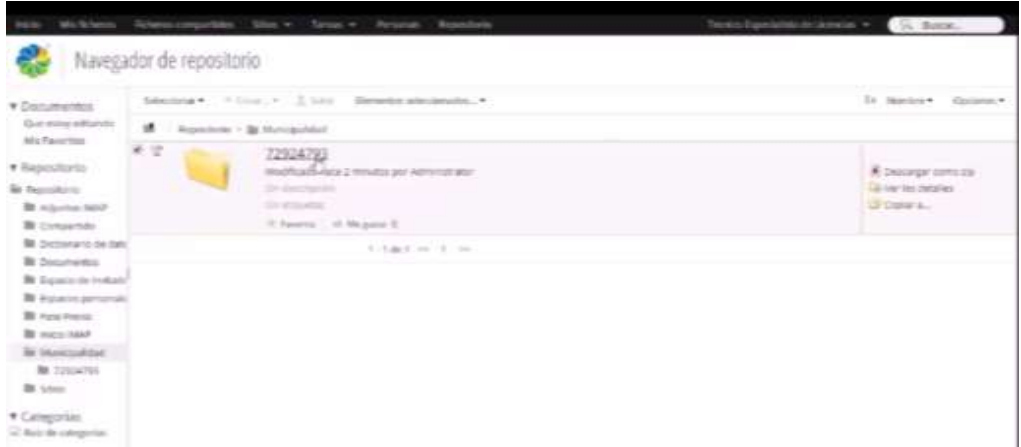

 FIGURA N° 57. Prototipo - Adjuntar informe de verificación y notificar certificado Elaboración: los autores

#### **Proceso**: Cese de Licencia de Funcionamiento

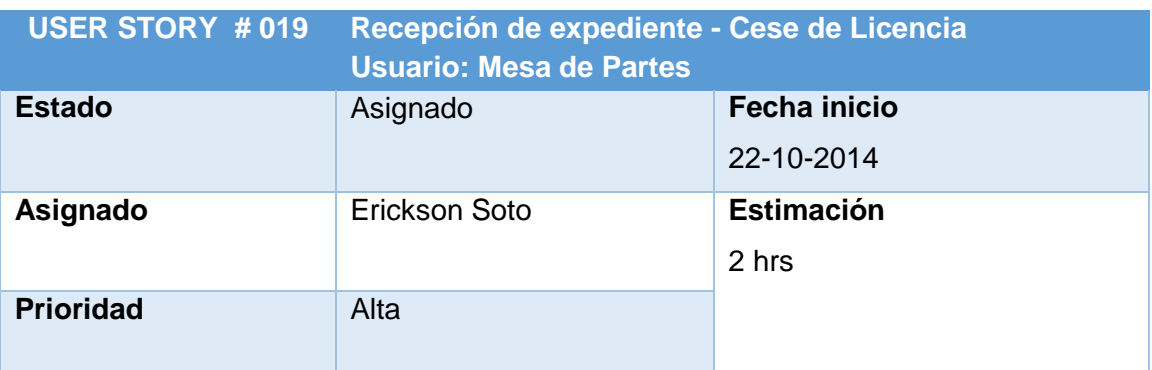

#### TABLA N° 51. Recepción de expediente - Cese de Licencia

#### Descripción

El usuario mesa de partes podrá verificar la conformidad de los documentos previa revisión de cada uno, se podrá ingresar una observación en caso haya una incidencia en alguna documentación. Si la revisión es correcta se podrá derivar al área correspondiente y se notificará un documento de cargo al administrado vía email.

#### Funcionalidad/características

- 1. Se mostrará todos los documentos adjuntos del expediente
- 2. La notificación del documento de cargo se enviará solo al ser aceptado los documentos
- 3. Al ser rechazado la solicitud pasará a estado Improcedente (I)
- 4. Se ingresará la observación solo cuando se rechaza el expediente y se le enviará un email con los datos ingresados de la observación al correo electrónico del ciudadano
- 5. Los datos de Nombre/Razón Social y Nro. expediente serán de solo lectura

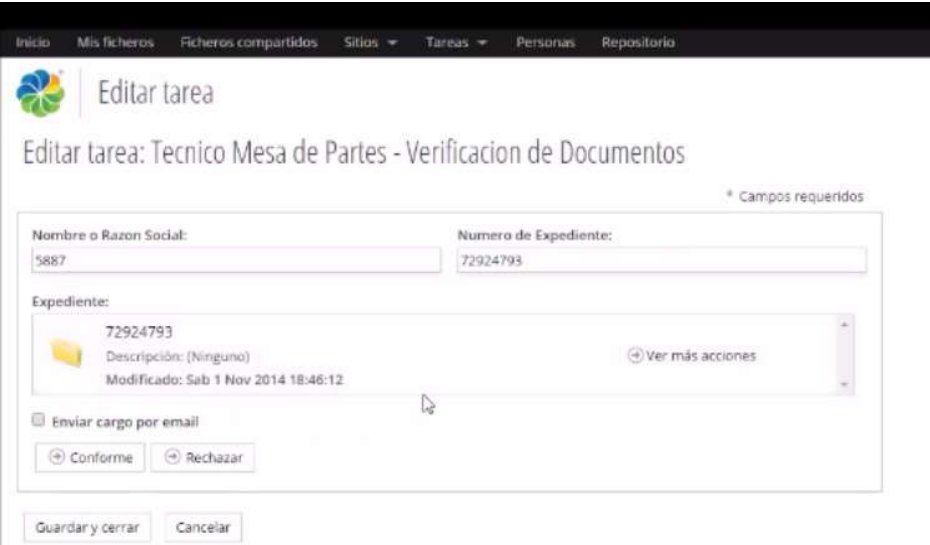

FIGURA N° 58. Prototipo - Recepción de expediente - Cese de Licencia

Elaboración: los autores

TABLA N° 52. Revisión y Aprobación de Documentos - Cese de Licencia

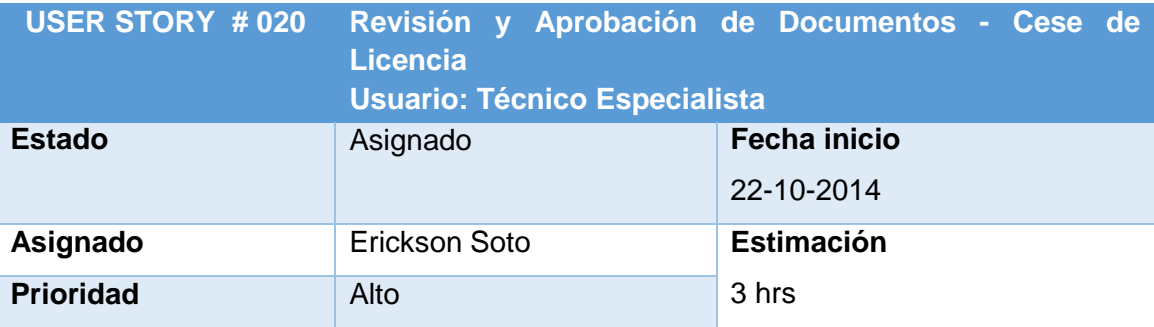

Descripción: El usuario técnico especialista realizará la revisión técnica del expediente

y podrá rechazar o dar conformidad a los documentos. También podrá generar el certificado de cese.

Funcionalidad/característica

- 1. Se mostrará todos los documentos adjuntos del expediente.
- 2. Se ingresará la observación solo cuando se va a rechazar y se le enviará un correo electrónico con los datos ingresados en observación al ciudadano
- 3. Cuando se acepte la verificación se guardarán el informe y la resolución en la carpeta expedientes
- 4. El estado de la solicitud pasará al estado por emitir (E) si es aceptado o al estado improcedente (I) si es rechazado.

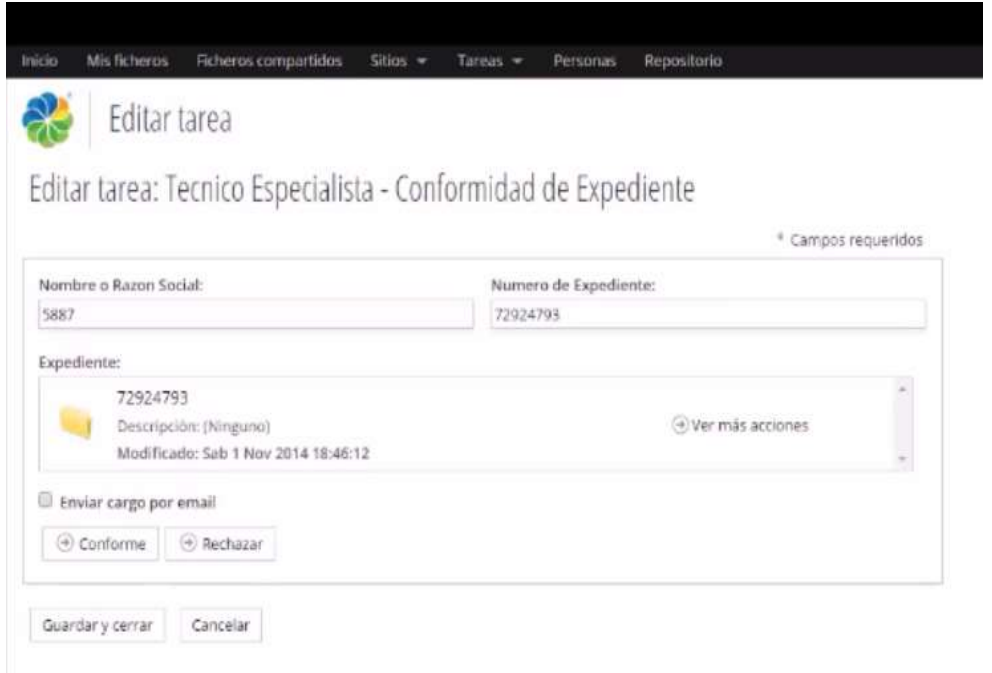

 FIGURA N° 59. Prototipo - Revisión y Aprobación de Documentos - Cese de Licencia Elaboración: los autores

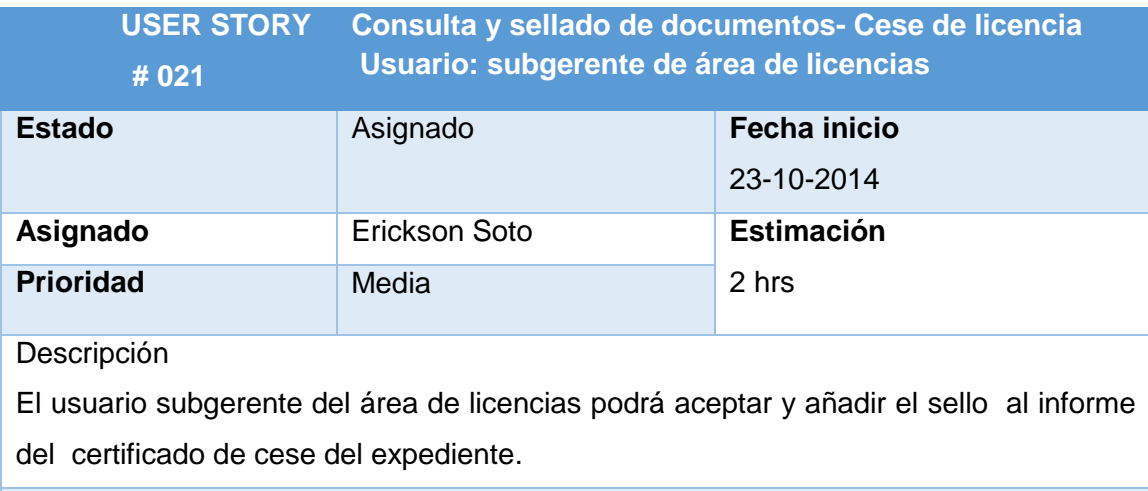

## TABLA N° 53. CONSULTA Y SELLADO DE DOCUMENTOS- CESE DE LICENCIA

Funcionalidad/características

- 1. Los campos de texto del expediente serán de solo lectura
- 2. El informe de verificación se guardará dentro de la carpeta expediente.

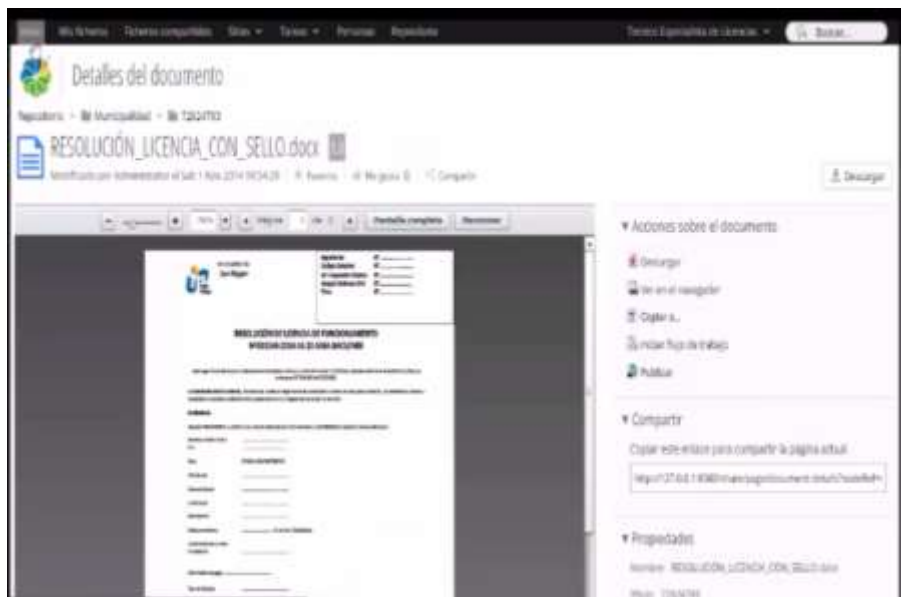

 FIGURA N° 60. Prototipo - Consulta y sellado de documentos- Cese de licencia Elaboración: los autores

| TABLA N° 54. Adjuntar Certificado de Cese y Notificar por email- Cese de Licencia |  |
|-----------------------------------------------------------------------------------|--|
|-----------------------------------------------------------------------------------|--|

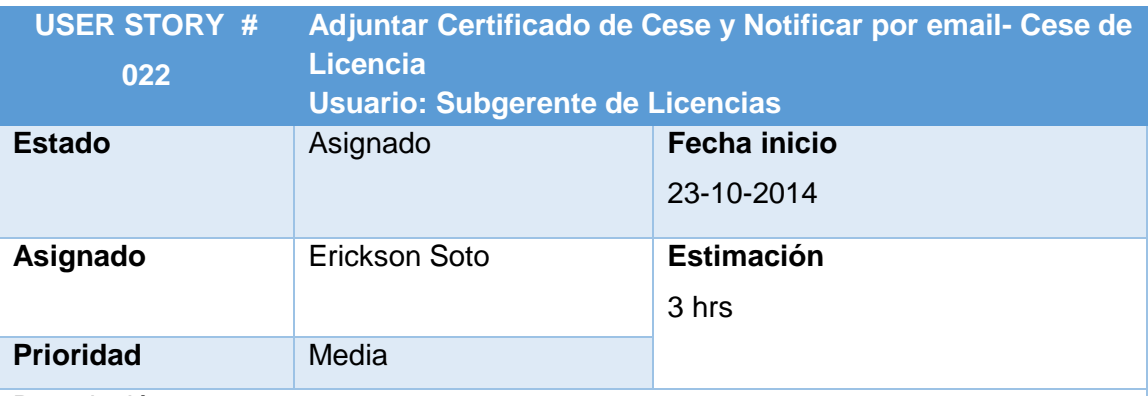

Descripción

El usuario subgerente del área de defensa civil podrá adjuntar el informe de verificación firmado a la carpeta del expediente; al aceptar el formulario se terminará el flujo y se le notificará al solicitante vía email la culminación.

Funcionalidad/características

- 1. Los campos de texto del expediente serán de solo lectura
- 2. Se adjuntará el certificado de cese firmado a la carpeta expedientes

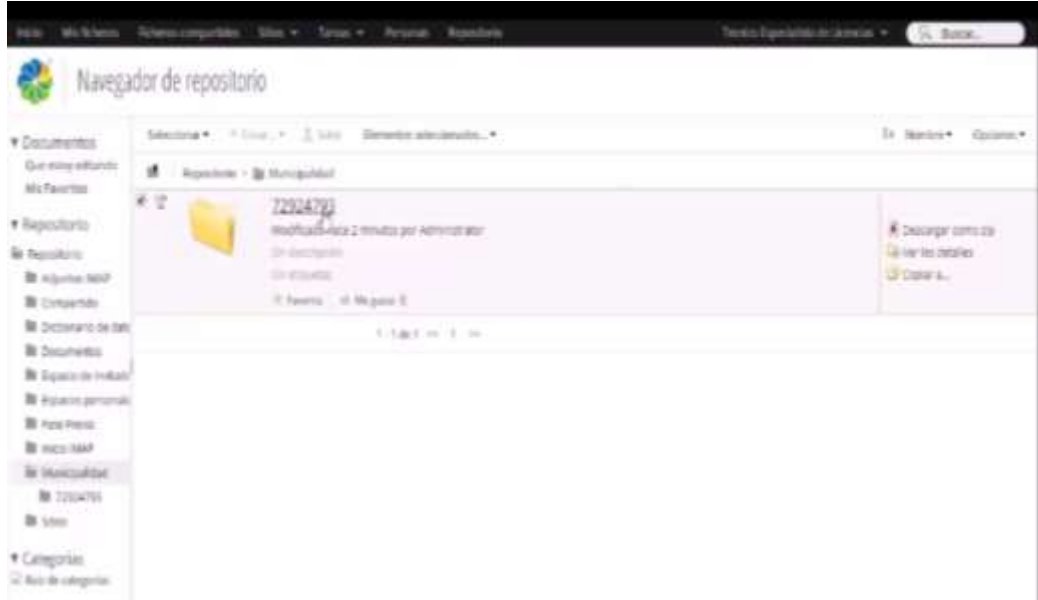

 FIGURA N° 61. Prototipo - Adjuntar Certificado de Cese y Notificar por email- Cese de Licencia. Elaboración: los autores

 **Proceso**: Otorgamiento de Duplicado de Autorización Municipal

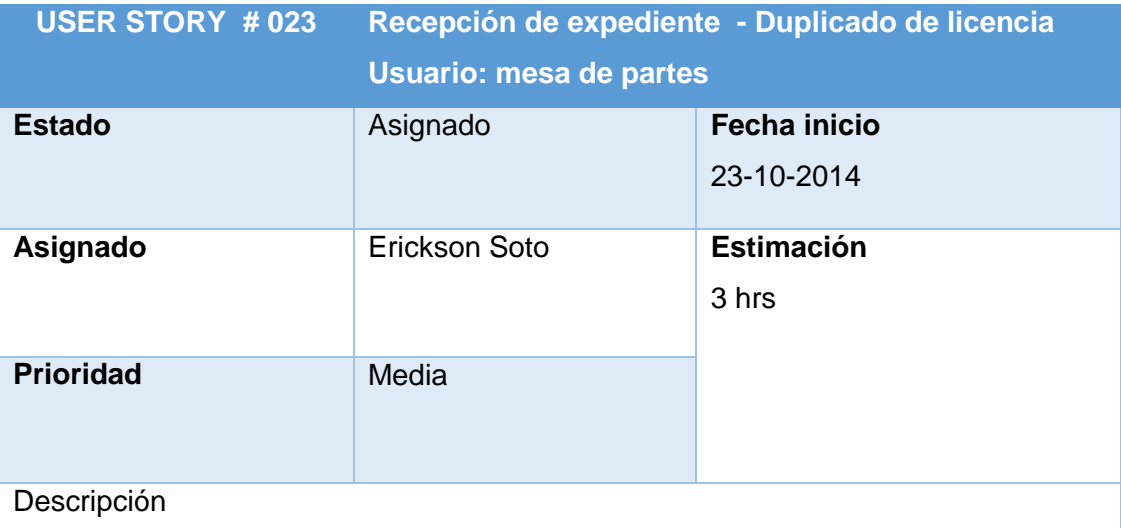

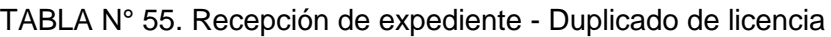

El usuario mesa de partes podrá verificar la conformidad de los documentos previa revisión de cada uno, se podrá ingresar una observación en caso haya una incidencia en alguna documentación. En el caso de revisión correcta se podrá derivar al área correspondiente y se notificará un documento de cargo al
administrado vía email.

Funcionalidad/características

- 1. Se mostrará todos los documentos adjuntos del expediente
- 2. La notificación del documento de cargo se enviará solo al ser aceptado los documentos
- 3. Al ser rechazado la solicitud pasará a estado Improcedente (I)
- 4. Se ingresará la observación solo cuando se rechaza el expediente y se le envía un correo con los datos ingresados de la observación al correo electrónico del l ciudadano
- 5. Los datos de Nombre/Razón Social y Nro. expediente serán de solo lectura

Elaboración: los autores

### **PROTOTIPO**

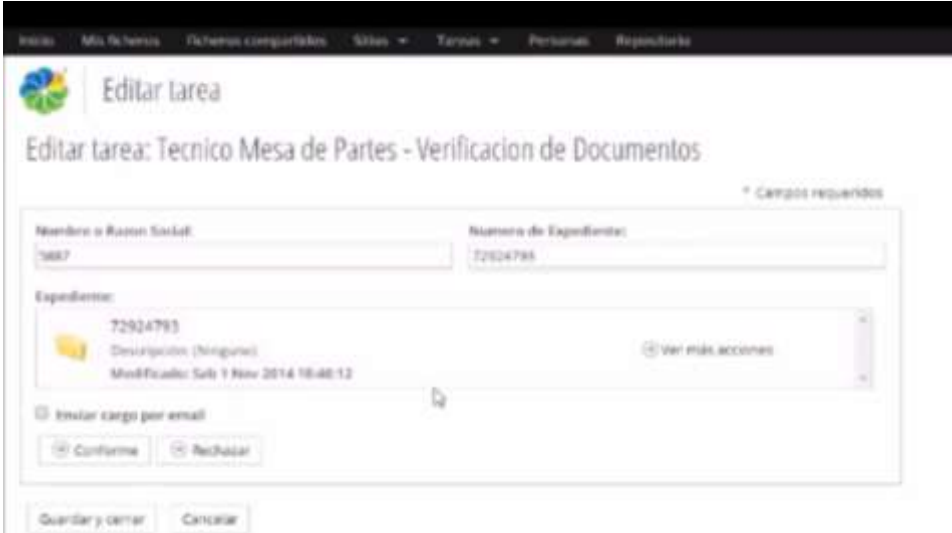

 FIGURA N° 62. Prototipo - Recepción de expediente - Duplicado de licencia Elaboración: los autores

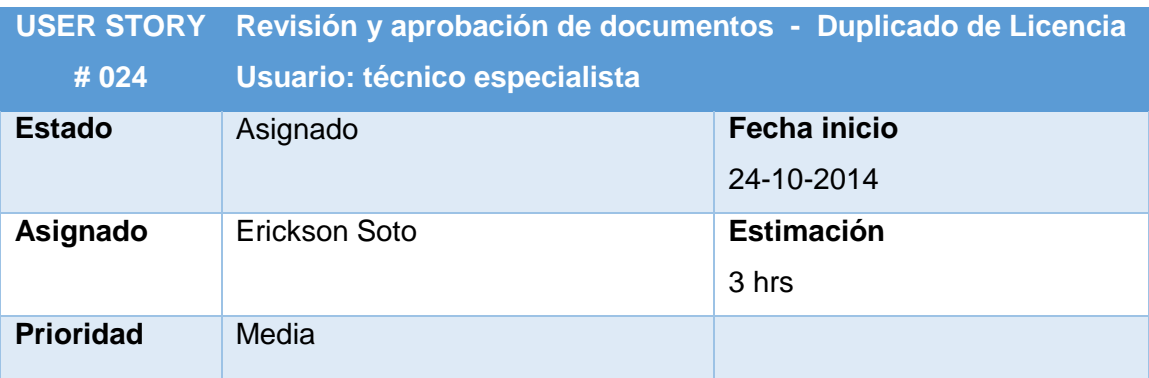

#### TABLA N° 56. Revisión y aprobación de documentos - Duplicado de licencia

#### Descripción

El usuario mesa de partes podrá verificar la conformidad de los documentos previa revisión de cada uno, se podrá ingresar una observación en caso haya una incidencia en alguna documentación. Si la revisión es correcta se podrá derivar al área correspondiente y se notificará un documento de cargo al administrado vía email.

Funcionalidad/características

- 1. Se mostrará todos los documentos adjuntos del expediente
- 2. La notificación del documento de cargo se enviará solo al ser aceptado los documentos
- 3. Al ser rechazado la solicitud pasará a estado Improcedente (I)
- 4. Se ingresará la observación solo cuando se rechaza el expediente y se le enviará un email con los datos ingresados de la observación al correo electrónico del ciudadano
- 5. Los datos de Nombre/Razón Social y Nro. expediente serán de solo lectura

#### **PROTOTIPO**

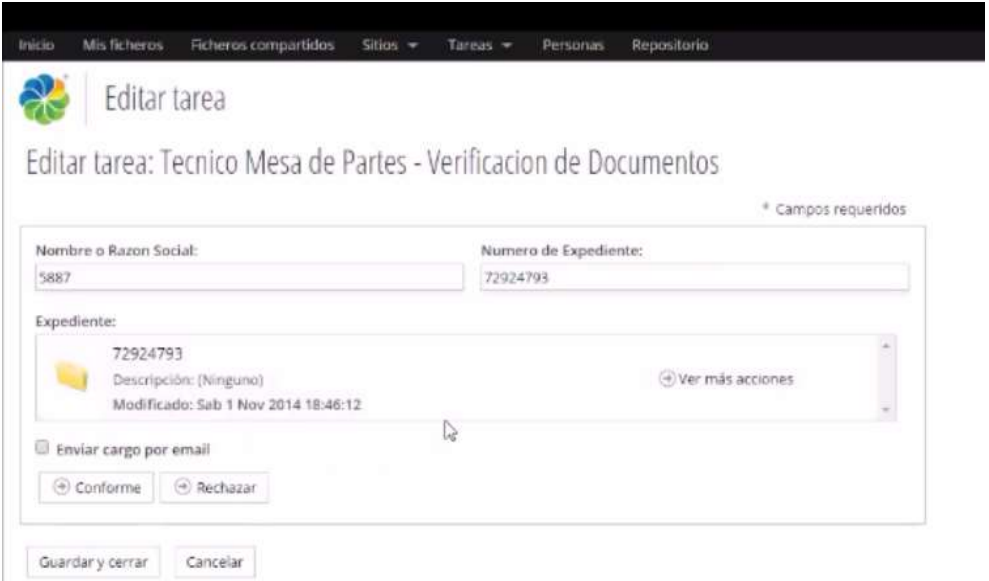

FIGURA N° 63. Prototipo - Revisión y aprobación de documentos - Duplicado de licencia. Elaboración: los autores

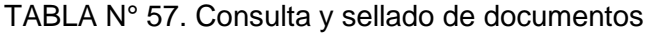

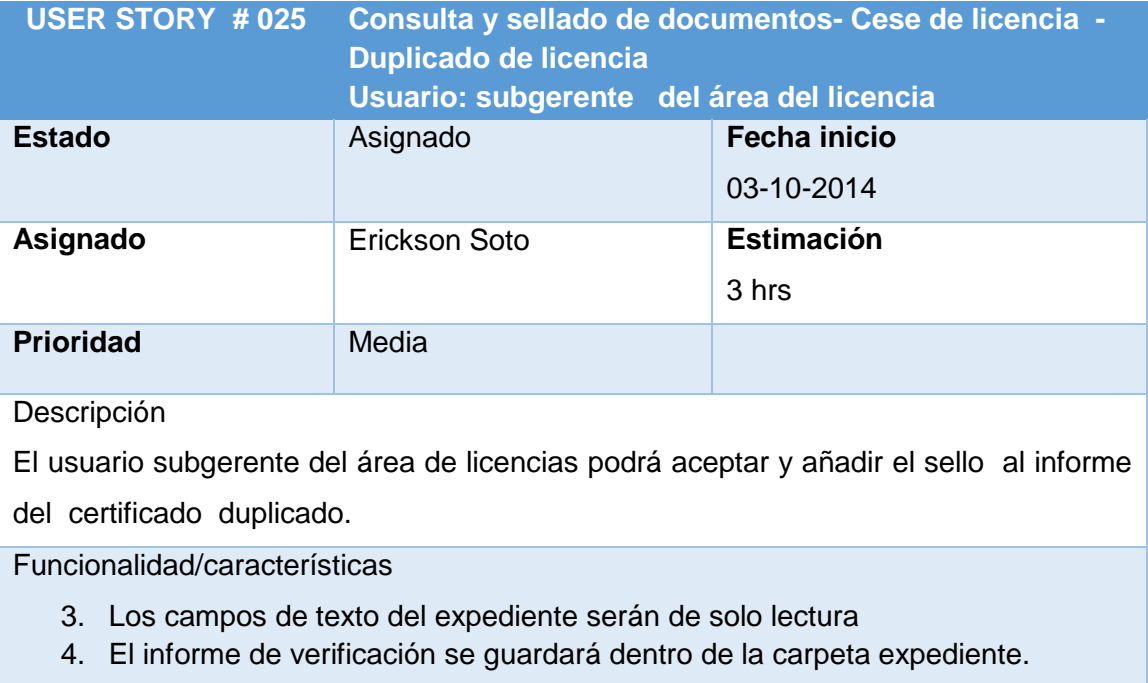

### **PROTOTIPO**

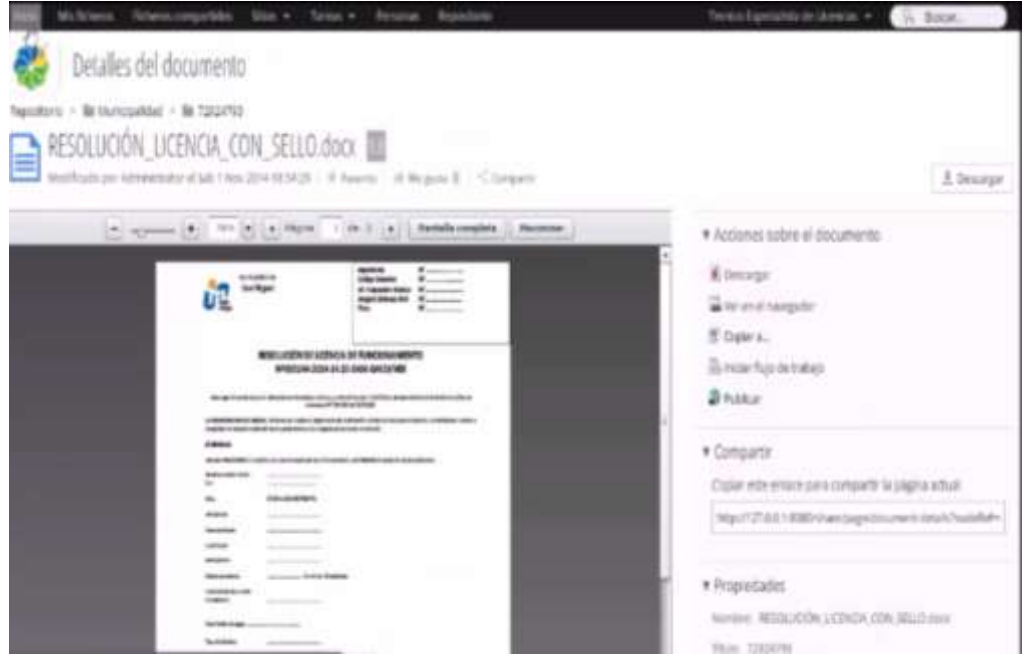

FIGURA N° 64. Prototipo - Consulta y sellado de documentos Elaboración: los autores

|  |  |  |  | TABLA N° 58. Adjuntar certificado duplicado y notificar por email - Duplicado de licencia |
|--|--|--|--|-------------------------------------------------------------------------------------------|
|--|--|--|--|-------------------------------------------------------------------------------------------|

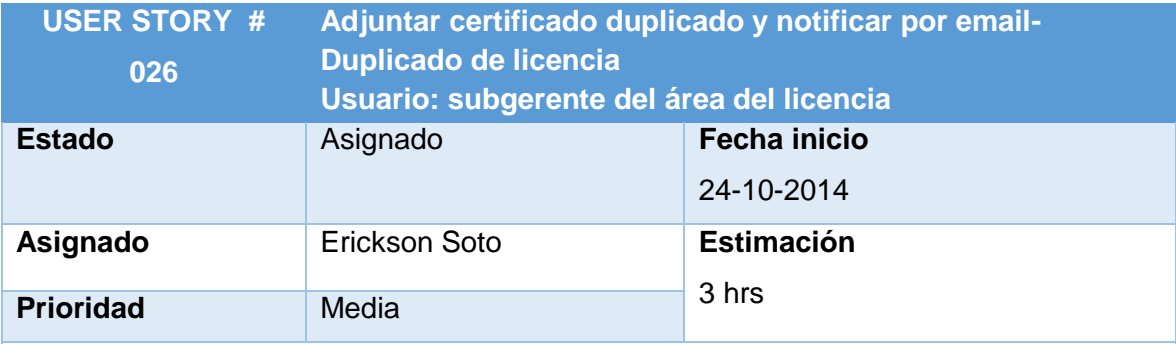

Descripción

El usuario subgerente del área de licencia podrá adjuntar el informe de duplicado de autorización a la carpeta del expediente, al aceptar el formulario se le notificará al solicitante vía email la culminación del fuljo de trabajo.

Funcionalidad/características

- 1. Los campos de texto del expediente serán de solo lectura
- 2. Al momento de dar clic en "aceptar" se enviará el documento adjunto al correo del ciudadano

#### **PROTOTIPO**

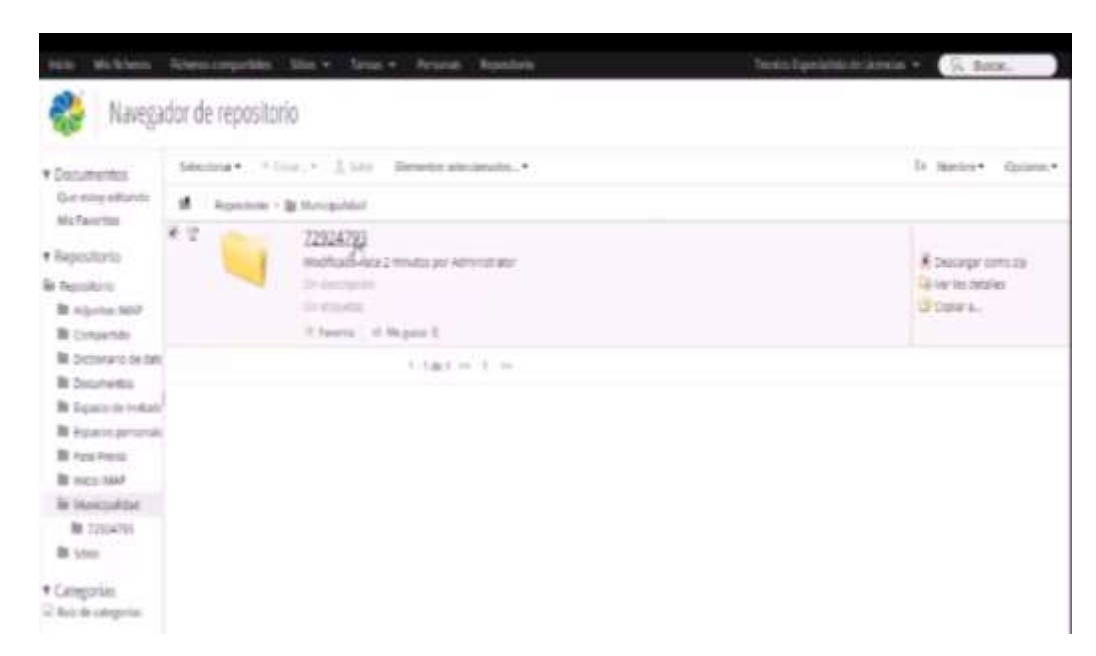

 FIGURA N° 65. Prototipo - Adjuntar certificado duplicado y notificar por email - Duplicado de licencia. Elaboración: los autores

#### **a. Modelo Entidad – Relación**

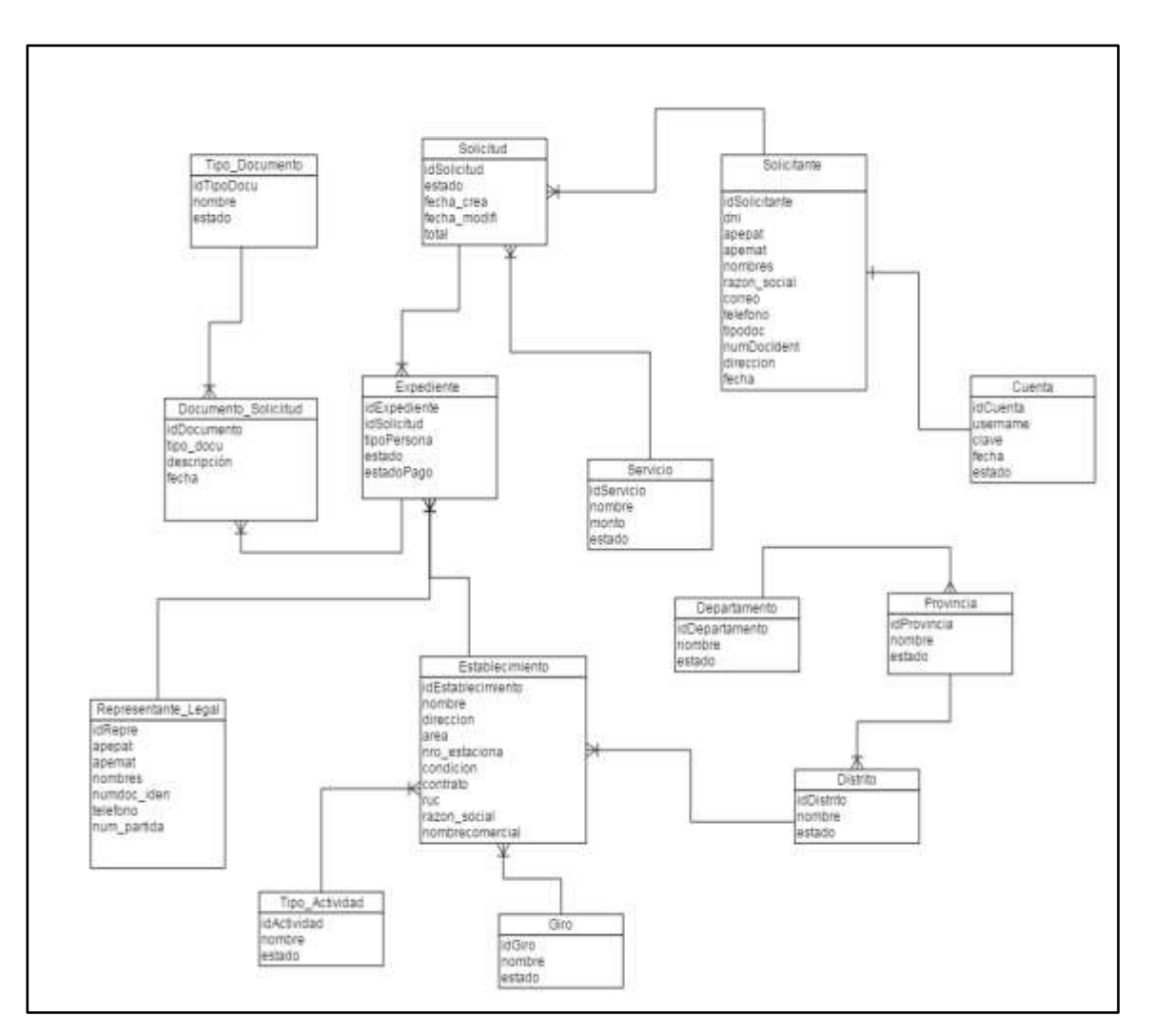

FIGURA N° 66. Modelo Entidad - Relación

#### **b. Modelo Físico de Base de Datos**

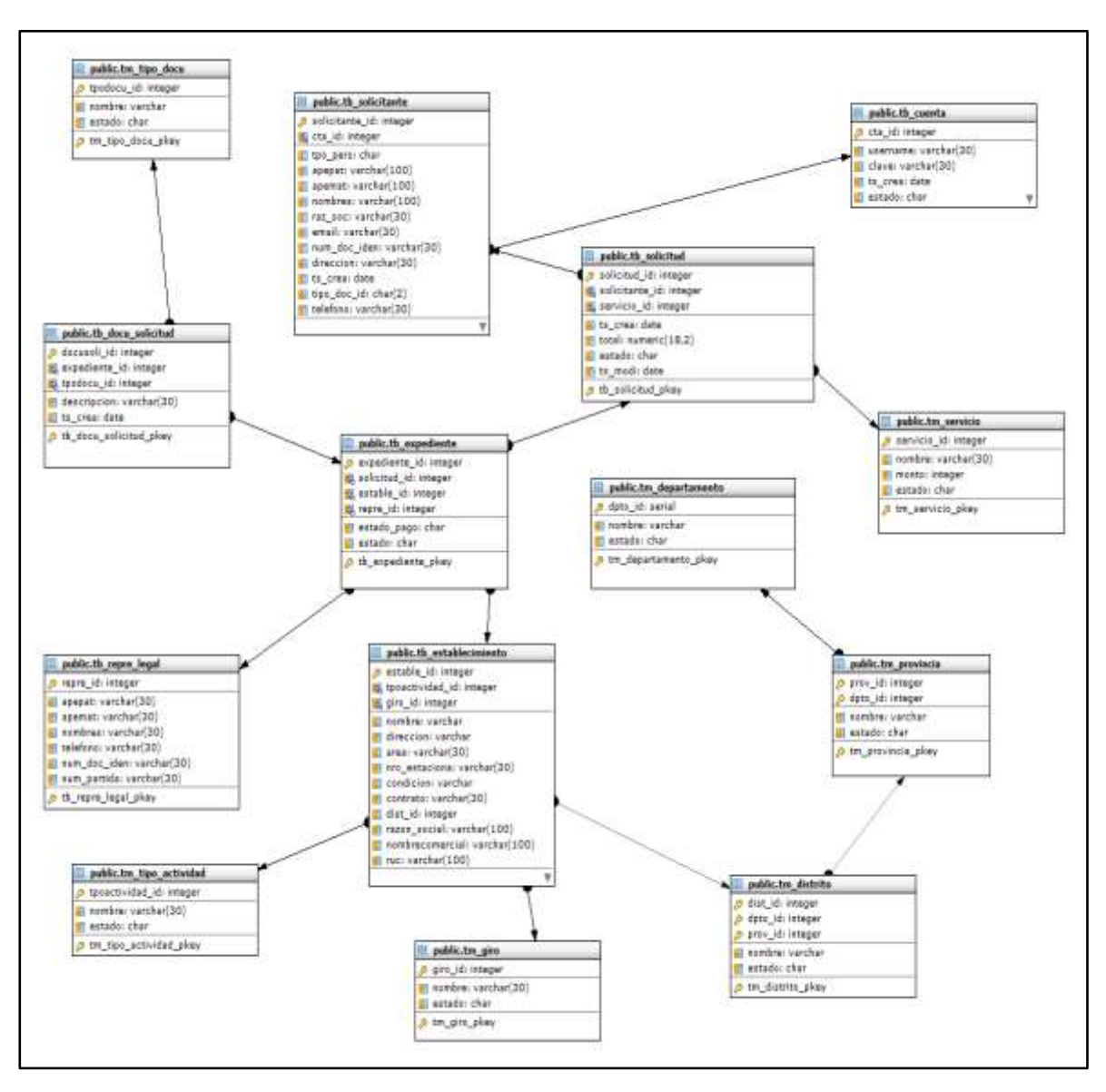

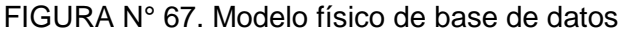

#### **A. DICCIONARIO DE DATOS**

El diccionario de datos de la aplicación se encuentra en el **Anexo 6.**

### **c. Arquitectura de Software**

Se presenta la arquitectura general del sistema de información dentro de la cual se consideran los componentes de software y hardware necesarios para la puesta en marcha de la aplicación propuesta en el proyecto.

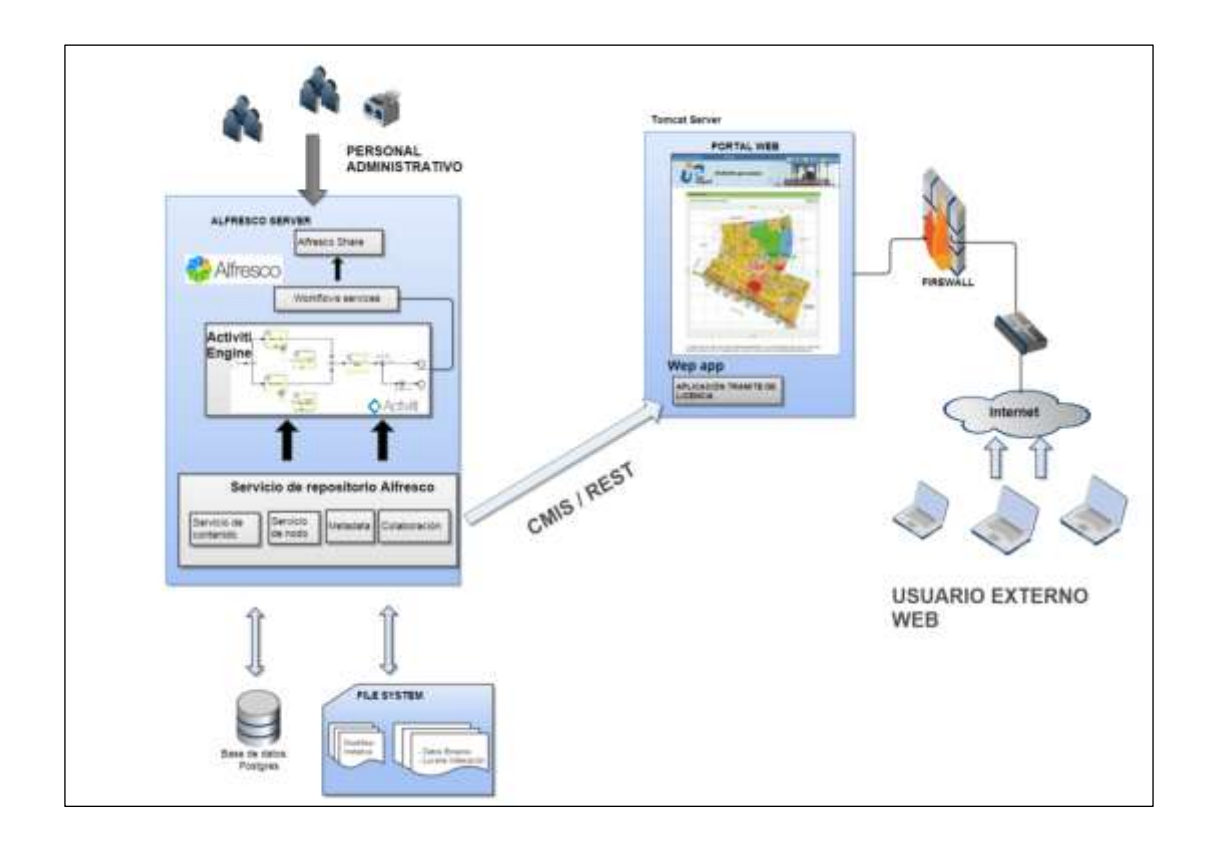

FIGURA N° 68. Arquitectura de software Elaboración: los autores

#### **d. Diagrama de componentes**

El presente diagrama de componentes representa cómo el sistema de software se encuentra dividido en componentes y muestra las dependencias entre estos.

Los componentes físicos incluyen archivos, librerías compartidas, módulos, ejecutables y paquetes.

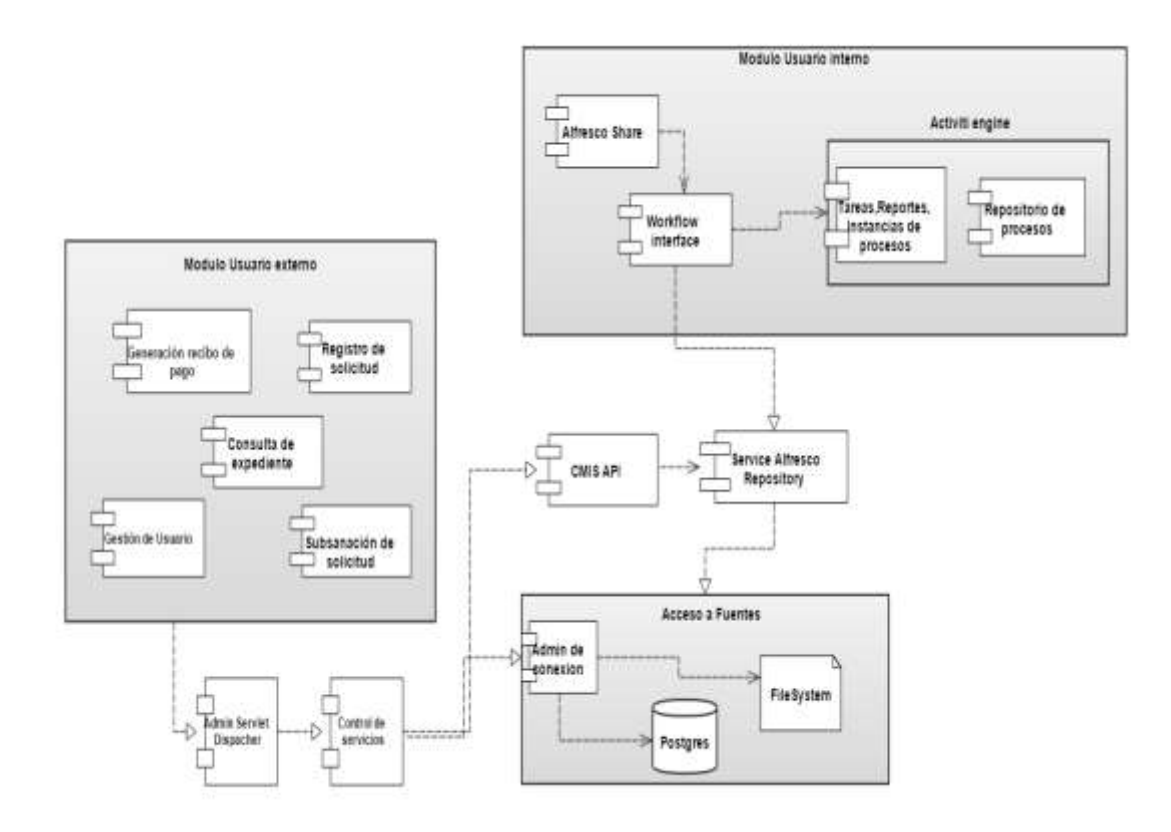

FIGURA N° 69. Diagrama de componentes Elaboración: los autores

#### **e. Diagrama de despliegue**

El diagrama comprende los siguientes recursos: servidor de aplicaciones, servidor de base de datos, servidor de correo y la estación central donde el usuario tendrá acceso al sistema. En la Tabla 59, se muestra la distribución de los componentes:

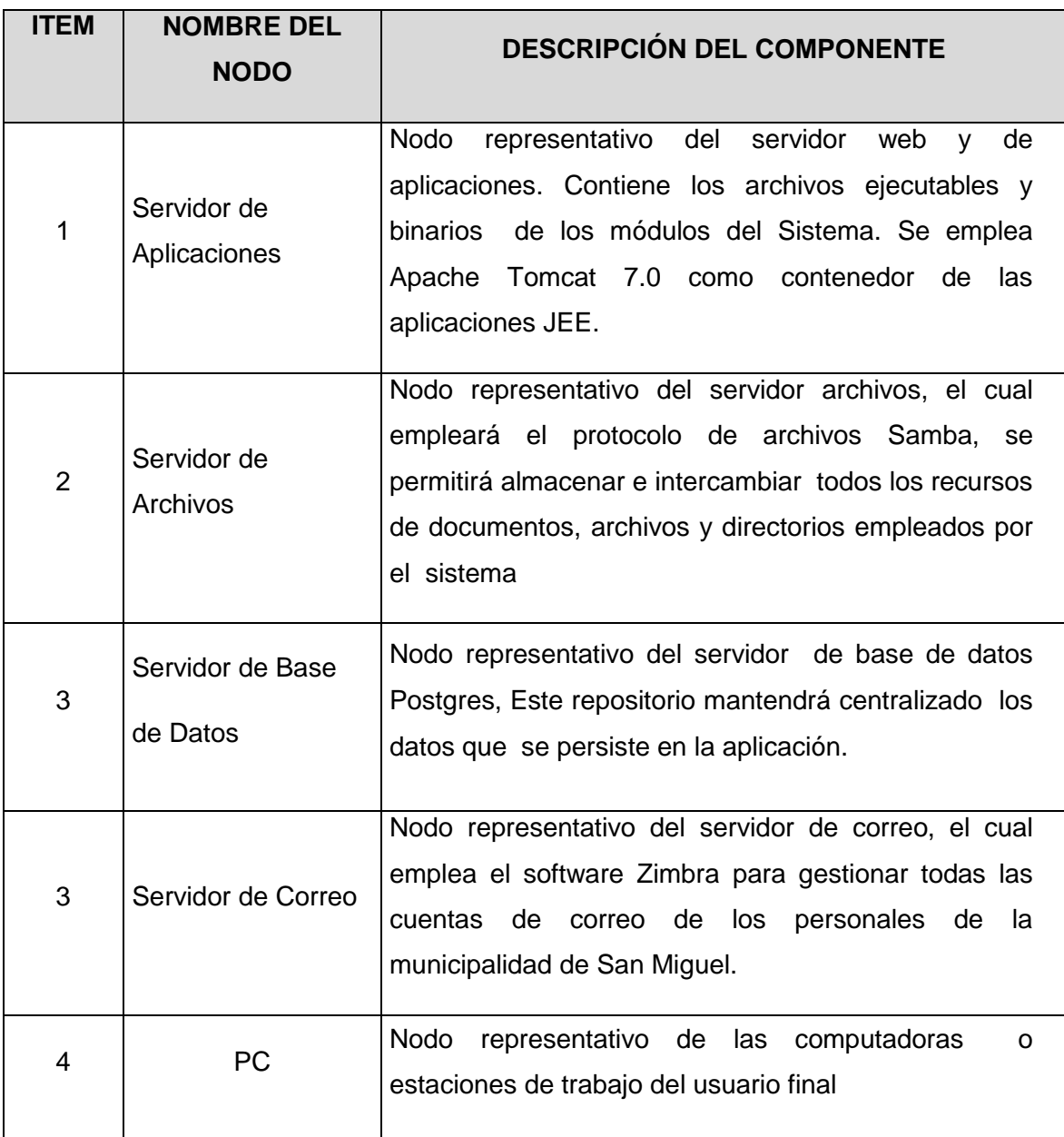

TABLA N° 59 DISTRIBUCIÓN DE LOS COMPONENTES

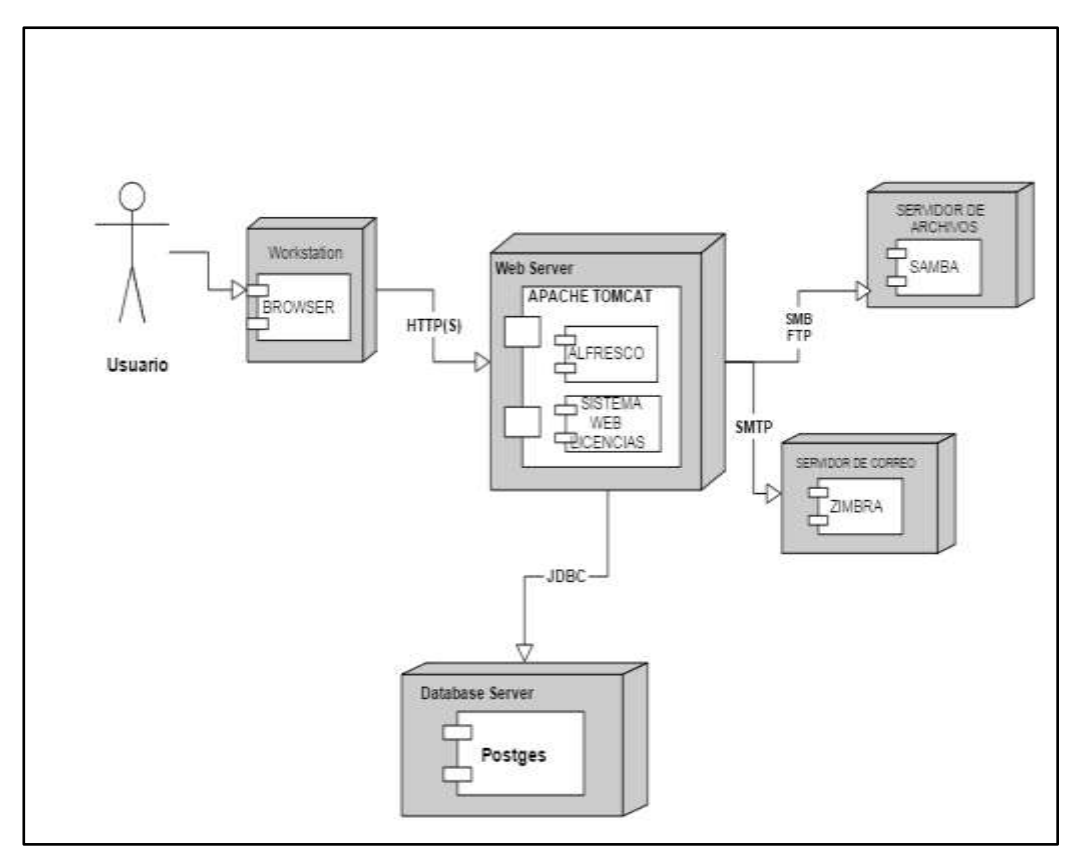

 FIGURA N° 70. Diagrama de despliegue Elaboración: los autores

## **MANUAL DE DESPLIEGUE**

El manual de instalación y despliegue del software se detalla en el **Anexo 7.**

## **F. Medidas de seguridad de la solución**

A continuación presentamos la estructura de seguridad del sistema propuesto.

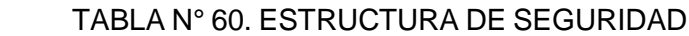

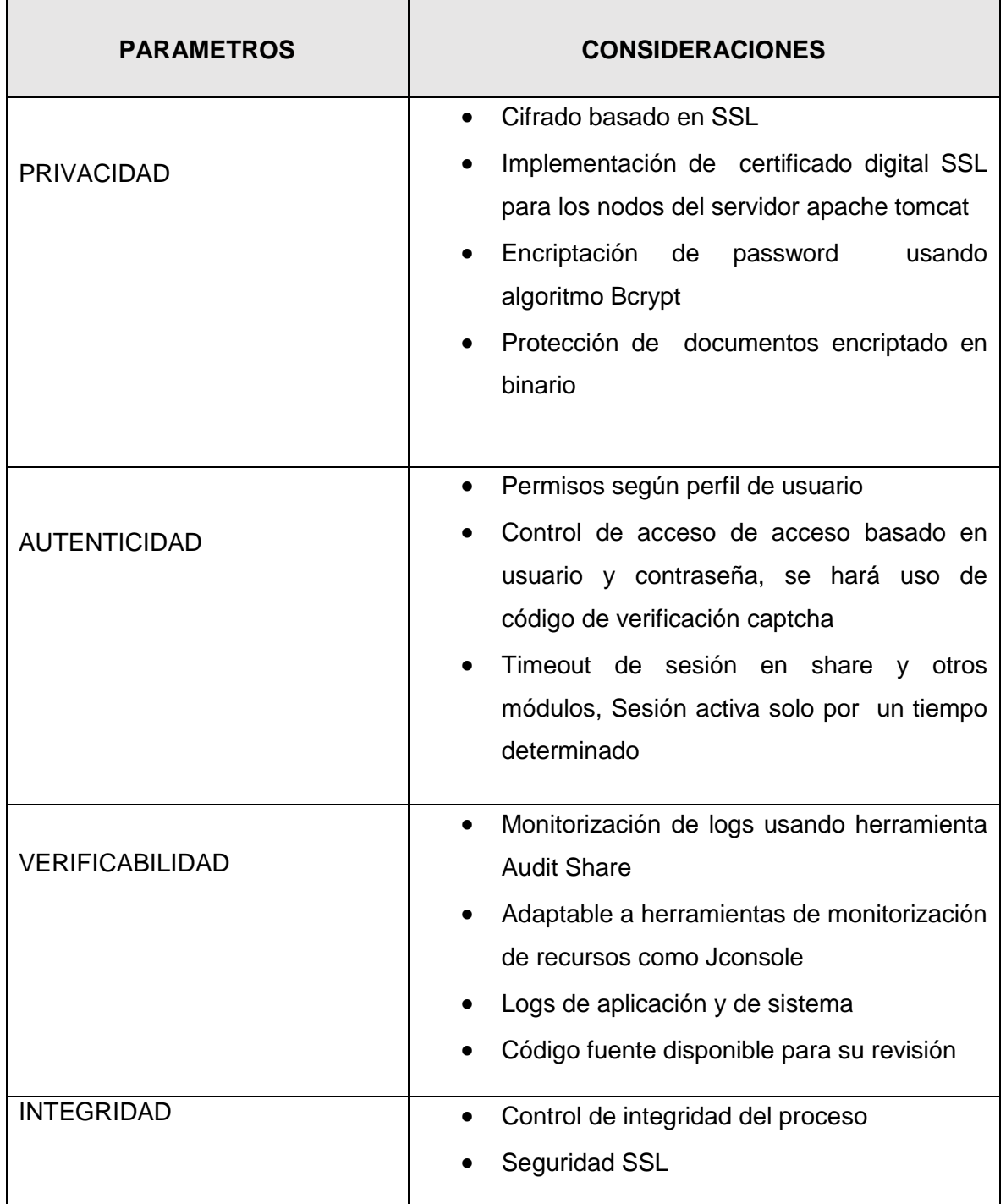

# **CAPÍTULO IV PRUEBAS Y RESULTADOS**

## **DISEÑO DE CASOS DE PRUEBAS**

### **LISTA DE CASOS DE PRUEBA PARA MÓDULO DE USUARIO EXTERNO**

TABLA N° 61. Lista de casos de prueba para módulo de usuario externo

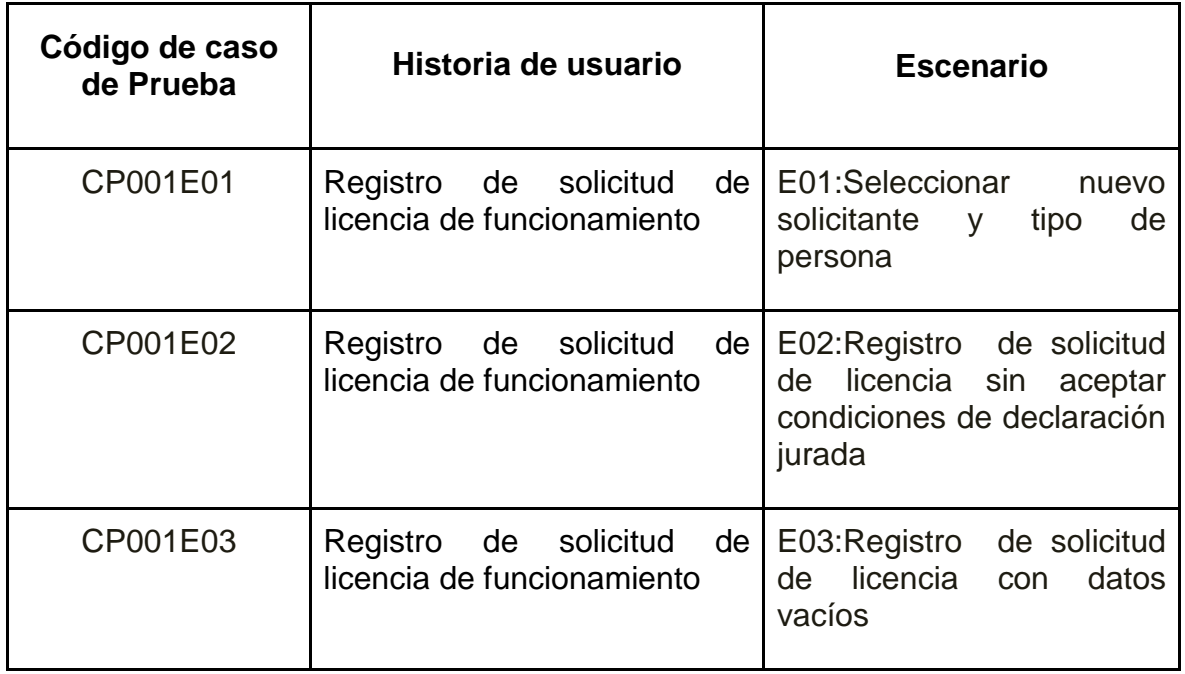

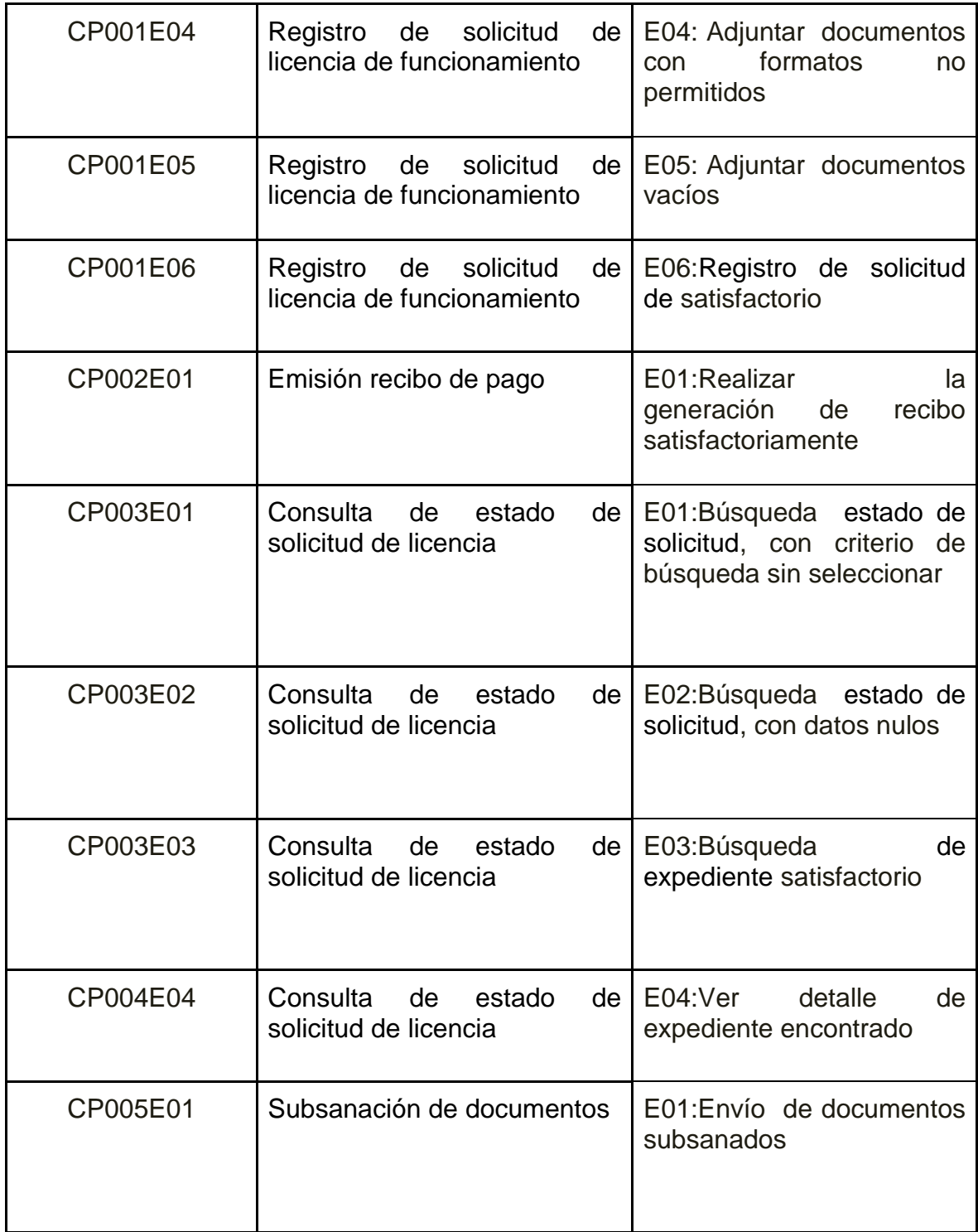

#### **LISTA DE CASOS DE PRUEBA PARA MÓDULO DE USUARIO INTERNO**

TABLA N° 62. LISTA DE CASOS DE PRUEBA PARA MÓDULO DE USUARIO INTERNO

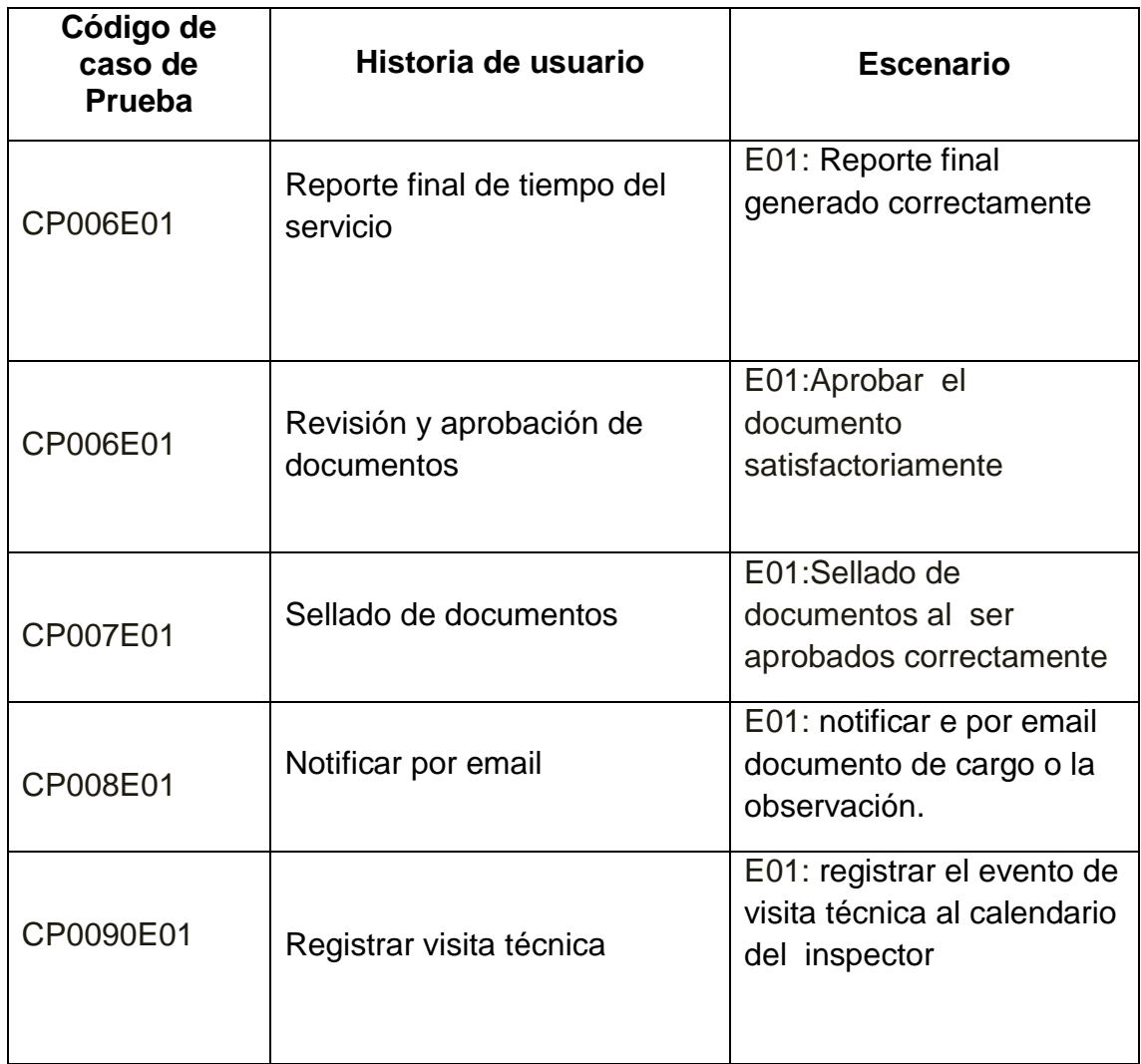

Elaboración: los autores

### **DETALLE DE LOS CASOS DE PRUEBAS**

Los detalles de todos los casos de prueba de la aplicación se encuentran en el **Anexo 8.**

Además se presentan los resultados obtenidos por medio de la realización de los pasos metodológicos que se realizaron (encuestas y gráficos) con el fin de alcanzar los objetivos del proyecto. También se muestra los impactos en los indicadores que tendría nuestra solución de llegar a ser implementada en la municipalidad de San Miguel.

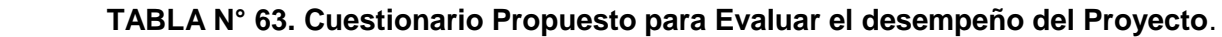

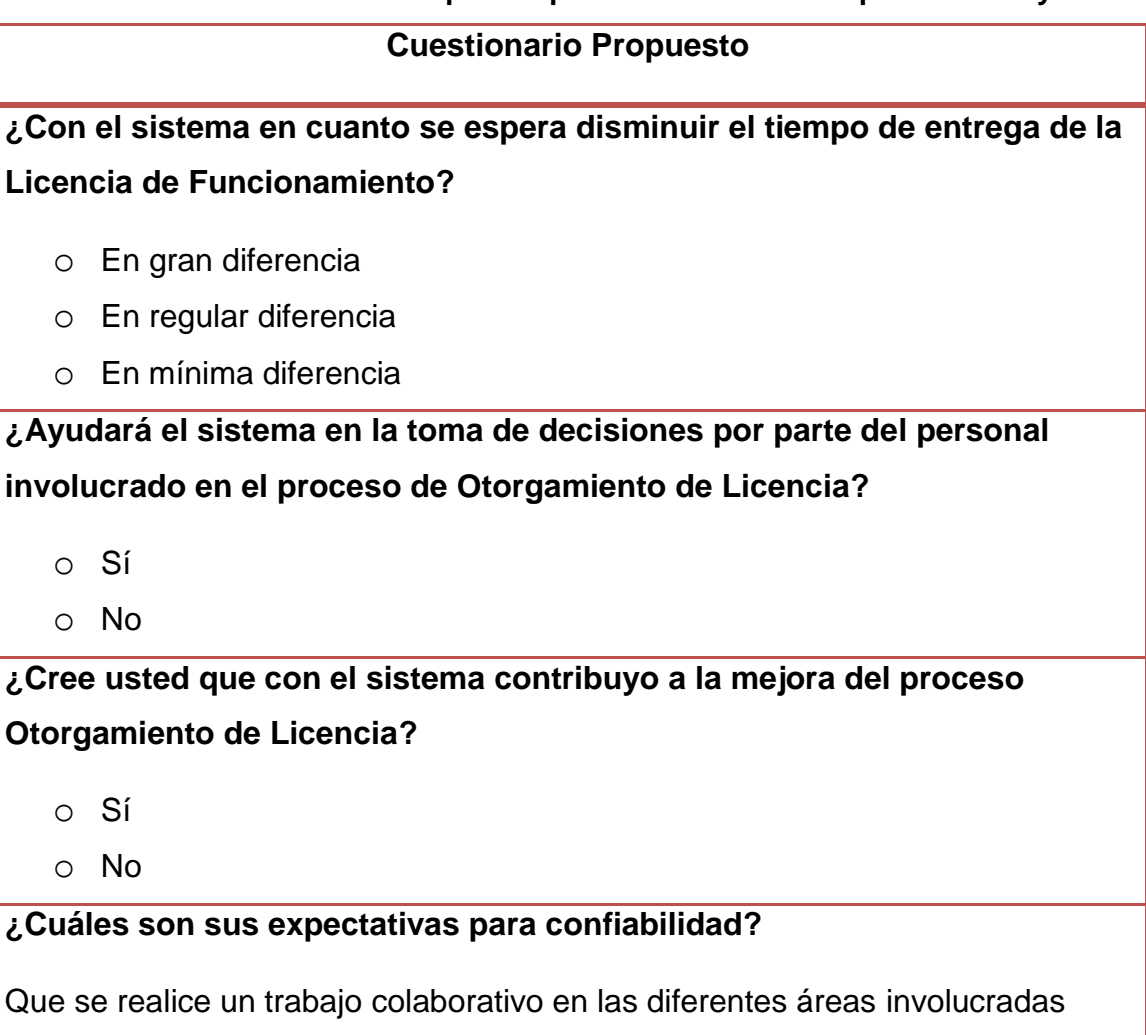

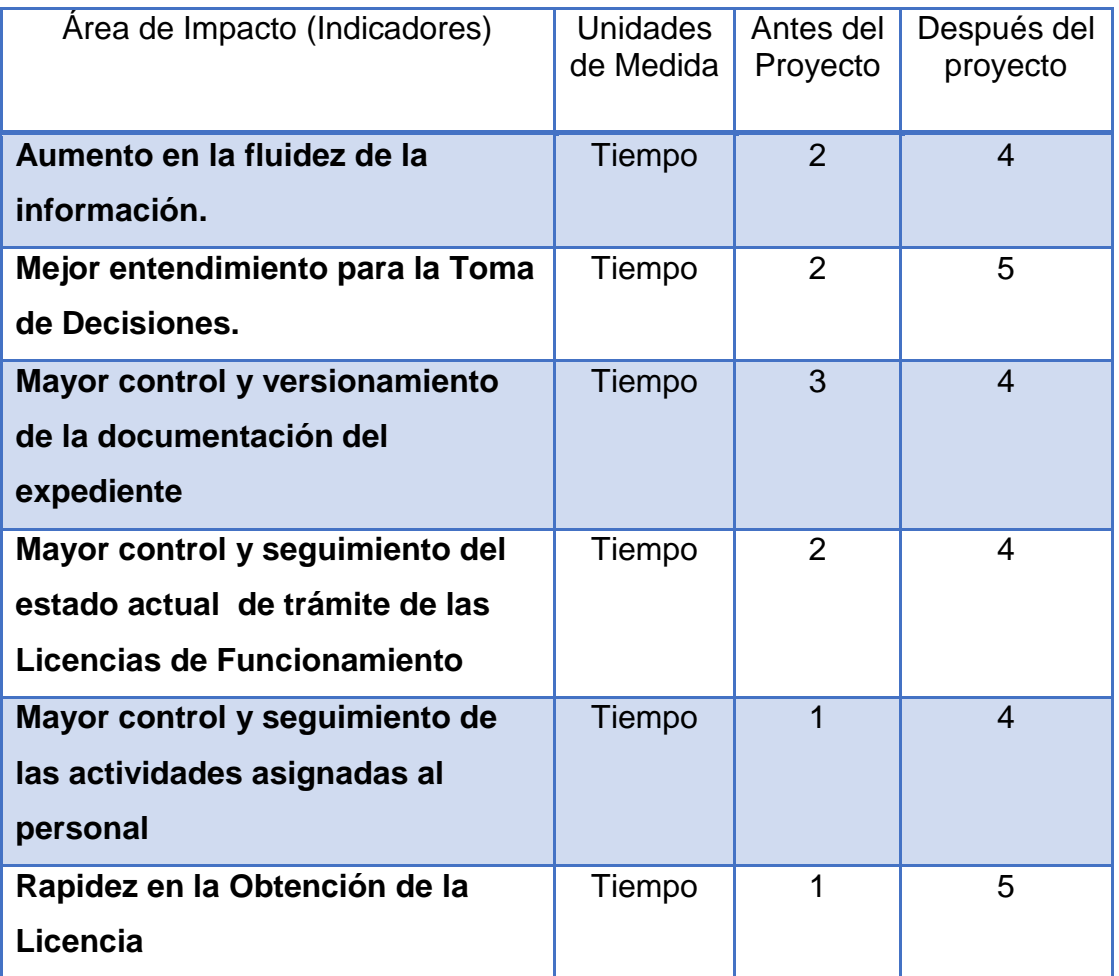

#### TABLA N° 64. Evaluación Cuantitativa del Proyecto

Elaboración: los autores

## **Leyenda:**

### TABLA N° 65. LEYENDA DE PUNTAJES SEGÚN EVALUACIÓN

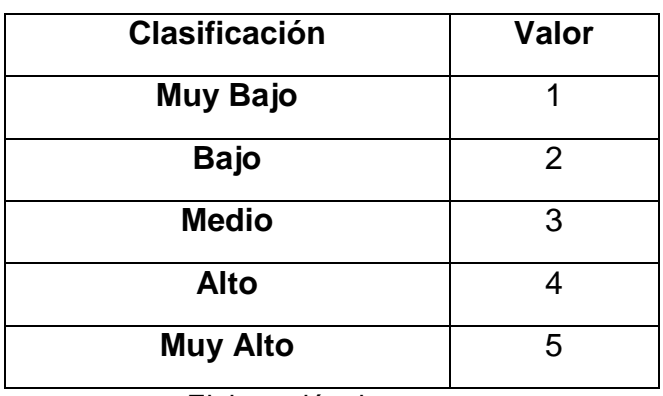

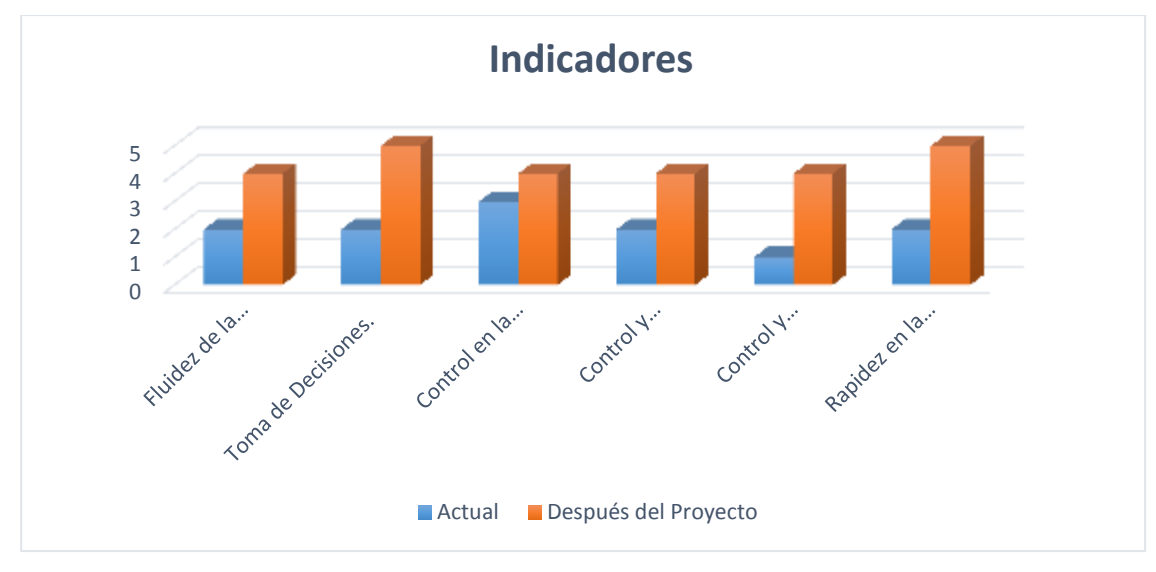

FIGURA N° 71. Indicadores de usabilidad Elaboración: los autores

De acuerdo con lo establecido en la figura podemos decir que:

El uso del software originaría mejor fluidez de la información, instantánea y sincronizada por parte del ciudadano como también con el personal de la municipalidad, por otro, lado se tendría mayor control del estado del trámite y las actividades que maneja cada personal de la municipalidad.

#### **Mejora de tiempo de los procesos**

#### TABLA N° 66. MEJORA DE TIEMPOS DE LOS PROCESOS

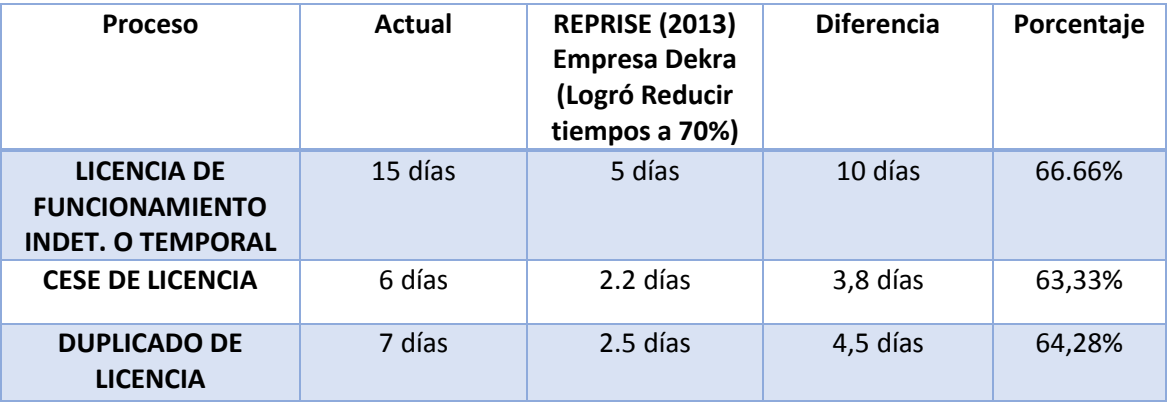

Elaboración: REPRISE (2013)

## **CAPITULO V DISCUSIÓN Y APLICACIONES**

#### **Discusión del Proyecto**

 De acuerdo con el sistema desarrollado se hará una comparación correspondiente si se logró de acuerdo con los objetivos determinados anteriormente a lo que se deseaba del sistema

#### TABLA N° 67. OBJETIVO GENERAL VS. LO LOGRADO

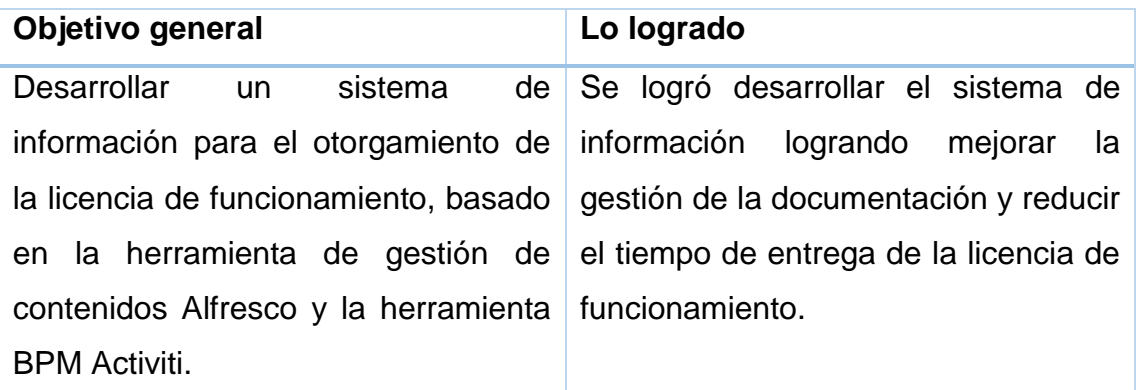

#### **Aplicativos semejantes**

Existen soluciones disponibles en el mercado para la gestión de contenidos y gestión de procesos, las soluciones software libre han alcanzado sin duda un reconocimiento más que merecido.

Aplicación utilizada en nuestro proyecto:

**ECM Alfresco y BPM Activiti:** Utilizamos estas herramientas por las siguientes razones:

- Permite su integración y personalización en sistemas de gestión documental para implementar funcionalidades específicas.
- Activiti se encuentra como motor de Flujo de Trabajo predeterminado.
- Es un sistema de gestión documental Open Source potente, flexible y sencillo que permite a cualquier empresa compartir, buscar, versionar y auditar todo tipo de documentos.
- Permite la integración con aplicaciones implementadas en cualquier lenguaje de programación. Sin embargo, dado que está desarrollado en Java, proporciona un excelente soporte tanto para Java como JavaScript.
- La integración de Activiti y Alfresco es clave para cualquier organización que quiera revisar y aprobar contenidos que tengan que pasar por un proceso de revisión y aprobación complejo, como pueden ser contratos, aprobación de licencias, previsiones de ventas, presupuestos, etc.

A continuación, veremos aplicaciones actuales:

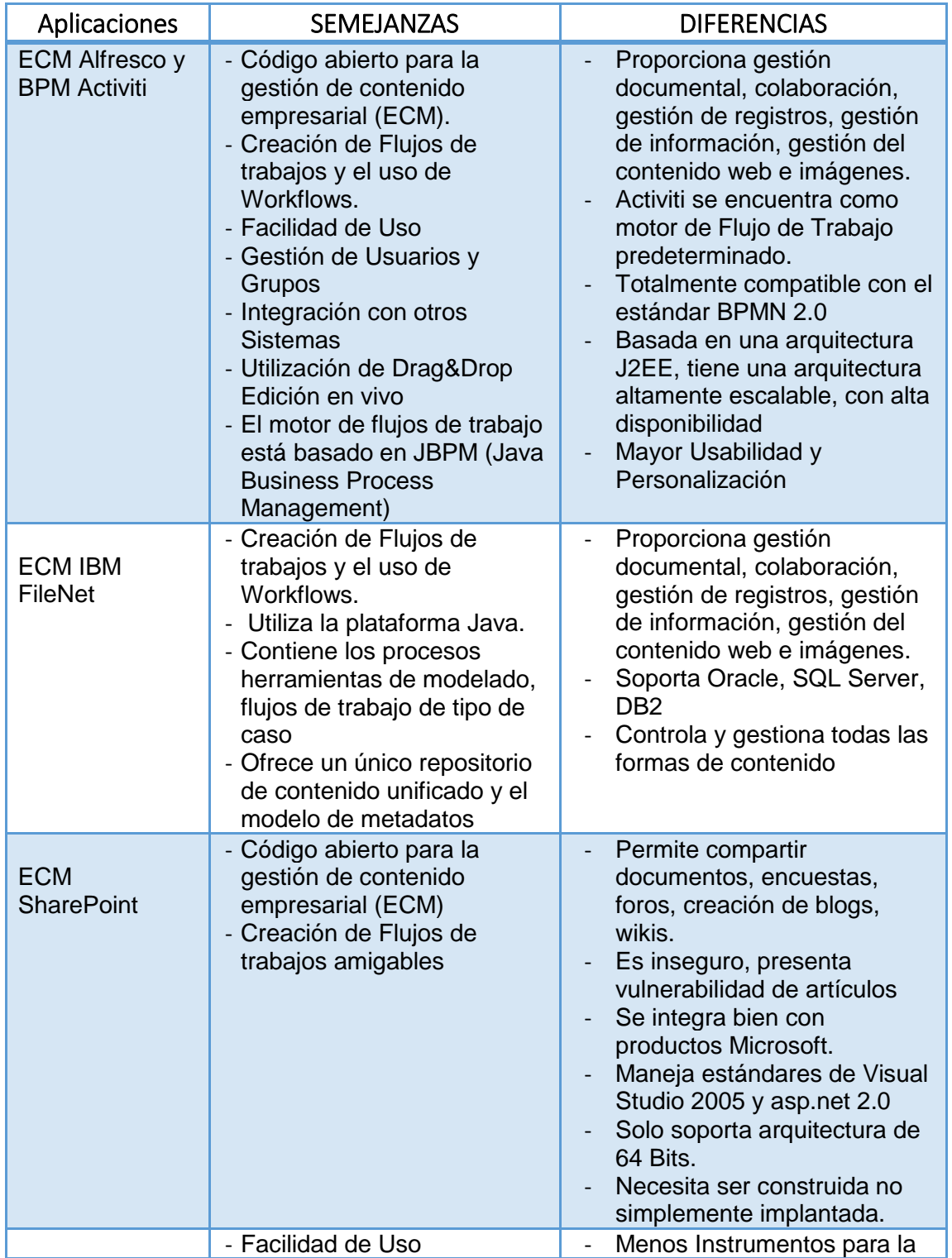

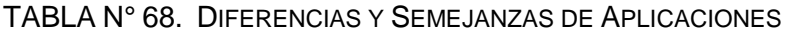

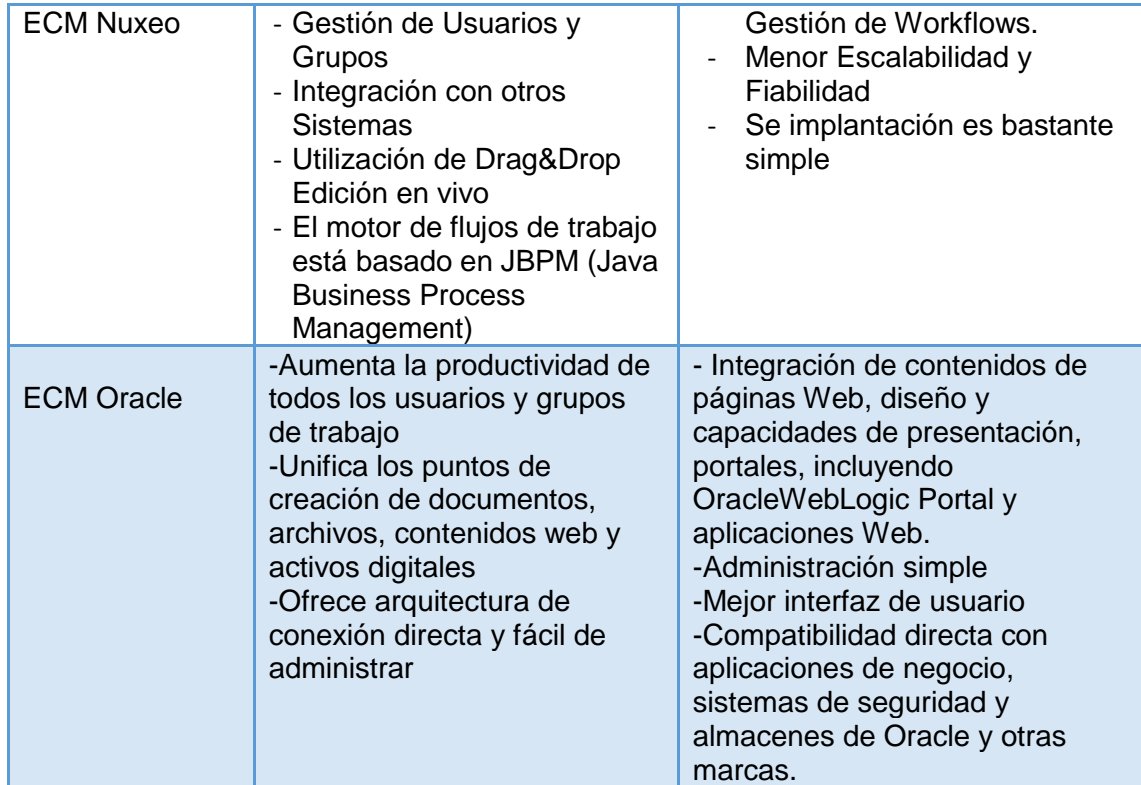

#### **CONCLUSIONES**

- 1. El sistema desarrollado permitirá la agilización del servicio de otorgamiento de licencia de funcionamiento, conllevando a mejorar el trámite documental y los flujos de trabajo.
- 2. El sistema desarrollado lograría dar facilidad y ahorro de tiempo para el ciudadano, para que tenga una nueva vía para realizar el servicio de otorgamiento de licencia de funcionamiento.
- 3. Se concluye que el proyecto descrito, incorpora novedades tecnológicas importantes como las tecnologías ECM y BPM usadas para el uso de gestión de documentos y gestión de procesos.
- 4. Se realizaron las actividades y alineamientos que cumple la metodología de simplificación administrativa en el sistema que es parte de la metodología seleccionada para el desarrollo del proyecto.

#### **RECOMENDACIONES**

- 1. Se recomienda que el sistema pueda ser empleado en otras municipalidades o entidades públicas que manejen procesos documentarios similares.
- 2. Se recomienda en ampliar el alcance de la solución a una próxima versión para abarcar los demás procedimientos de trámites que ofrece la municipalidad para facilitar y permitir una mejor atención al ciudadano.
- 3. Se sugiere ampliar el alcance de la solución, integrando con los certificados y firmas digitales de personas jurídicas y naturales que emite la Reniec; con esto se lograría la aprobación y firma de documentos con mayor seguridad.
- 4. Colocar en el sitio web de la municipalidad de San Miguel toda la informacion(documentos y videos) sobre el uso del sistema,una vez que se haya implementado para asi difundir mejor la usabilidad del sistema.

#### **FUENTES DE INFORMACIÓN**

- 1. Acosta G. y Uribe L. (2011). *Groupware mediado por Agentes Informáticos Racionales para Entornos Empresariales*. Obtenido el 15 de Junio del 2011 desde:
	- a. <http://pegasus.javeriana.edu.co/~groupage/archivos/entregables>
- 2. Alfresco, S. (2010). Alfresco Activiti Named an Open Source Rookie of 2010. *Business Wire (English).*
- 3. Alfresco (2014).*Alfresco ofrece la primera versión de Community con BPM de Activiti*. Obtenido el 21 de Agosto del 2014 desde:
	- a. https://www.alfresco.com/es/noticias/comunicados-de-prensa/alfresco-ofrece-laprimera-version-de-community-con-bpm-de-activiti
- 4. Arias, C. (2011).*Implementación de un portal WEB para la compañía Software AssociatesCorporation, basado en el estándar de manejo de información para empresas Enterprise 2.0*.Bogota.Obtenido desde:
	- a. <http://repository.ean.edu.co/bitstream/10882/741/6/AriasCarlos2011.pdf>
- 5. Baeyens, T. y Barrez, J. (2012).*Activiti in Action*. Obtenido desde:
- a. [http://dl.e-book-free.com/2013/07/activiti\\_in\\_action.pdf](http://dl.e-book-free.com/2013/07/activiti_in_action.pdf)
- 6. BPM Latam (2011). *Problema Usual en Gestión de Procesos: Entender BPM*. Obtenido el 27 de Abril desde:
	- a. [http://blog.bpm-latam.org/2011/04/problema-usual-en-gestion-de](http://blog.bpm-latam.org/2011/04/problema-usual-en-gestion-de-procesos.html)[procesos.html](http://blog.bpm-latam.org/2011/04/problema-usual-en-gestion-de-procesos.html)
- 7. Calle, L. (2013). *Desarrollo de una solución para Automatizar los Procesos de Atención de Reclamos de una Entidad Financiera, utilizando un sistema de gestión por procesos de negocio bpms*, Lima: Pontificia Universidad Católica del Perú. pp.28-31
- 8. Caicedo, P., Godoy, D. (2013). y Calle, L. (2013). *Desarrollo de una solución para Automatizar los Procesos de Atención de Reclamos de una Entidad Financiera, utilizando un sistema de gestión por procesos de negocio bpms*, Quito: Universidad Técnica Salesiana. pp.36
- 9. Caro, R. (2013). *Solución Digital a la Gestión Documental y Procesos Implicados usando Tecnología ECM*. Lima-Perú. Obtenido desde:

http://ateneo.unmsm.edu.pe/ateneo/bitstream/123456789/2705/4/Caro\_Navarro\_R icardo\_2013\_Pres.pdf

10. Casal, J (2009). *Desarrollo de un módulo para la Gestión de Workflows para procesos software*. Obtenido el 08 de Diciembre del 2009 desde:

<http://riunet.upv.es/bitstream/handle/10251/11925/casal%20ruiz.pdf?sequence=1>

11. Castro, S. & Chaparro, S. (2012). LMPS como propuesta alterna a BPMN para el modelado de procesos de software. *Tecnura*,*9*(3), pp.157-170.

- 12. Cueva, G. (2012). *Implementación del Sistema de Gestión Documental Alfresco para la Facultad de Ingeniería en Geología, Minas, Petróleos y Ambiental*. Quito – Ecuador: Universidad Central del Ecuador
- 13. García, C. (2013). *Análisis, Diseño e Implementación de un sistema BPM para la oficina de gestión de Médicos de una Clínica*. Lima: Pontificia Universidad Católica del Perú. pp.18-20
- 14. Goitia, S., Sáenz de Lacuesta, S., y Bilbao, M. (2008). Implantación de sistemas de información empresarial. *El Profesional De La Información*,*3* (4), pp. 540-545.
- 15. González, P. L., Framinan, J. M., y Ruiz, R. (2010).A multi-objective comparison of dispatching rules in a drum-buffer-rope production control system*. International Journal Of ComputerIntegratedManufacturing, 23(*2*), 155- 167.*
- 16. Harris, L. (2013). *Suites de Gestión de Procesos de Negocio de Código Abierto: el caso Mexicano*. Obtenido el 28 de Marzo desde:

https://everac99.wordpress.com/category/informatica-e-internet/

- 17. Hitpass, B. y Moya, D. (2012*). Desafíos en la Gestión de Procesos. Microbyte.*  Chile, Obtenido el 5 de Mayo*.*
- *18.* IBM (2011). *Presentación de las Soluciones y las funciones de Gestión de Contenidos Empresariales de IBM Software.* Bogotá, Colombia
- 19. Kroese A. (2012). *Statistics Netherlands*. Obtenido el 03 de Mayo desde: http://www.cbs.nl/en-GB/menu/themas/overheidpolitiek/publicaties/artikelen/archief/2012/2012-3618-wm.htm
- 20. León, C., Rivera, C., Enríquez, A., Azcanio, A., y Nariño, A. (2008). *Selección de los procesos claves de una instalación hotelera como parte de la gestión y mejora de procesos*.
- 21. Mariano, L. (2010).*Modelado de Sistemas Colaborativos*. Obtenido 10 de Octubre del 2010 desde:

http://postgrado.info.unlp.edu.ar/Carreras/Magisters/Ingenieria\_de\_Software/Te sis/Bibbo\_Mariano.pdf

- 22. Mendoza, N. (2012). *Construcción de un Sistema de Gestión de documentos internos para la empresa elecaustro*. Obtenido el 15 de Junio del 2012 desde: [httpf://openaccess.uoc.edu/webapps/o2/bitstream/10609/15078/8/nmendozaesTFC071](http://openaccess.uoc.edu/webapps/o2/bitstream/10609/15078/8/nmendozaesTFC0712memoria.pdf) [2memoria.pdf](http://openaccess.uoc.edu/webapps/o2/bitstream/10609/15078/8/nmendozaesTFC0712memoria.pdf)
- 23. Mendoza, N. y Rodríguez, M. (2011). *Determinación del modelo de procesos en el manejo de documentos en Elecaustro*. Cuenca: Universidad de Cuenca, *pp*.42-44
- 24. Mesa, M., y De los Ríos, M. (2006). Empleo de las técnicas de trabajo en grupo para la mejora continua y la calidad de los procesos químicos en una planta piloto. *Revista Cubana De Química, 18*(1), pp. 142.
- 25. Mitaritonna, A. (2010). *Una innovadora metodología para el desarrollo de software en ambientes de trabajo virtuales*. Obtenido el Noviembre del 2010 desde:

[http://www.caminandoutopias.org.ar/accesible/Tesis\\_ADM\\_v1.0\\_final.pdf](http://www.caminandoutopias.org.ar/accesible/Tesis_ADM_v1.0_final.pdf)

26. Mortier, G. (2011). *El Método Scrum*. Obtenido 19 de Marzo del 2011 desde:

[http://www.mastersoft.com.ar/MsWeb/otros\\_archivos/NotaScrumPCUsers.pdf](http://www.mastersoft.com.ar/MsWeb/otros_archivos/NotaScrumPCUsers.pdf)

27. Municipalidad Provincial de Piura (2012).*Lineamientos para la implementación de la Simplificación Administrativa en la Municipalidad Provincial de Piura*. Obtenido el 13 de Junio desde:

<http://www3.munipiura.gob.pe/institucional/transparencia1/directivas/0162012.pdf>

- 28. Parra, L (2011).*Estudio comparativo de las capacidades de herramientas Enterprise contentmanagement propietarias*. Caso Práctico: Implementación de una Enterprise contentmanagment para intergrupo Ecuador http://dspace.espoch.edu.ec/bitstream/123456789/1927/1/18T00496.pdf
- 29. PCM (2011). *Decreto Supremo que aprueba la Metodología de Simplificación Administrativa y establece disposiciones para su implementación, para la mejora de los procedimientos administrativos y servicios prestados en exclusividad*. Obtenido desde: http://www2.pcm.gob.pe/Transparencia/Resol\_ministeriales/2011/DS-007-2011- PCM.pdf
- *30.* Penadés, G. (2009). *Una Aproximación Metodológica al Desarrollo de Flujos de Trabajo*. Obtenido desde: <http://www.dsic.upv.es/docs/bib-dig/tesis/etd-10272003-001444/Tesis.pdf>
- 31. Pérez, M., Contreras, Y. y Amador, S. (2009). *El factor humano como elemento dinamizador del proceso empresarial en la gestión de la información y conocimiento*. Perú, *pp*. 42-55.
- 32. Pomar, S. y Visbal, S. (2011). Reingeniería de procesos: conceptos, enfoques y nuevas aplicaciones. *Ciencias De La Información*, *2*(6), pp. 29-37.
- *33.* PR, N. (2013). Open Source BPM: Camunda Forks Activiti. *PR Newswire US, 4*(2)
- *34.* Reprise (2013). *Casos de éxito.* Obtenido desde: www.reprise.es/dekra.php
- 35. Rico, C. (2011). *Metodología para Gestión de Proyectos de Administración de procesos de negocio bpm en empresas de servicios en Latinoamerica*. Obtenido el 06 de Diciembre del 2011 desde: http://bibliotecadigital.icesi.edu.co/biblioteca\_digital/bitstream/10906/67907/1/me todologia\_gestion\_proyectos.pdf
- 36. Rodríguez, R. y García, L. (2008). *La Gestión de los Procesos de Negocio en las Empresas de Telecomunicación*. Obtenido el 6 de Mayo del 2008 desde: [http://www.elmayorportaldegerencia.com/Documentos/Telecomunicaciones/\[PD](http://www.elmayorportaldegerencia.com/Documentos/Telecomunicaciones/%5BPD%5D%20Documentos%20%20Gestion%20procesos%20negocios%20telecomunicaciones.pdf) [\]%20Documentos%20%20Gestion%20procesos%20negocios%20telecomunica](http://www.elmayorportaldegerencia.com/Documentos/Telecomunicaciones/%5BPD%5D%20Documentos%20%20Gestion%20procesos%20negocios%20telecomunicaciones.pdf) [ciones.pdf](http://www.elmayorportaldegerencia.com/Documentos/Telecomunicaciones/%5BPD%5D%20Documentos%20%20Gestion%20procesos%20negocios%20telecomunicaciones.pdf)
- 37. Roldán, J. (2011). *Manual de Introducción a JBOSS jBPM*. Obtenido desde: http://es.slideshare.net/jrbarrio/manual-de-introduccion-a-jboss-jbpm
- 38. Rosario, P., Mourao, R., Núñez, J., González, J., Solano, P., y Valle, A. (2007). Eficacia de un programa instruccional para la mejora de procesos y estrategias de aprendizaje en la enseñanza superior. *Psicothema, 19*(3), pp. 422-427.
- 39. Trigas, M. (2012). *Gerencia de Proyectos Informáticos.* Obtenido desde:

http://openaccess.uoc.edu/webapps/o2/bitstream/10609/17885/1/mtrigasTFC06 12memoria.pdf

40. Urrutia, Javier. (2010).*Jboss JBPM (Open Source)*. Obtenido el 7 de Agosto desde: http://www.misbytes.com/wp/2006/08/07/jboss-jbpm-open-source/

41. Yeh-Chun, J., y Kuo-Yen, Y. (2013). Control flow pattern recognition for BPMN process models. *International Journal Of Electronic Business Management, 11*(2), pp.133-143.

#### **ANEXOS**

- 1. Licencia de Funcionamiento Indeterminado o Temporal
- 2. Detalle de plan de trabajo
- 3. Diagrama de bloque actual licencia de funcionamiento indet. o temporal
- 4. Rediseño tabla asme-vm actual cese de licencia
- 5. Rediseño diagrama de bloques eliminación de actividades
- 6. Manual de despliegue

## **ANEXO 1:**

# **Licencia de Funcionamiento Indeterminado o Temporal**

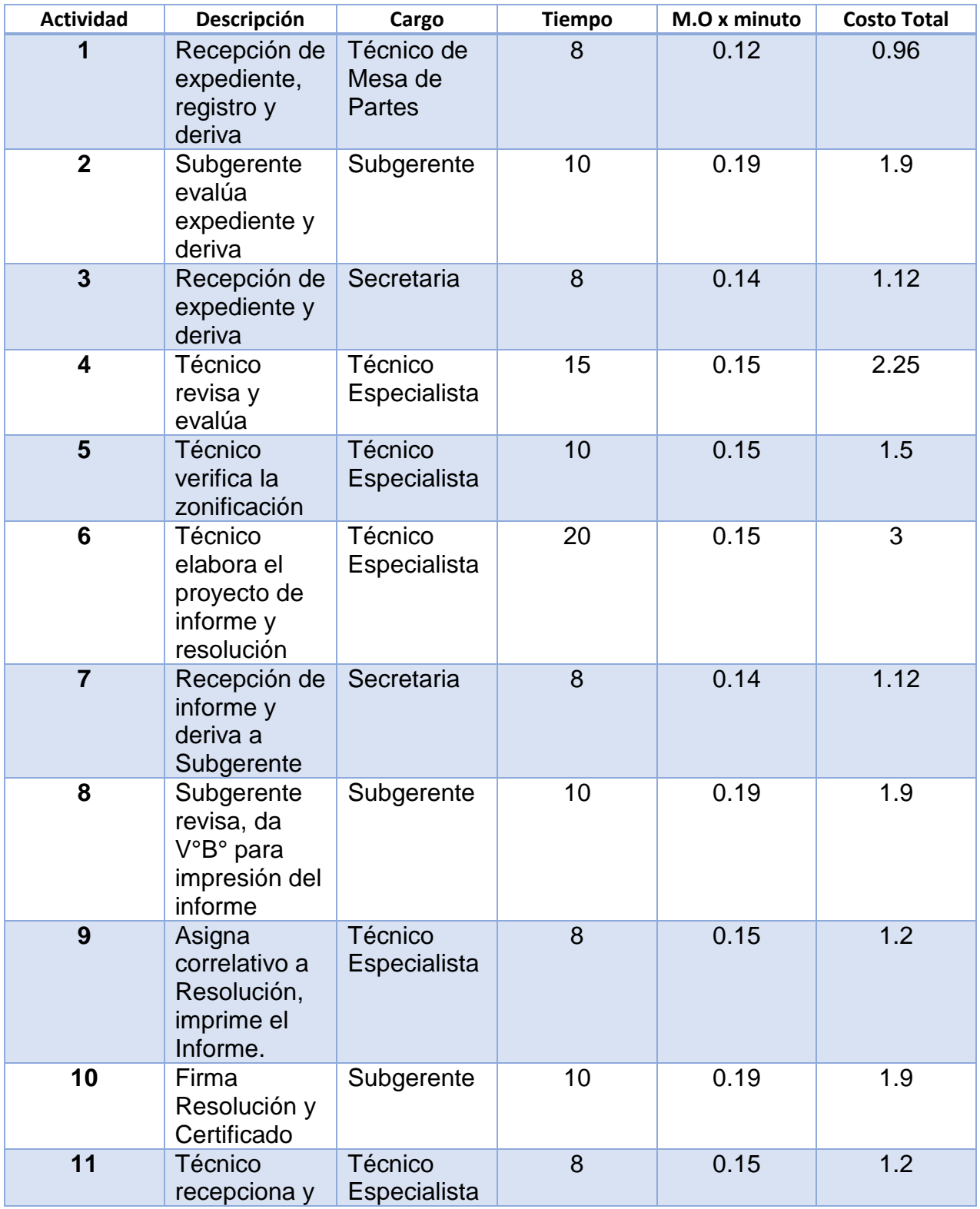

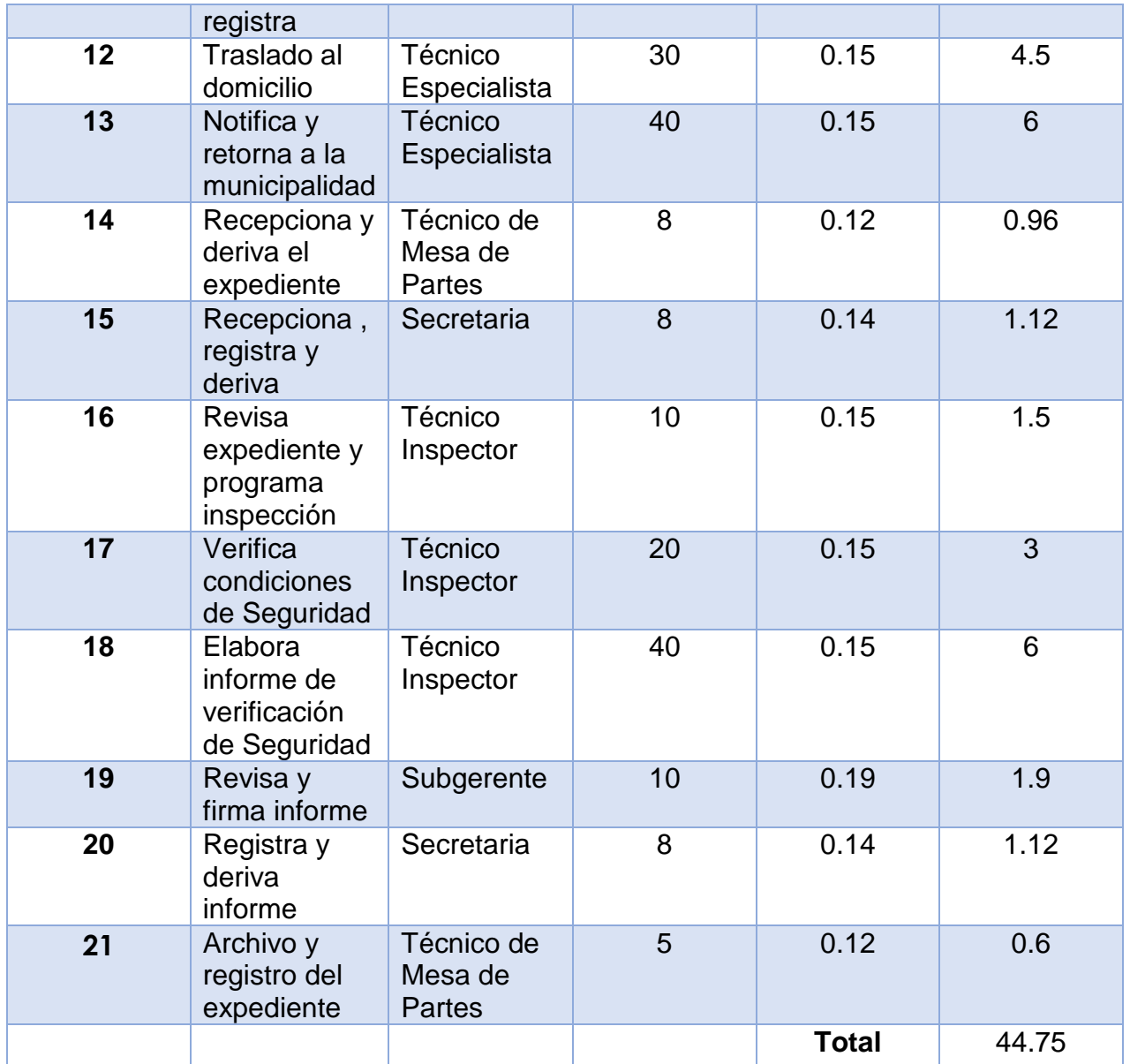

# **Costo de Materiales (Anexo b)**

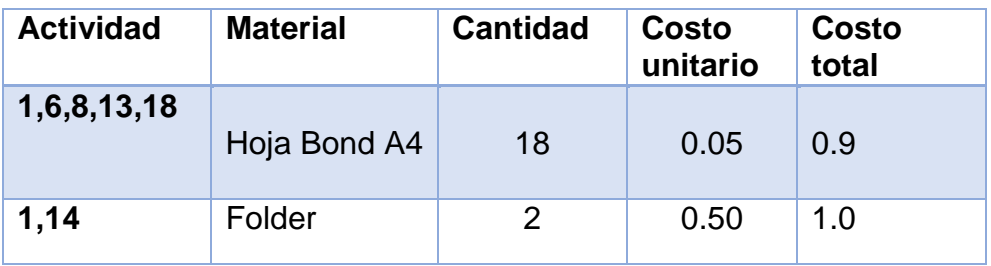

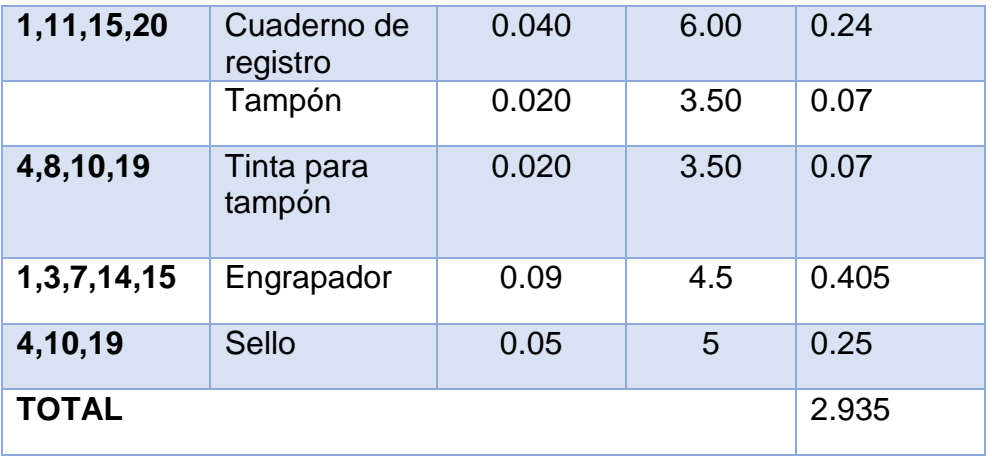

# **Duplicado de licencia y cese**

# **Mano de Obra del Servicio Administrativo (Anexo c)**

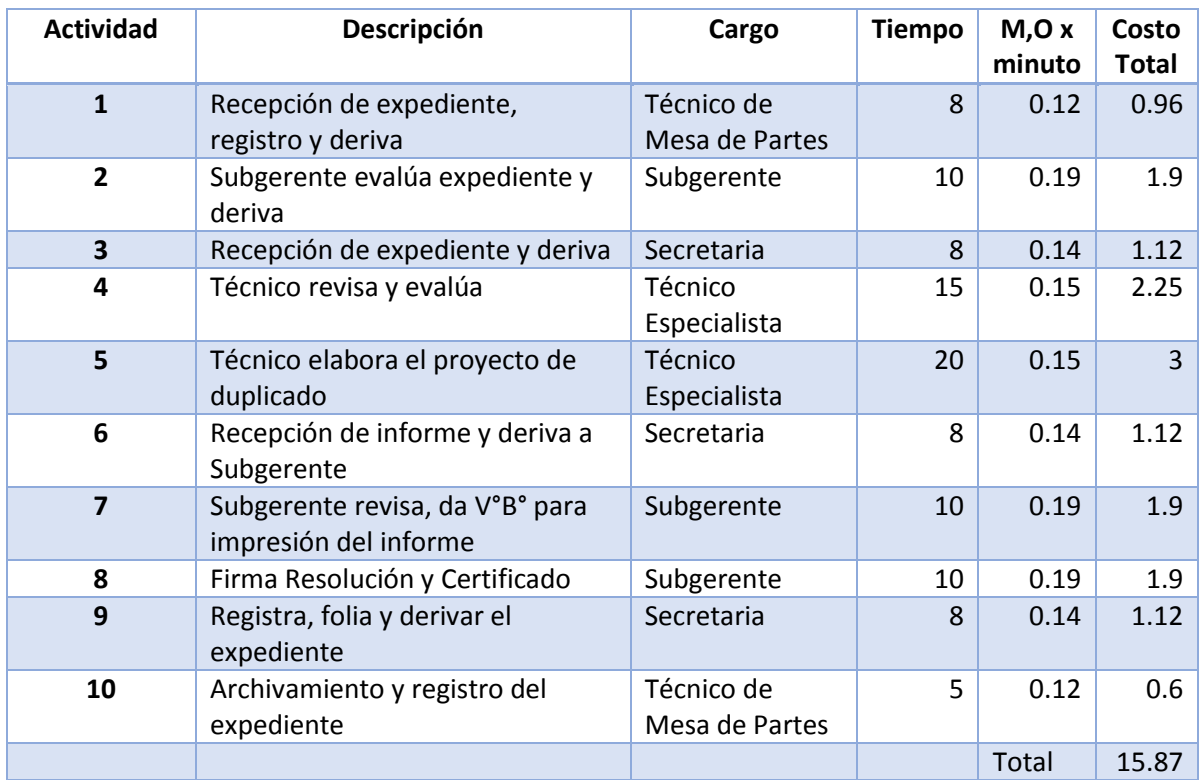

## **Costo de Materiales (Anexo d)**

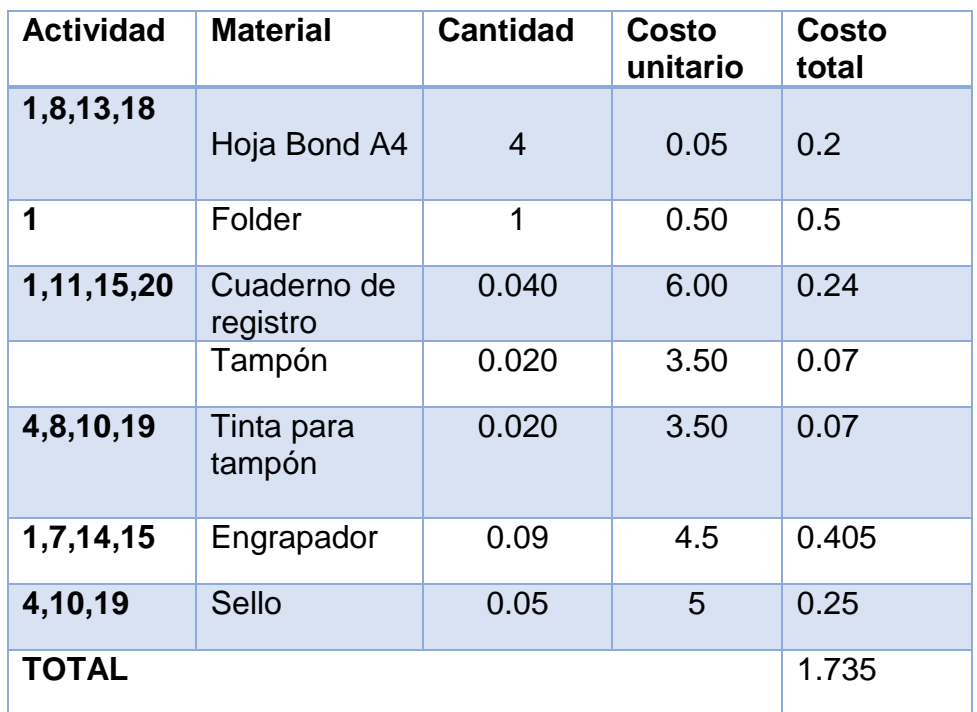

# **Licencia de Funcionamiento Temporal o Indeterminado**

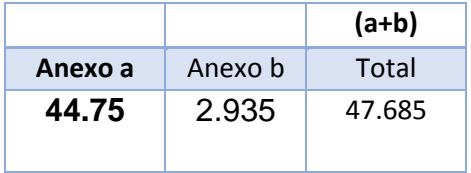

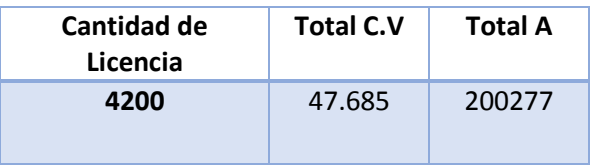

## **Duplicado y Cese de Licencia**
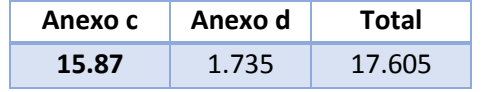

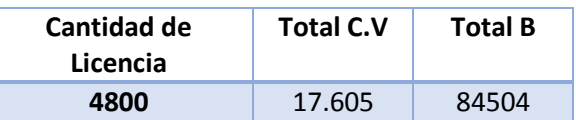

### **AHORRO DE ESCRITORIO**

### **LICENCIA DE FUNCIONAMIENTO– MANO DE OBRA ADMINISTRATIVO**

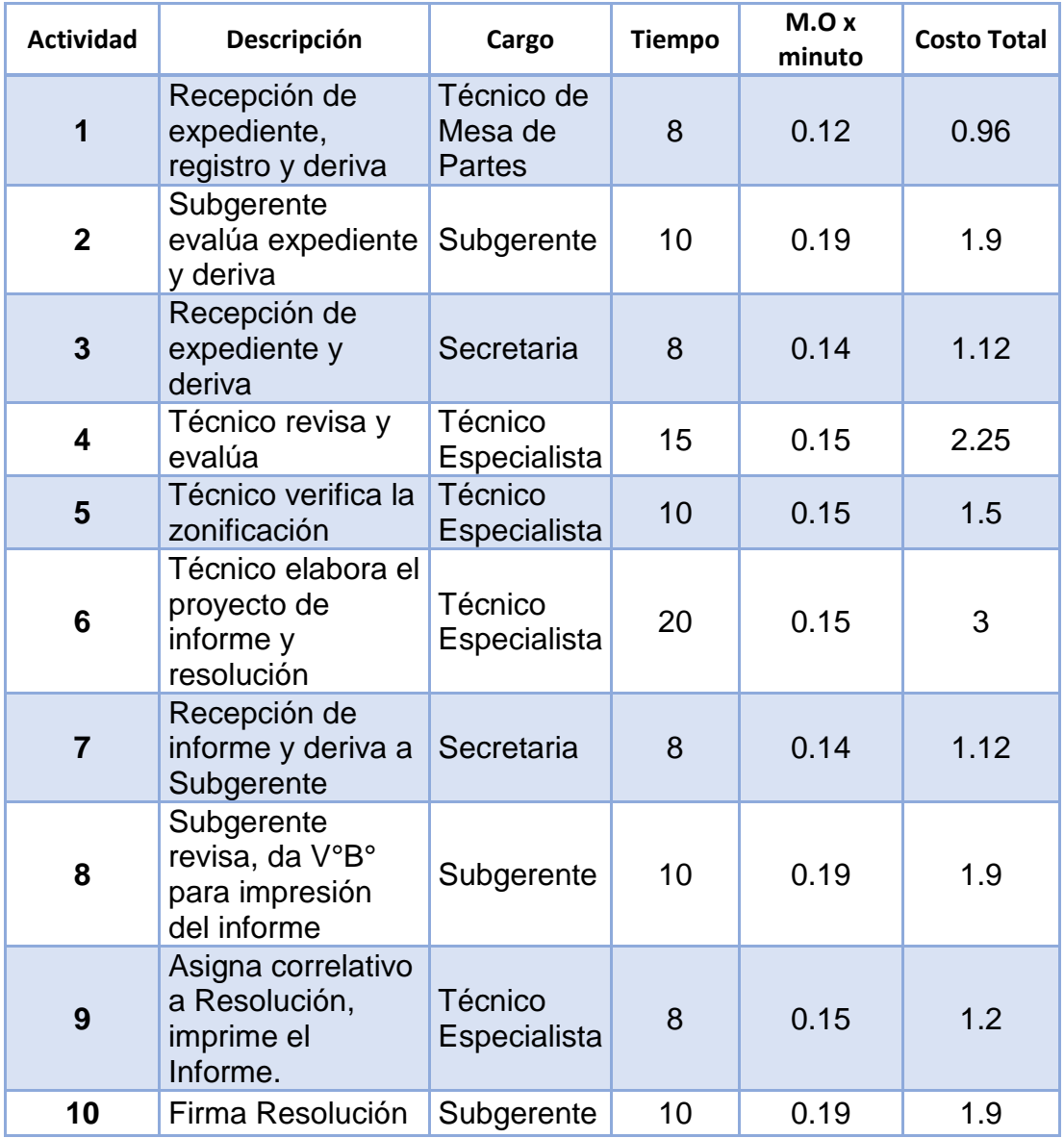

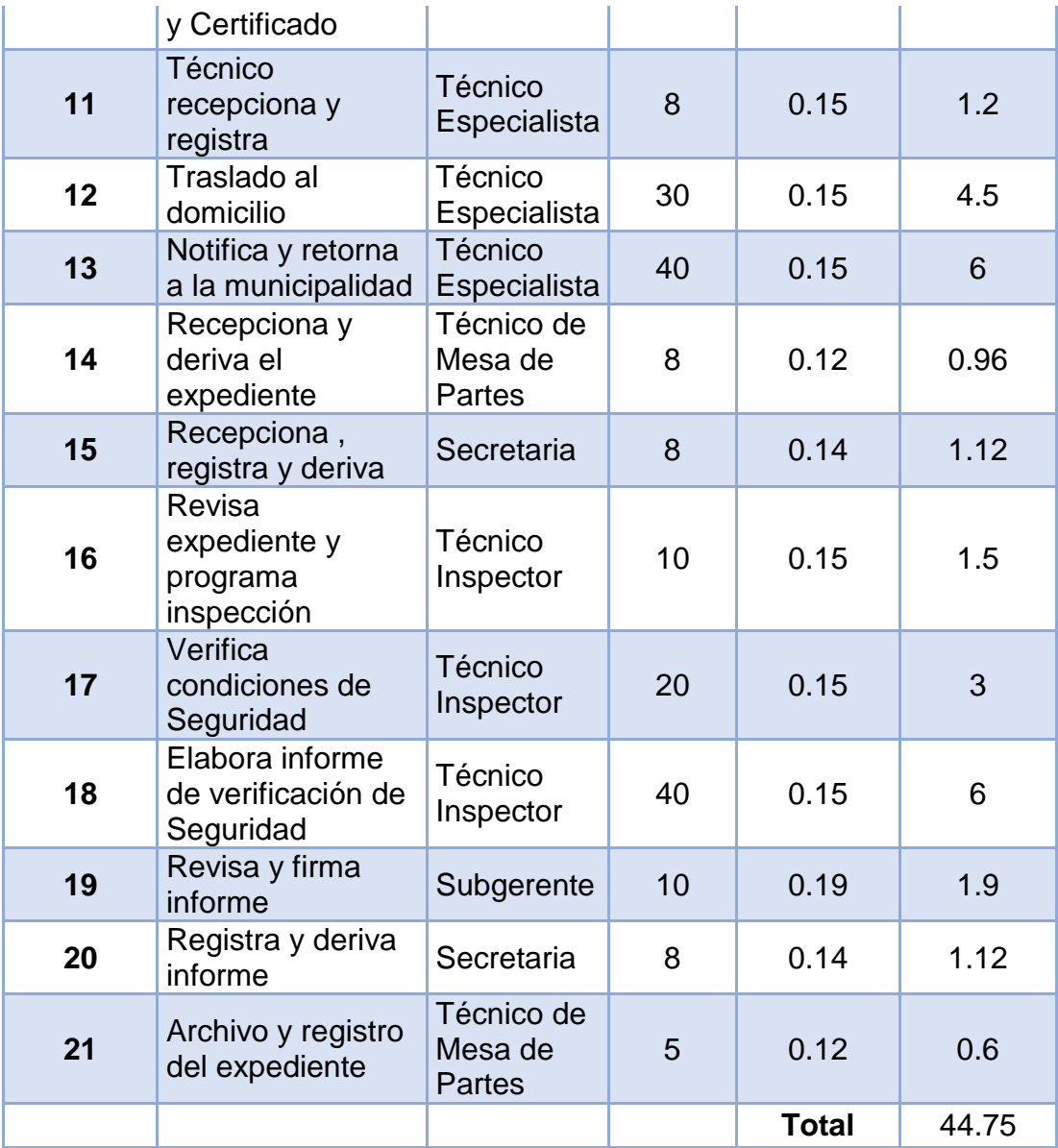

## **Ahorro de Materiales**

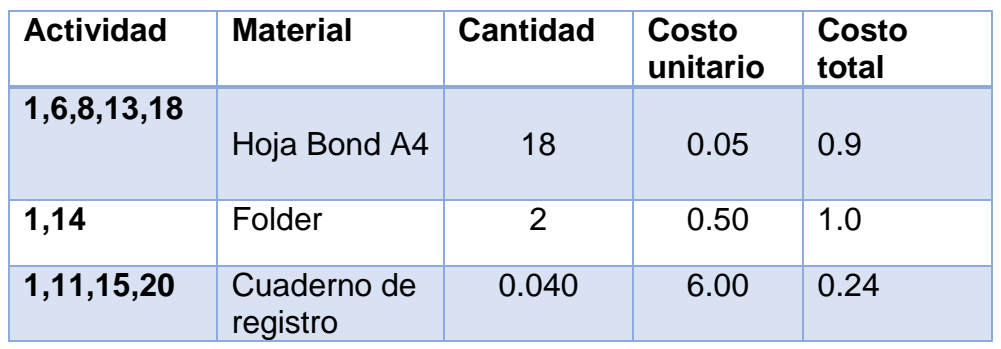

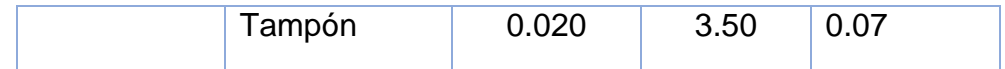

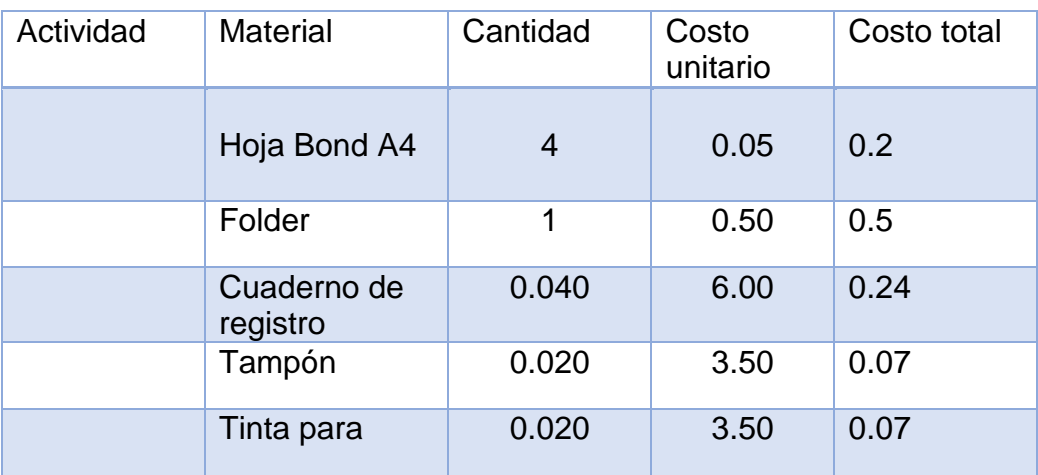

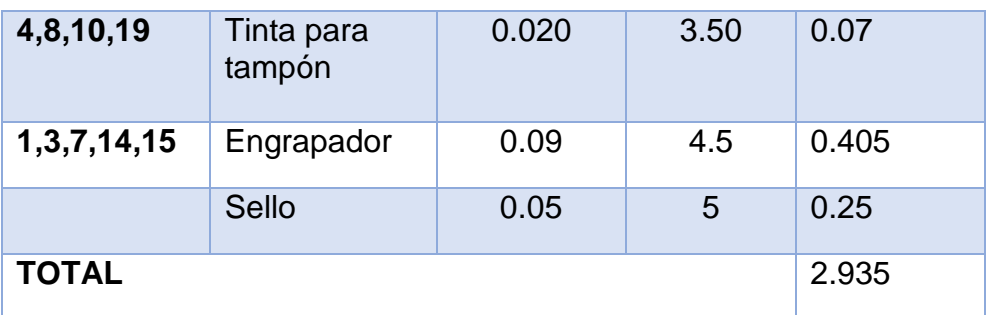

**Duplicado de licencia y cese**

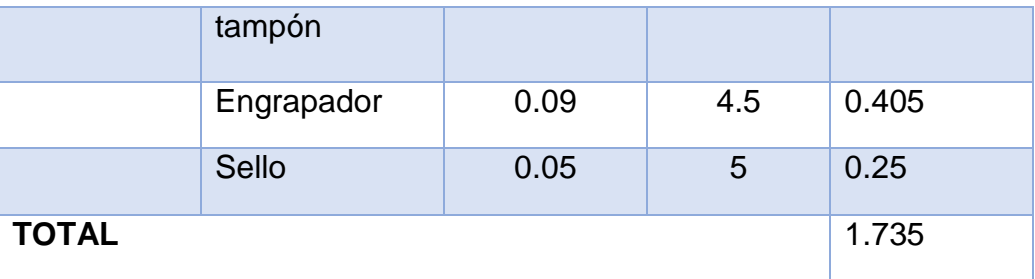

# **ANEXO 2. Detalle de plan de trabajo**

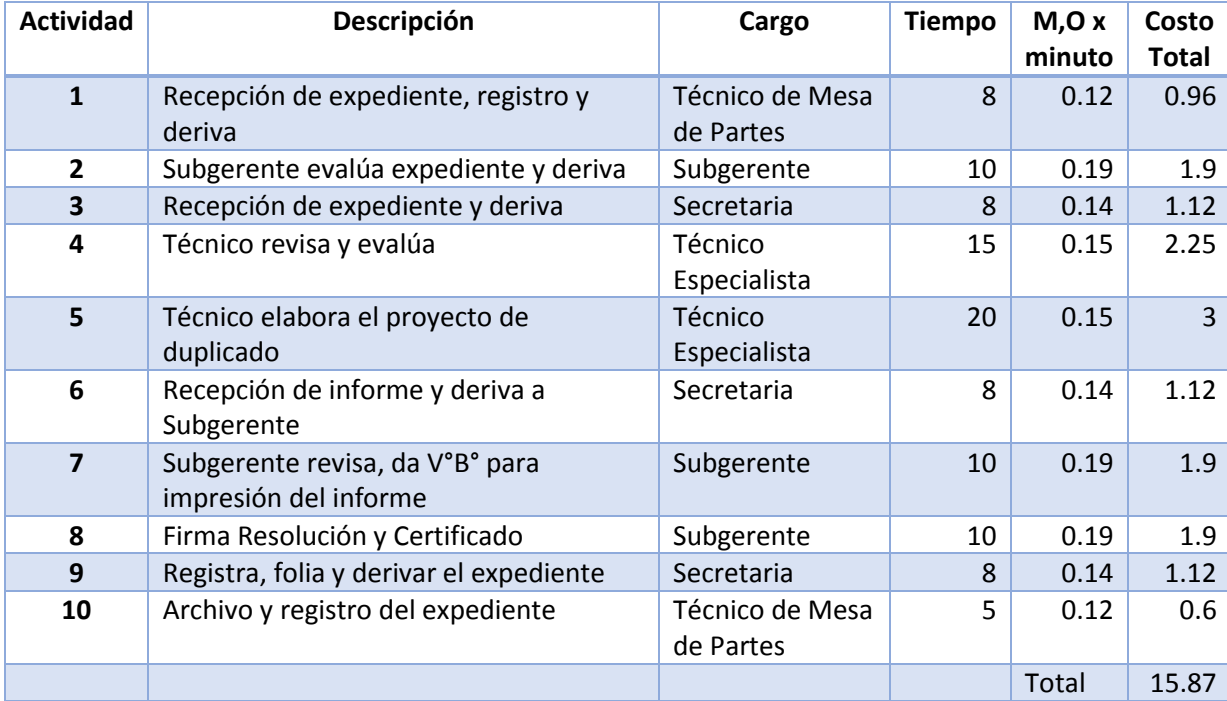

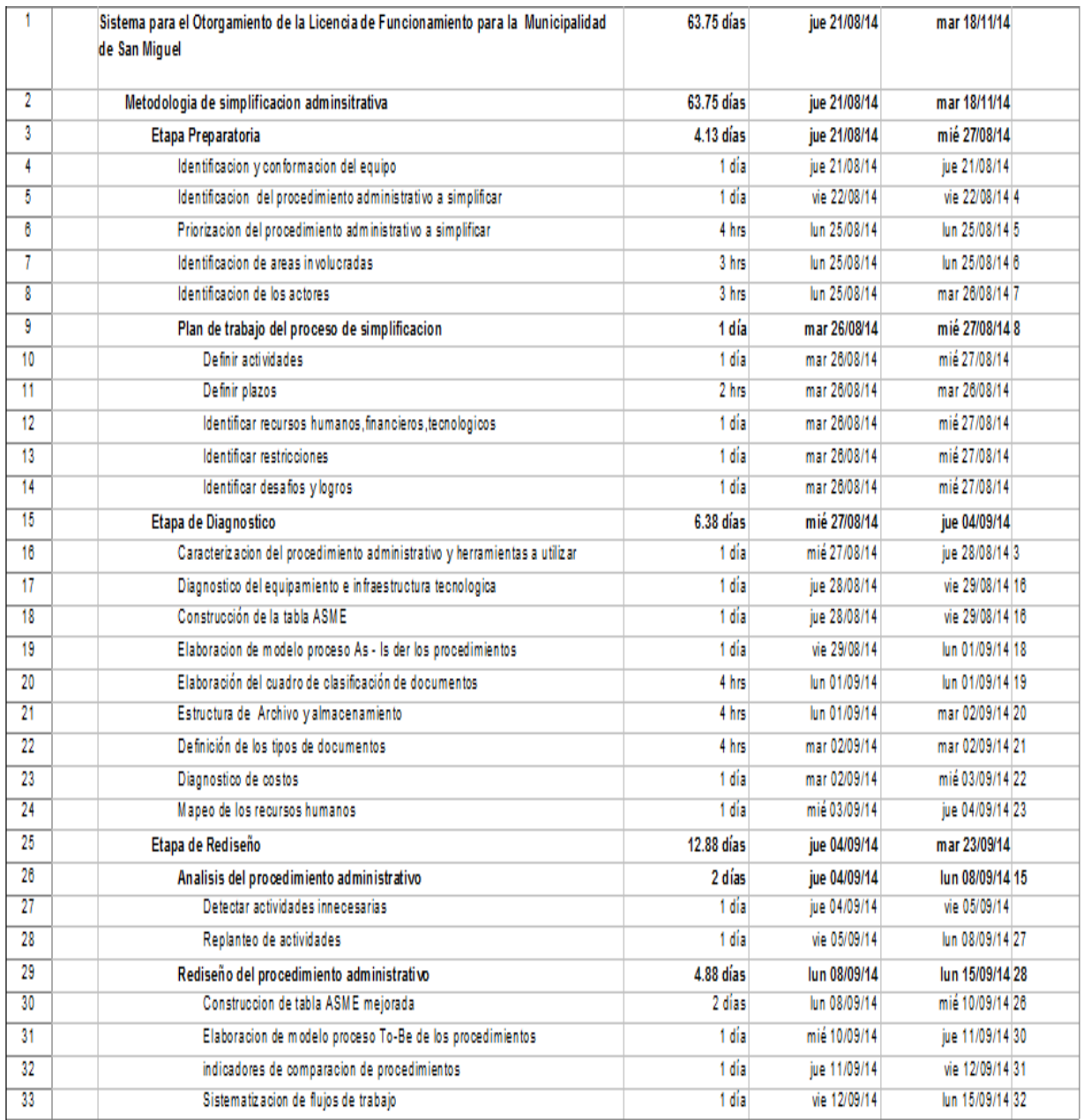

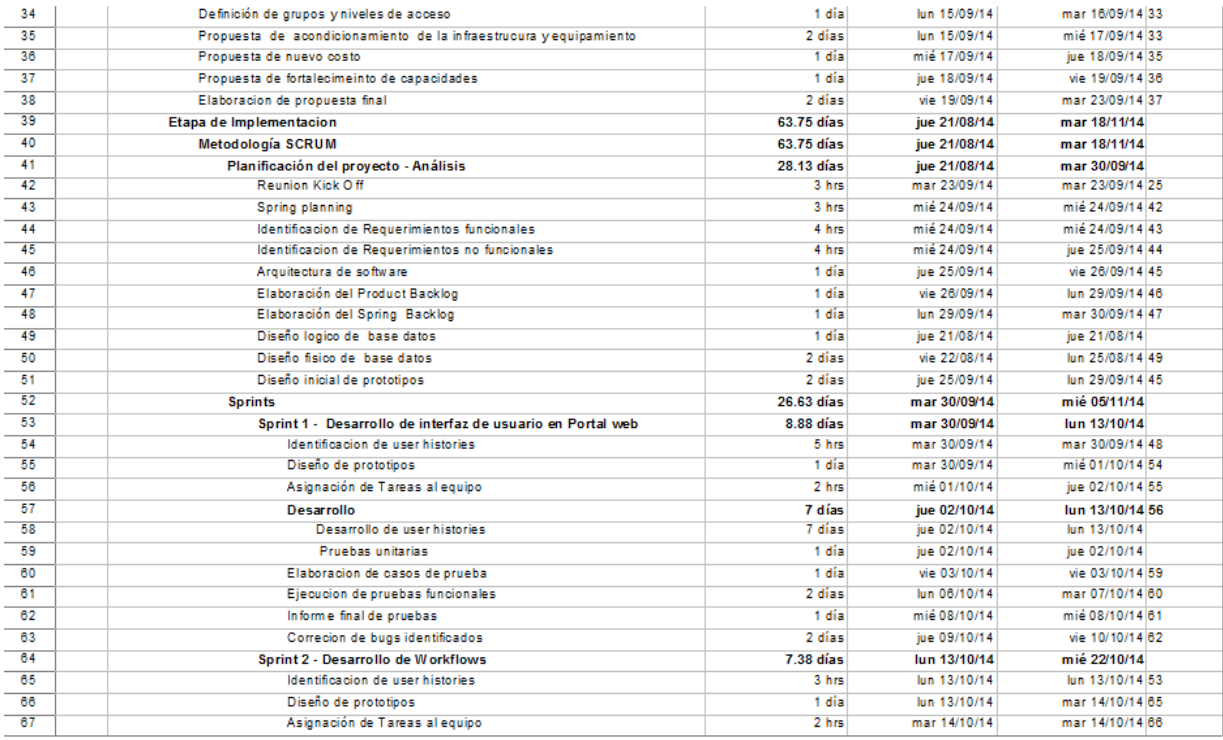

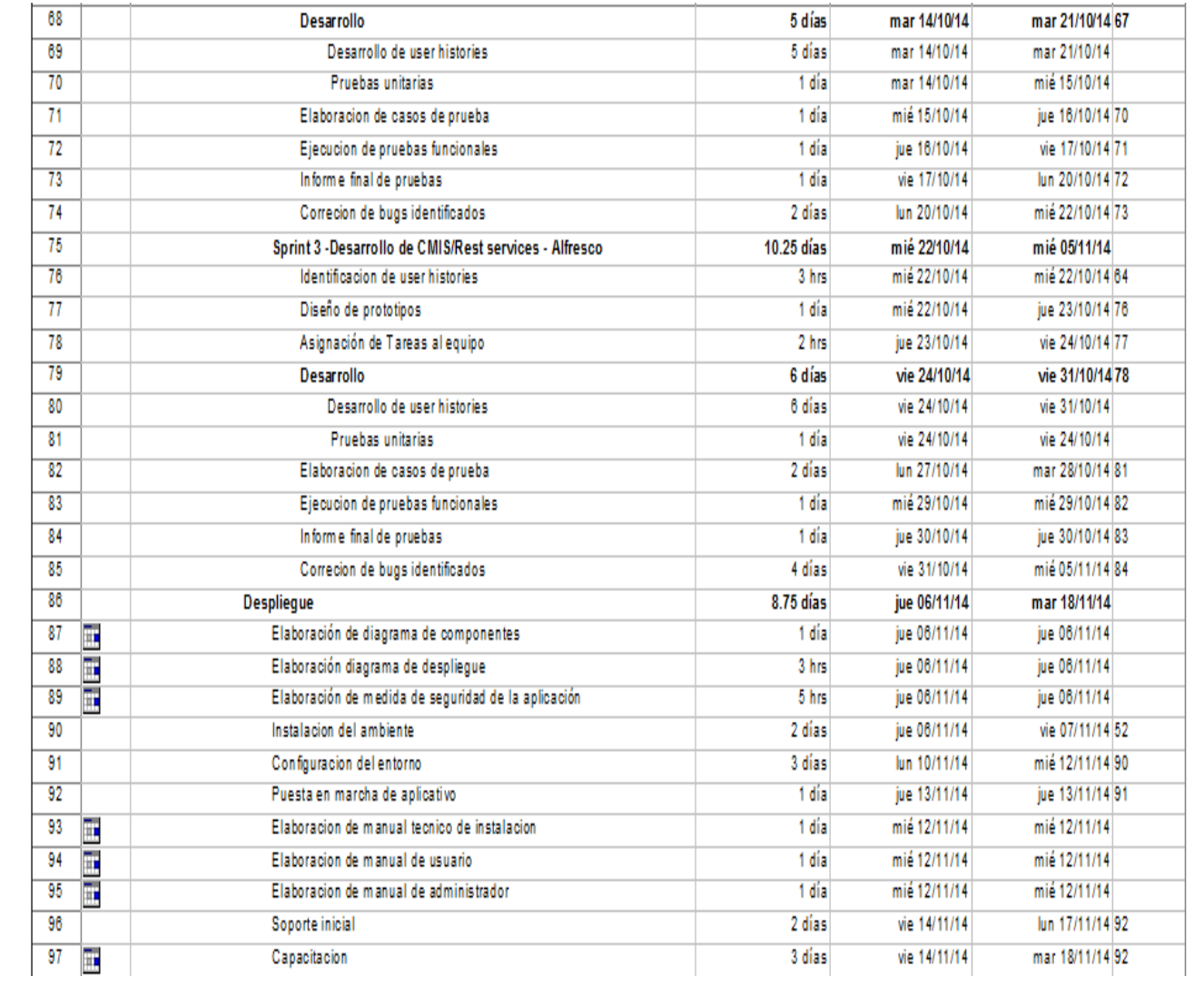

### ANEXO 3.1: DIAGRAMA DE BLOQUE ACTUAL - LICENCIA DE **FUNCIONAMIENTO INDET. O TEMPORAL**

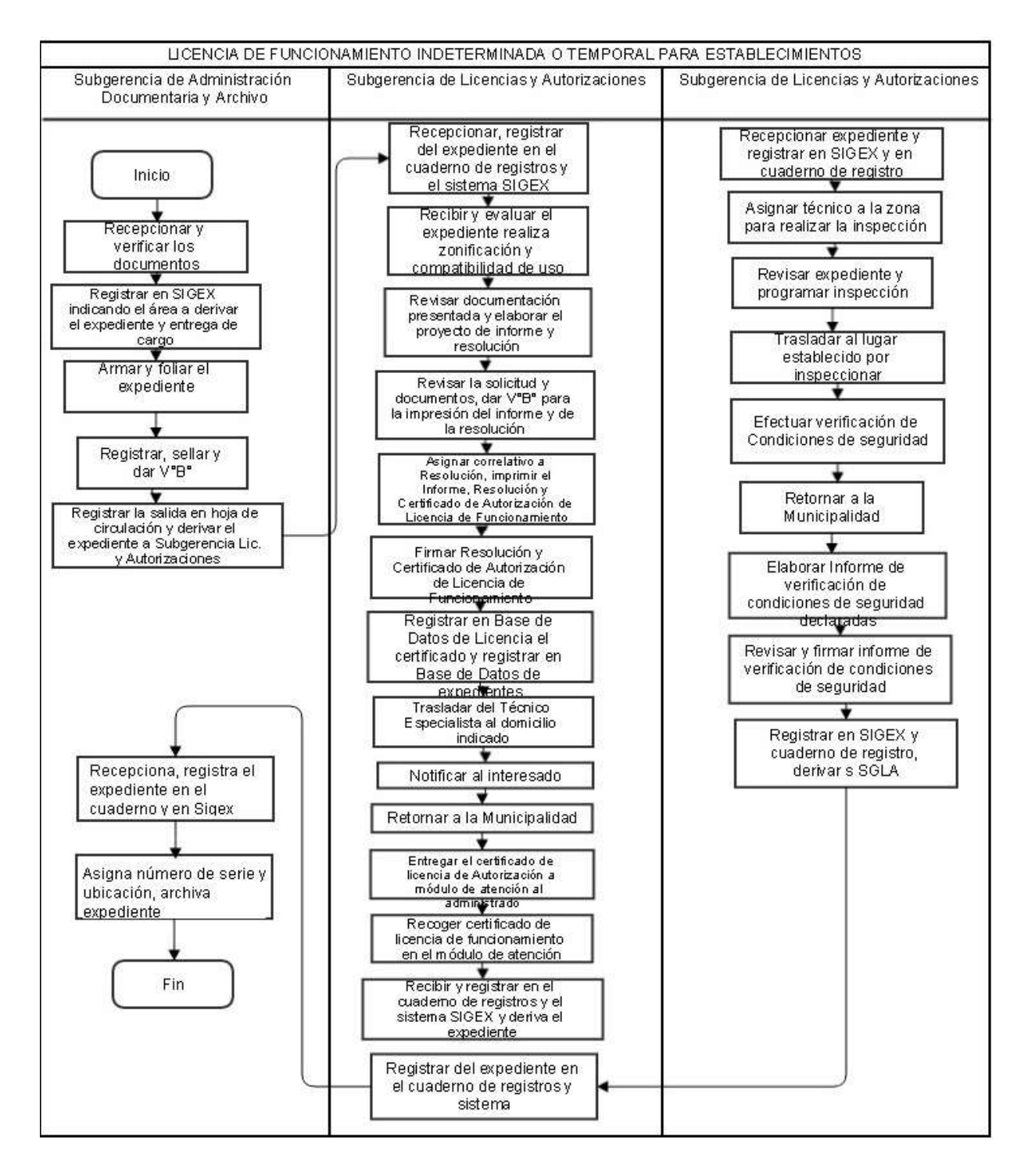

### ANEXO 3.2: DIAGRAMA DE BLOQUE ACTUAL - CESE DE LICENCIA DE **FUNCIONAMIENTO**

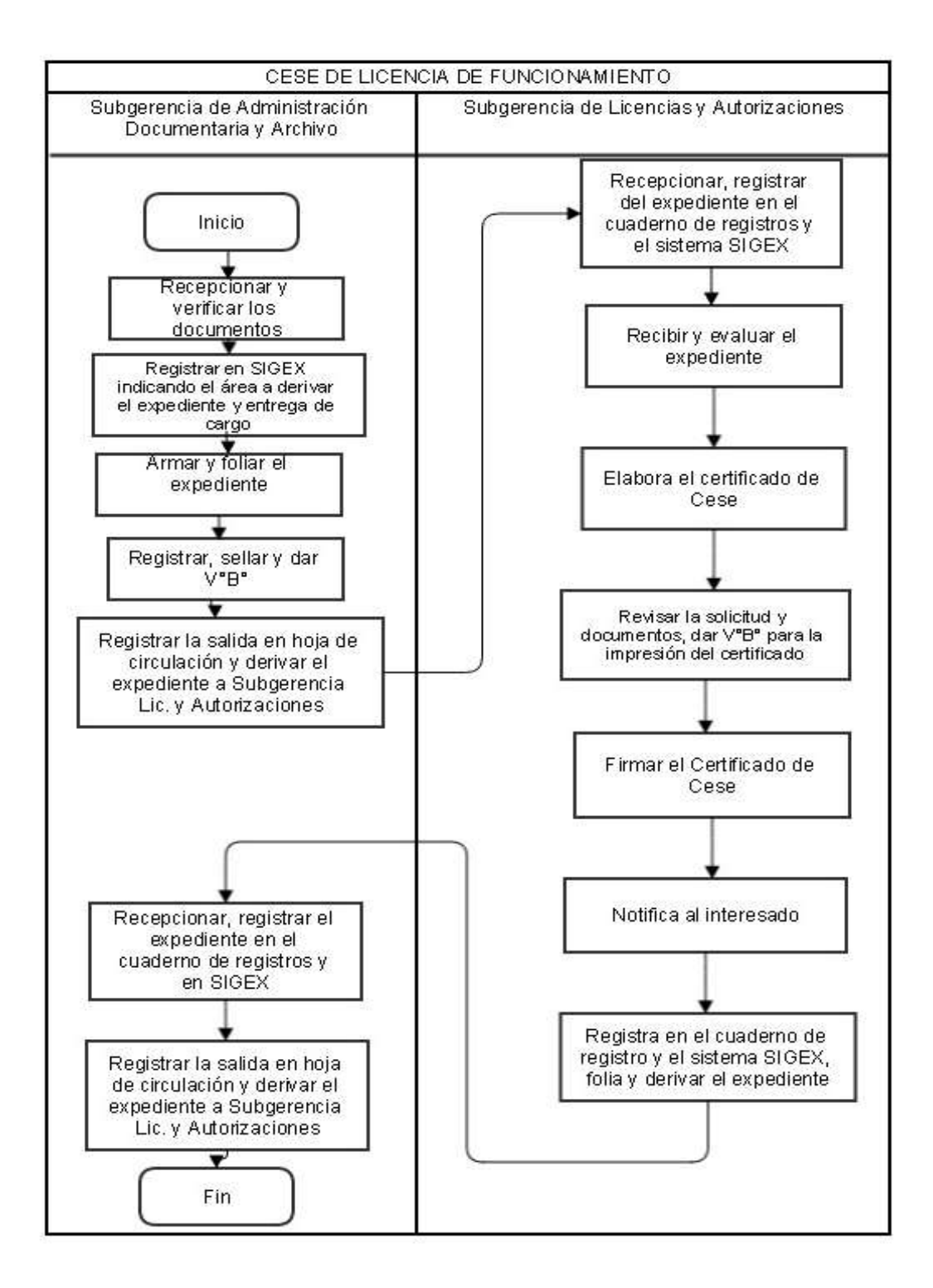

#### ANEXO 3.3: DIAGRAMA DE BLOQUE ACTUAL - OTORGAMIENTO DE DUPLICADO DE AUTORIZACIÓN MUNICIPAL

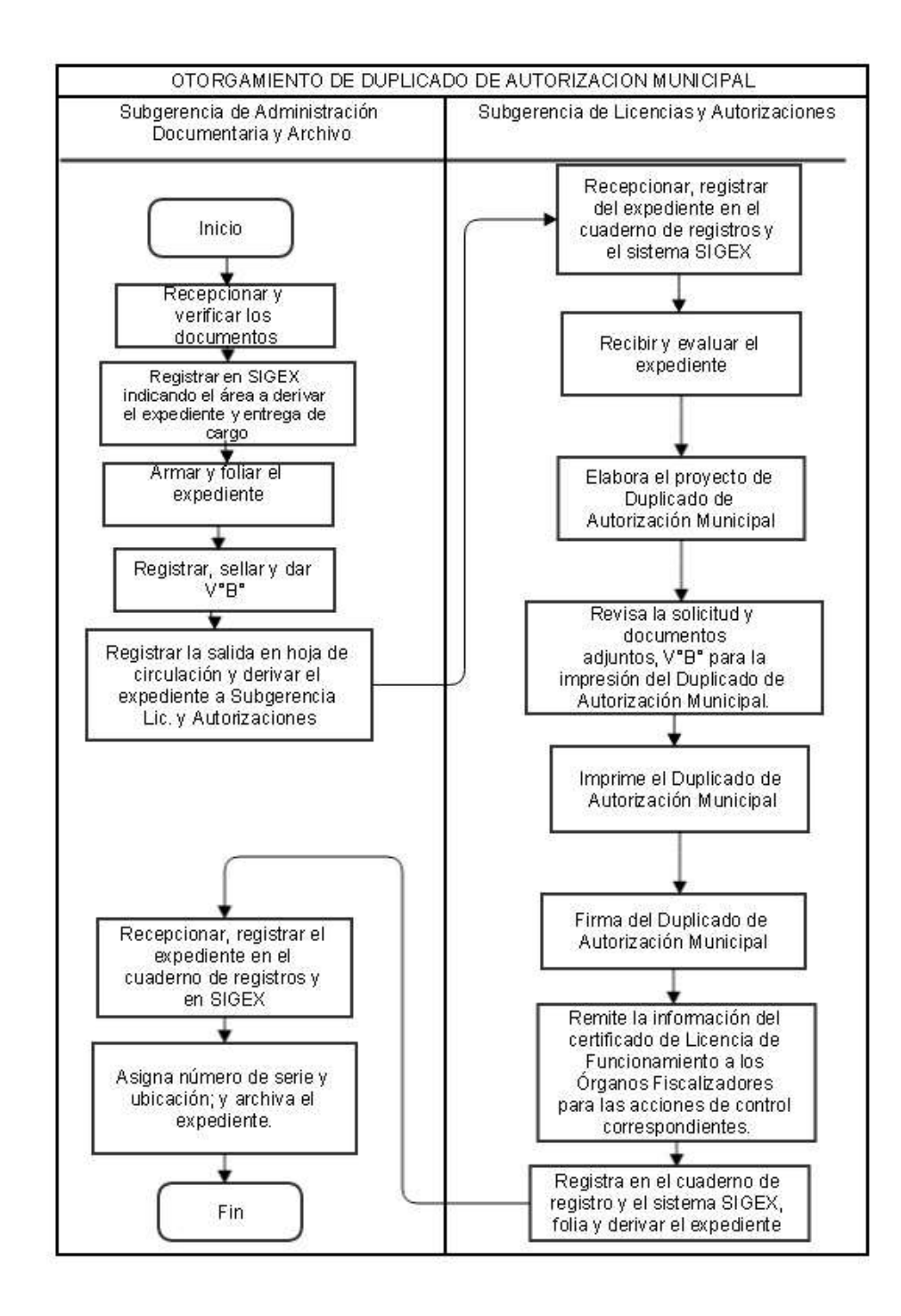

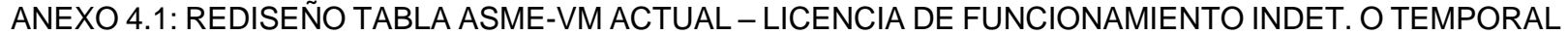

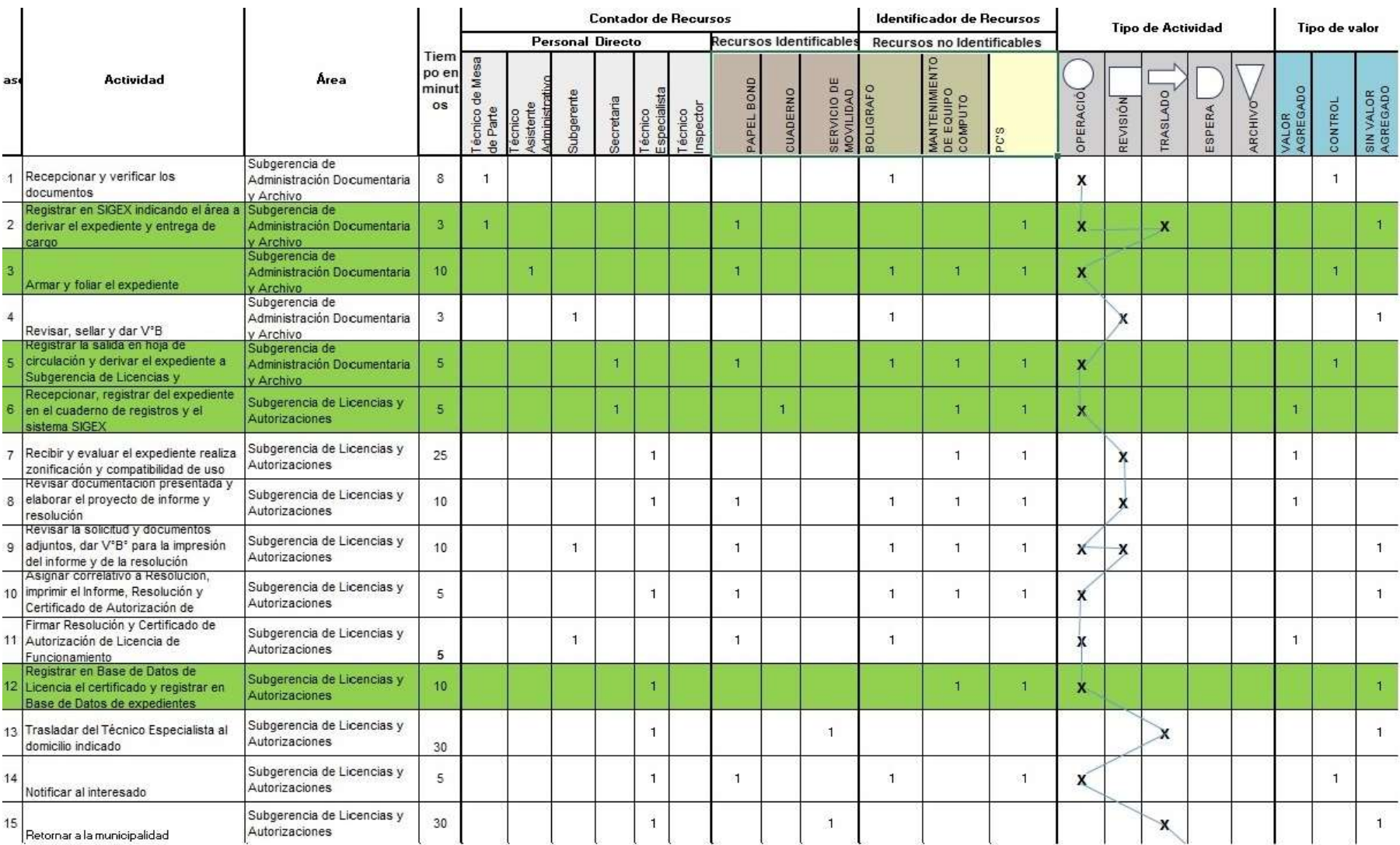

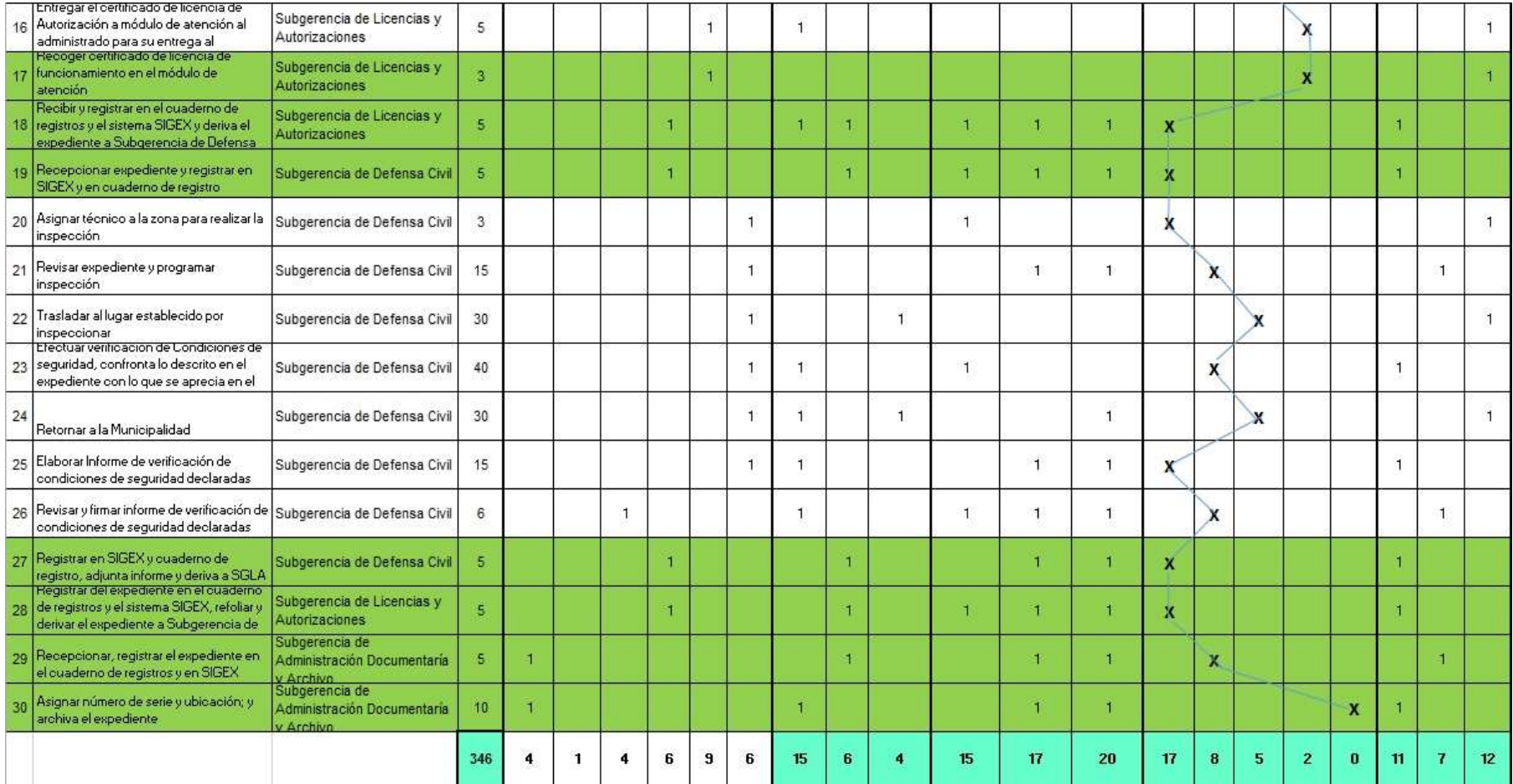

## ANEXO 4, 2: REDISEÑO TABLA ASME-VM ACTUAL - CESE DE LICENCIA

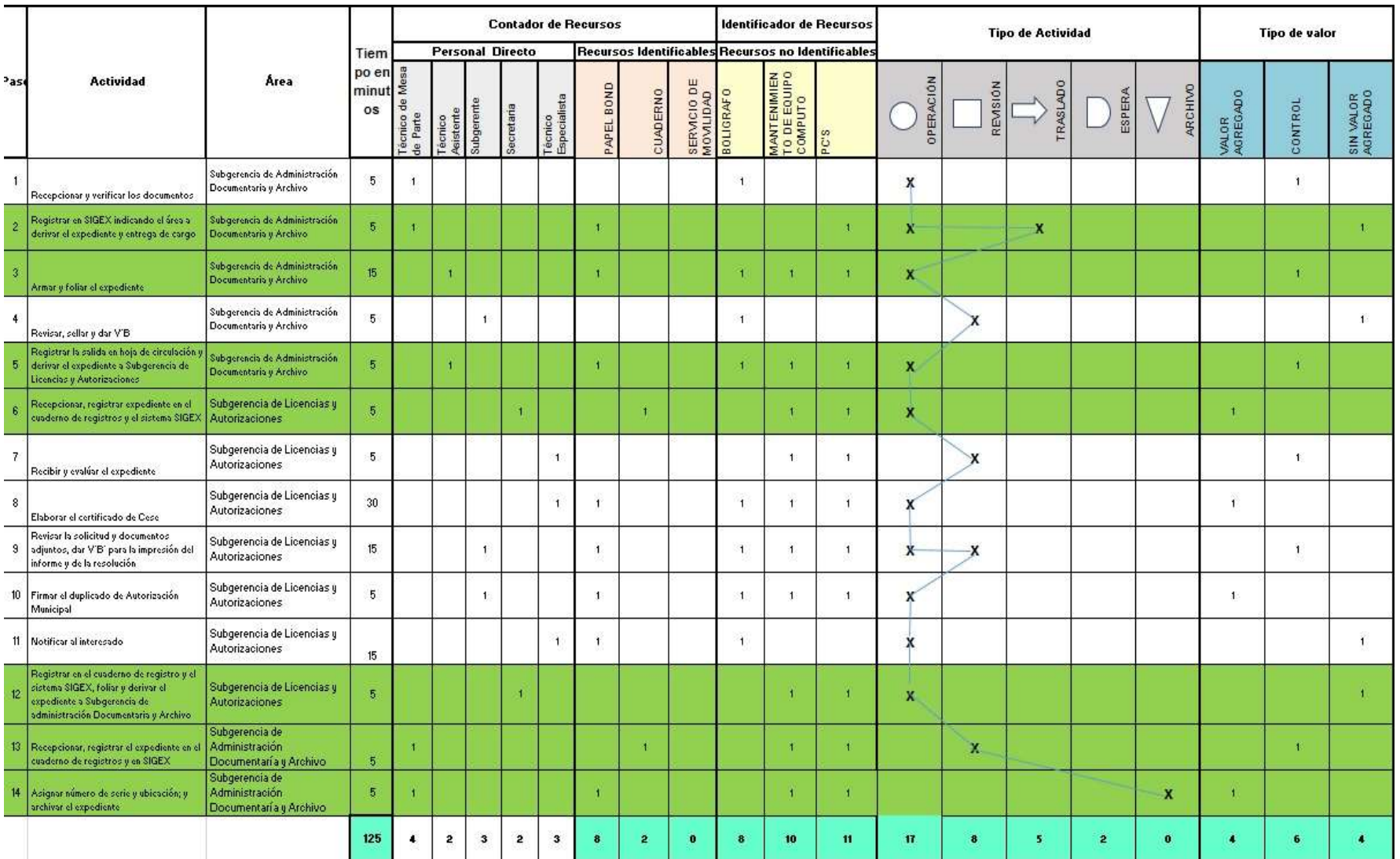

## ANEXO 4.3: REDISEÑO TABLA ASME-VM ACTUAL - OTORGAMIENTO DE DUPLICADO DE AUROT. MUNICIPAL

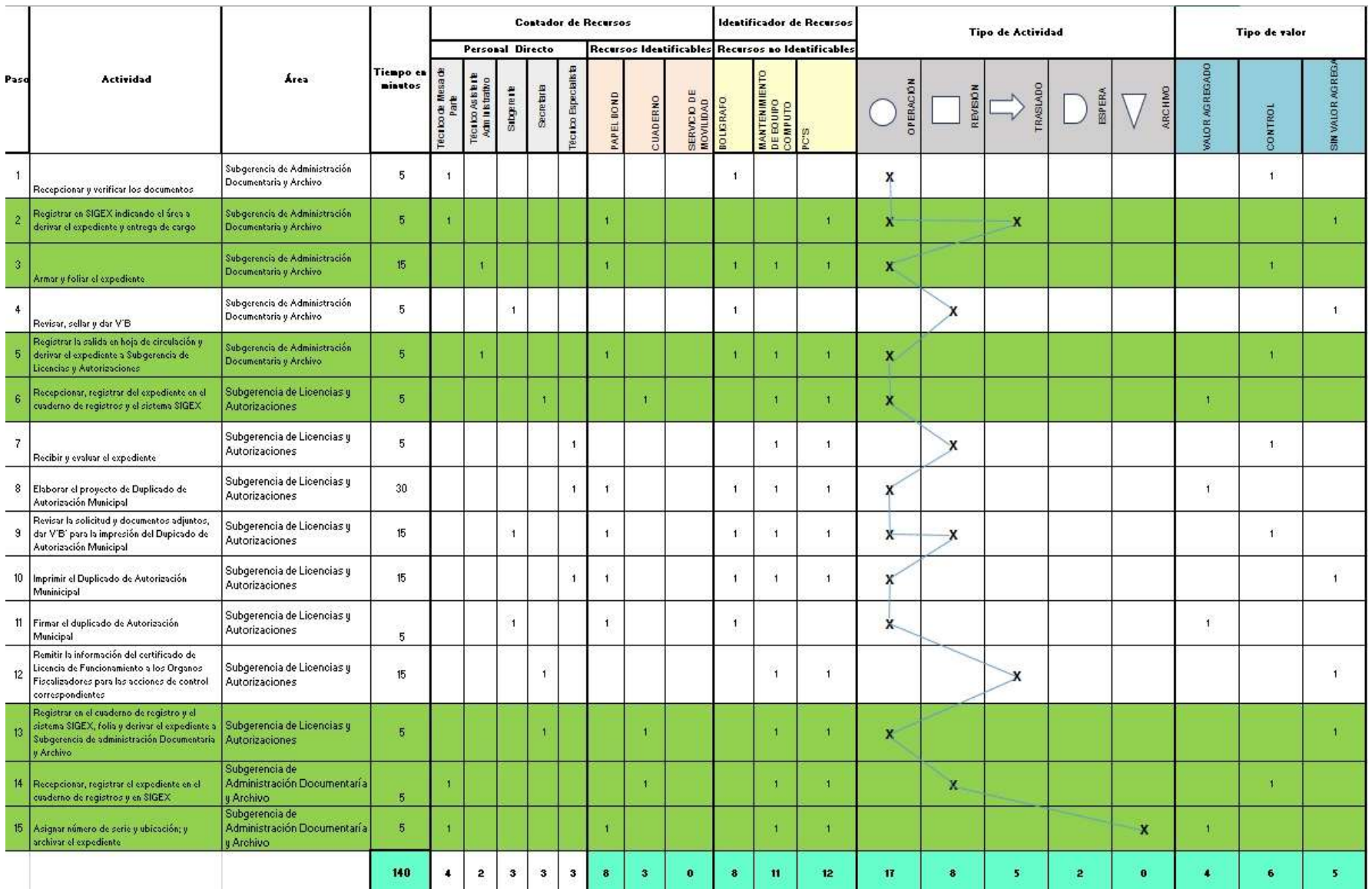

### ANEXO 5.1: REDISEÑO DIAGRAMA DE BLOQUES - ELIMINACIÓN DE **ACTIVIDADES1**

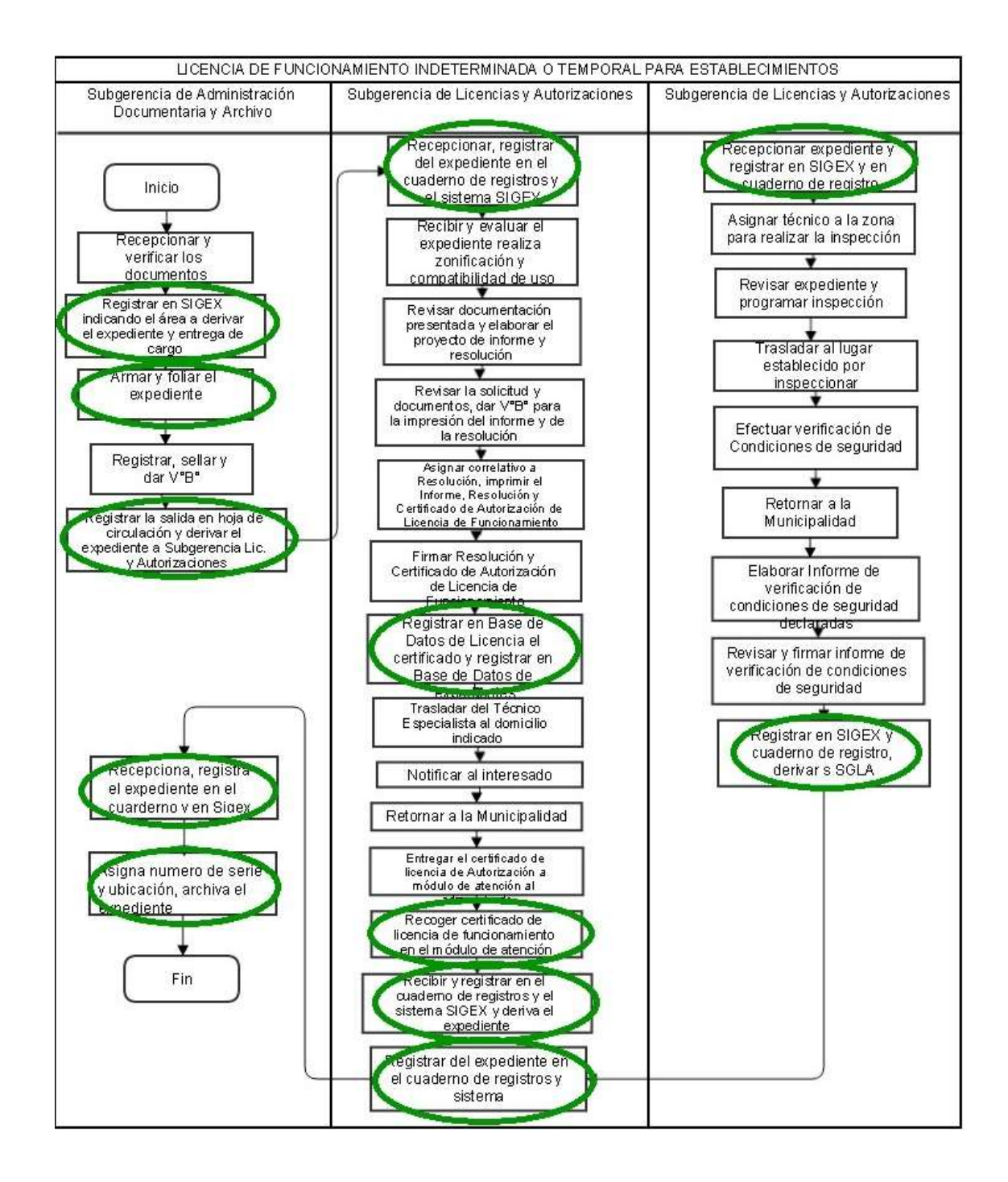

### ANEXO 5. 2: REDISEÑO DIAGRAMA DE BLOQUES - ELIMINACIÓN DE **ACTIVIDADES 2**

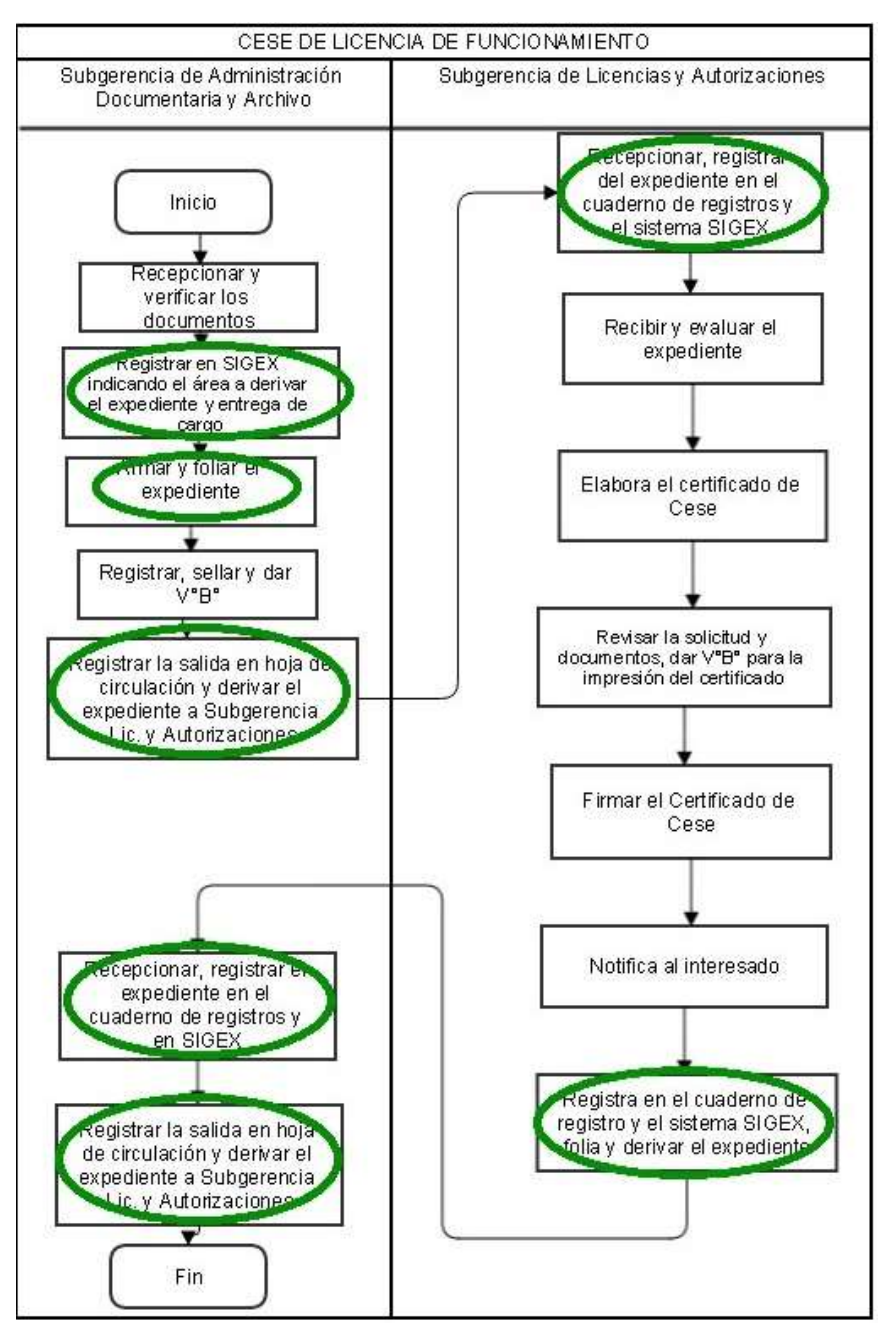

### ANEXO 5.3: REDISEÑO DIAGRAMA DE BLOQUES - ELIMINACIÓN DE **ACTIVIDADES 3**

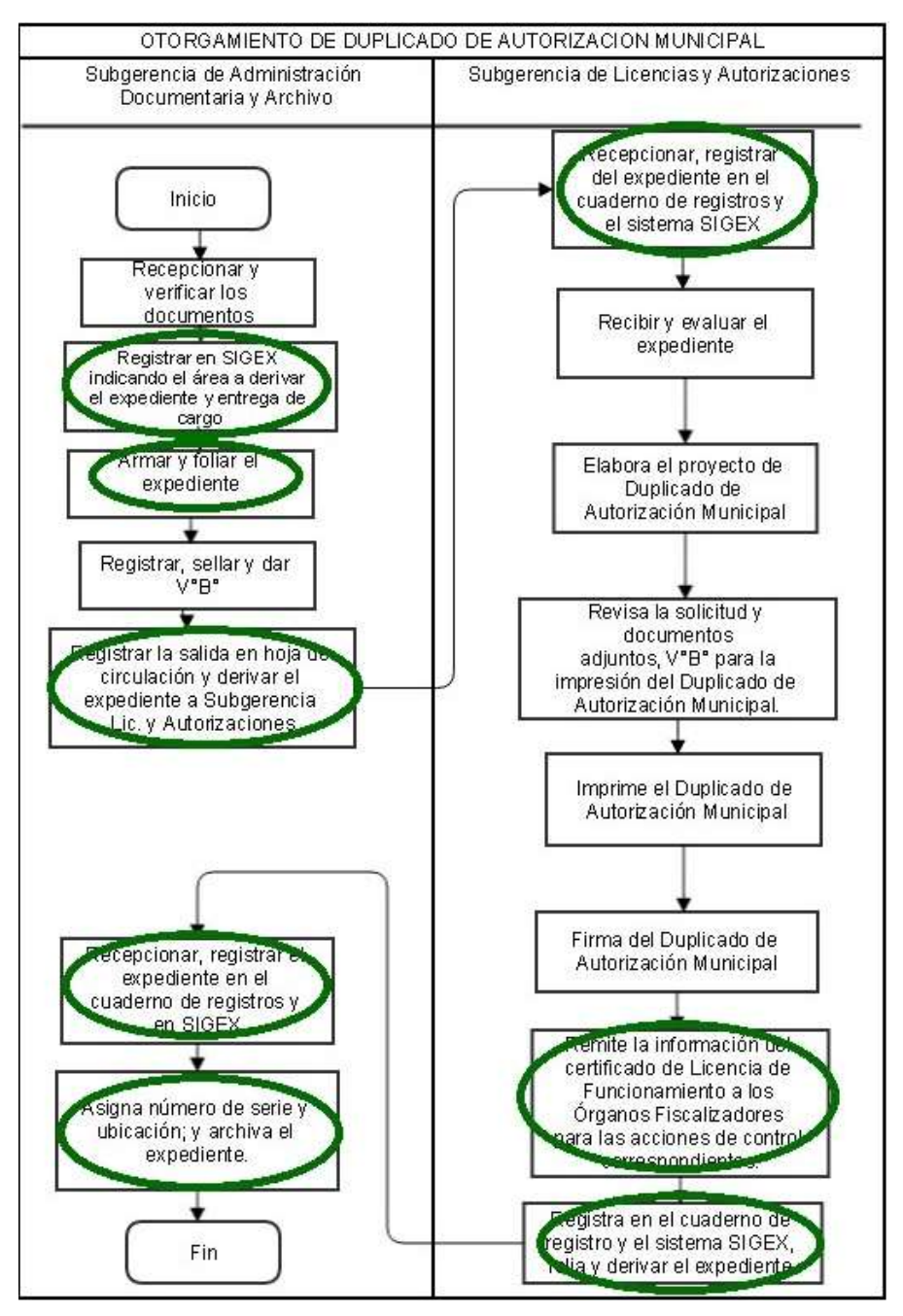

# **DICCCIONARIO DE DATOS**

### **1. Tabla: tb\_docu\_solicitud**

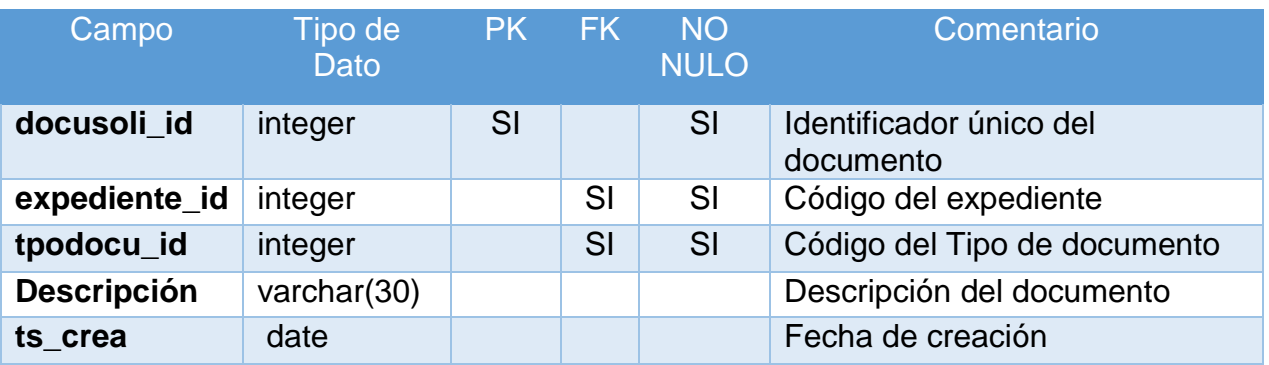

## **Índices**

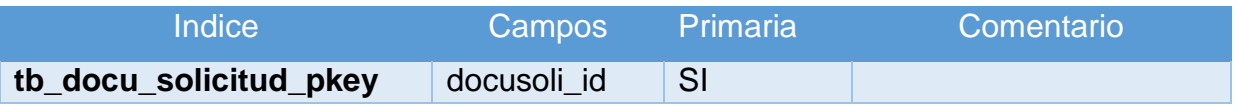

## **Clave Foránea**

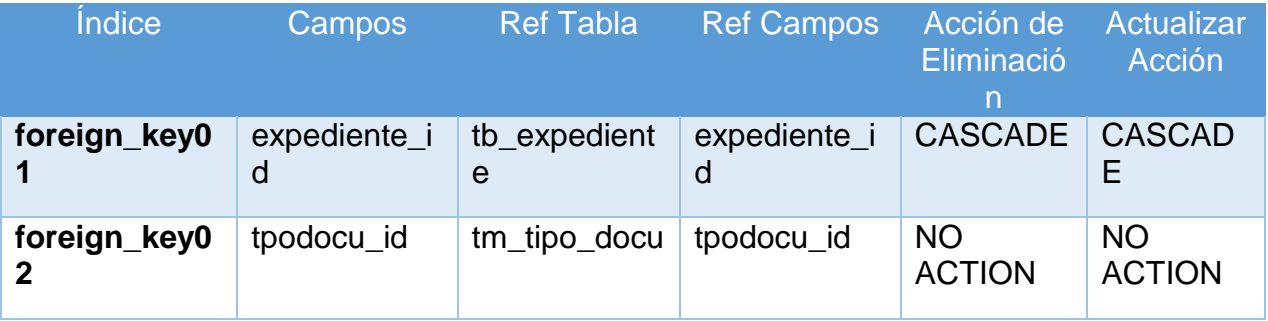

### **2. Tabla "tb\_establecimiento"**

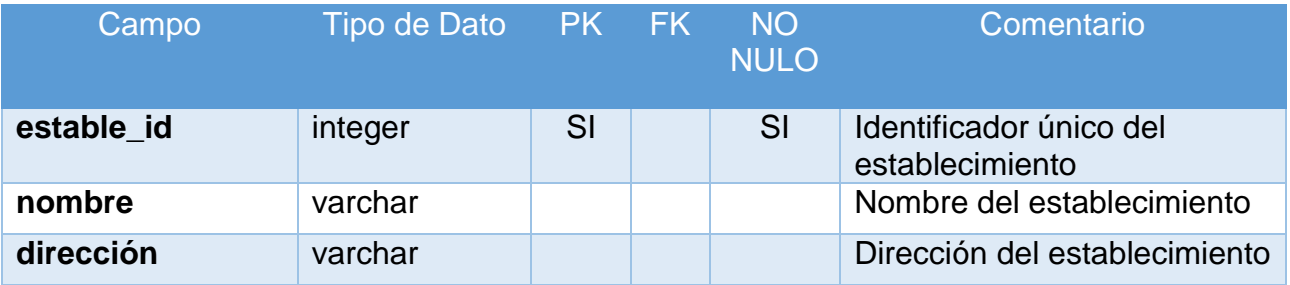

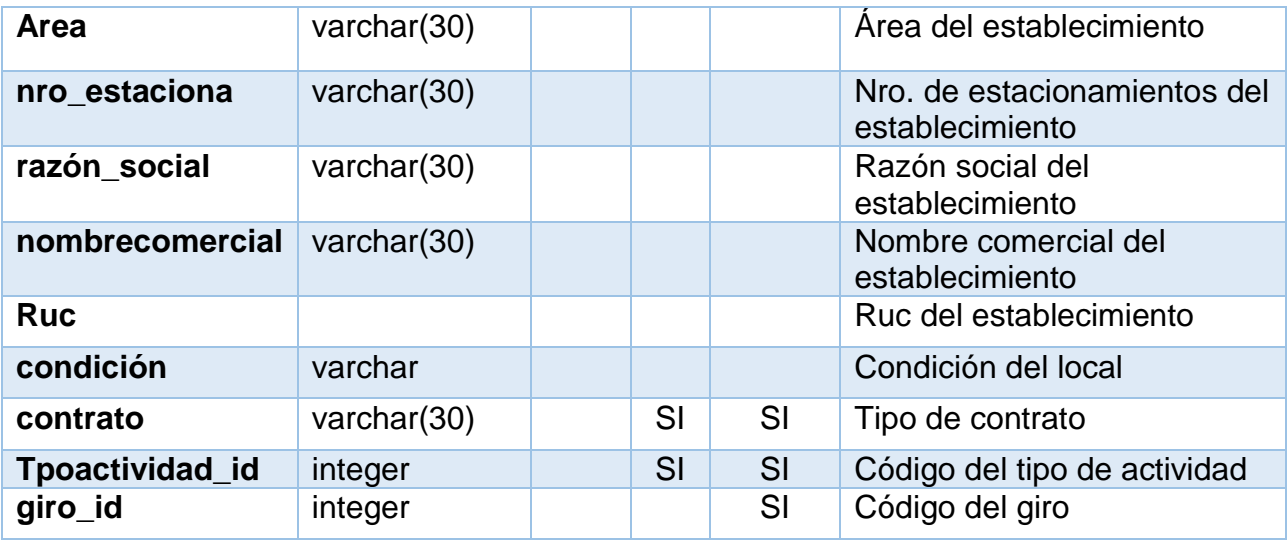

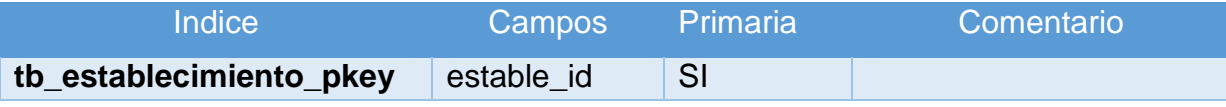

## **Clave Foránea**

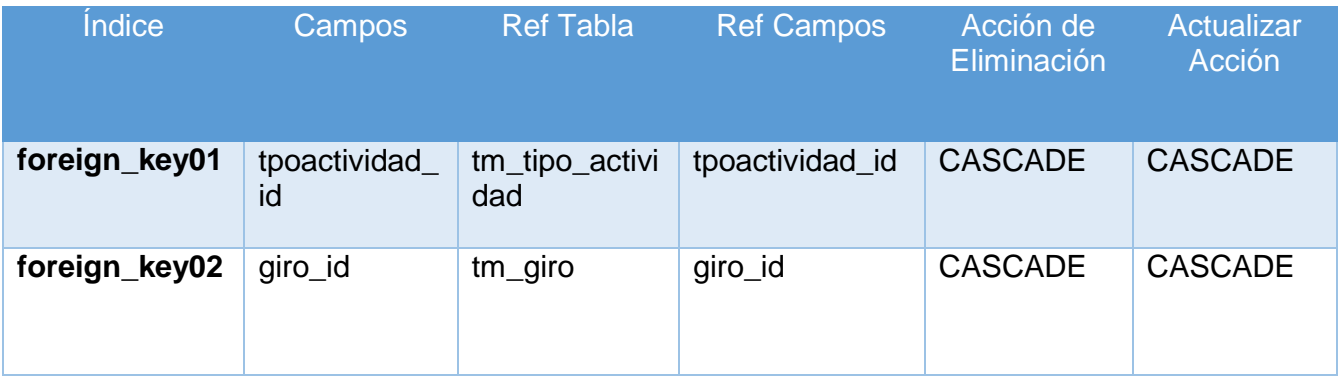

# **3. Tabla "tb\_expediente"**

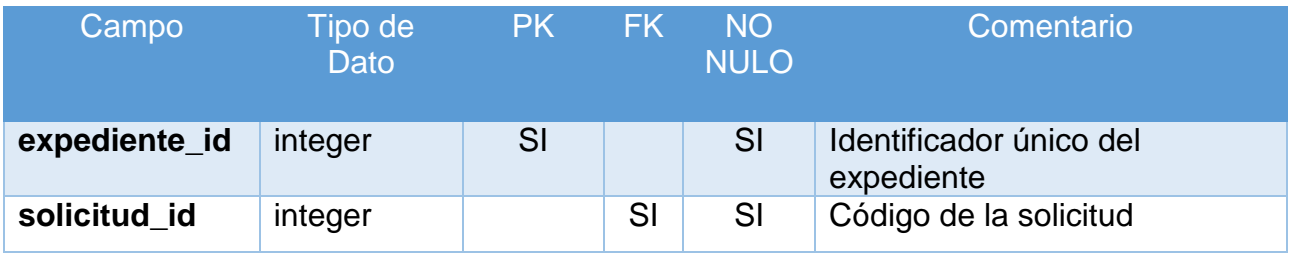

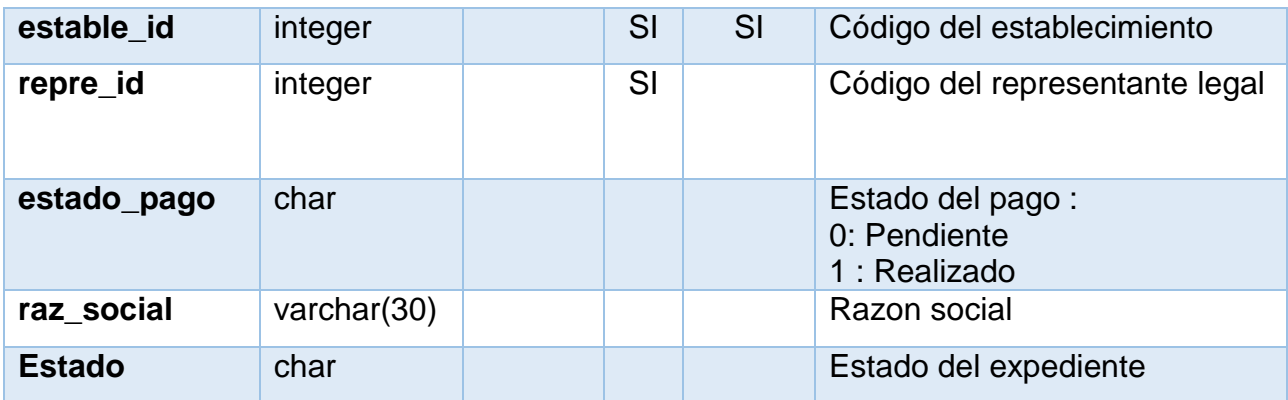

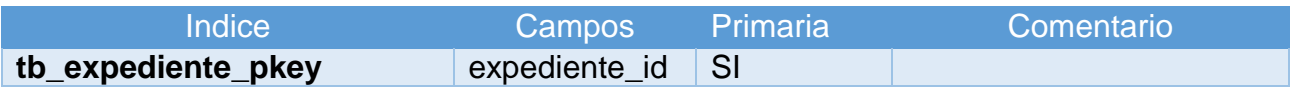

## **Clave Foránea**

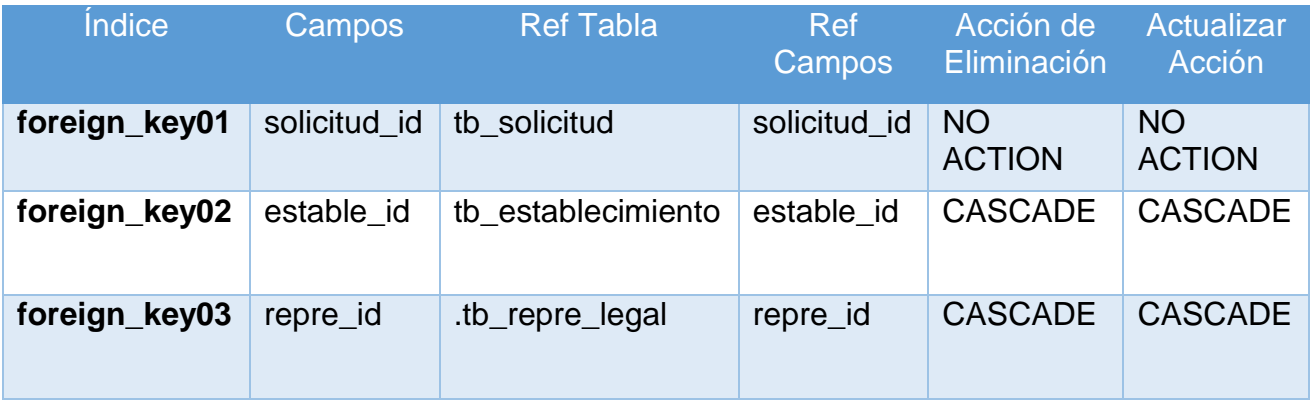

# **4. Tabla "tb\_repre\_legal"**

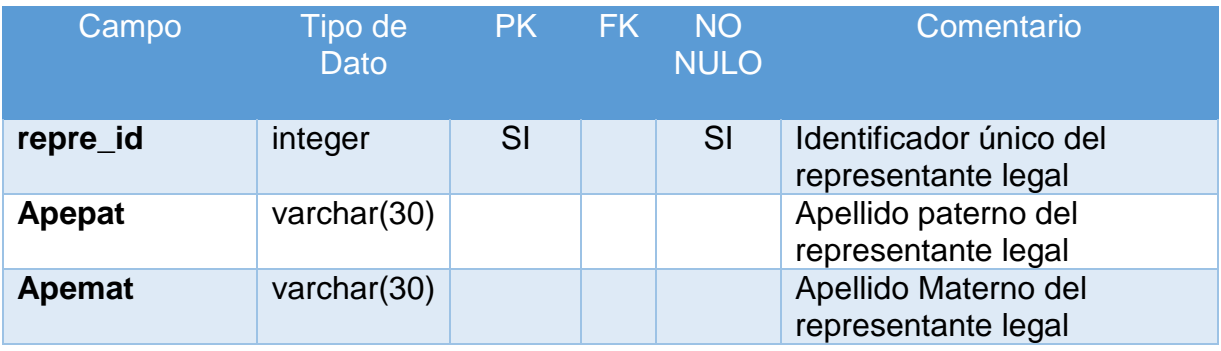

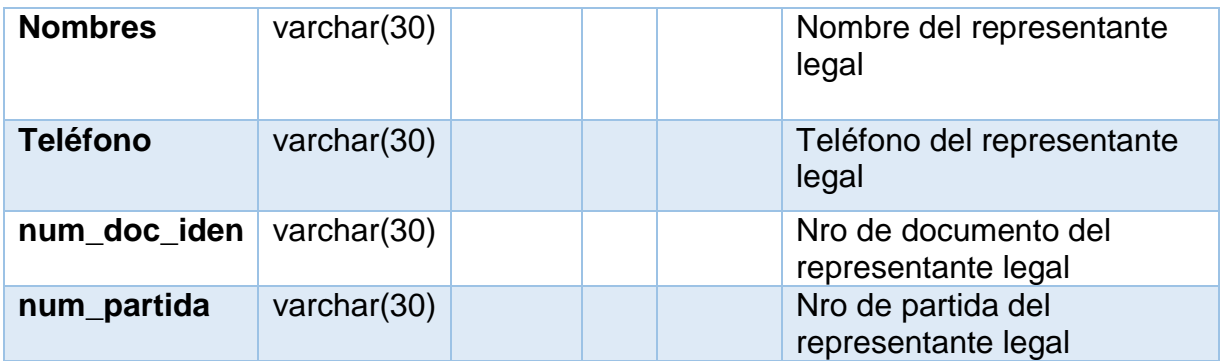

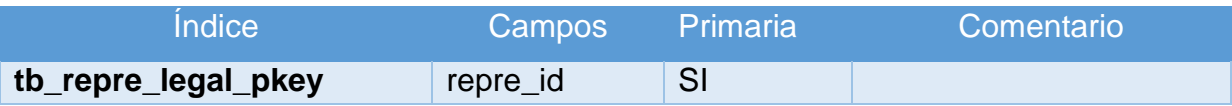

## **Clave Foránea**

No hay clave foránea para tabla "tb\_repre\_legal"

## **5. Tabla "tb\_solicitante"**

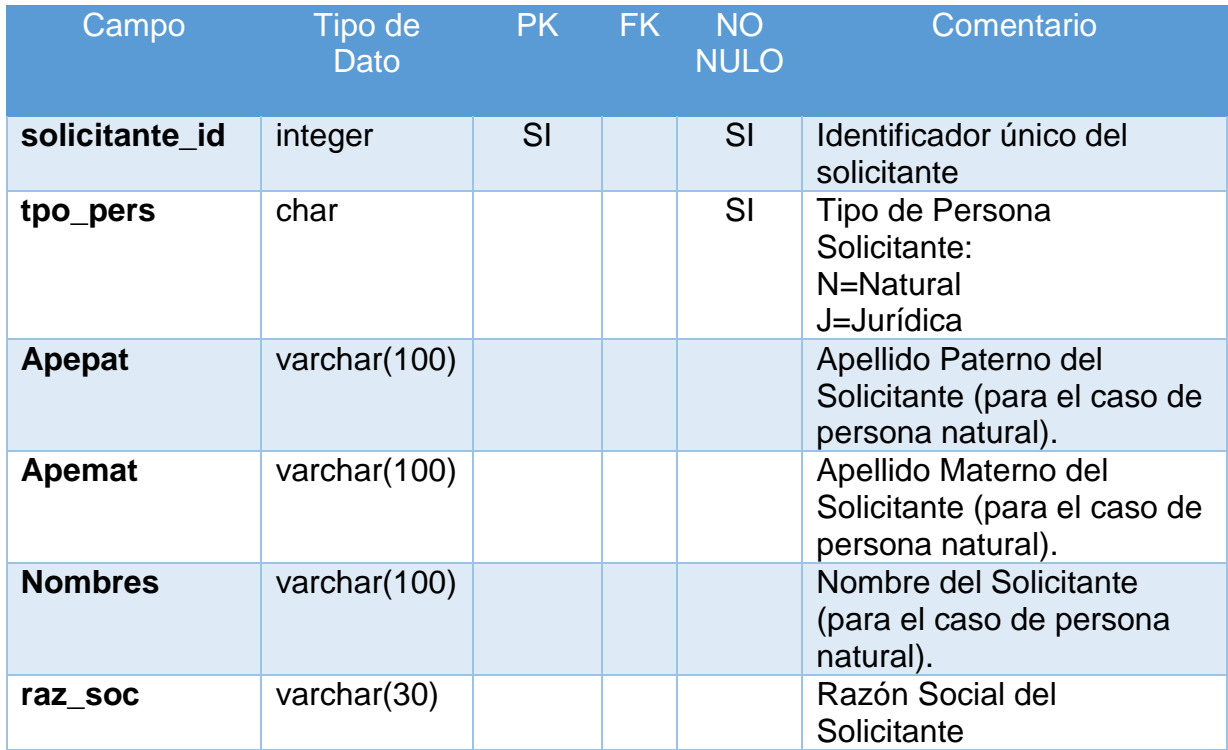

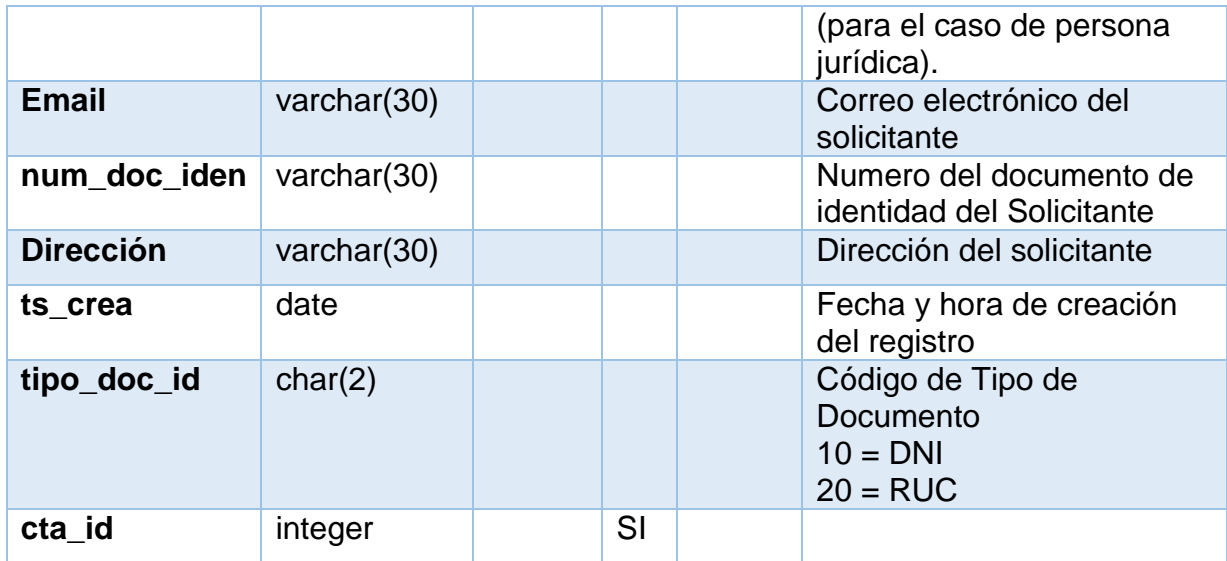

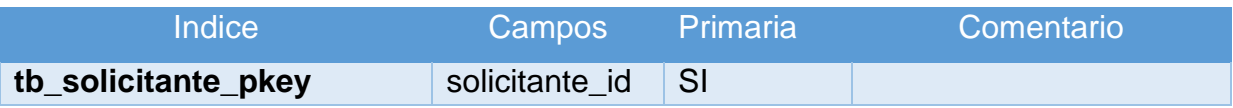

## **Clave Foránea**

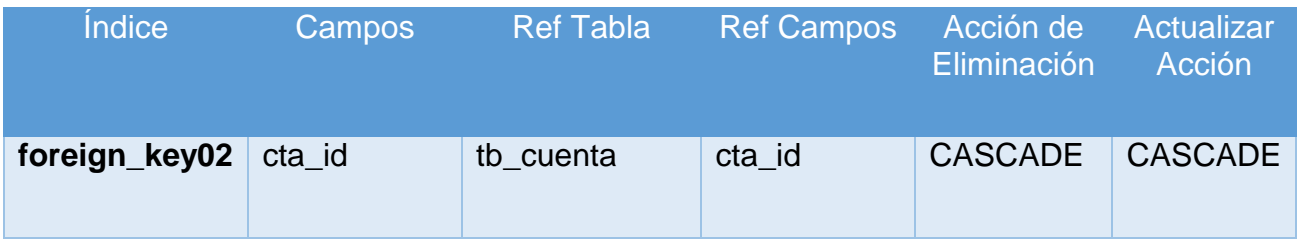

# **6. Tabla " tb\_solicitud"**

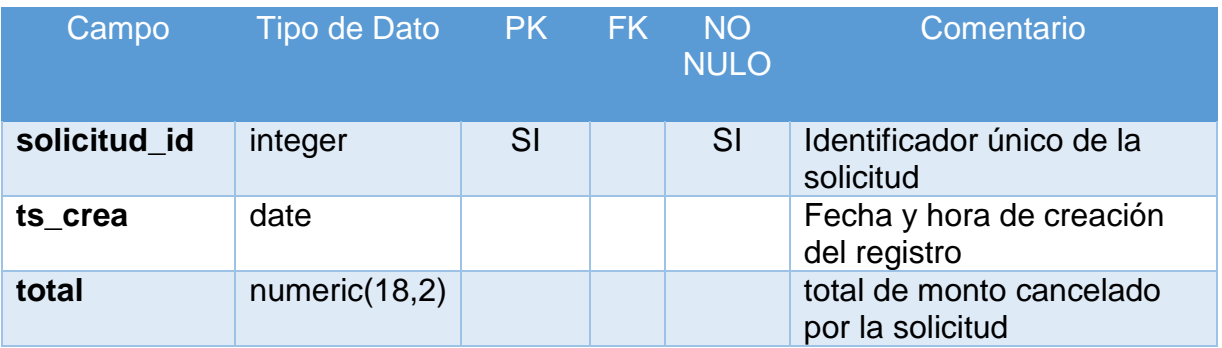

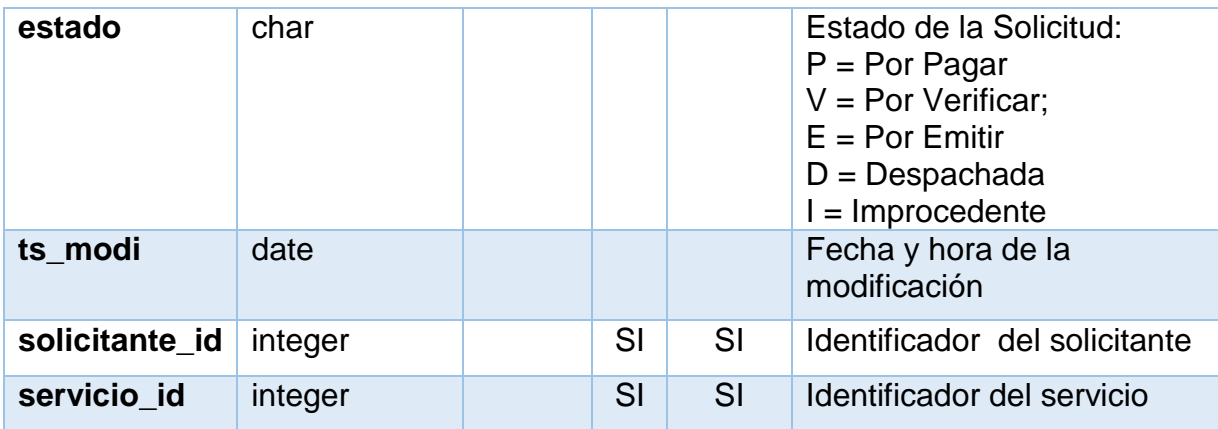

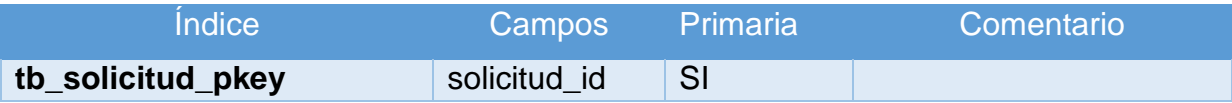

## **Clave Foránea**

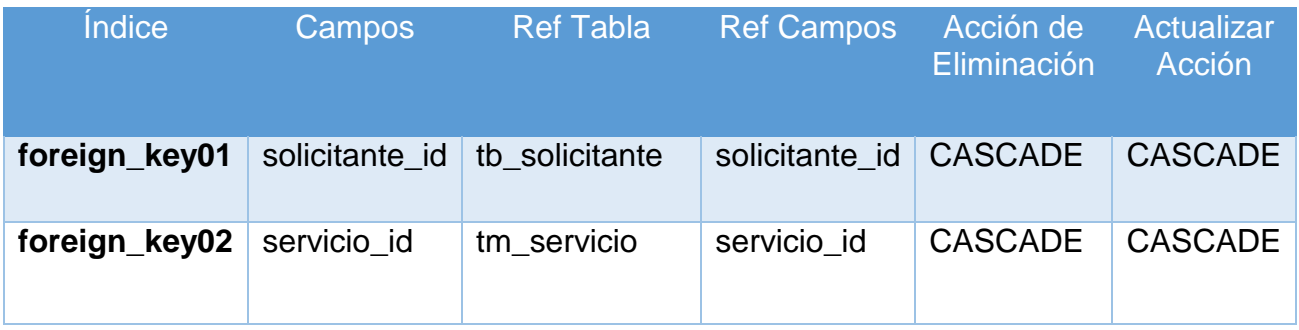

# **7. Tabla "tm\_departamento"**

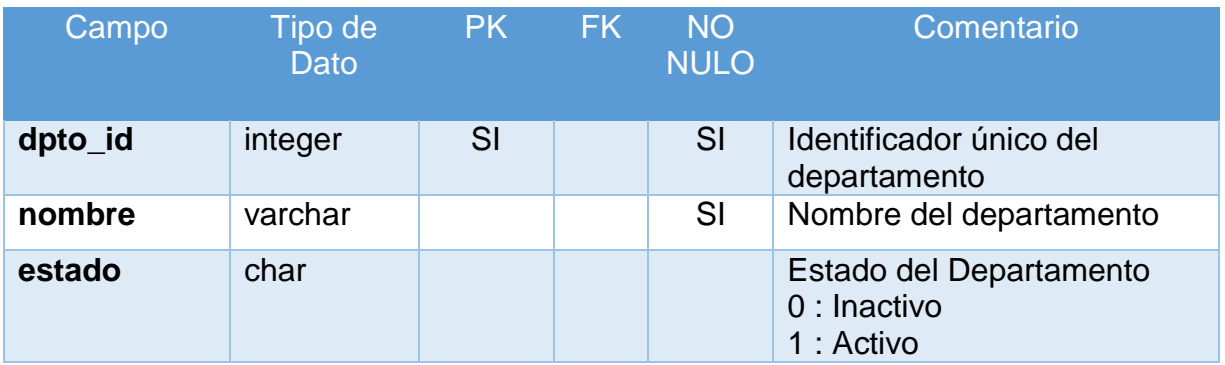

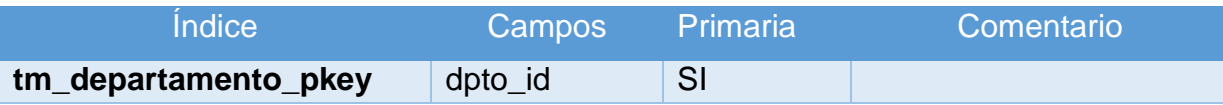

### **Clave Foránea**

No hay clave foránea para tabla "tm\_departamento" **8. Tabla "tm\_distrito"**

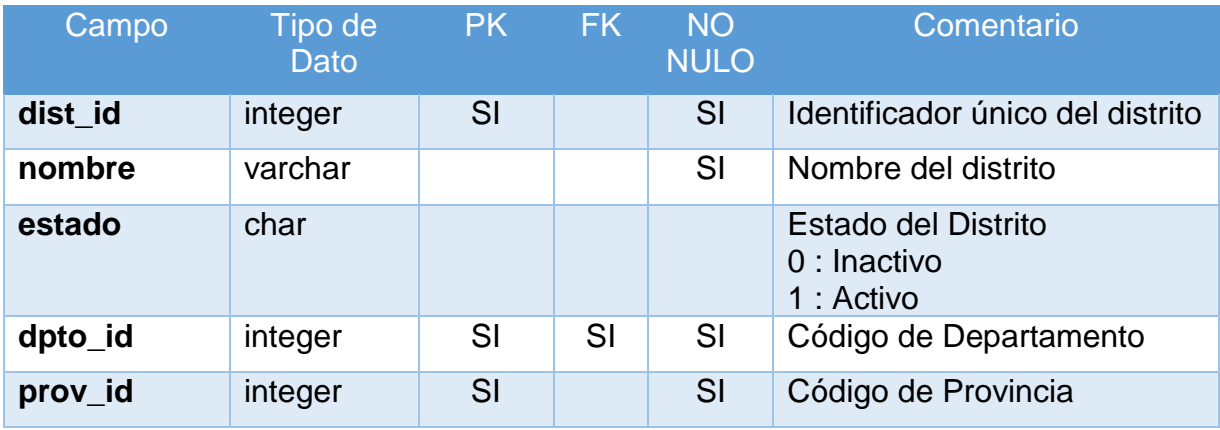

## **Índices**

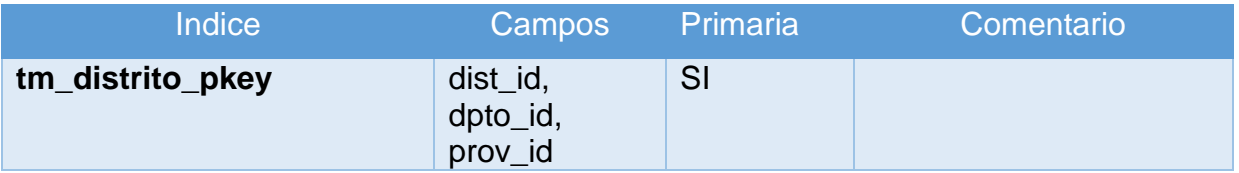

### **Clave Foránea**

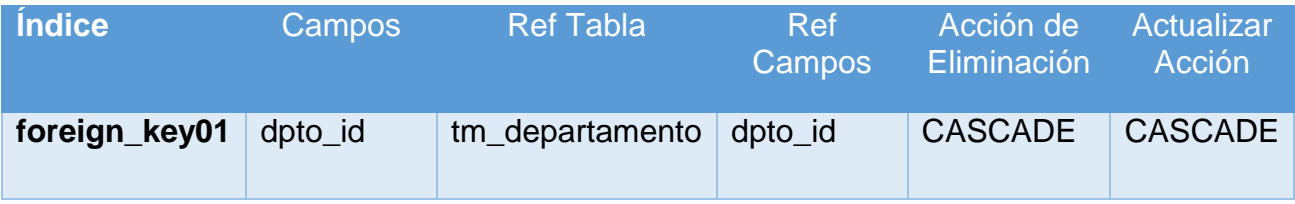

# **9. Tabla "tm\_provincia"**

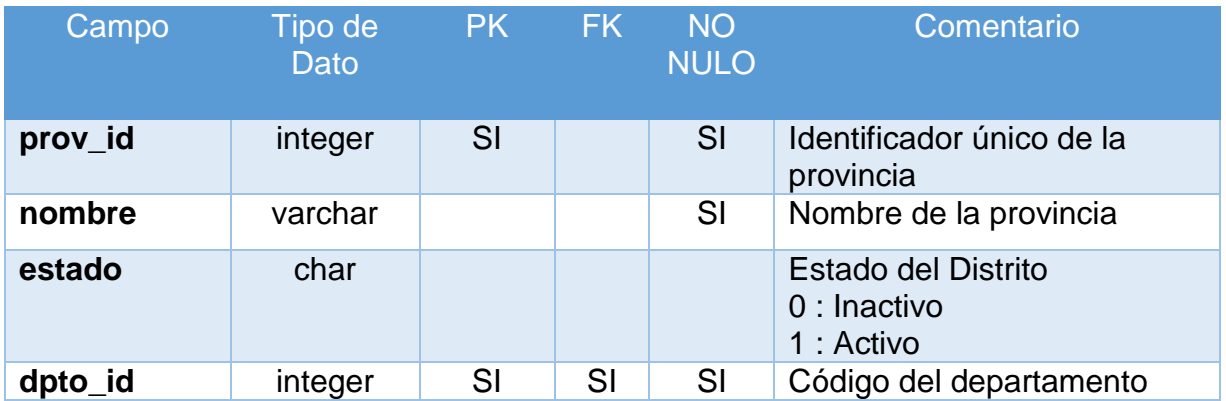

## **Índices**

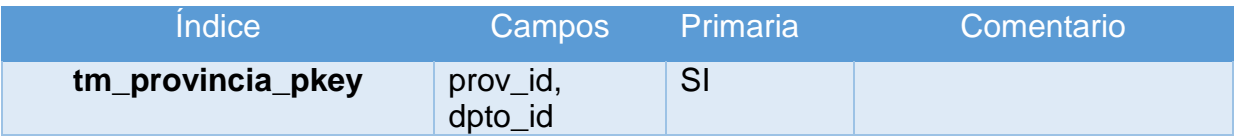

## **Clave Foránea**

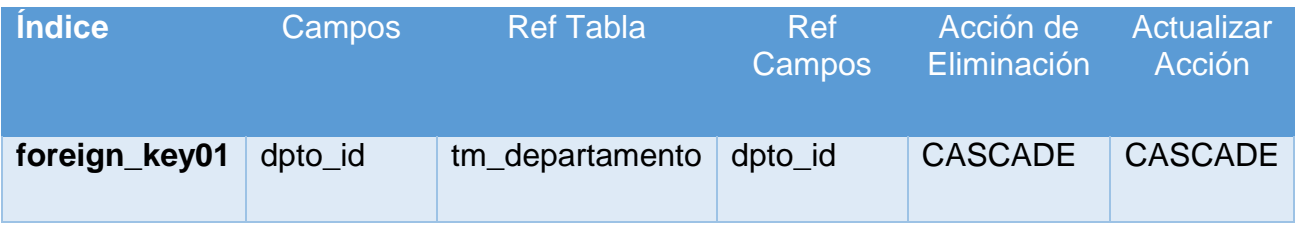

# **10. Tabla " tm\_giro"**

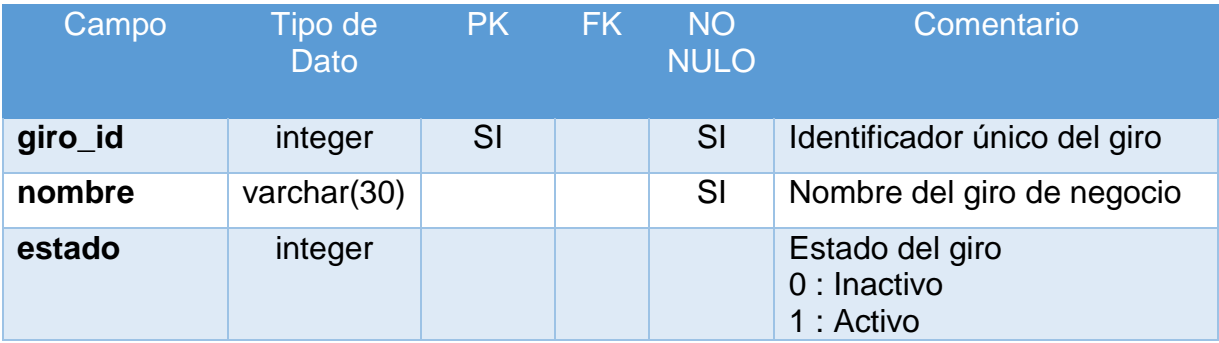

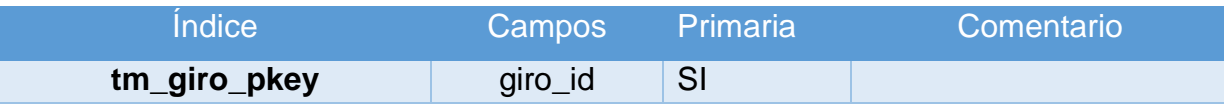

### **Clave Foránea**

No hay clave foránea para tabla "tm\_giro"

### **11. Tabla "tm\_servicio"**

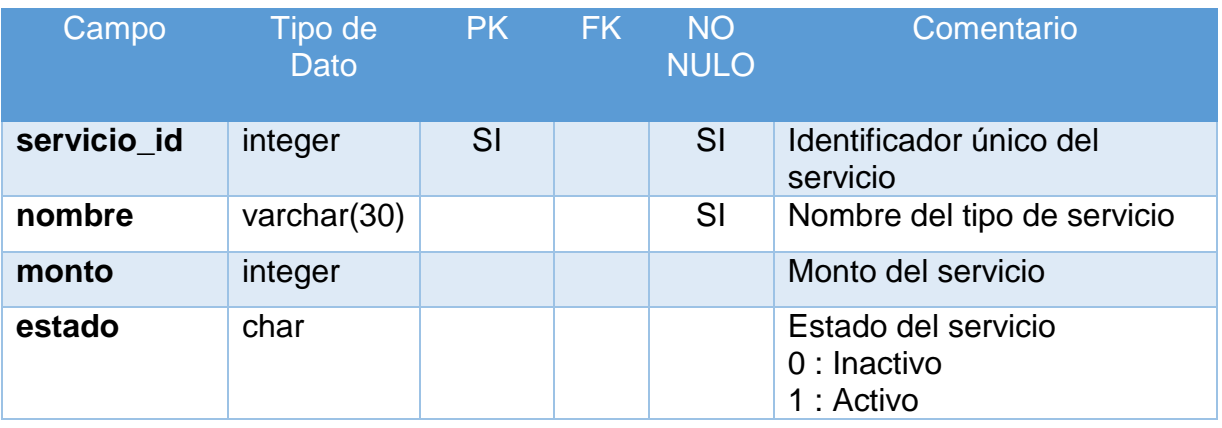

## **Índices**

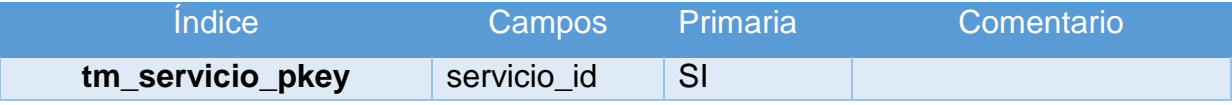

### **Clave Foránea**

No hay clave foránea para tabla "tm\_servicio"

## **12. Tabla "tm\_tipo\_actividad"**

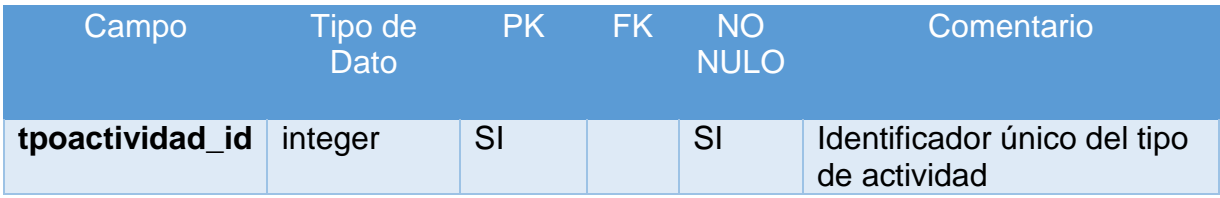

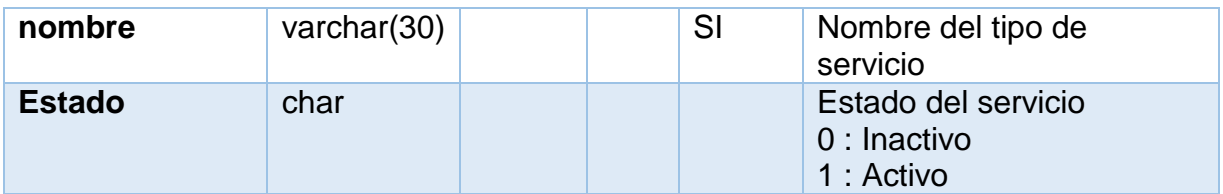

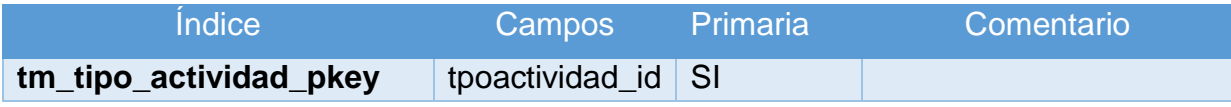

### **Clave Foránea**

No hay clave foránea para tabla "tm\_servicio"

## **13. Tabla "tm\_tipo\_docu"**

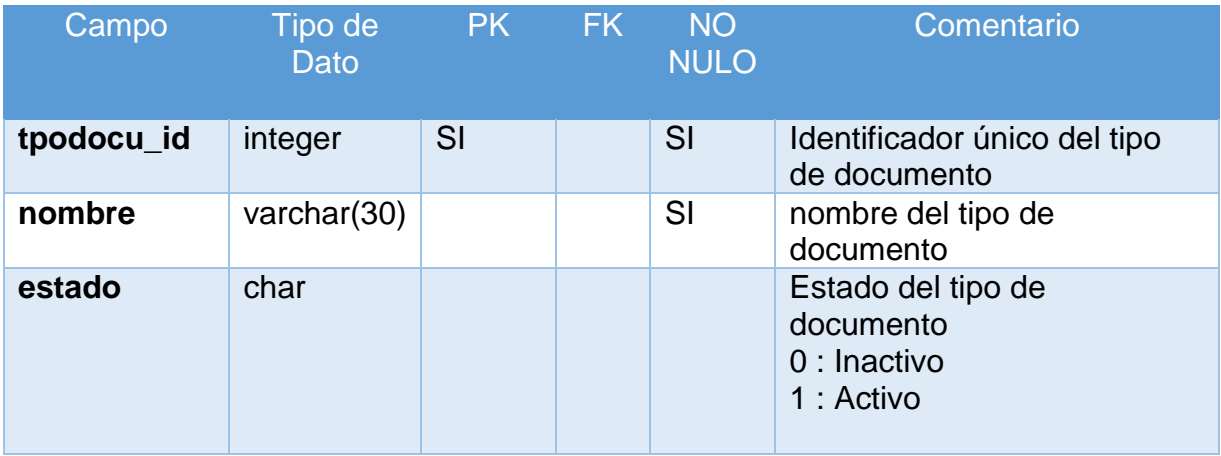

### **Índices**

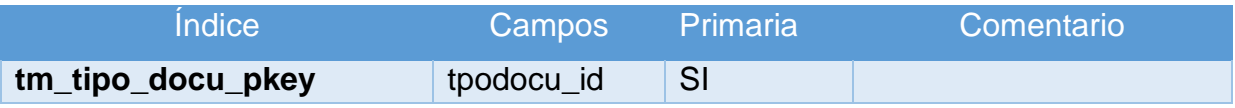

## **Clave Foránea**

No hay clave foránea para tabla "tm\_tipo\_docu"

### **14. Tabla "tb\_cuenta"**

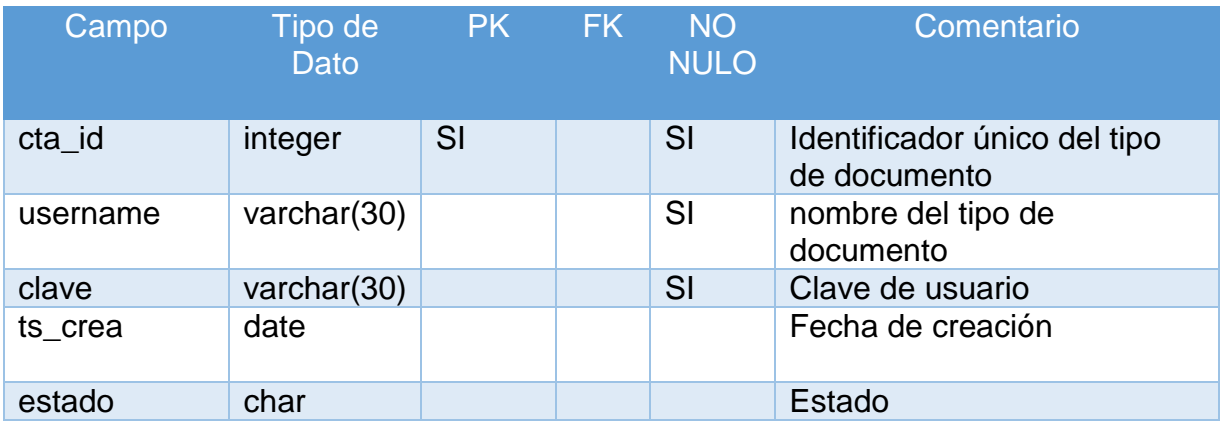

## **Índices**

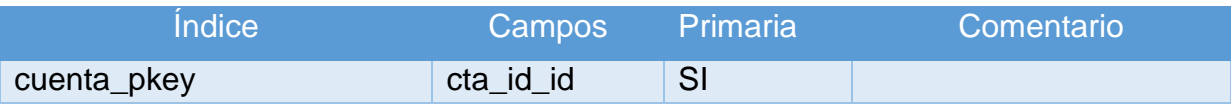

### **Clave Foránea**

No hay clave foránea para tabla "tb\_cuenta"

## **Anexo 7. MANUAL DE DESPLIEGUE**

### **Instalación de las dependencias y utilidades necesarias para Alfresco Community Edition**

A continuación instalaremos las dependencias de Alfresco ECM. En primer lugar instalaremos los paquetes necesarios de OpenOffice, para ello ejecutaremos el siguiente [comando Linux:](http://www.ajpdsoft.com/modules.php?name=news&file=article&sid=155)

*sudo apt-get install openoffice.org-base openoffice.org-core openoffice.org-writer*

Para que Alfresco Community Edition pueda enlazar correctamente con OpenOffice necesitaremos instalar un gestor de ventanas, para ello ejecutaremos el siguiente [comando Linux:](http://www.ajpdsoft.com/modules.php?name=news&file=article&sid=155)

#### *sudo apt-get install xvfb*

Instalamos el paquete ImageMagick necesario para transformar formatos de imágenes:

*sudo apt-get install imagemagick*

Instalaremos la utilidad *portmap* necesaria para el servidor NFS:

*apt-get install portmap*

Instalaremos el paquete *nfs-common* necesario para el servidor NFS:

*apt-get install nfs-common*

#### **Instalación y configuración de la Java Development Kit ó JDK**

Para descargar e instalar Java Development Kit (JDK) en Linux ejecutaremos el siguiente [comando:](http://www.ajpdsoft.com/modules.php?name=news&file=article&sid=155)

*sudo apt-get install sun-java6-jdk*

En la instalación nos aparecerá esta ventana de configuración de sun-java6-jre, seleccionaremos "OK" (con la tecla Tabulador) y pulsaremos ENTER:

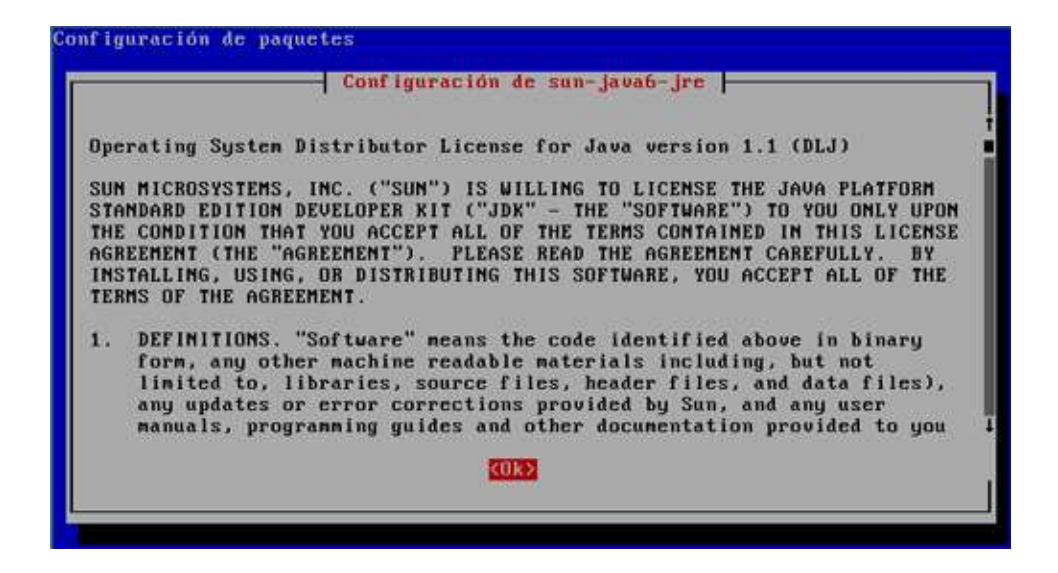

Si estamos de acuerdo con los términos de licencia y queremos continuar con la instalación de JDK seleccionaremos "Yes" y pulsaremos ENTER:

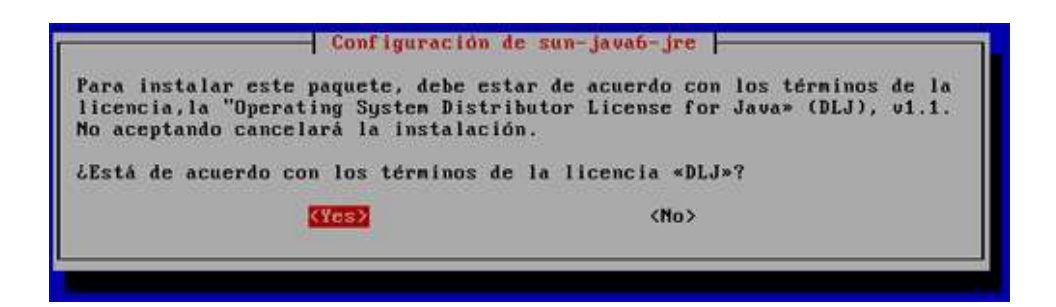

Luego se procederá a dar permisos a la carpeta de instalación:

chmod + /usr/java/jdk1.6/

#### **Definir la variable JAVA\_HOME**

Configurar las variables de entorno para java en el archivo .profile ubicado en home/<usuario>, luego presionamos ctrl + h para visualizar archivos ocultos y buscamos el archivo .profile el cual editaremos con editor vi.

JAVA\_HOME=/usr/java/jdk1.6/

export JAVA\_HOME

*PATH=\$JAVA\_HOME/bin:\$PATH export PATH* Luego presionamos el siguiente comando para guardar: *Ctrl+ o Ctrl + x para salir.*

*source .profile para recargar el profile.*

### **Configurar el S.O.**

Finalmente, debe configurarse el sistema operativo para que invoque correctamente a los programas del jdk. Para ello ejecute los dos siguiente comandos:

# alternatives --install /usr/bin/java java ruta-del-jdk /bin/java 120 --slave /usr/bin/keytool

keytool ruta-del-jdk /bin/keytool --slave /usr/bin/rmiregistry rmiregistry ruta-del-jdk /bin/rmiregistry

# alternatives --install /usr/bin/javac javac ruta-del-jdk /bin/javac 120 --slave /usr/bin/jar jar

ruta-del-jdk /bin/jar --slave /usr/bin/rmic rmic ruta-del-jdk /bin/rmic

Los dos anteriores comandos "registran" la ubicación del programa java.

```
: root@localhost ~]# alternatives --install /usr/bin/javac javac /usr/java/jdk1.6.0[
.<br>2/bin/javac 120 --slave /usr/bin/jar jar /usr/java/jdk1.6.0 32/bin/jar --slave /usr
bin/rmic rmic /usr/java/jdk1.6.0 32/bin/rmic
[root@localhost ~]#
[root@localhost ~]# alternatives --install /usr/bin/javac javac /usr/java/jdk1.6.0 3
/bin/javac 120 --slave /usr/bin/jar jar /usr/java/jdk1.6.0 32/bin/jar --slave /usr/
bin/rmic rmic /usr/java/jdk1.6.0 32/bin/rmic
[root@localhost ~}]#
```
Por último se indica cual JDK se invocará al ejecutar el programa java:

# alternatives --config java

El comando anterior muestra la lista de JDKs que tengamos instalados. Debemos ingresar con el teclado numérico el elemento de la lista que corresponda con el JDK de Oracle:

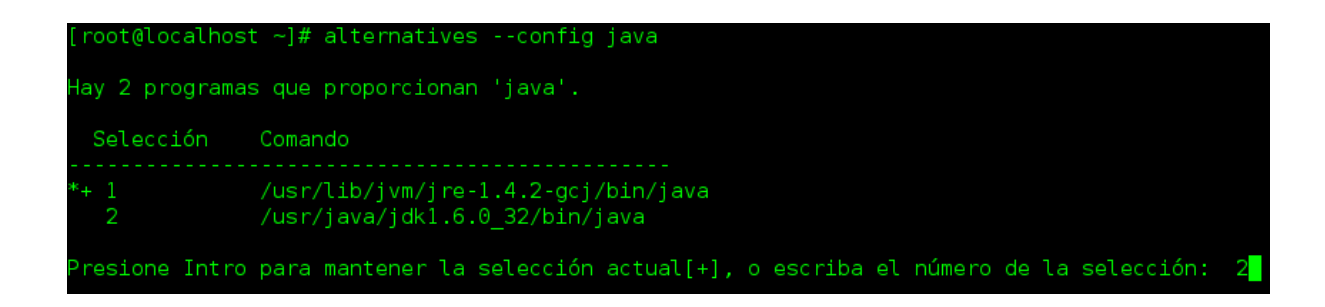

Finalmente comprobamos la instalación invocada al ejecutar el programa java:

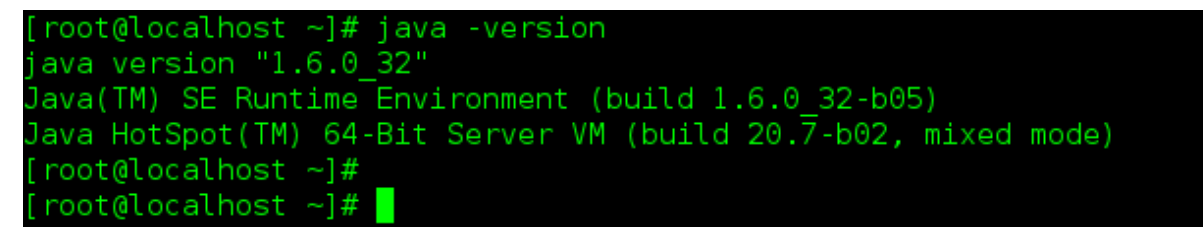

#### **Instalación y configuración de Postgres para Alfresco**

Para la instalación del servidor de base de datos Postgres ejecutamos el siguiente comando:

*sudo apt-get update sudo apt-get install postgresql postgresql-contrib*

Para verificar la versión instalada ejecutamos:

*psql –versión*

Una vez iniciado la aplicación pgAdmin se procede a crear una base de datos con el nombre de "alfresco".

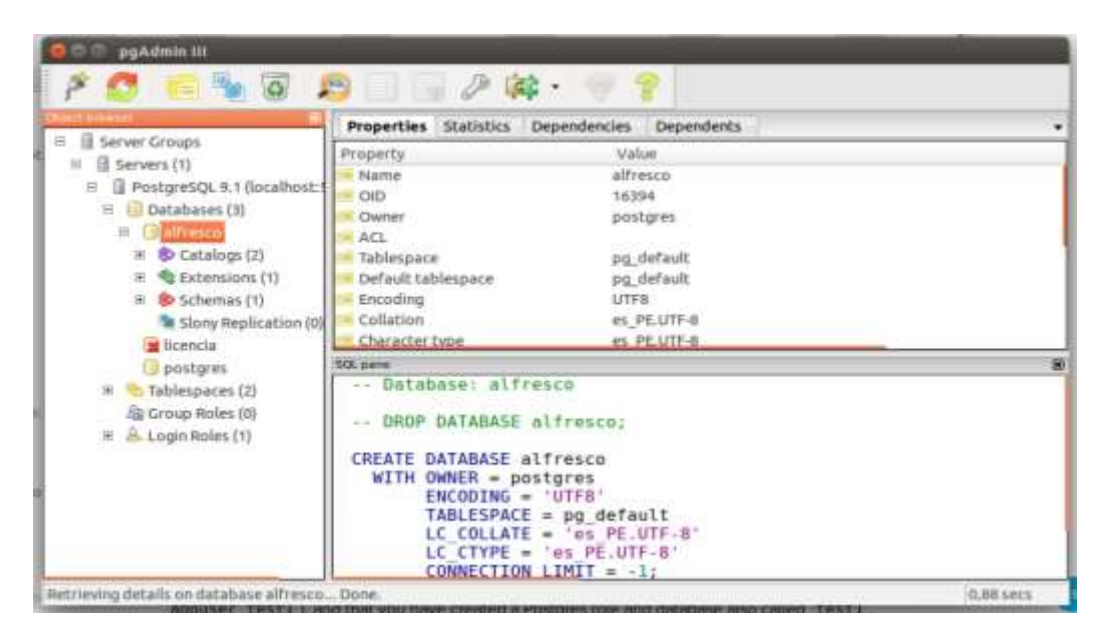

Finalmente se crea el usuario "alfresco "con password del mimo nombre

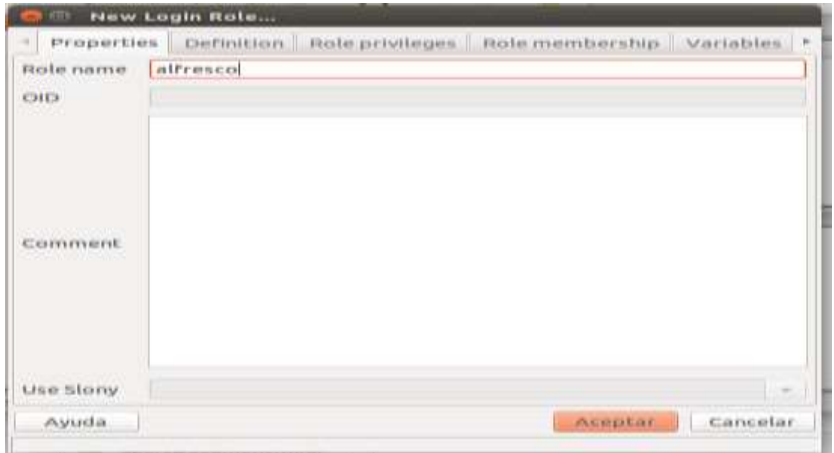

#### **Crear usuario y grupo de seguridad para Alfresco Comunnity Edition**

Para crear el grupo de seguridad "alfresco" que utilizaremos para Alfresco ejecutaremos el siguiente comando:

#### *sudo groupadd alfresco*

Y para crear el usuario "alfresco" y hacerlo miembro del grupo de seguridad "alfresco" creado anteriormente utilizaremos para iniciar Alfresco ejecutaremos el siguiente comando:

*sudo useradd -m -g alfresco alfresco*

#### **Apertura de puertos en cortafuegos IPTABLES del GNU Linux**

Si tenemos activado el cortafuego de GNU Linux y queremos permitir conexiones externas al servidor (desde la LAN) deberemos abrir los puertos para el correcto funcionamiento de Alfresco.

En primer lugar abriremos el puerto 8080, necesario para el acceso vía web a Alfresco, para ello ejecutaremos el siguiente comando:

*sudo iptables -A INPUT -m state --state NEW -p TCP --dport 8080 -j ACCEPT*

Para abrir acceso mediante FTP ejecutaremos esto otro:

*sudo iptables -A INPUT -m state --state NEW -p TCP --dport 21 -j ACCEPT*

Para CIFS ejecutaremos:

*iptables -A INPUT -m state --state NEW -p TCP --dport 139 -j ACCEPT*

*iptables -A INPUT -m state --state NEW -p TCP --dport 445 -j ACCEPT*

Para guardar los cambios ejecutaremos el siguiente comando:

*iptables-save*

Si queremos ver las reglas guardadas ejecutaremos esto otro:

*iptables -xnvL INPUT*

#### **Creación de las carpetas para Alfresco (repositorio o datos, temporal, logs)**

Crearemos la carpeta "alf\_data" donde se alojará el repositorio de Alfresco con el comando:

*mkdir -p /var/lib/alfresco/alf\_data*

Crearemos la carpeta "tmp" donde se alojarán los ficheros temporales de Alfresco con el comando:

#### *mkdir /var/lib/alfresco/tmp*

Estableceremos los permisos apropiados (para que el usuario "alfresco" del sistema operativo tenga acceso) a la carpeta "*/var/lib/alfresco*" con el comando:

*chown -R alfresco:alfresco /var/lib/alfresco*

Crearemos la carpeta de log para Tomcat:

#### *mkdir -p /var/log/alfresco/tomcat/logs*

Estableceremos los permisos apropiados (para que el usuario "alfresco" del sistema operativo tenga acceso) a la carpeta "*/var/log/alfresco*" con el comando:

*chown -R alfresco:alfresco /var/log/alfresco*

Nota: los logs de Alfresco se guardarán en: */var/log/alfresco/alfresco.log*.

### **Instalación de Alfresco**

Crearemos una carpeta para descargar el fichero de instalación y accederemos a ella, para ello ejecutaremos:

*mkdir alfresco\_instalacion*

*cd alfresco\_instalacion*

Descargaremos el fichero "Alfresco-Community-3.2-Linux-x86-Install (de 143MB) desde la web de alfresco

Cambiaremos los permisos del fichero para hacerlo ejecutable con el comando:

*sudo chmod 777 Alfresco-Community-3.2-Linux-x86-Install*

Ejecutamos el fichero descargado:

*sudo ./Alfresco-Community-3.2-Linux-x86-Install*

Nos pedirá confirmación para iniciar la instalación, con el texto "Se va a instalar Alfresco Community Edition en su equipo. ¿Continuar? [n/Y]", pulsaremos "Y". A continuación nos preguntará dónde queremos instalar Alfresco, con el texto "Where do you want to install Alfresco Community Edition? [/opt/Alfresco]", por defecto */opt/Alfresco*, para instalarlo aquí pulsaremos ENTER:

ajpdsoft@pcajpdsoft:"/alfresco\_instalacion\$ sudo ./Alfresco-Community-3.2-Linux $x86 - Install$ 

[sudo] password for ajpdsoft:

Se va a instalar Alfresco Connunity Edition en su equipo. ¿Continuar? In/Yl Y

Where do you want to install Alfresco Community Edition? [/opt/Alfresco]

Se iniciará la instalación de Alfresco Community Edition, si todo es correcto mostrará lo siguiente:

```
Copying Alfresco Community Edition...
Instalando Program Files...
Instalando Program Files Linux...
Instalando MCM...
Instalando UCM Linux...
Instalando WebStudio...
Instalando SPP...
Installation complete.
ajpdsoft@pcajpdsoft:"/alfresco_instalacion$ _
```
### **Fichero de configuración de Tomcat para Alfresco**

Abriremos y editaremos el fichero de configuración de Tomcat: *alfrescoglobal.properties*, ubicado en:

*/opt/Alfresco/tomcat/shared/classes*

con el comando:

*sudo vi /opt/Alfresco/tomcat/shared/classes/alfresco-global.properties*

Este fichero contiene los datos de conexión a la base de datos, la ubicación de la carpeta del repositorio (datos), los datos para el envío de emails, etc.

Modificaremos algunas líneas de este fichero para adaptarlo a nuestra configuración:

*# # Sample custom content and index data location #------------ dir.root= /var/lib/alfresco/alf\_data*

En el parámetro anterior (dir.root) indicaremos la carpeta donde estará el repositorio de datos de Alfresco, carpeta que hemos creado anteriormente.

En el mismo fichero, en alfresco-global.properties, modificaremos las siguientes líneas, para indicar los datos de conexión con la base de datos PostgreSQL creada anteriormente:
*# Sample database connection properties #------------ db.name=alfresco db.username=alfresco db.password=alfresco db.host=localhost db.port=5432* db.pool.max=40

Descomentamos las líneas del driver de base de datos:

*# PostgreSQL connection (requires postgresql-8.2-504.jdbc3.jar or equivalent) # db.driver=org.postgresql.Driver db.url=jdbc:postgresql://\${db.host}:\${db.port}/\${db.name}* 

Guardaremos los cambios con Control + O y cerraremos el fichero con Control + X

Modificaremos también el contenido del fichero /opt/Alfresco/alfresco.sh, con el comando:

*sudo vi /opt/Alfresco/alfresco.sh*

Cambiaremos lo siguiente:

*# Start or stop Alfresco server # Set the following to where Tomcat is installed ALF\_HOME=/opt/Alfresco*

Modificaremos también la línea:

*export JAVA\_HOME= "/usr/lib/jvm/java-6-sun"*

#### **Iniciando y probando Alfresco Community**

Para iniciar Alfresco, ejecutaremos el siguiente comando:

*sudo /opt/Alfresco/alfresco.sh start*

Al iniciar Alfresco por primera vez, creará las tablas de PostgreSQL necesarias para su funcionamiento.

Nos conectamos desde un browser a <http://localhost:8080/share> y entramos con el usuario admin y la contraseña admin. Se mostrará la siguiente pantalla de bienvenida:

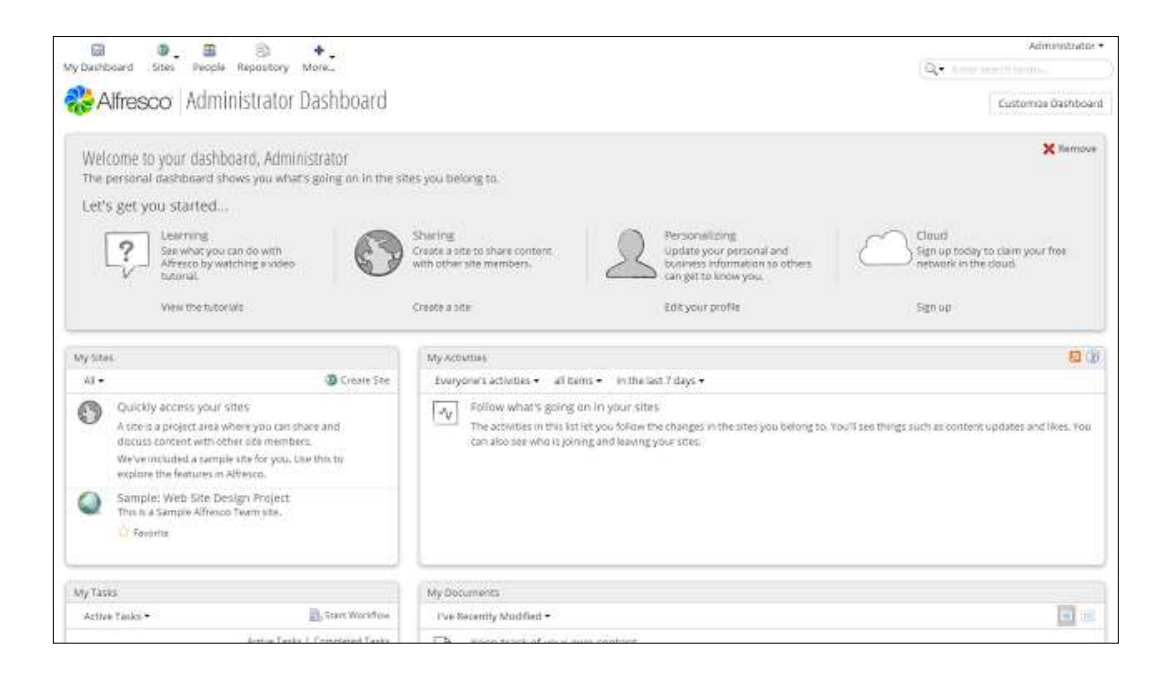

#### **Instalación de workflows**

Aquí se detallan los archivos que son necesarios para el despliegue de los workflows. Se toma en cuenta el siguiente directorio base de archivos:

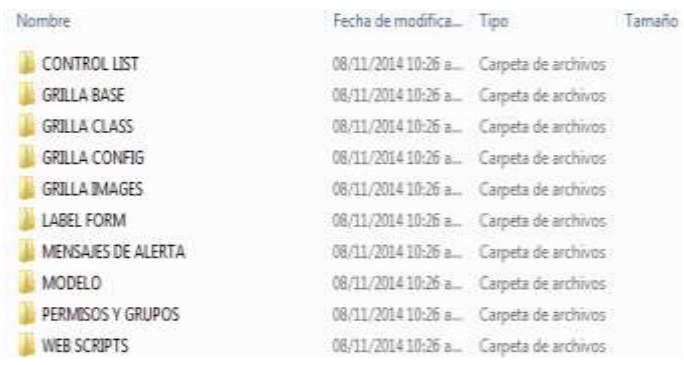

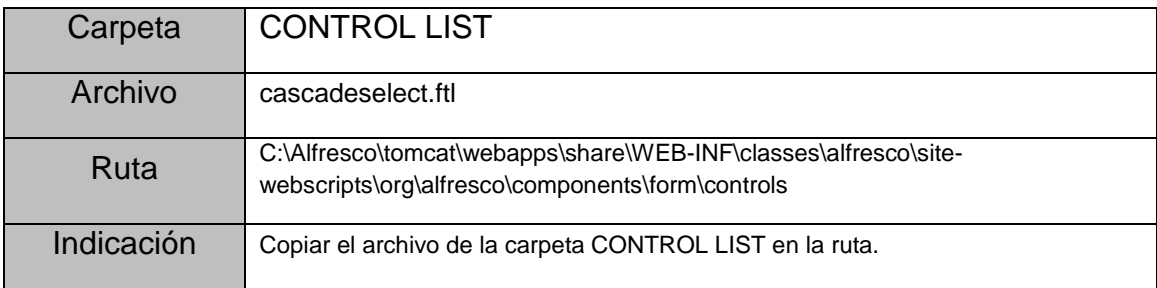

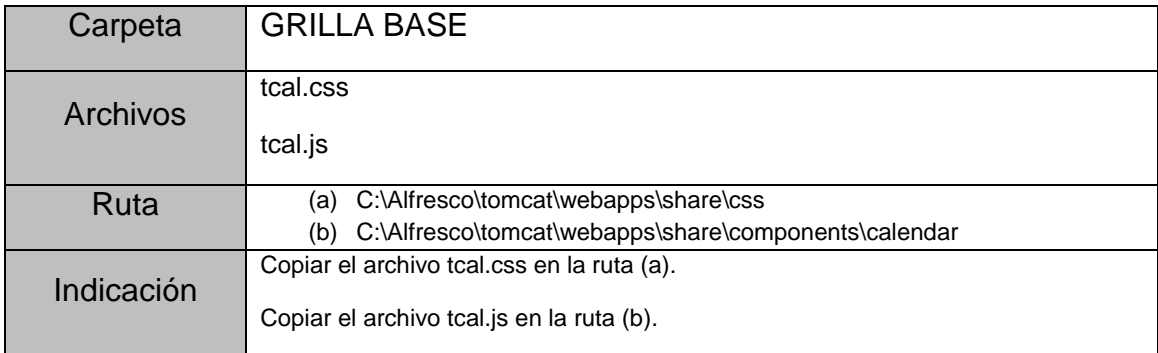

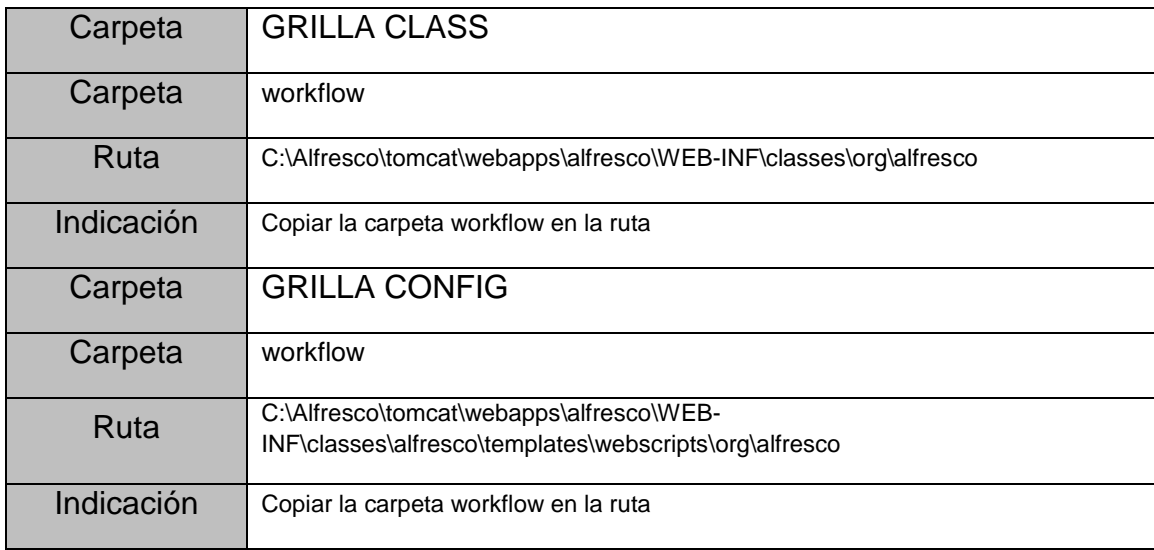

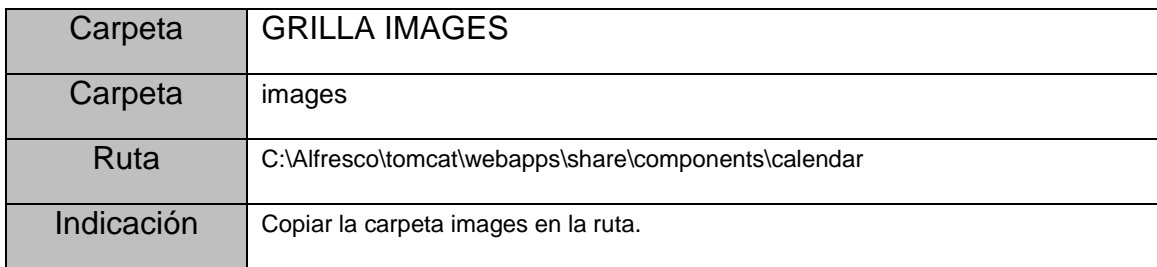

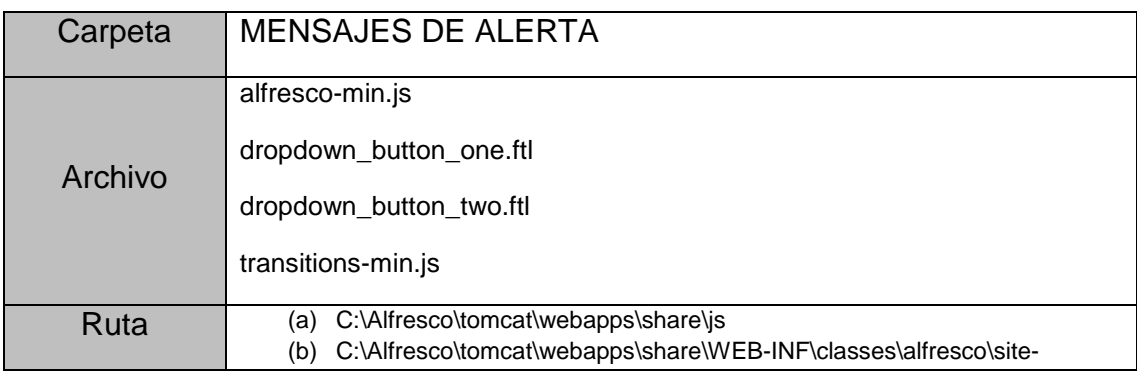

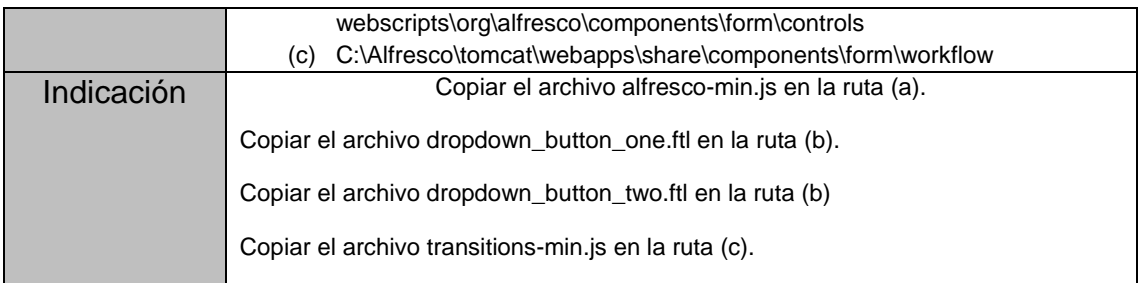

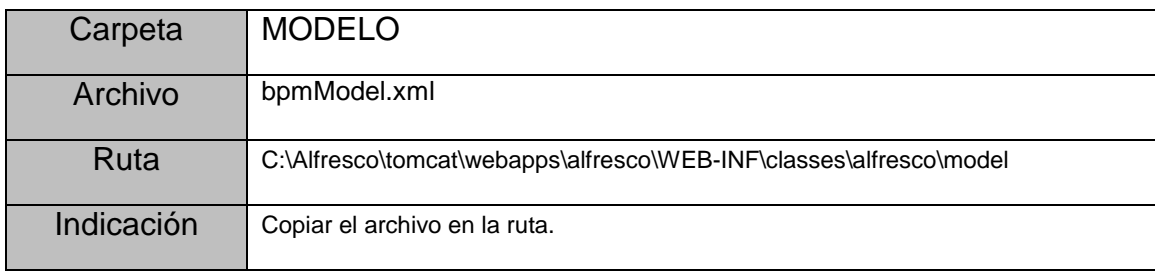

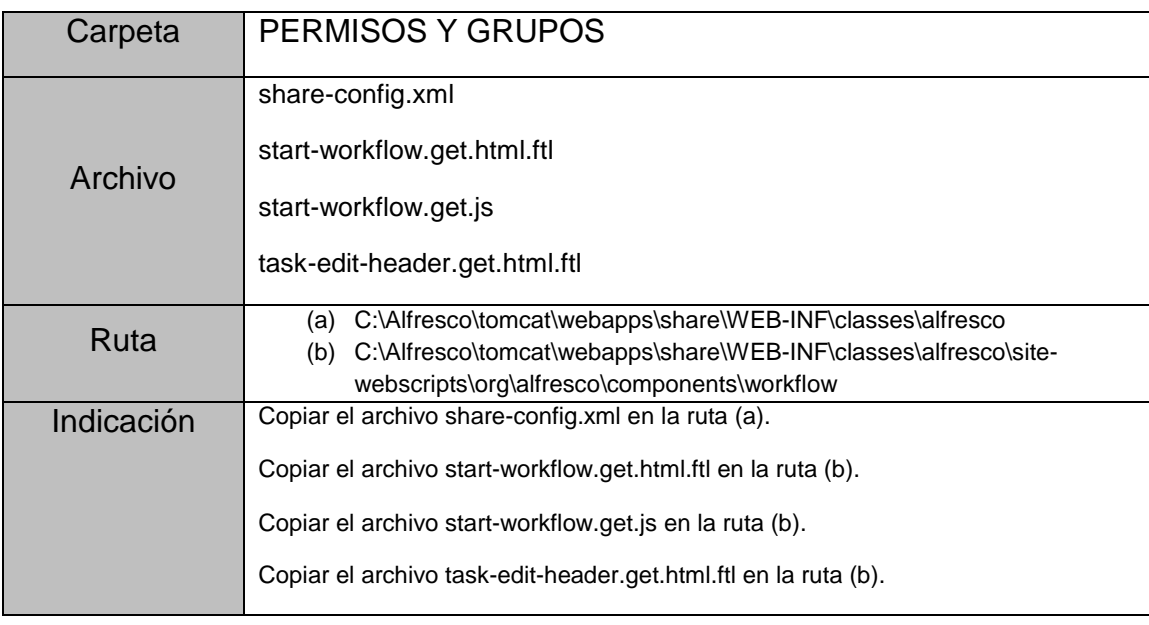

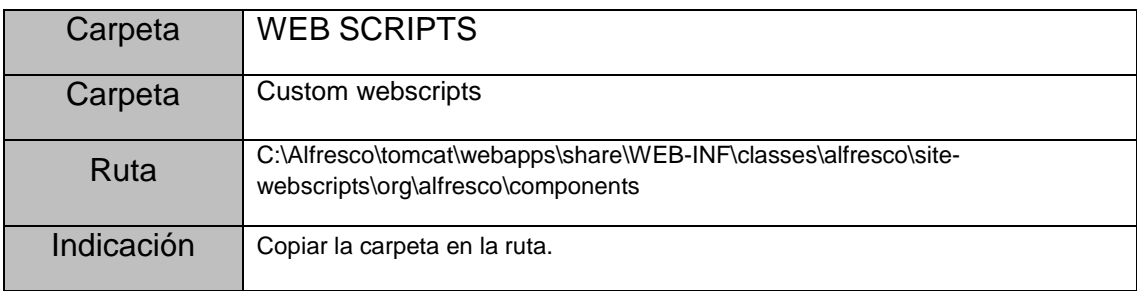

#### **Configuración de Archivos**

En esta sección deberemos de configurar los siguientes archivos:

En el archivo alfresco-global.properties ubicado en:

C:\Alfresco\tomcat\shared\classes

Modificar el siguiente código eliminando la línea :

*system.workflow.engine.jbpm.enabled=false*

*### BPM Engine ### system.workflow.engine.jbpm.enabled=true system.workflow.engine.activiti.enabled=false*

*system.workflow.engine.jbpm.definitions.visible=true system.workflow.engine.activiti.definitions.visible=false*

En el archivo web-scripts-application-context.xml ubicado en:

C:\Alfresco\tomcat\webapps\alfresco\WEB-INF\classes\alfresco

Modificar el siguiente código agregando estas líneas debajo de la línea número 4 que dice "<br />beans>":

```
<!-- START: Custom beans creation -->
<bean id="webscript.org.alfresco.workflow.ticketRequest.ticketRequest.get" 
class="org.alfresco.workflow.ticketrequest.TicketRequest" parent="webscript">
<property name="serviceRegistry" ref="ServiceRegistry"/>
</bean>
<bean id="webscript.org.alfresco.workflow.taskhistory.workflowTasksHistory.get" 
class="org.alfresco.workflow.taskhistory.WorkflowTasksHistory" parent="webscript">
<property name="serviceRegistry" ref="ServiceRegistry"/>
</bean>
<bean id="webscript.org.alfresco.workflow.reassignTask.taskReassignment.get" 
class="org.alfresco.workflow.reassignTask.TaskReassignment" parent="webscript">
<property name="serviceRegistry" ref="ServiceRegistry"/>
</bean>
```
Después de terminar esta configuración debemos de reiniciar el servidor. Para ello Alfresco ofrece una pequeña aplicación para poder Iniciar, detener y reiniciar los

servicios instalados. Esta aplicación se encuentra en "Menu de Inicio >> Todos los Programas >> Alfresco Enterprise >> Alfresco Manager Tool"

Seleccionamos la opción "Stop All", y esperamos a que la aplicación nos muestre el estado "Stoped" y luego seleccionamos "Restart All".

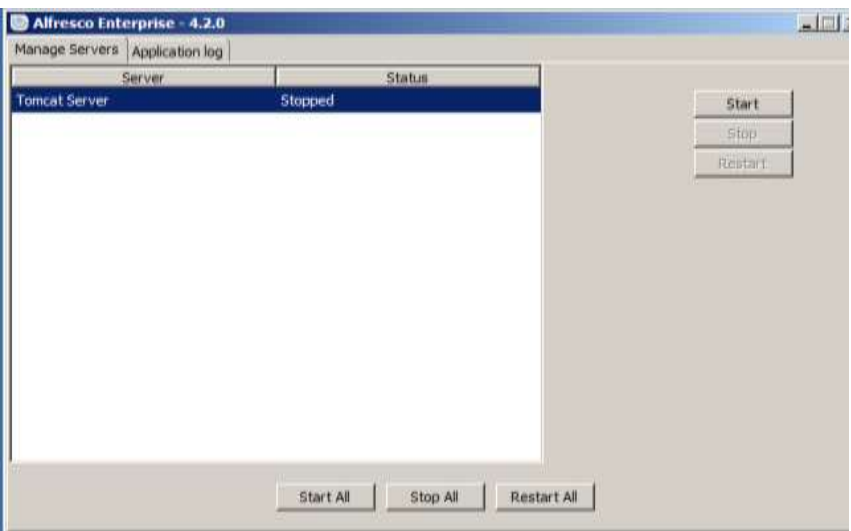

Finalmente se accede a la página login del sistema Alfresco, se observa q se ha creado satisfactoriamente los workflows con los procesos de la municipalidad.

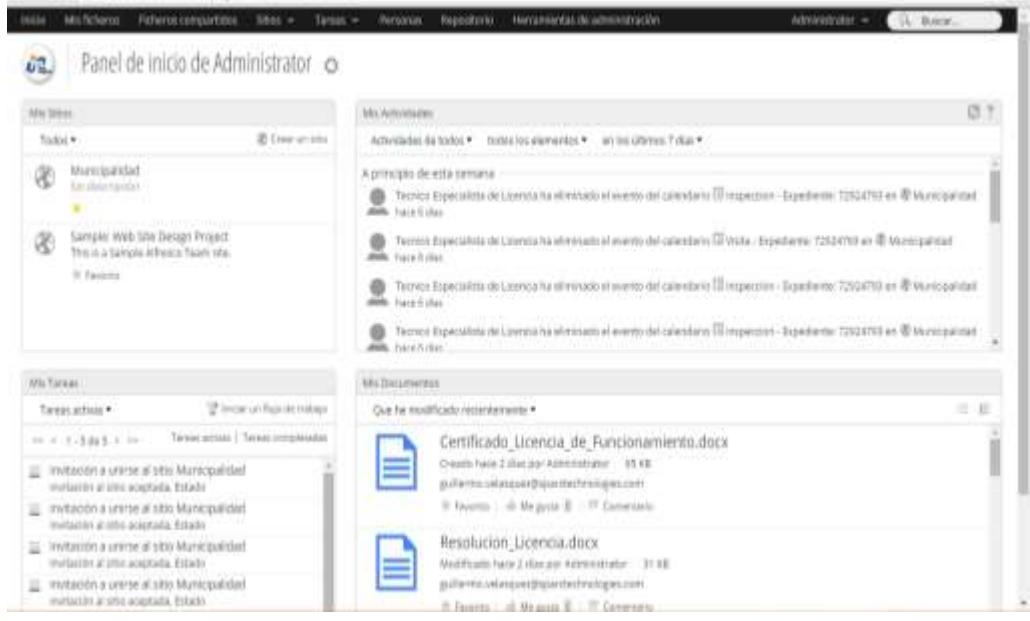

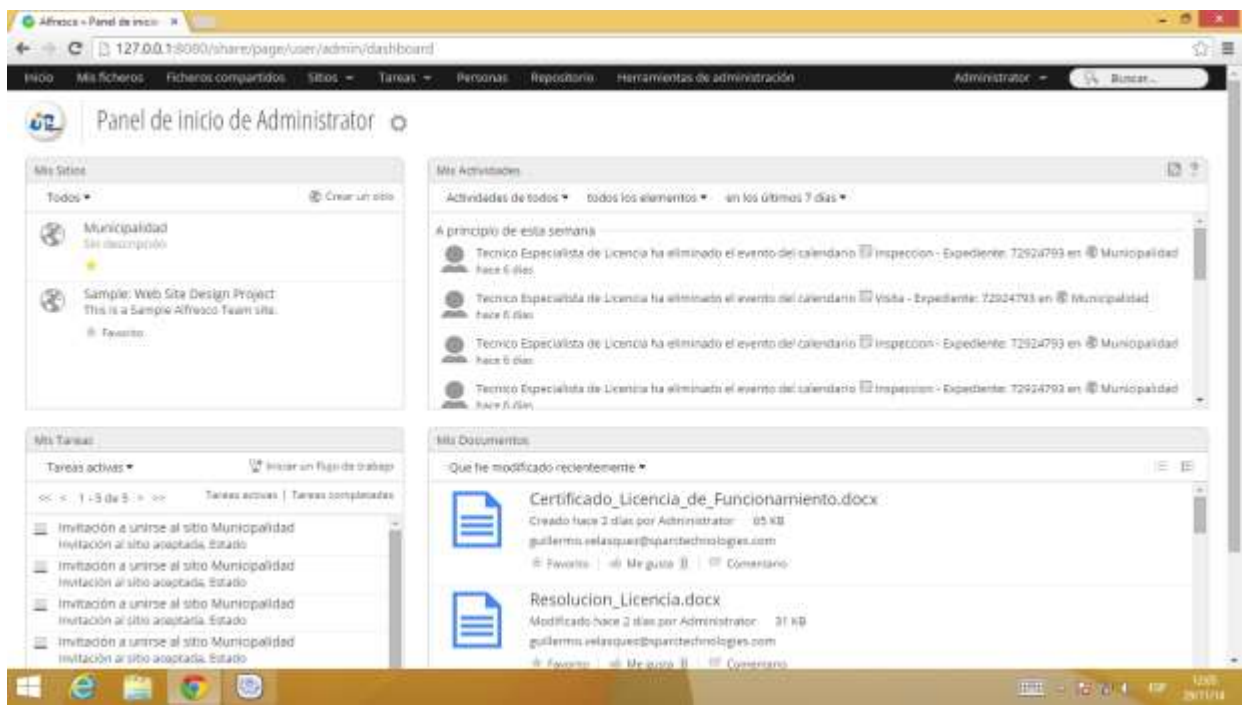

# **ANEXO 8. ESPECIFICACIÓN DE CASOS DE PRUEBA**

**1. CP001E02: Registro de solicitud de licencia - E01: Seleccionar nuevo solicitante y tipo de persona**

## **Criterios**

● El usuario externo web presiona el botón nuevo solicitante en el formulario paso 2 del registro y cambia el tipo de persona.

## **Flujo de actividades**

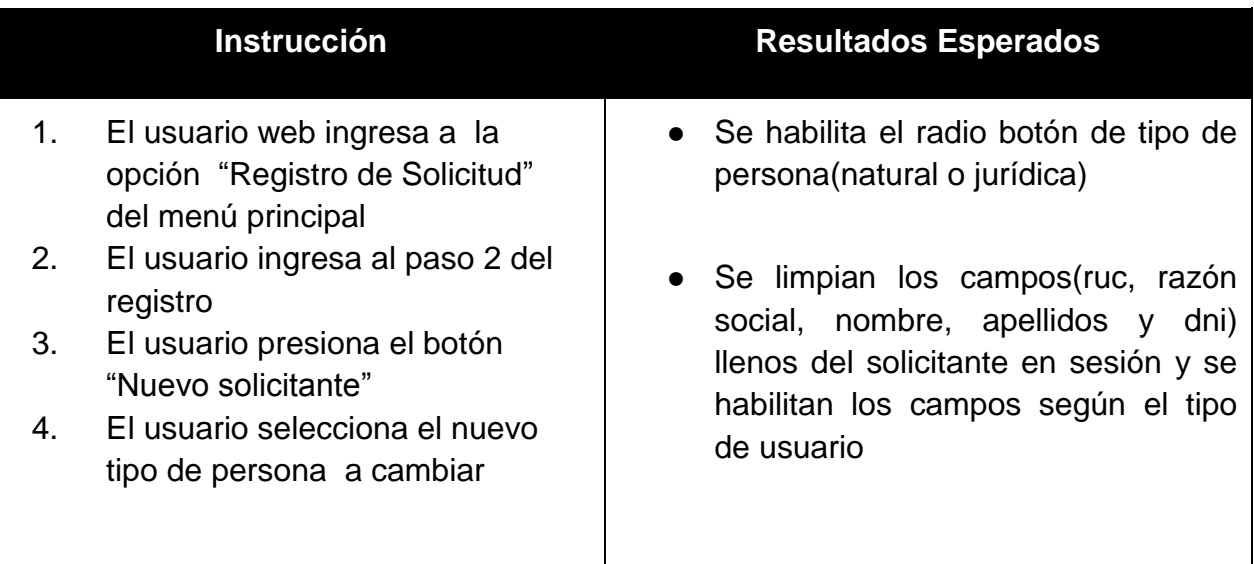

#### **Puntos de control**

Al realizar clic en el botón "Nuevo solicitante".

Al seleccionar un tipo de persona nuevo en el radio button.

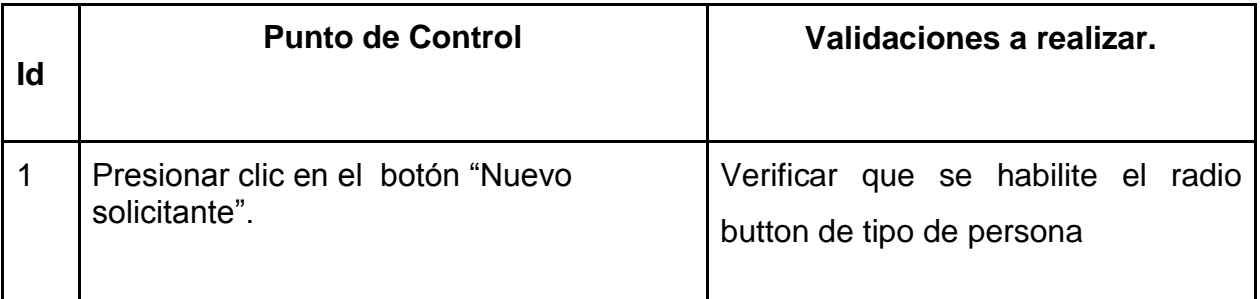

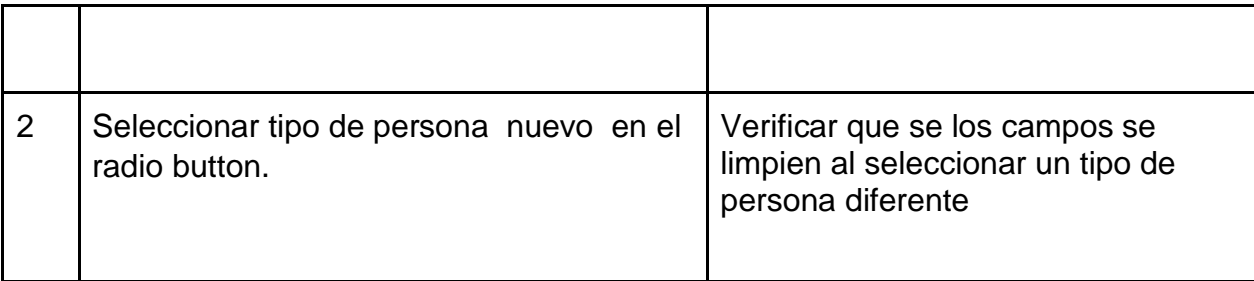

## **2. CP001E02 : Registro de solicitud de licencia – E02: Registro de solicitud de licencia sin aceptar condiciones de declaración jurada**

#### **Criterios**

● El usuario externo web intenta realizar el registro de la solicitud sin seleccionar el checkbox de aceptación de las condiciones de declaración jurada.

#### **Flujo de actividades**

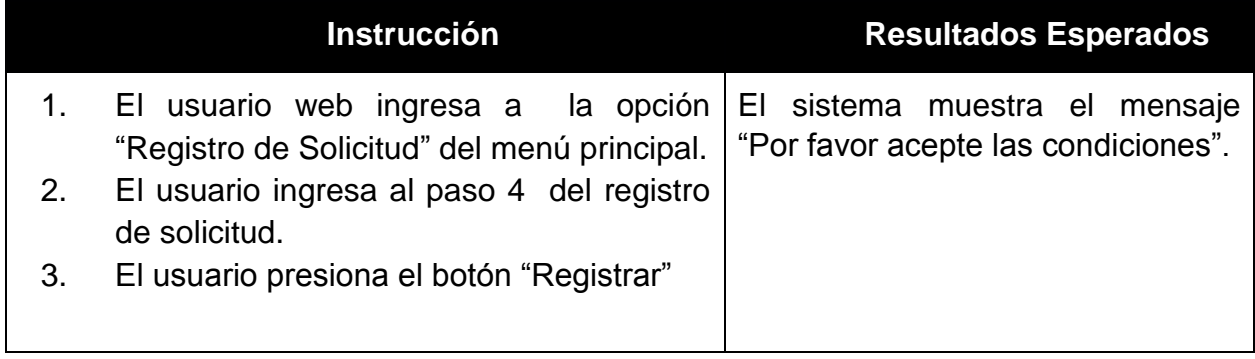

### **Puntos de control**

Al realizar clic en el botón "Registrar".

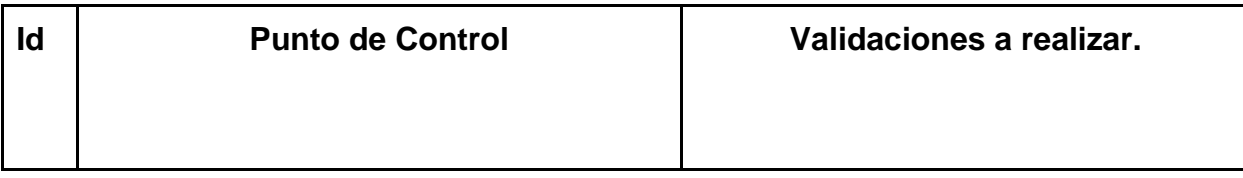

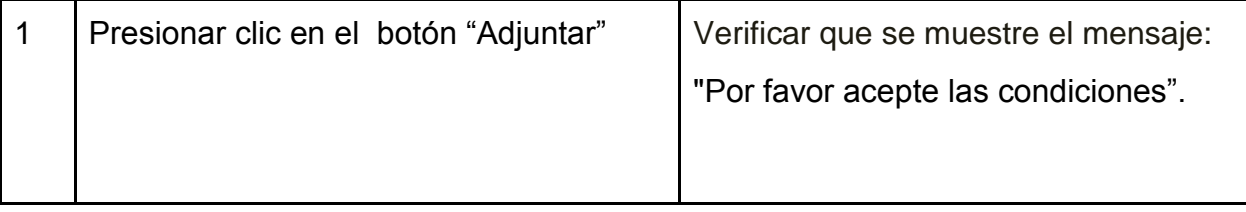

# **3. CP001E03 : Registro de solicitud de licencia – E03:Registro de solicitud de licencia con dato vacíos**

## **Criterios**

● El usuario externo web intenta registrar la solicitud sin ingresar datos en los campos de entrada obligatorios de los formularios.

## **Flujo de actividades**

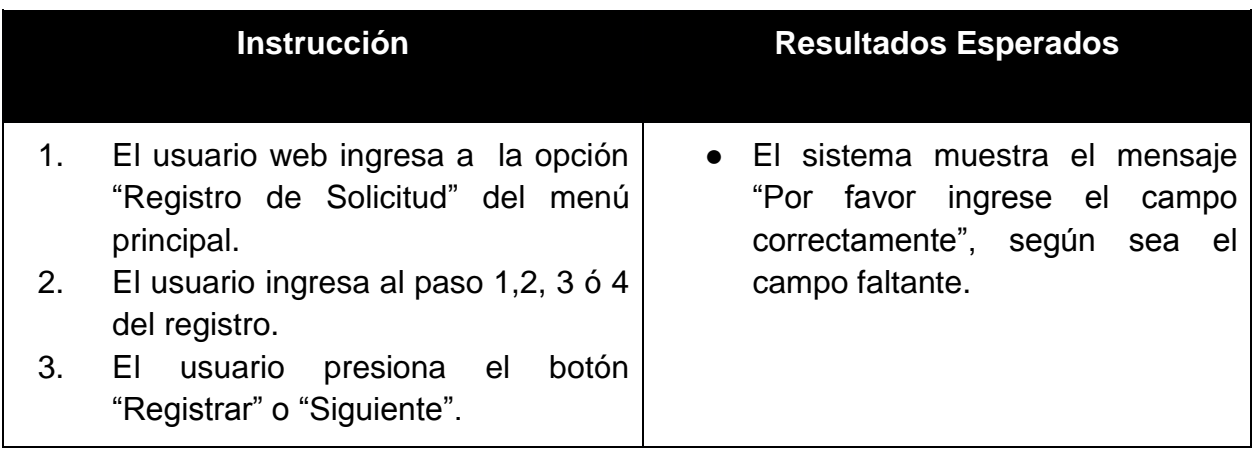

#### **Puntos de control**

Al realizar clic en el botón "Registrar".

Al realizar clic en el botón "Siguiente".

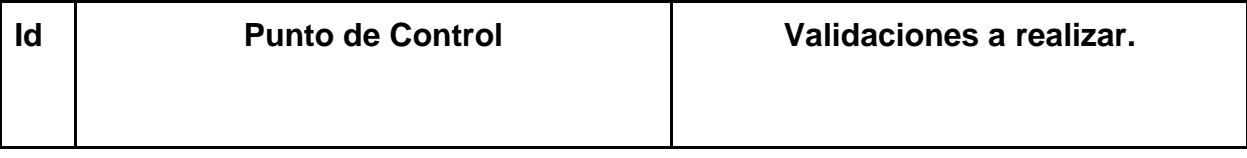

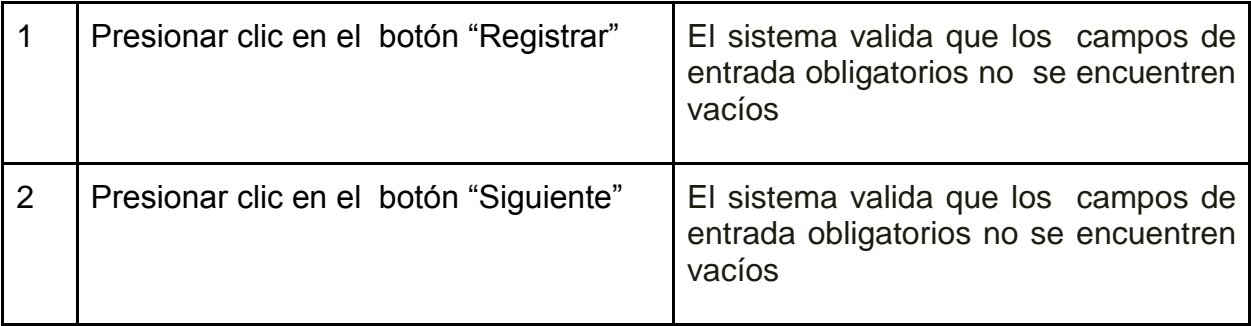

# **4. CP001E04 : Registro de solicitud de licencia - E04: Adjuntar documentos con formatos no permitidos**

## **Criterios**

● El usuario externo web intenta adjuntar documentos o imágenes con diferente formatos permitidos.

# **Flujo de actividades**

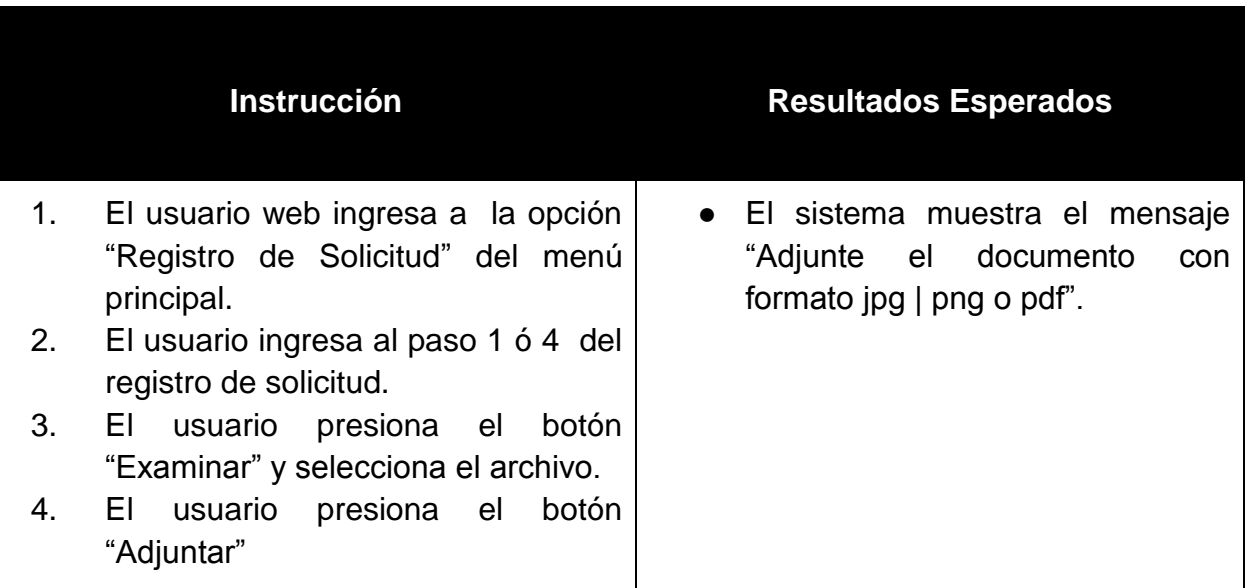

# **Puntos de control**

Al realizar clic en el botón "Adjuntar".

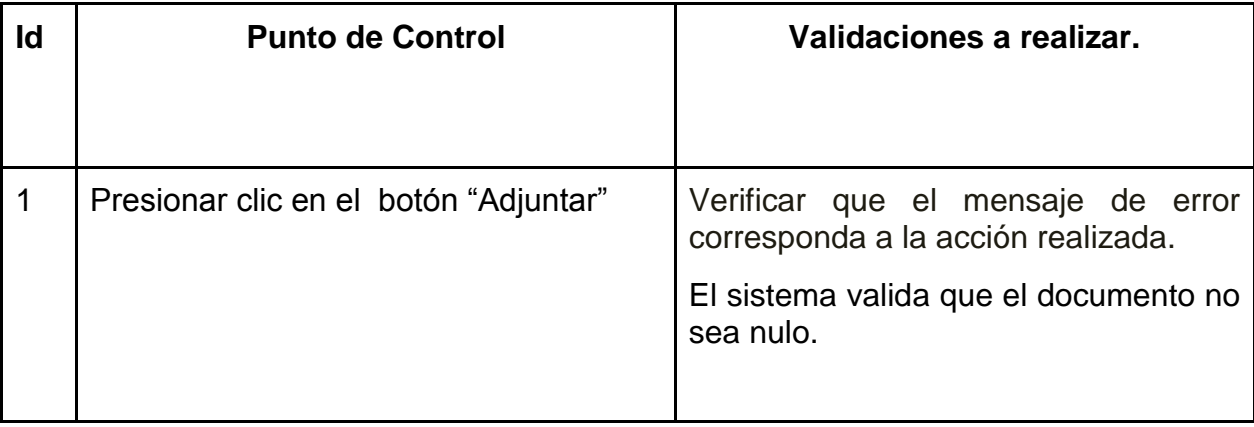

**5. CP001E05 : Registro de solicitud de licencia - E05: Adjuntar documentos vacíos**

**Criterios**

● El usuario externo web intenta adjuntar documentos o imágenes vacíos.

# **Flujo de actividades**

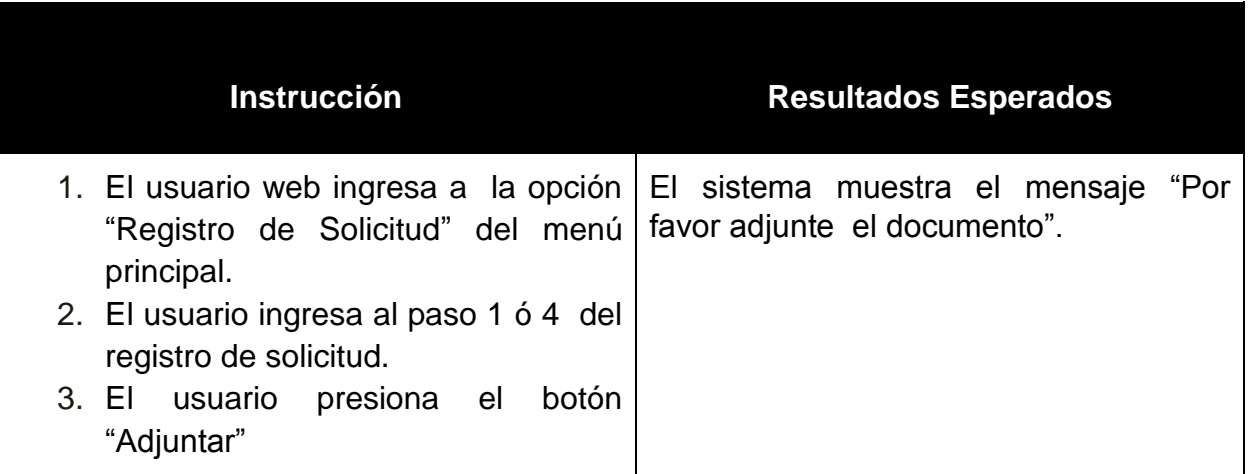

#### **Puntos de control**

Al realizar clic en el botón "Adjuntar".

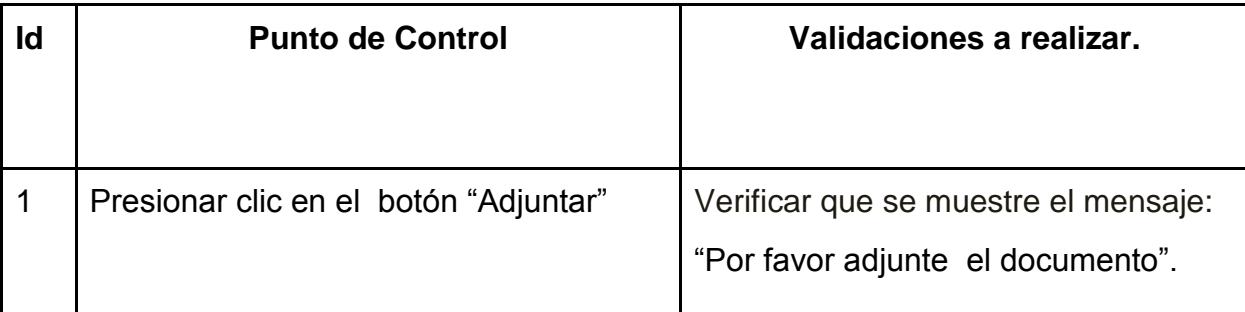

# **6. CP001E06 : Registro de solicitud de licencia - E06: Registro de solicitud de satisfactorio**

## **Criterios**

● El usuario externo web ingresa los datos y archivos adjuntos de cada paso y graba la solicitud de licencia

# **Flujo de actividades**

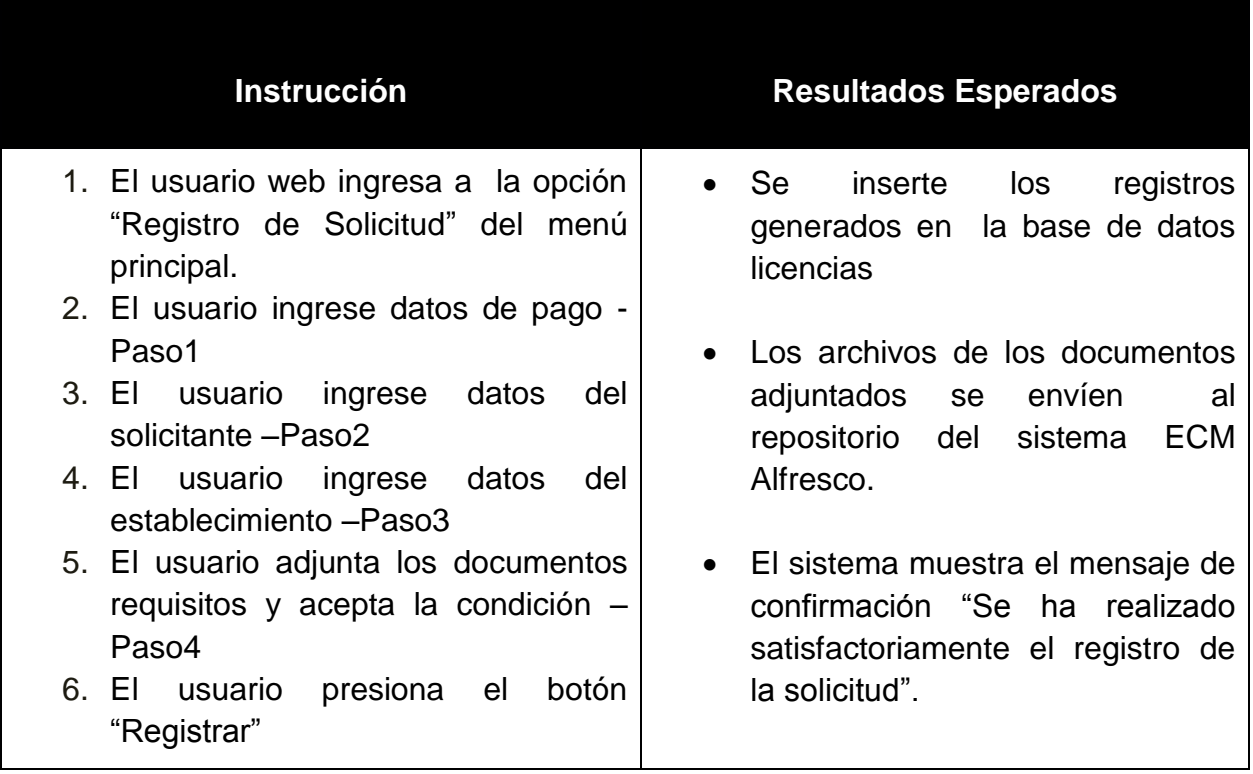

#### **Puntos de control**

Al realizar clic en el botón "Registrar".

#### **Puntos de revisión**

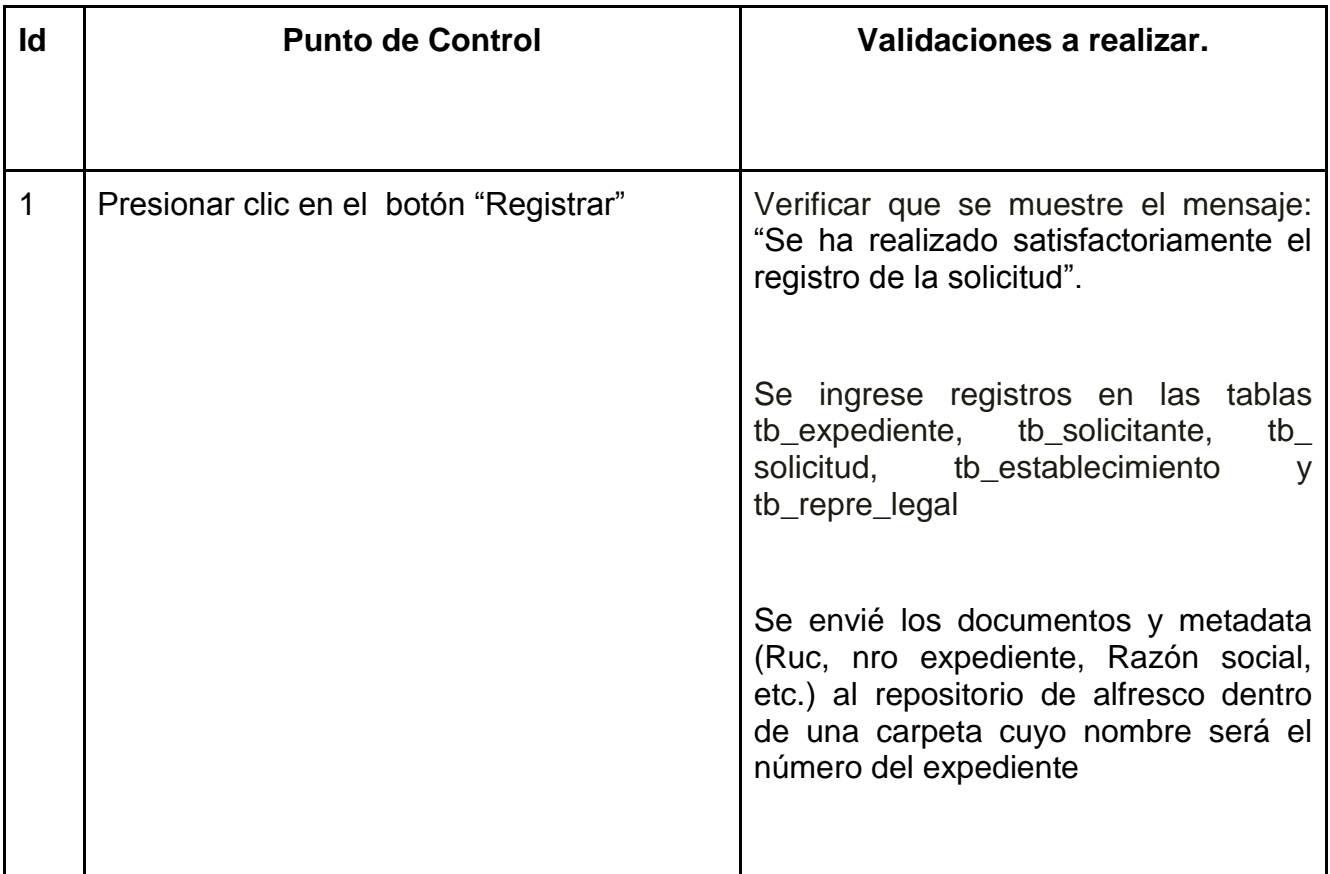

# **7. CP002E01: Emisión recibo de pago - E01: Realizar la generación de recibo satisfactoriamente**

**Criterios**

● El usuario externo web realiza la generación de recibo de pago seleccionando el tipo de servicio

# **Flujo de actividades**

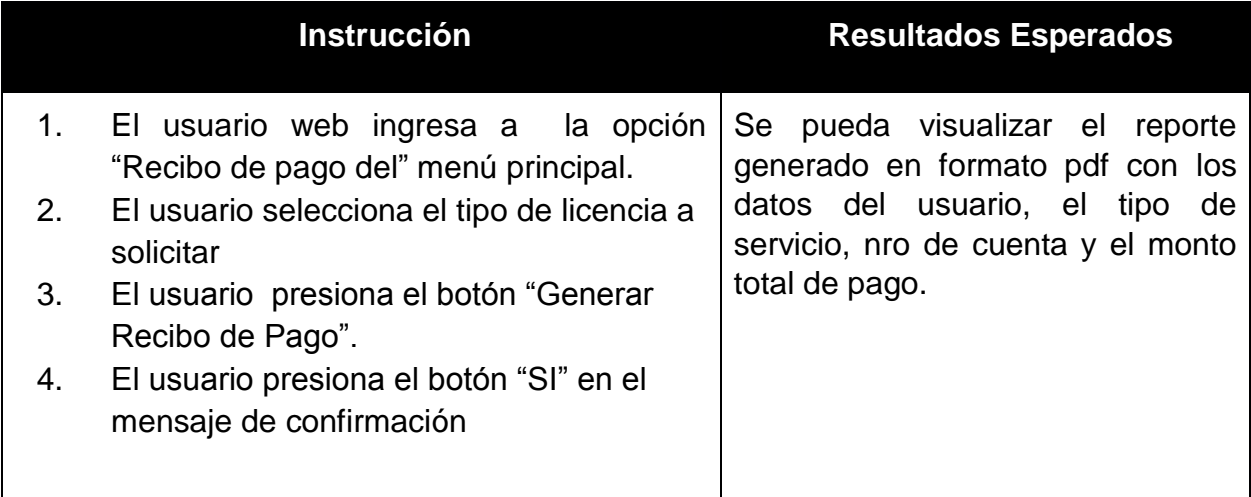

## **Puntos de control**

Al realizar clic en el botón "Generar Recibo de Pago "".

Al realizar clic en el botón "SI".

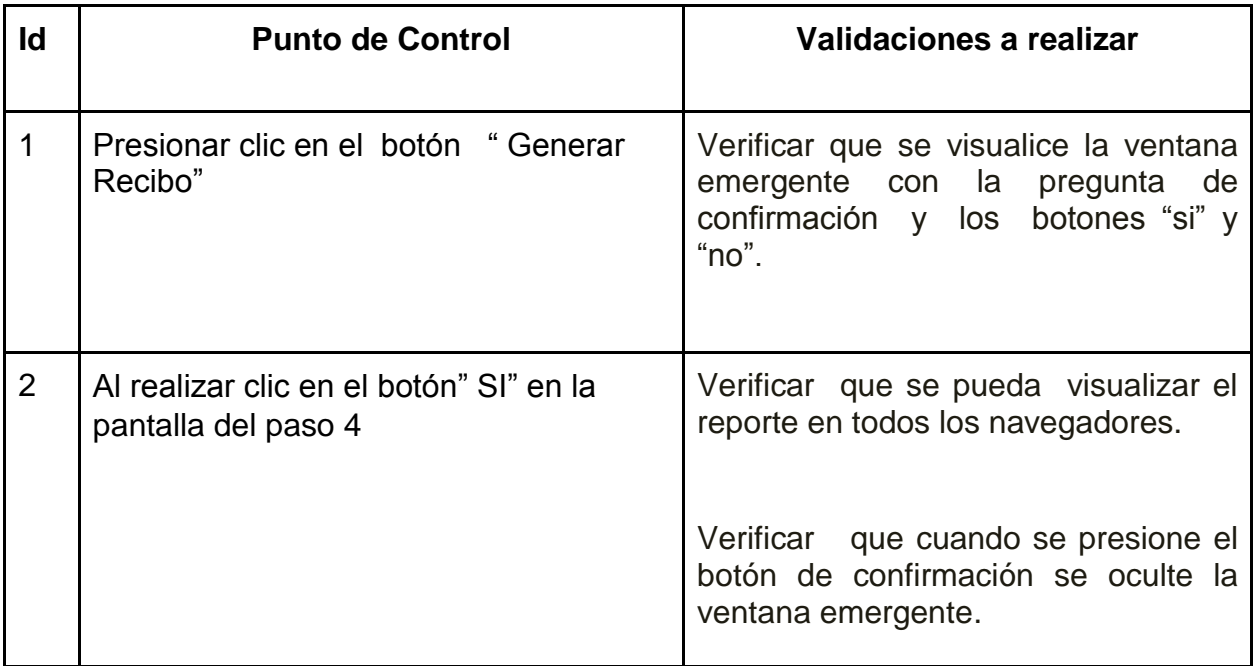

**8. CP003E01 : Consulta de estado de solicitud de licencia - E01: Búsqueda estado de solicitud, con criterio de búsqueda sin seleccionar**

#### **Criterios**

● El usuario externo web no selecciona los criterios de búsqueda (nro de expediente y ruc) del formulario.

## **Flujo de actividades**

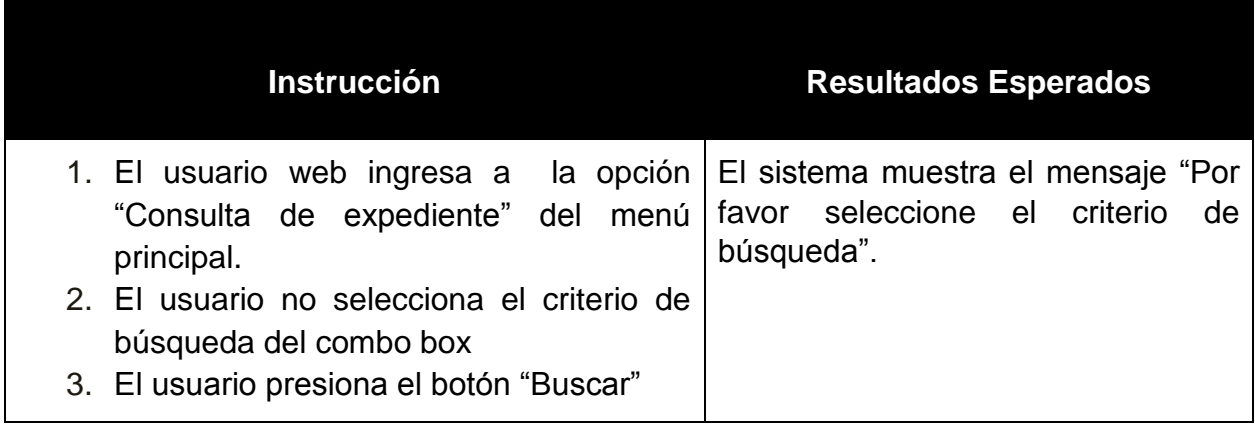

### **Puntos de control**

Al realizar clic en el botón "Buscar".

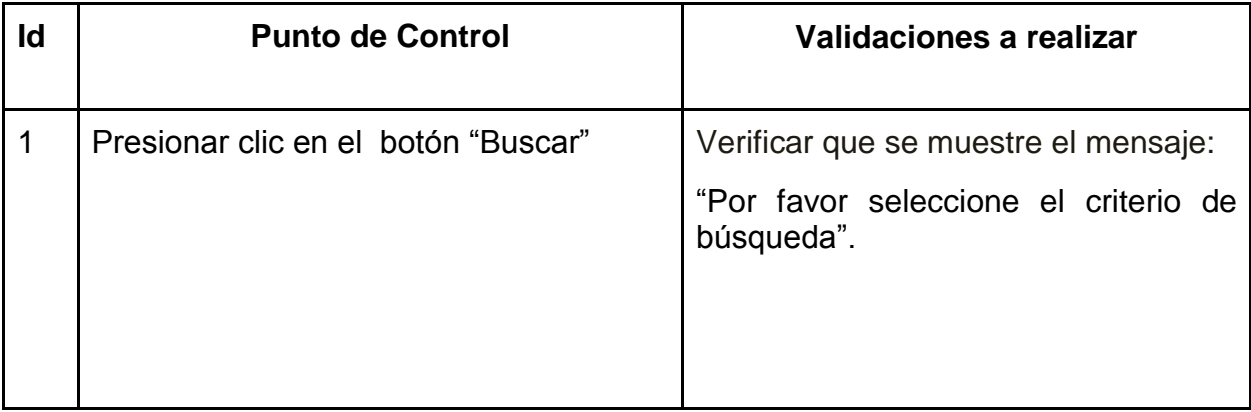

**9. CP003E02 : Consulta de estado de solicitud de licencia - E02: Búsqueda estado de solicitud con datos nulos**

#### **Criterios**

● El usuario externo web no ingresa el campo de entrada del formulario de búsqueda

## **Flujo de actividades**

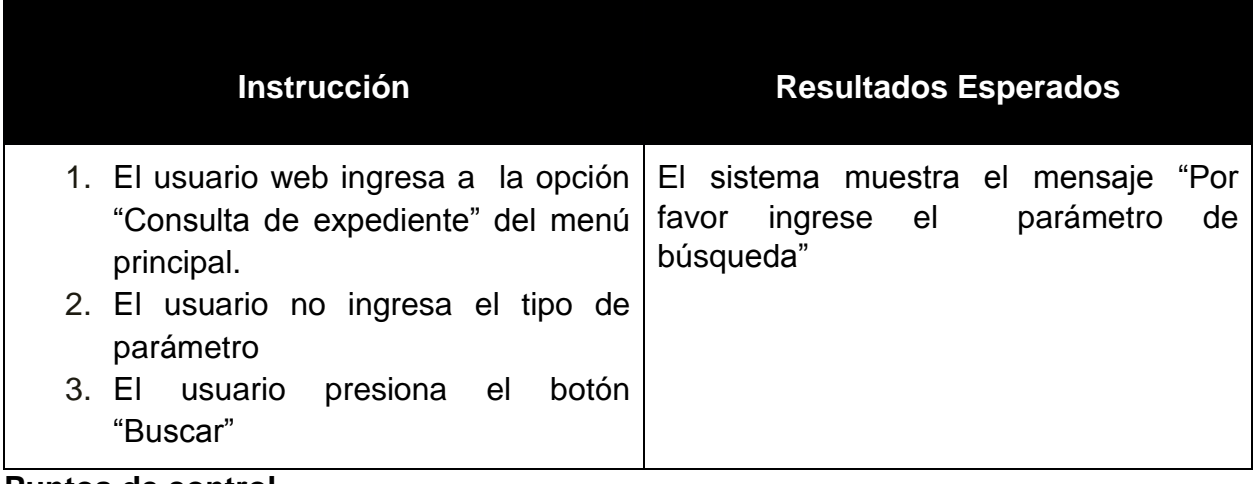

#### **Puntos de control**

Al realizar clic en el botón "Buscar".

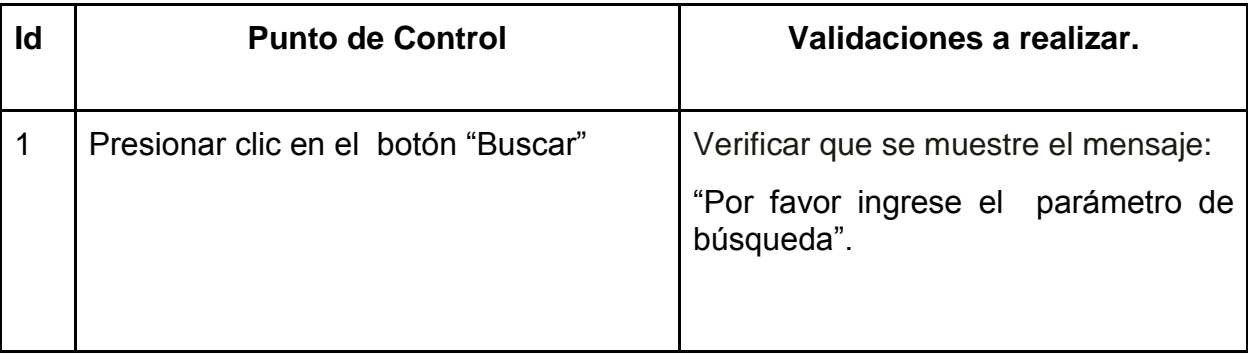

# **10.CP003E03: Consulta de estado de solicitud de licencia - E03: Búsqueda estado de solicitud satisfactorio**

## **Criterios**

● El usuario externo web realiza una consulta ingresando datos válidos del expediente

## **Flujo de actividades**

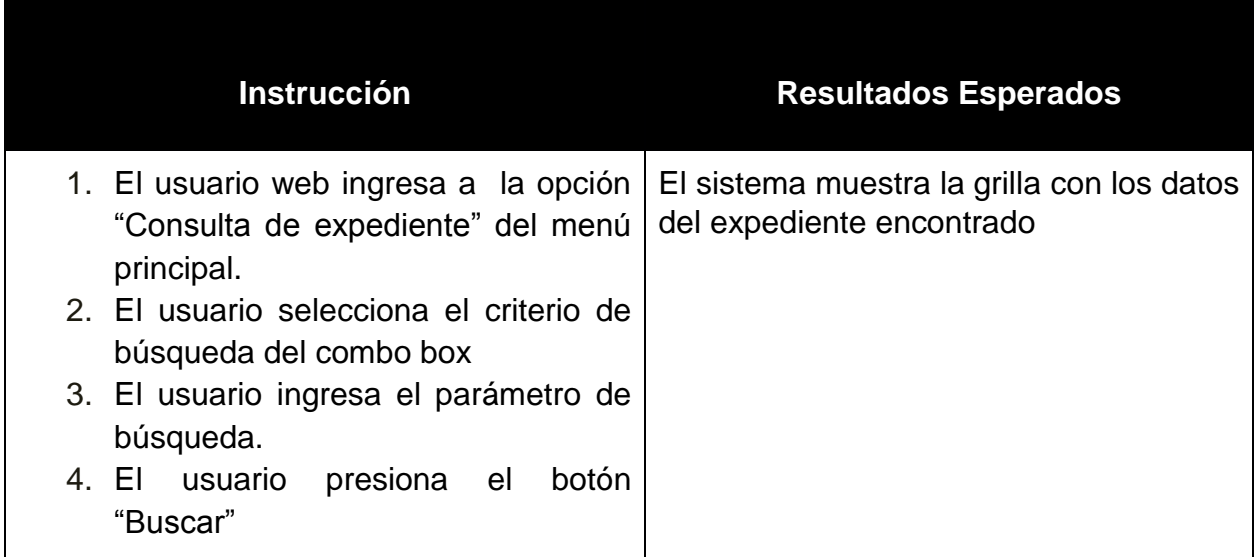

# **Puntos de control**

Al realizar clic en el botón "Buscar".

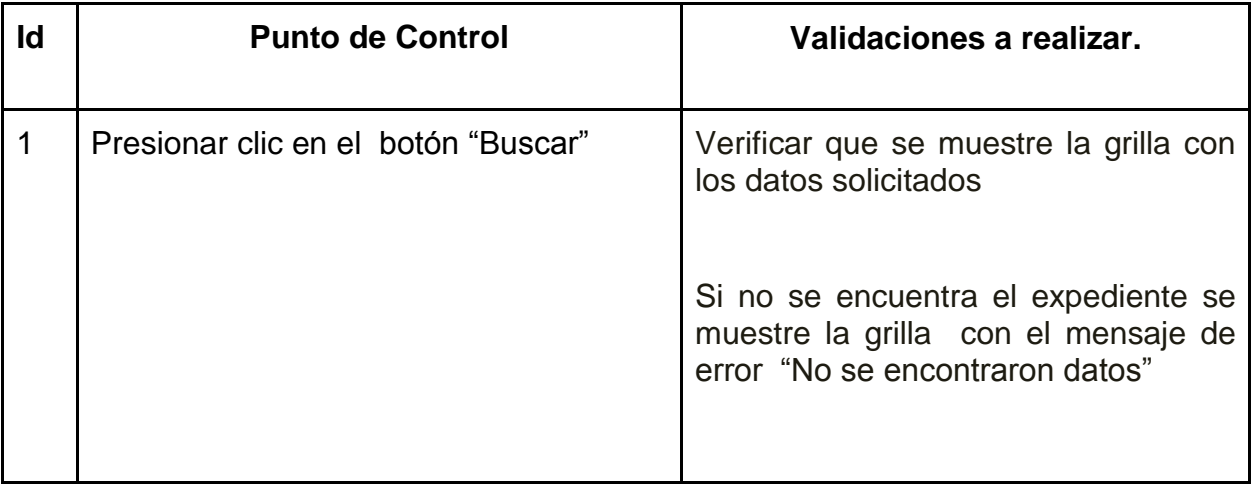

# **11.CP003E03: Consulta de estado de solicitud de licencia - E04: Ver detalle de expediente encontrado**

# **Criterios**

● El usuario externo web realiza una consulta ingresando datos válidos del expediente

# **Flujo de actividades**

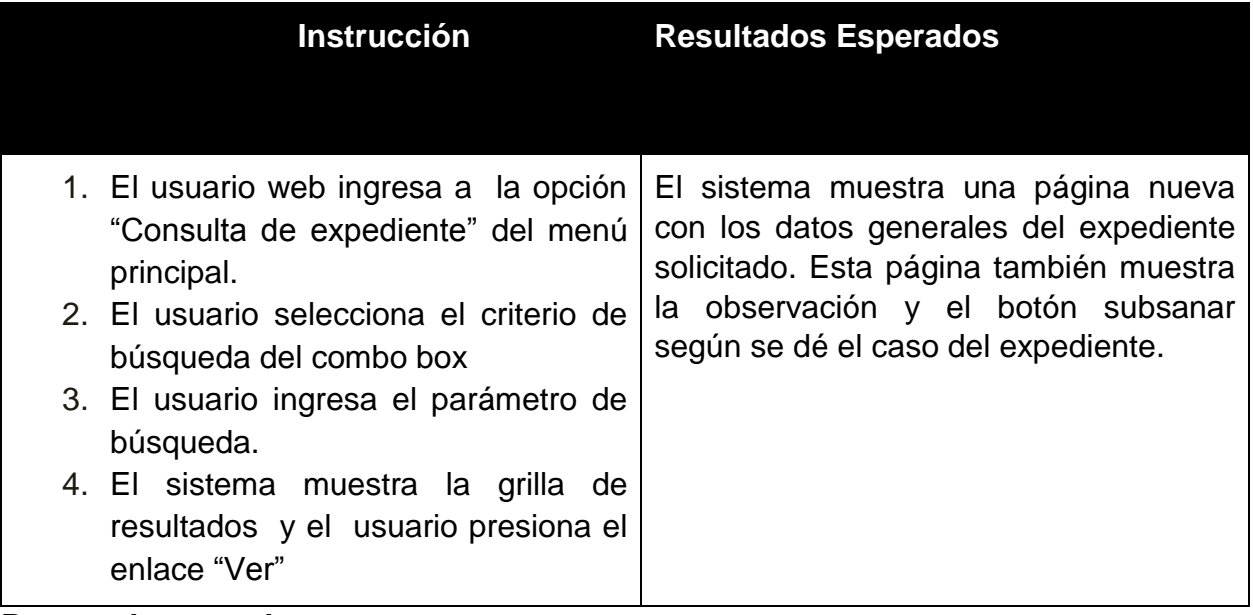

## **Puntos de control**

Al realizar clic en el botón "Ver".

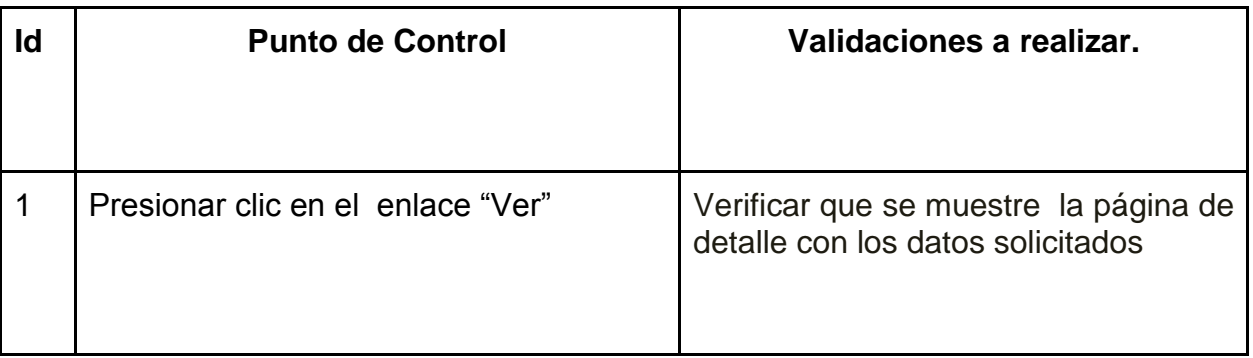

# **12.CP005E01 : Subsanación de documentos- E01:Envío de documentos subsanados**

### **Criterios**

● El usuario externo web realiza la subsanación de documentos que han sido observados en el detalle de la búsqueda de expedientes.

## **Flujo de actividades**

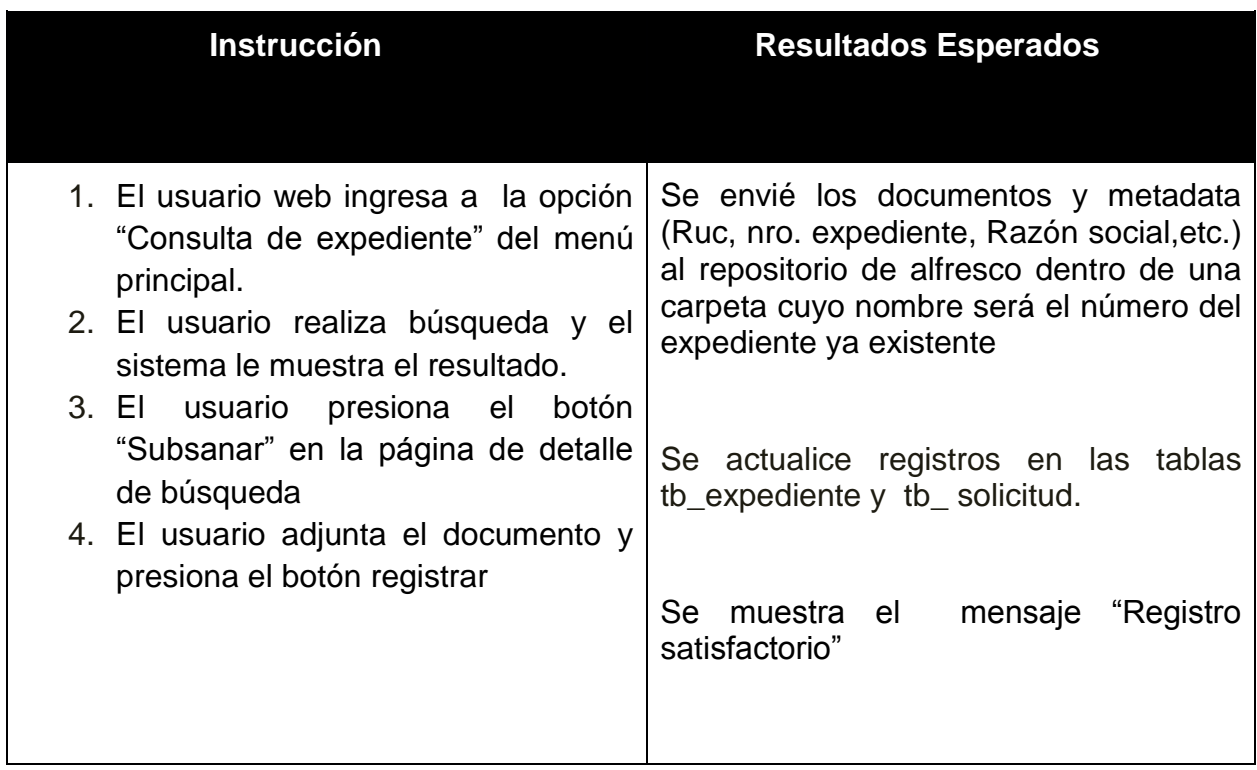

#### **Puntos de control**

Al realizar clic en el botón "Registrar".

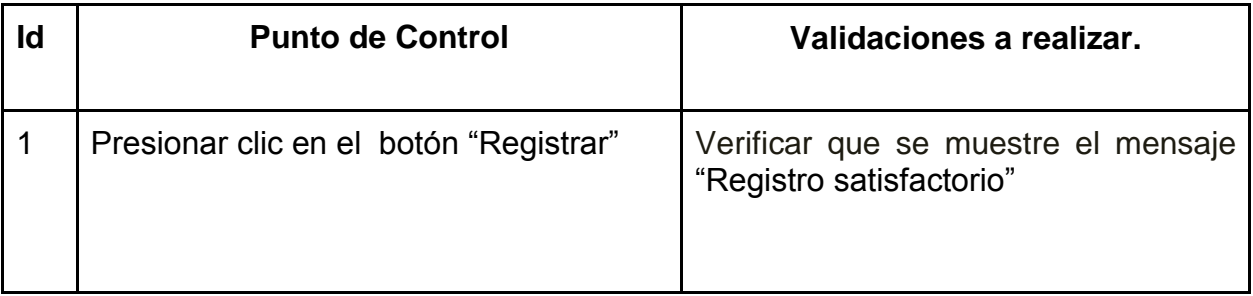

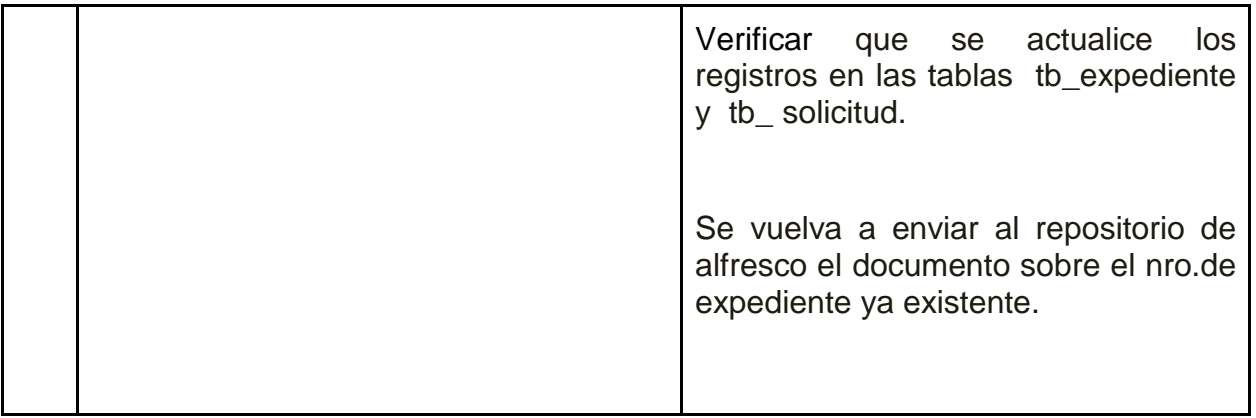

# **13.CP006E01 : Reporte final de tiempo del servicio- E01:Reporte final generado correctamente**

**Criterios**

● El usuario interno con rol de administrador realiza la generación del reporte de tiempos y asignaciones de tareas del Workflow.

# **Flujo de actividades**

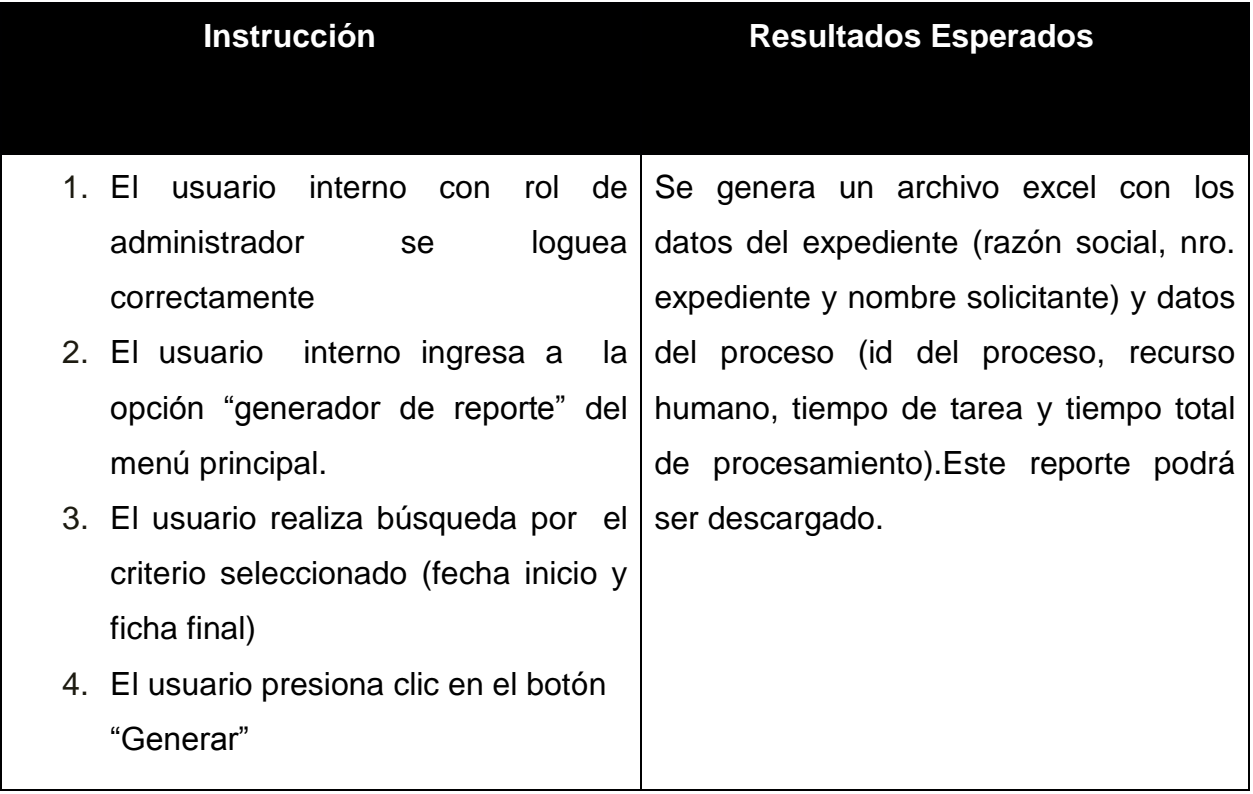

**Puntos de control**

Al realizar clic en el botón "Generar".

## **Puntos de revisión**

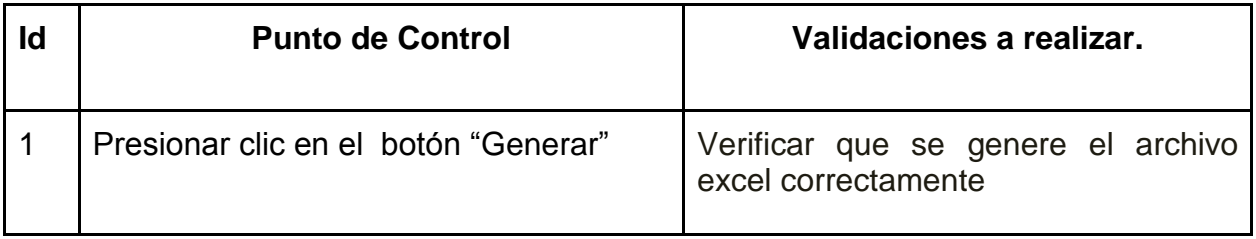

# **14.CP006E01 : Revisión y aprobación de documentos - E01:Aprobar el documento satisfactoriamente**

**Criterios**

● El usuario interno inspector de mesa de partes o técnico del área de licencia aprueban o rechazan los documentos adjuntos del expediente

## **Flujo de actividades**

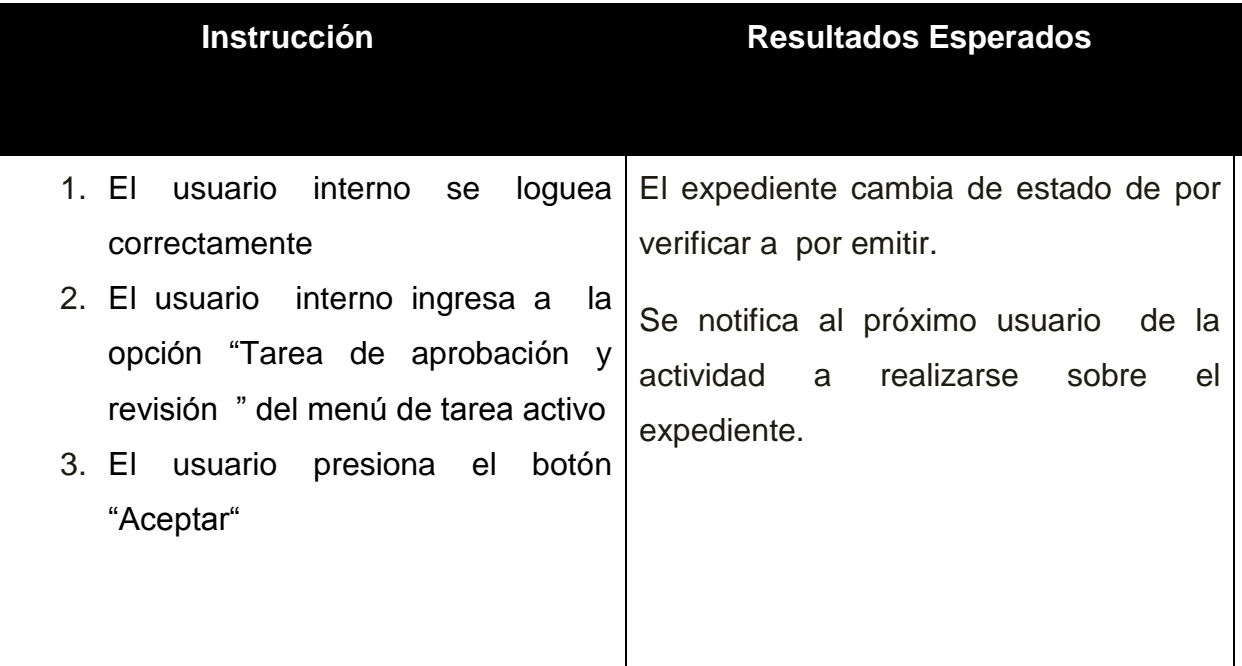

### **Puntos de control**

Al realizar clic en el botón "Aceptar"

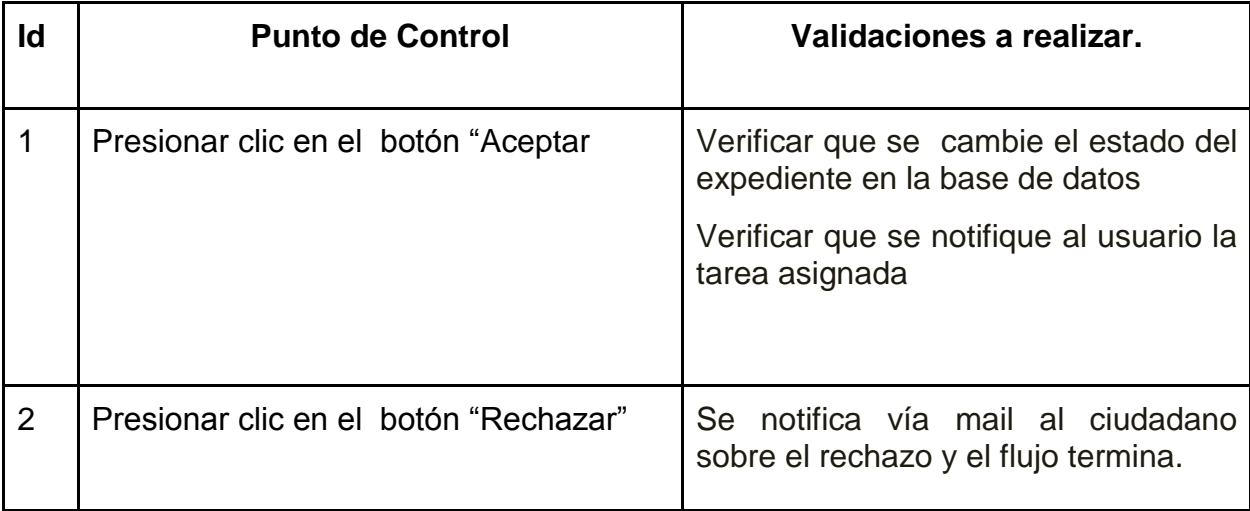

# **15.CP007E01 :Sellado de documentos- E01:Sellado de documentos al ser aprobados correctamente**

# **Criterios**

● El usuario interno con rol de gerente aprueba el expediente para la generación del sellado del documento

## **Flujo de actividades**

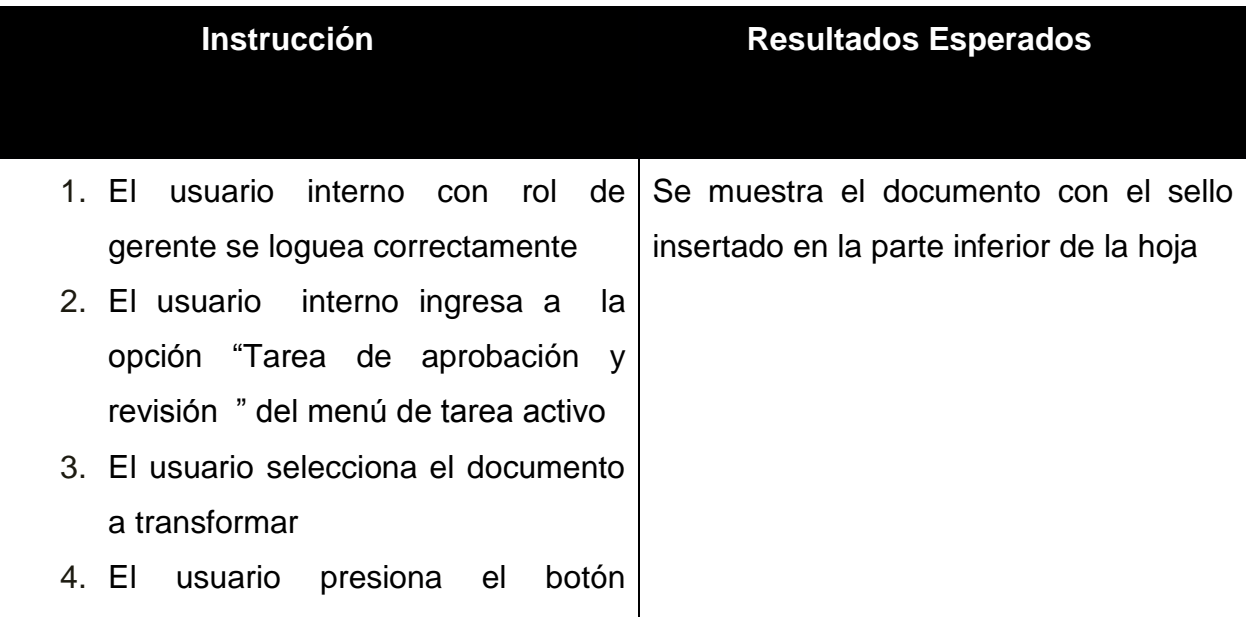

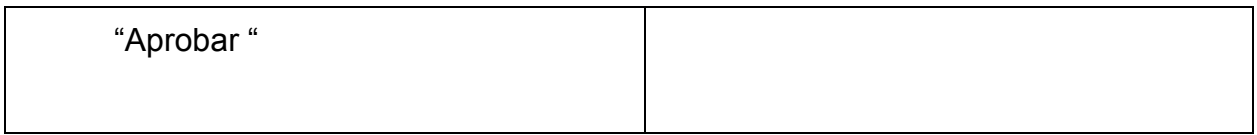

#### **Puntos de control**

Al realizar clic en el botón "Aprobar".

### **Puntos de revisión**

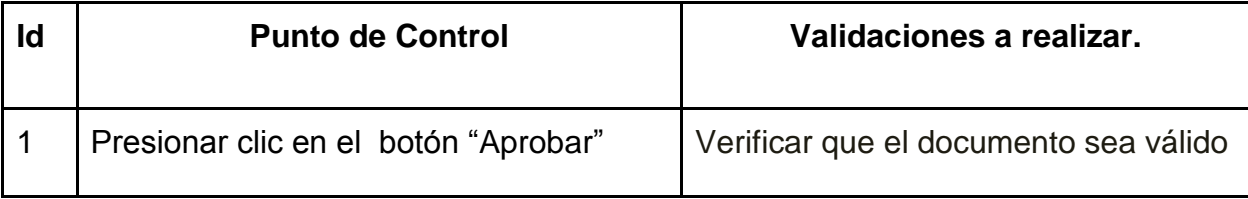

# **16.CP008E01: Notificar por email - E01: Notificar por email documento de cargo o la observación.**

## **Criterios**

● El usuario interno rechaza los documentos requisitos al evaluar los mismos.

# **Flujo de actividades**

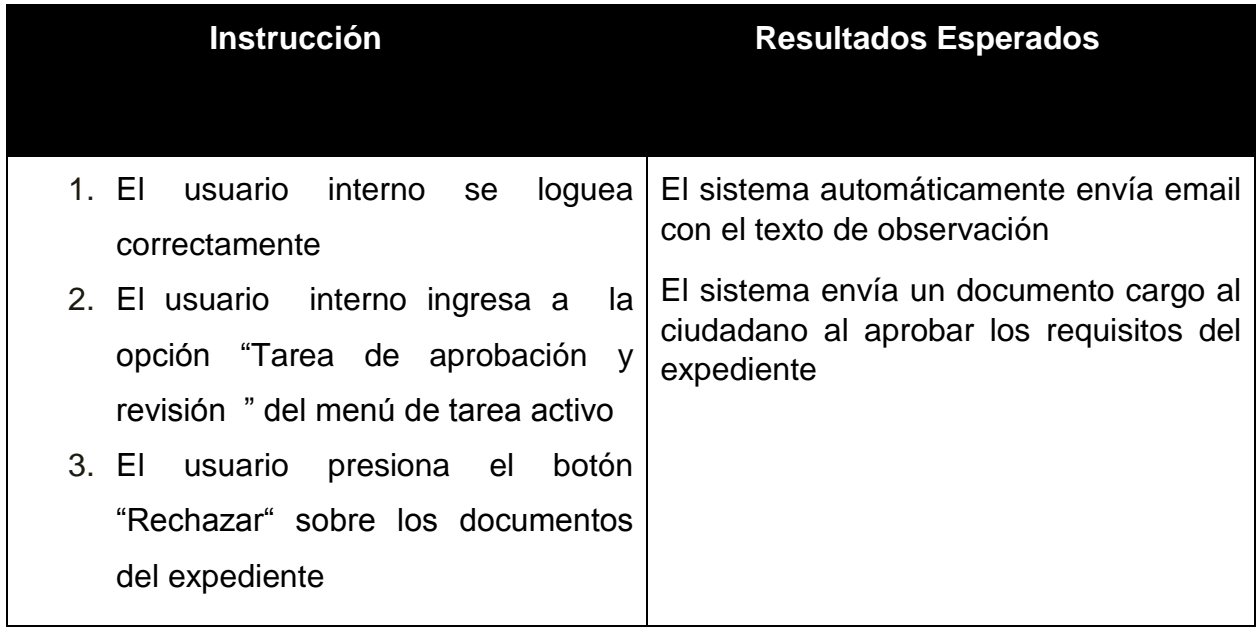

# **Puntos de control**

Al realizar clic en el botón "Rechazar".

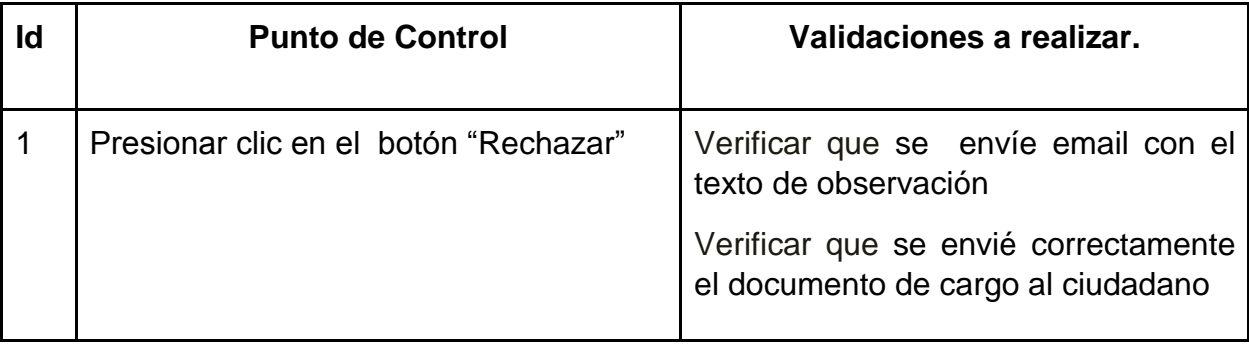

# **17.CP009E01 : Registrar visita técnica - E01:Registrar el evento de visita técnica al calendario del inspector**

#### **Criterios**

● El usuario interno realiza el registro de la visita técnica del establecimiento del solicitante dentro del calendario del sitio compartido

### **Flujo de actividades**

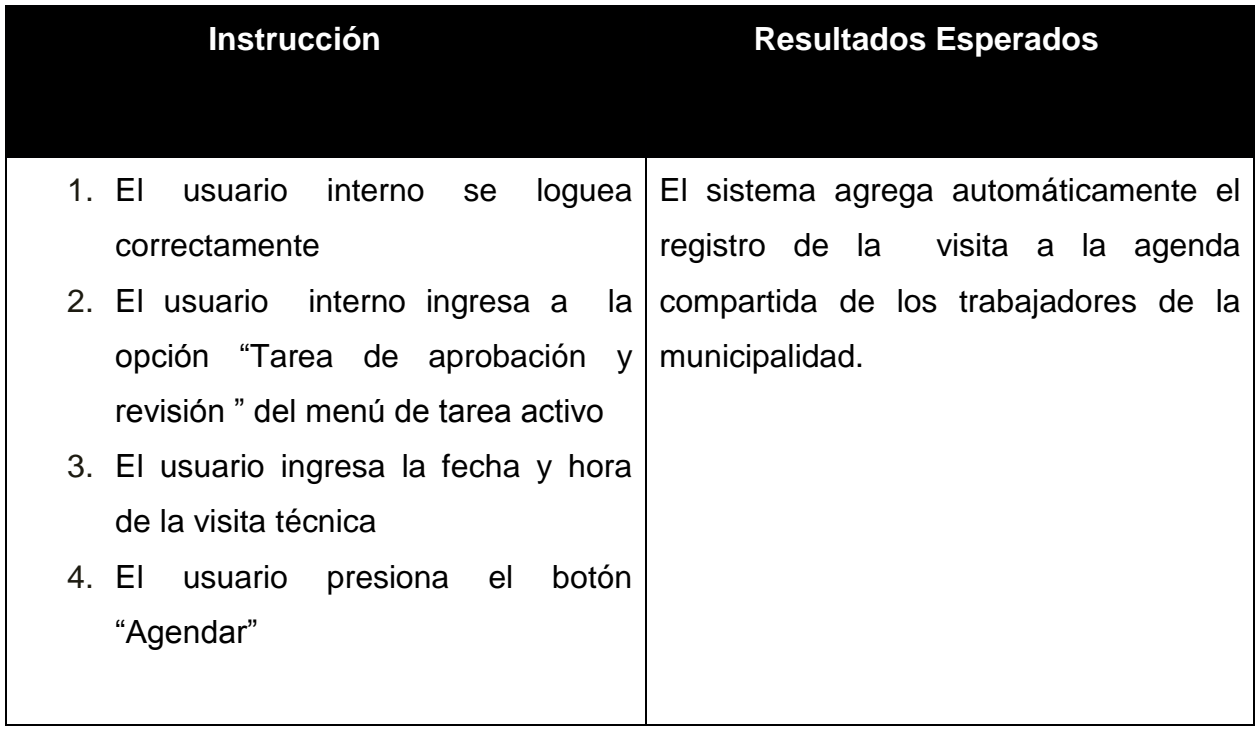

#### **Puntos de control**

Al realizar clic en el botón "Agendar"

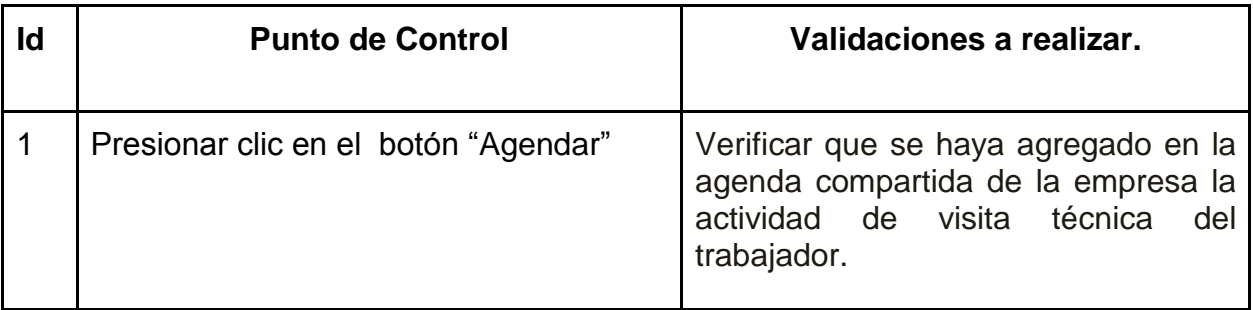